การพัฒนาส่วนต่อประสานกับผู้ใช้งานโปรแกรมระเบียบวิธีการนับพลาคของไวรัสอัตโนมัติและ ปรับปรุงความแม่นยำให้กับระบบ

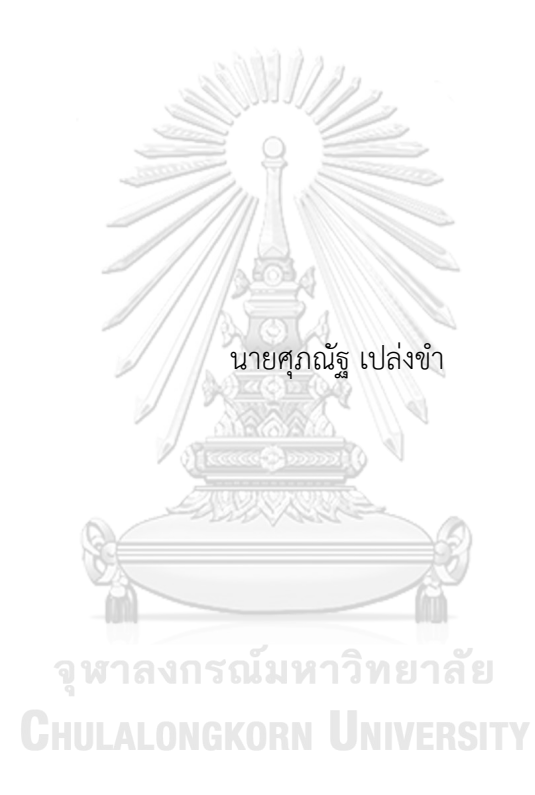

วิทยานิพนธ์นี้เป็นส่วนหนึ่งของการศึกษาตามหลักสูตรปริญญาวิศวกรรมศาสตรมหาบัณฑิต สาขาวิชาระบบกายภาพที่เชื่อมประสานด้วยเครือข่ายไซเบอร์ ภาควิชาวิศวกรรมเครื่องกล คณะวิศวกรรมศาสตร์ จุฬาลงกรณ์มหาวิทยาลัย ปีการศึกษา 2565 ลิขสิทธิ์ของจุฬาลงกรณ์มหาวิทยาลัย

Development of Automated viral plaque assay program And Accuracy Improvement

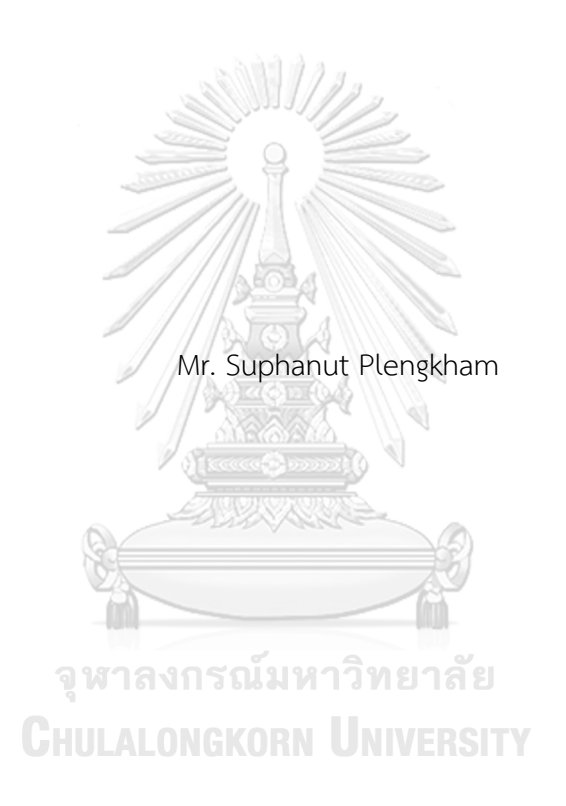

A Thesis Submitted in Partial Fulfillment of the Requirements for the Degree of Master of Engineering in Cyber-Physical System Department of Mechanical Engineering FACULTY OF ENGINEERING Chulalongkorn University Academic Year 2022 Copyright of Chulalongkorn University

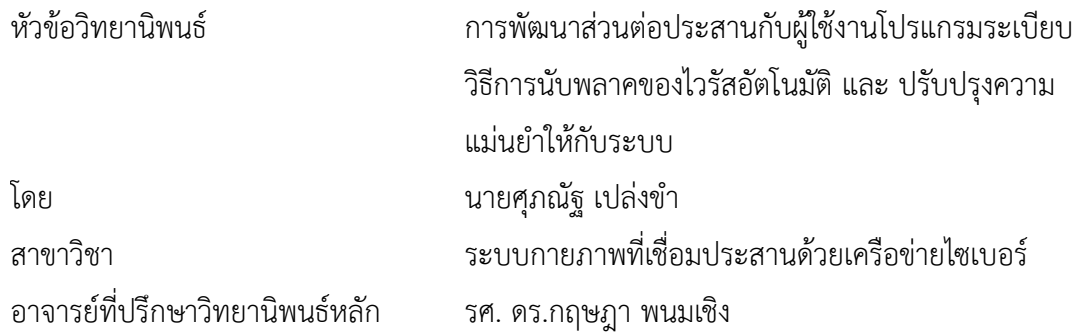

คณะวิศวกรรมศาสตร์ จุฬาลงกรณ์มหาวิทยาลัย อนุมัติให้นับวิทยานิพนธ์ฉบับนี้เป็นส่วนหนึ่ง ของการศึกษาตามหลักสูตรปริญญาวิศวกรรมศาสตรมหาบัณฑิต

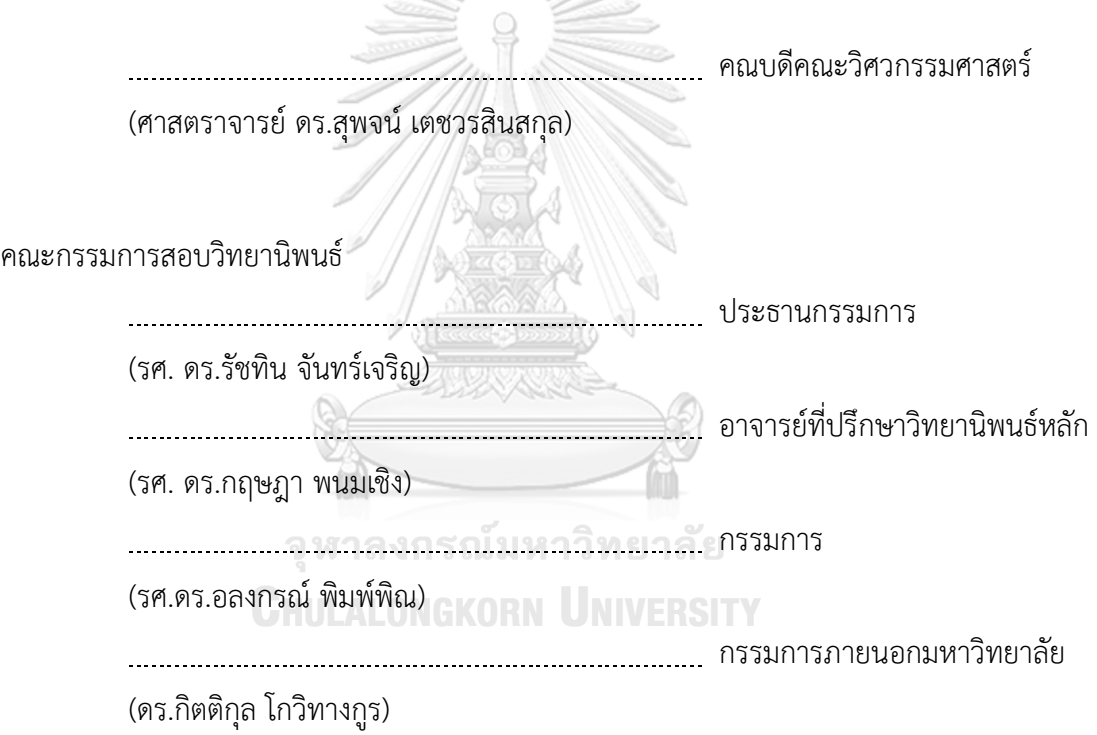

ศุภณัฐ เปล่งขำ : การพัฒนาส่วนต่อประสานกับผู้ใช้งานโปรแกรมระเบียบวิธีการนับพ ลาคของไวรัสอัตโนมัติและ ปรับปรุงความแม่นยำให้กับระบบ. ( Development of Automated viral plaque assay program And Accuracy Improvement) อ.ที่ ปรึกษาหลัก : รศ. ดร.กฤษฎา พนมเชิง

กระบวนการนับพลาคของไวรัส หรือ Plaque Assays นั้นเป็นกระบวนการเฉพาะทางที่ ต้องใช้ผู้เชียวชาญทางไวรัสวิทยาในการตรวจวัด และเป็นพื้นฐานของการศึกษาพัฒนายารักษาโรค และวัคซีน ซึ่งจำเป็นงานที่ท้าทายซับซ้อน และใช้เวลา ส่งผลให้เกิดความเหนื่อยล้าต่อผู้เชียวชาญ ด้วยวิธีการนับหาปริมาณคลาสเตอร์ของไวรัสทางกายภาพ ดังนั้นเพื่อลดภาระงาน งานวิจัยนี้จึง ศึกษาและพัฒนา โปรแกรมการนับพลาคอัตโนมัติโดยได้ทำการสร้าง พัฒนา ปรับปรุง และ เพิ่ม ความเสรียรภาพ ให้กับระบบถ่ายภาพ โปรแกรม และ สร้างส่วนต่อประสานโปรแกรมการนับพลาค ของไวรัสกับผู้ใช้งาน หรือ GUI ( Graphic User Interface) สำหรับแสดงผลและใช้งานโปรแกรม ซึ่งตัวโปรแกรมการนับพลาคของไวรัสได้ทำการพัฒนาอัลกอริทึม ด้วยกระบวนวิเคราะห์ภาพ หรือ Image processing เช่น เทรชโชว์(Threshold) มอร์โฟโลว์จี(Morphology) และ กระบวนการ แมชชีนเลอร์นนิ่งชนิดอันซุปเปอร์ไวส์ ( Unsupervised Learning) ชนิด เค-มีน คลาสเตอร์ริ่ง ( Kmean clustering) ในส่วนของส่วนต่อประสานผู้ใช้งานได้ทำการพัฒนาโดย C# และมากไปกว่า นั้นได้ทำการสร้างอุปกรณ์ลดสิ่งรบกวนกับเครื่องถ่ายภาพอีกด้วย โดยผลลัพธ์จากโปรแกรมการ นับพลาคของไวรัสอัตโนมัตินั้นสามารถ นับพลาคของไวรัสในกระบวนการนับพลาคของไวรัสได้มี ความถูกต้องถึง 94% อีกทั้ง สามารถลดภาระงานผู้เชียวชาญในการตรวจหาปริมาณคลาสเตอร์ของ ไวรัสในกระบวนการนับพลาคของไวรัสได้

**CHULALONGKORN UNIVERSITY** 

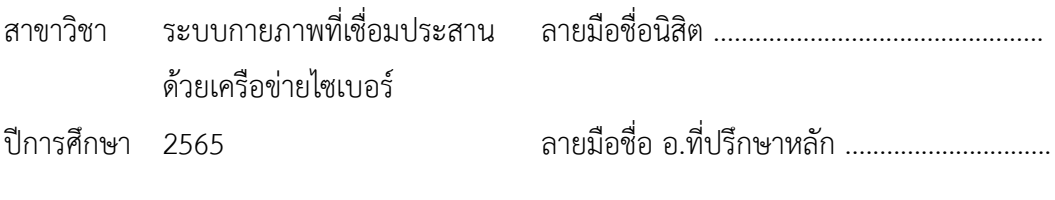

#### # # 6372116521 : MAJOR CYBER-PHYSICAL SYSTEM

KEYWORD: Plaque assay, unsupervised learning algorithms, k-mean clustering, image processing, Thresholding, Morphology, C#, graphic user interface

> Suphanut Plengkham : Development of Automated viral plaque assay program And Accuracy Improvement. Advisor: Asst. Prof. Gridsada Phanomchoeng, Ph.D.

Plaque assay is a unique method and specialized measurement by virologists that provides a drug discovery until vaccine development. The approach of plaque assays is challenging and complicated and takes time to analyze by physical counting in well-plates, which causes abstract and stagnant to the expert. Hence, to dimmish the load of the specialists to physical counting in well plates, this research has developed the software used for automated assays. The plaque assay uses unsupervised learning algorithms named k-mean clustering and image processing methods such as K-mean Clustering Thresholding and Morphology. A graphic user interface based on C# displays virtual plaque images. The system noisecanceling equipment is generated. The average correction of the Plaque assay automatic program is 94%. Moreover, it demonstrates its effectiveness in reducing experts' workload during experiments. The automated plaque assay program holds promise for facilitating and advancing virology research.

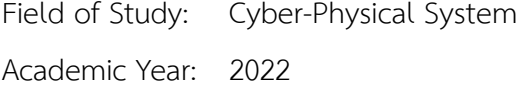

Field of Study: Cyber-Physical System Student's Signature ............................... Advisor's Signature ...............................

### **กิตติกรรมประกาศ**

วิทยานิพนธ์นี้สามารถสำเร็จลุล่วงได้อย่างสมบูรณ์ด้วยความกรุณาและความช่วยเหลือจาก รศ. ดร.กฤษฎา พนมเชิง อาจารย์ที่ปรึกษาวิทยานิพนธ์ซึ่งท่านได้ทำการสนับสนุน ให้คำปรึกษา และ สละ เวลาอันมีค่า ให้ข้าพเจ้าระหว่างการทำวิทยานิพนธ์มาโดยตลอด ข้าพเจ้าต้องขอขอบคุณ รศ.ดร.พญ.ศิวะ พร บุณยทรัพยากร และ สมาชิก หน่วยปฏิบัติการวิจัยไวรัสวิทยาทางการแพทย์ประยุกต์ (Applied Medical Virology Research Unit) ภาควิชาจุลชีววิทยา คณะแพทยศาสตร์ จุฬาลงกรณ์ มหาวิทยาลัย ทุกๆท่าน สำหรับให้คำปรึกษา ข้อมูลเกี่ยว กระบวนการนับพลาคของไวรัส (Plaque Assays) และ จัดเตรียมเพลทการทดลองสำหรับทำการศึกษาในงานวิจัยนี้ นอกจากนี้ ข้าพเจ้า ขอขอบคุณ นายชยกร กู้เกียรติกูล ที่ให้คำปรึกษาและแนะนำในการทำงานของระบบโปรแกรมต่างๆ ซึ่ง มีบทบาทสำคัญในการสนับสนุนความสำเร็จของวิทยานิพนธ์นี้ สุดท้ายนี้ข้าพเจ้า ขอขอบคุณครอบครัว ของข้าพเจ้าที่ให้การสนับสนุนข้าพเจ้าในการศึกษาต่อในระดับมหาบัณฑิตศึกษา และอยู่เคียงข้างกัน ตลอดมาจนงานวิทยานิพนธ์นี้ประสบความสำเร็จได้

> จหาลงกรณ์มหาวิทยาลัย **CHULALONGKORN UNIVERSITY**

ศุภณัฐ เปล่งขำ

## สารบัญ

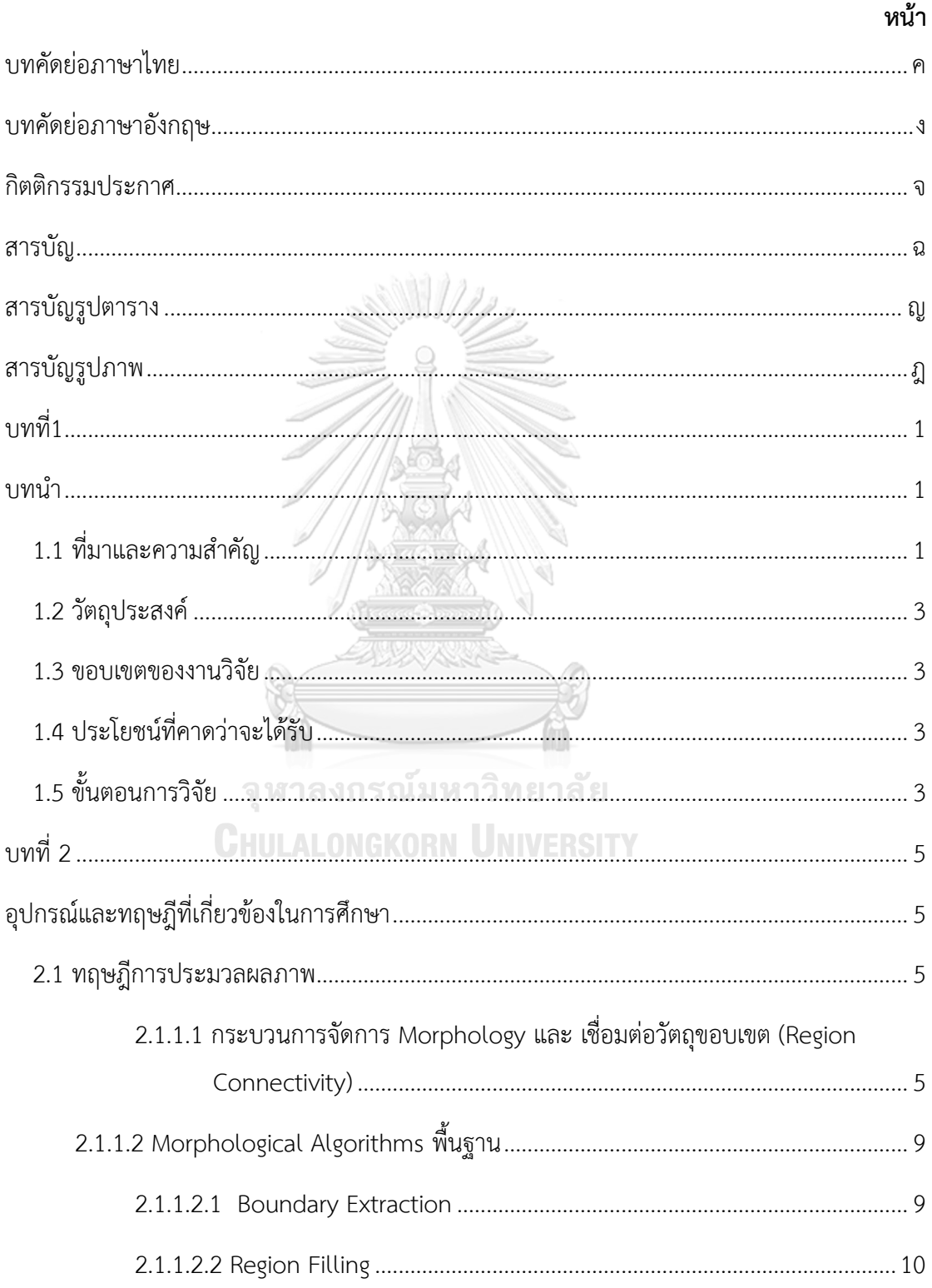

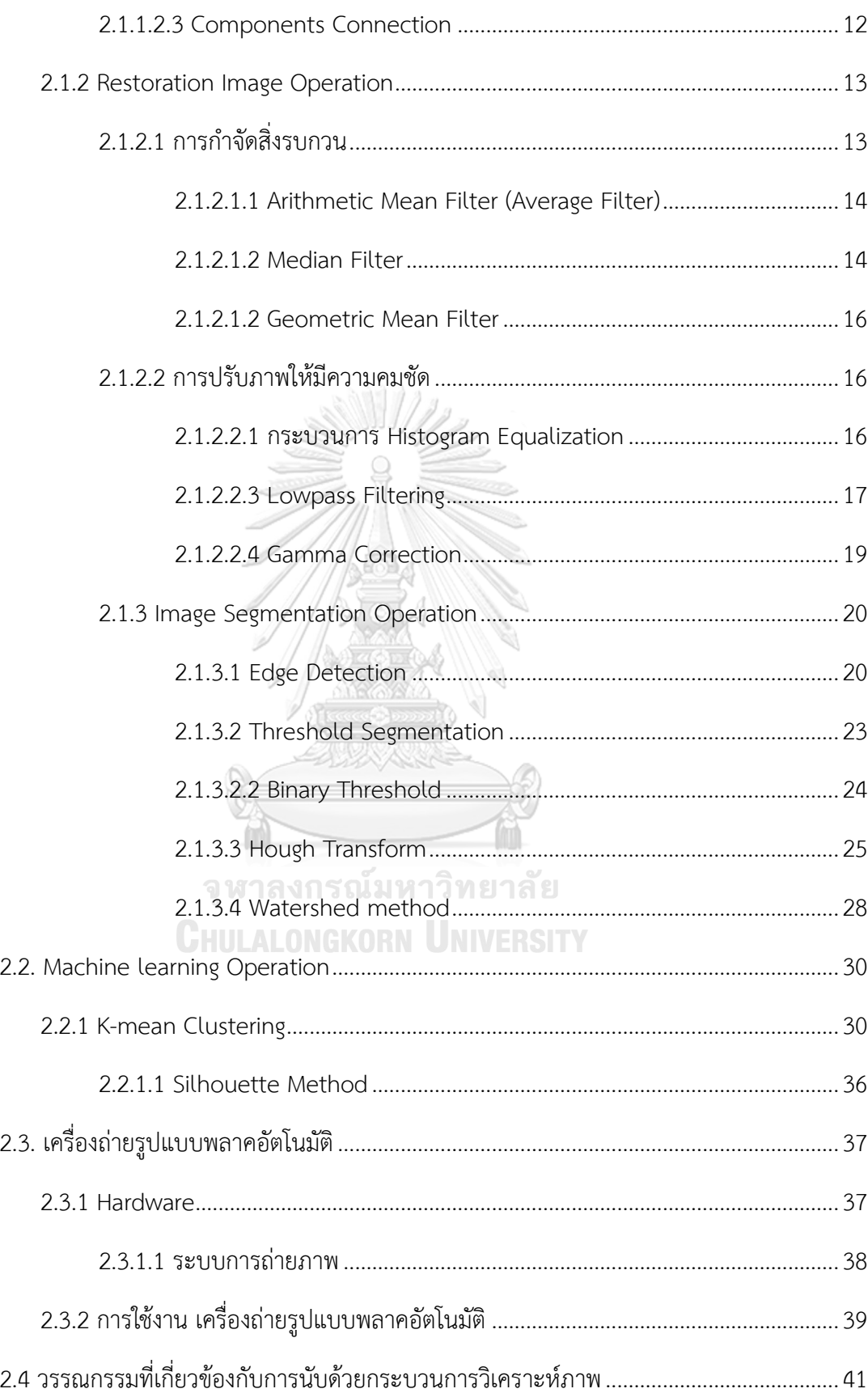

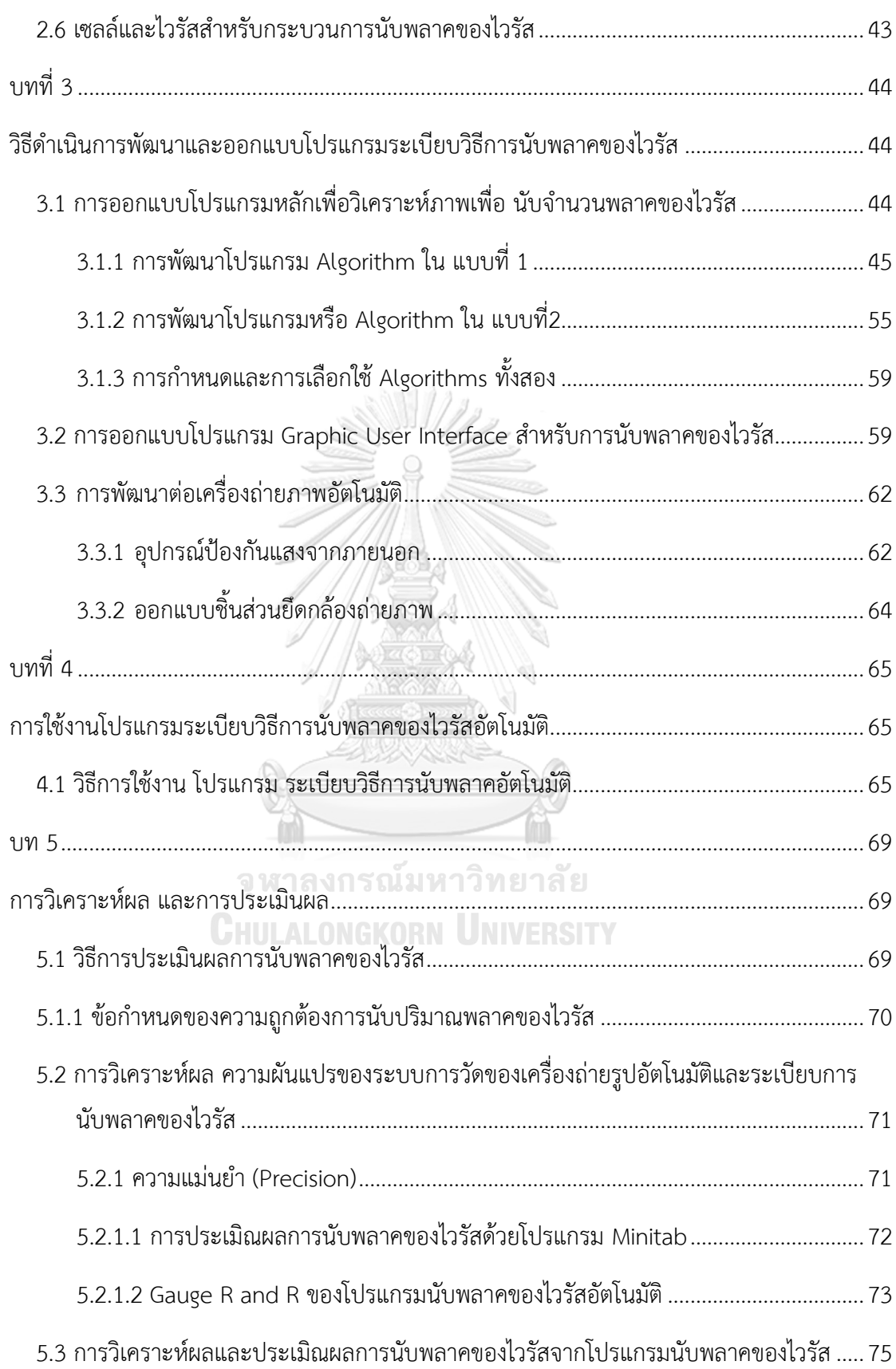

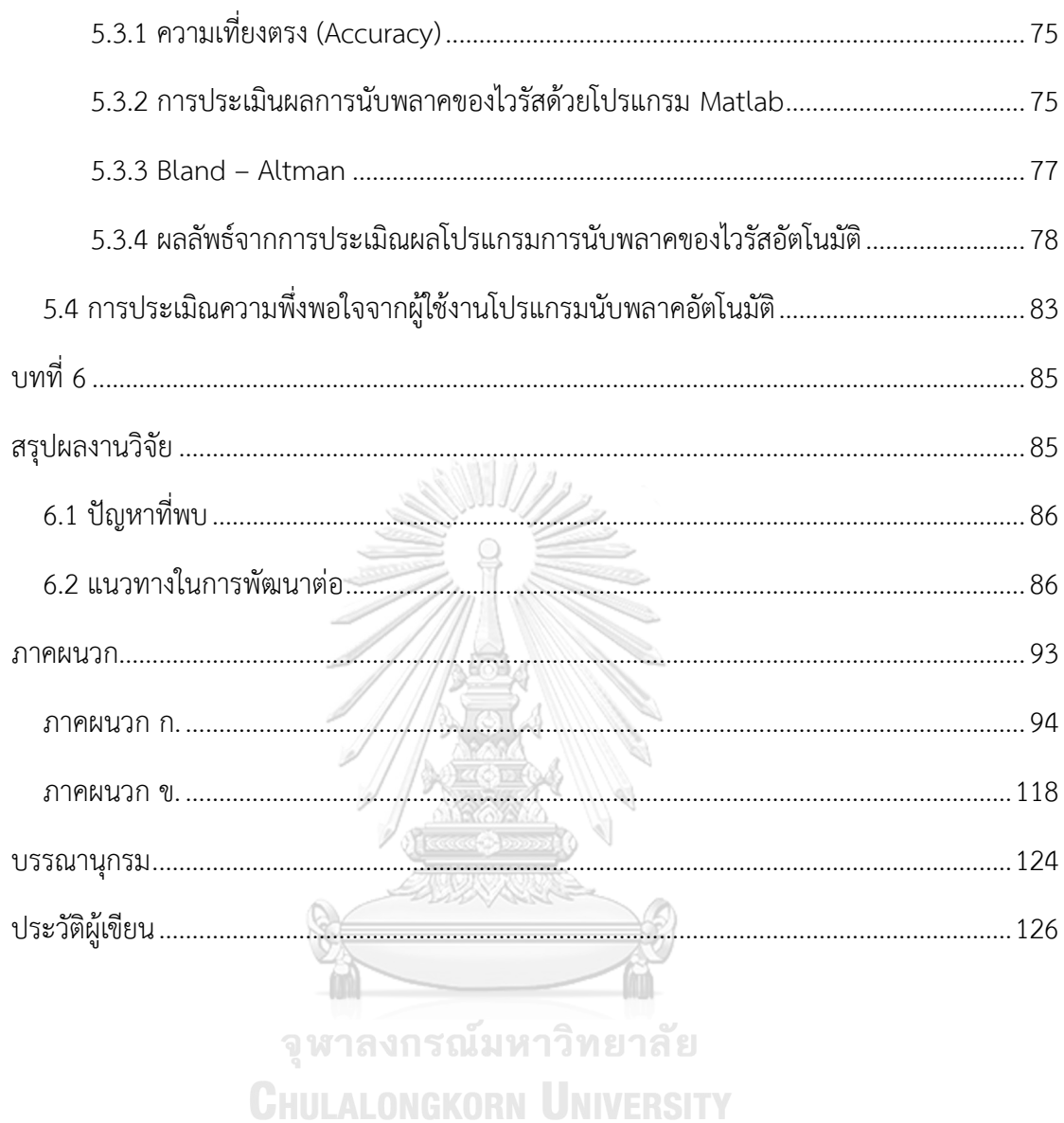

ฌ

# **สารบัญรูปตาราง**

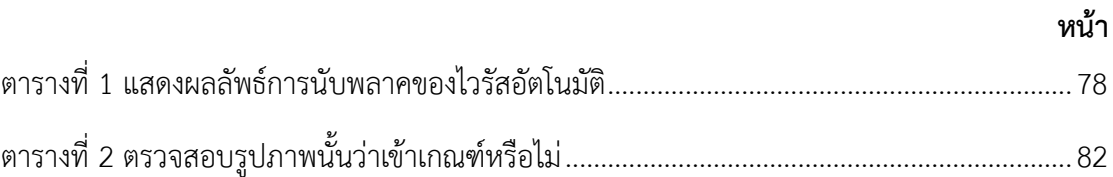

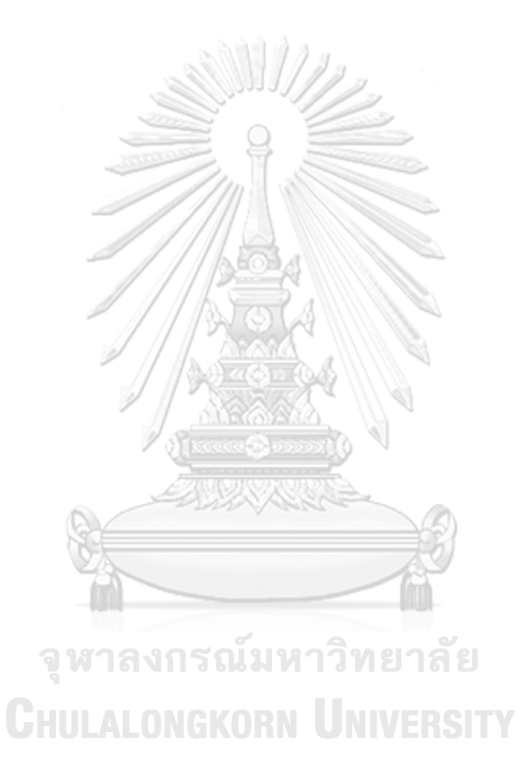

# **สารบัญรูปภาพ**

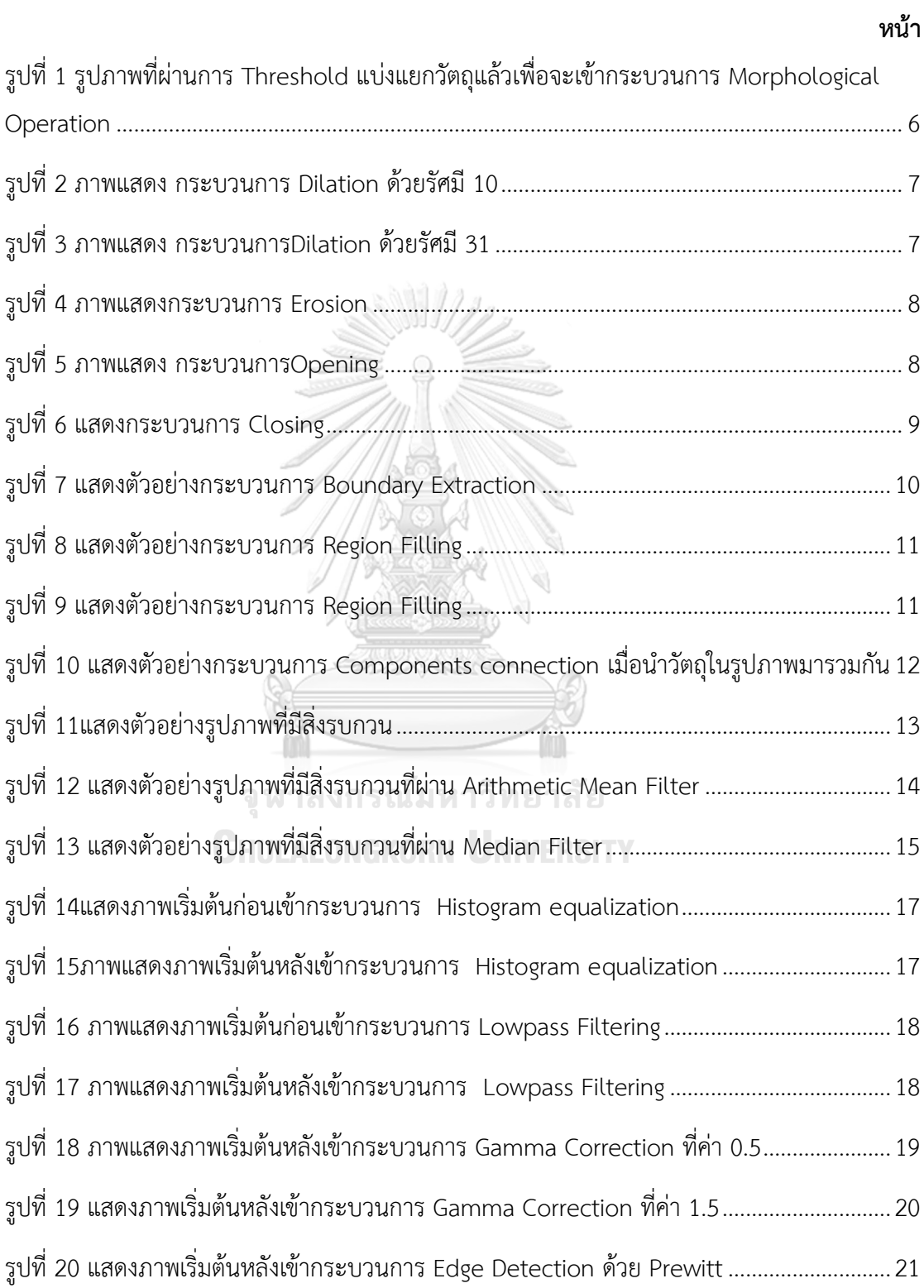

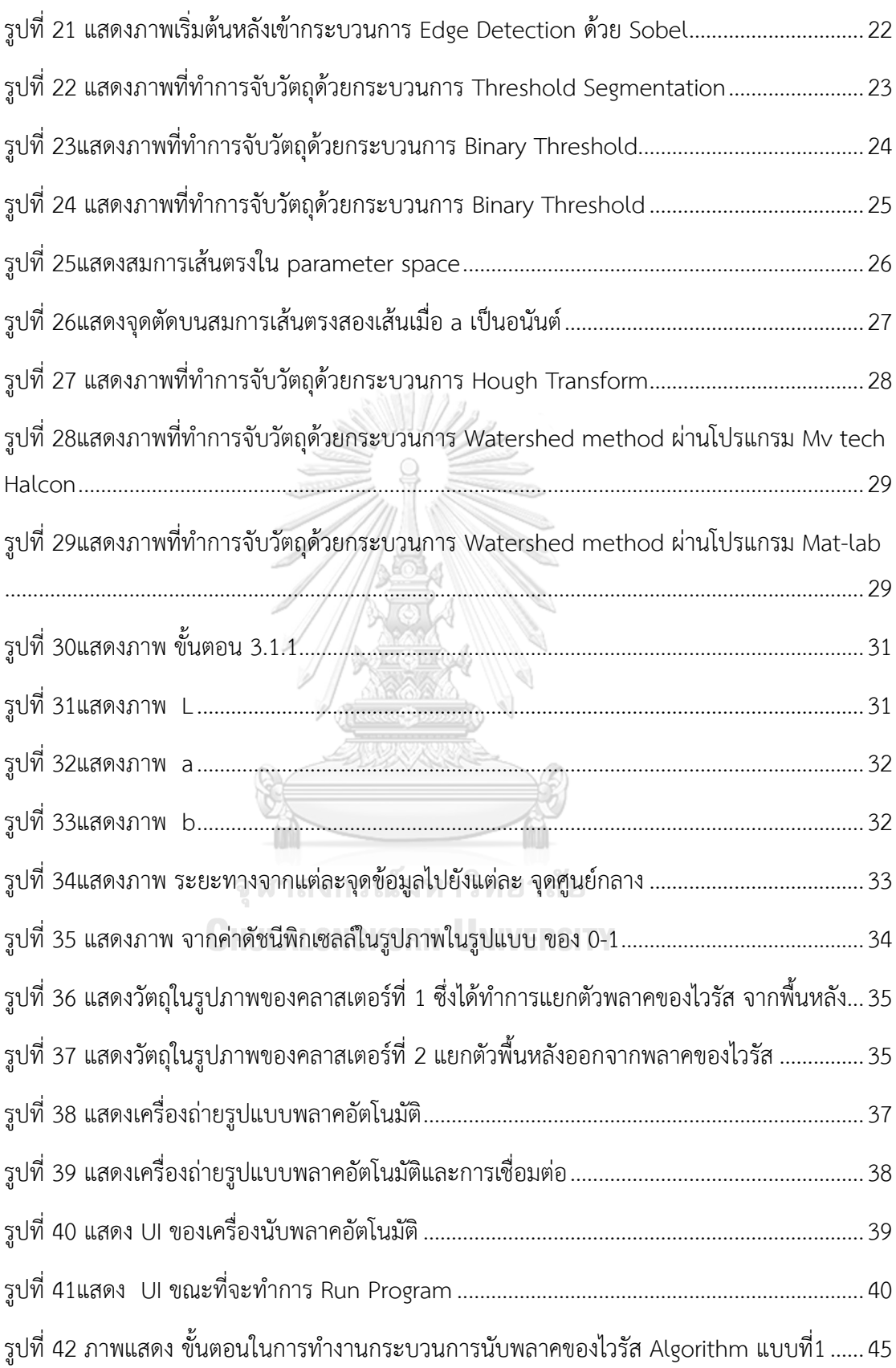

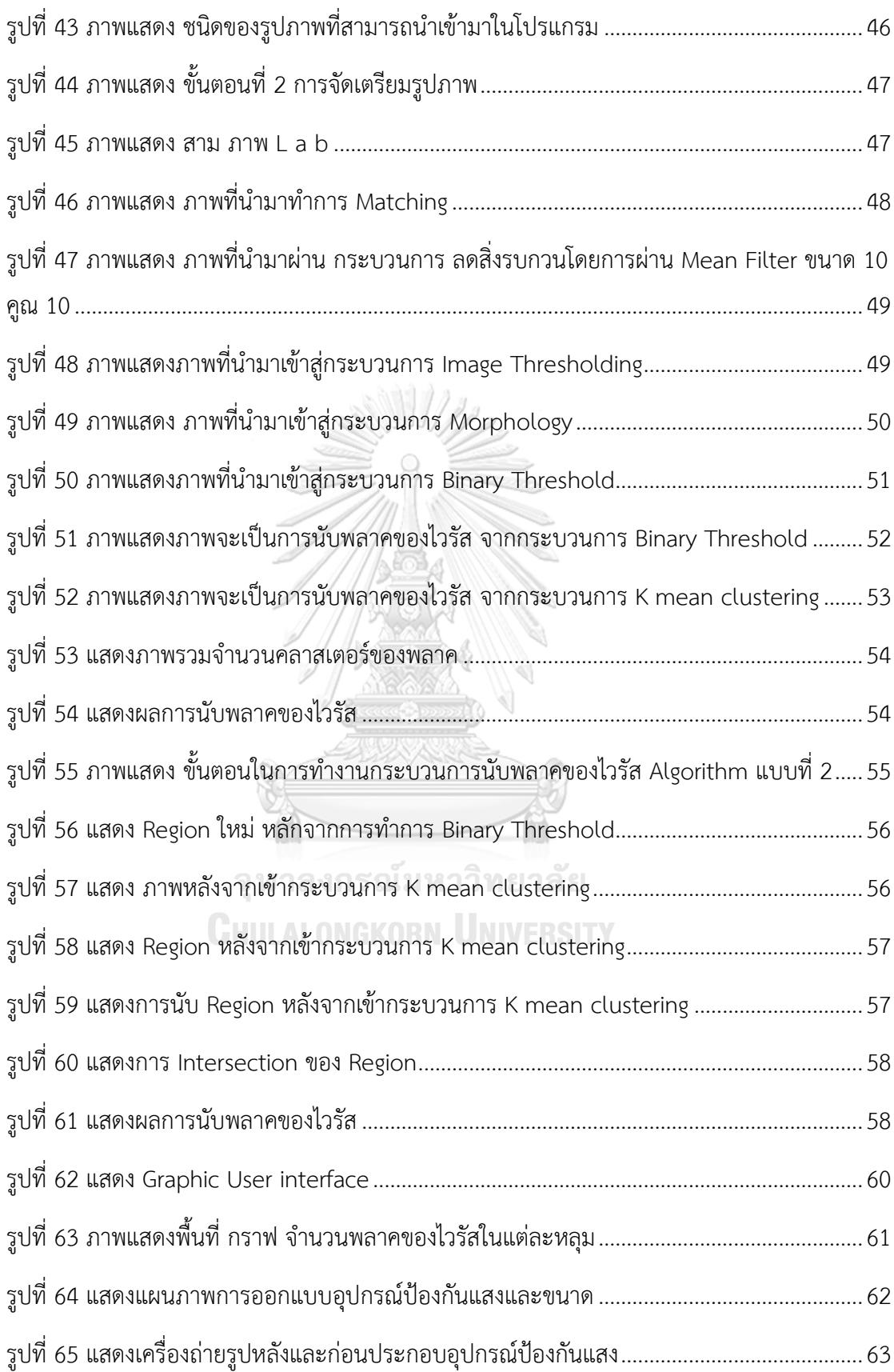

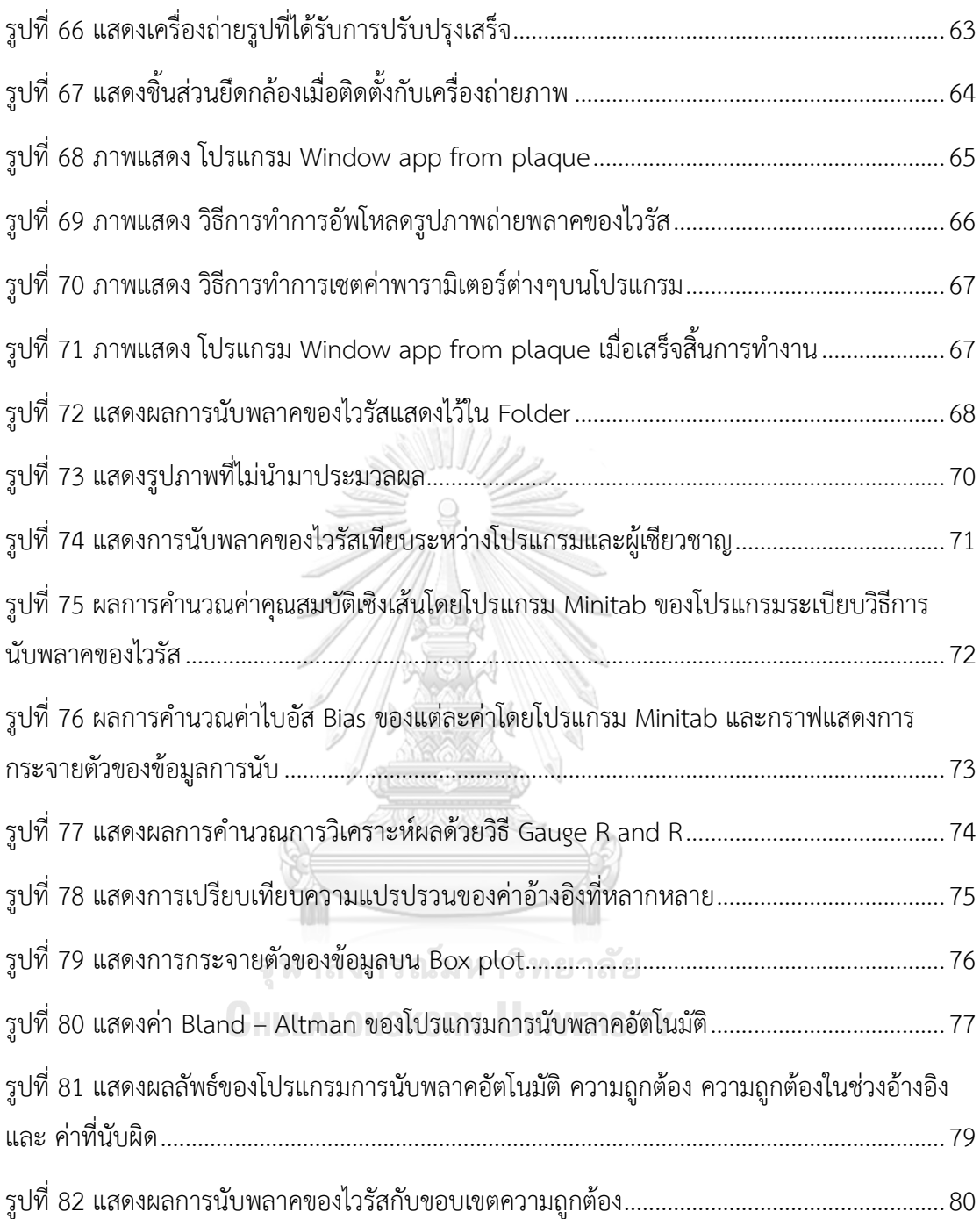

## **บทที่1 บทนำ**

### **1.1 ที่มาและความสำคัญ**

ระเบียบวิธีการนับพลาคเป็นหนึ่งในกระบวนการวัดขั้นพื้นฐาน [1] เพื่อสำหรับการหาไวรัสที่ คงเหลืออยู่ของจากทดลองในห้องปฎิบัติการไวรัสวิทยา กระบวนการระเบียบวิธีการนับ พลาคของ ไวรัสนี้จะสามารถใช้ได้ในงานวิจัยที่ความซับซ้อนต่ำจนถึงการพัฒนายารักษาและการพัฒนาวัคซีนที่มี ความซับซ้อน [2] โดยในทางทฤษฎี เชื้อไวรัสจะถูกเลี้ยง ณ Cell monolayer ด้วย Semisolid medium ในสภาพแวดล้อมที่เหมาะสม ซึ่ง จะถูกจำกัดการแพร่ในเฉพาะแนวนอนเท่านั้นเมื่อหยอด สารไปบนเพลท ทดลองจากนั้นทำการย้อมสี เซลล์ที่ตายแล้ว(พลาคของไวรัส) จะถูกแสดงผ่านกล้อง ไมโครสโคป จะทิ้งเป็นคราบสีแดงและสีน้ำเงิน [3,4,5]

ในการนับ พลาคของไวรัสจนั้นจะทำการนับการนับจากเพลทการทดลอง (Well plate) ซึ่ง ปกติจะทำการนับด้วยคน และเป็นกระบวนการที่ละเอียดอ่อน ซึ่งผู้ที่จะทำการนับจำเป็นที่จะต้องเป็น ผู้เชียวชาญและมีประสบการณ์ ในการตรวจหา พลาคของไวรัส กระบวนการระเบียบวิธีการนับพลาค ของไวรัสจะมีวิธีดำเนินการ หลายรูปแบบ มีตั้งแต่ ระดับต่ำ ถึง ปานกลางเช่น 6-,-12, -24 -Well Plate เป็น-ต้น กระบวนการที่กล่าวมาจำเป็นที่จะต้องใช้ผู้ที่มีทักษะในการตรวจสอบหาพลาคในแต่ ละครั้ง

โดยเมื่อไม่นานมานี้ได้มีงานวิจัยที่ทำการพัฒนาระบบกระบวนการระเบียบวิธีการนับพลาค ของไวรัสอัตโนมัติ โดยใช้เชื้อไวรัสของโรคเริ่ม[6] และ โรคไข้เลือดออก [7] และมีการสร้าง Automated data acquisition and quantification methods โดยจะพัฒนาระบบอัตโนมัติโดยใช้ เครื่อง Flatbed scanner [8] ซึ่งจะมีพื้นฐานจากการถ่ายภาพของพลาคใน Well plate โดย ปัจจุบันได้มีความท้ายทายในการพัฒนาระบบการนับพลาคอัตโนมัติเนื่องจากในปัจจุบัน ได้มีการ วางขายเครื่องตรวจจับและนับเซลล์ในระดับอุสหกรรมแล้ว ยกตัวอย่างเช่น Cellular Technology Limited developed a commercial Elispot and viral plaque-counting machine, ImmunoSpot CLT Analyzers [9] โดยเครื่องตรวจจับเซลล์อัตโนมัติเหล่านี้ ให้ภาพถ่ายผลลัพธ์จาก well plate ที่มีความคมชัดและรวดเร็ว ซึ่งจะสามารถนับพลาคของไวรัสได้โดยอัตโนมัติและ ประมวลผ่านทางซอฟต์แวร์แต่อย่างไรก็ตาม ซอฟต์แวร์ที่กล่าวถึงจะมุ่งเน้นไปทางการนับ ไวรัสชนิด ของ Eli spot ซึ่งตัวซอฟต์แวร์ก็จะมีข้อดีที่ผู้ใช้งานจะสามารถปรับค่าต่างๆที่มีผลต่อการนับพลาคของ

ไวรัส เช่น ความเข้มข้น และขนาดในแต่ละ Well plate อย่างไรก็ตามก็ยังมีข้อเสียที่ การปรับค่าต่างๆ ให้เข้ากับการนับแต่ละครั้งนั้น ยังทำได้ค่อนข้างยาก และ ตัวเครื่องตรวจจับและนับเซลล์ในระดับ อุสหกรรมนี้มีราคาที่สูงมาก

สำหรับโปรแกรมการนับพลาคผ่านโปรแกรมบนคอมพิวเตอร์ส่วนตัวนั้น จะสามารถทำผ่าน ได้โดยใช้โปรแกรมประมวลผลภาพต่างๆ เช่น ImageJ, OpenCV, Labview, R [7, 12-19]. โดย งานวิจัยของ คุณ S. Boonyasuppayakorn และคณะ เรื่อง Simplified dengue virus microwell plaque assay using an automated quantification program [7] ได้ทำการวิจัยผ่านโปรแกรม ImageJ เพื่อใช้งานกับ 96-well ในการนับพลาคอัตโนมัตของ ไวรัสโรคไข้เลือดออก โดยใช้เครื่อง flatbed scanner เพื่อทำการสแกนตัว 96-well plate เพื่อจะได้รูปของ 96-well plate จากนั้นนำ ภาพ 96-well plate ทำการแบ่งแต่ละช่อง ภาพละ1ช่อง (Well) แต่อย่างไรก็ตามตัว เพลทการ ทดลองจะต้องทำการเพื่มความเข้มข้นของ ของเหลวทึบแสงเช่น นม ก่อนจะทำการสแกน เพื่อทำให้ ไวรัสในเพลทการทดลองสามารถมองเห็นได้ชัดเจนยิ่งขึ้น ในงานวิจัยบางส่วน[14-19] ได้ทำการพัฒนา โปรแกรมการนับพลาคจากทฤษฎีการกระบวนประมวลผลภาพเช่นกัน โดยจะใช้ กระบวนการแบ่ง วัตถุออกจากภาพ กระบวนการ Morphological และกระบวนการ Image Threshold แต่ใน กระบวนการนับพลาคของไวรัสบางชนิดนั้น การใช้ทฤษฎีการกระบวนประมวลผลภาพ อาจจะยังให้ ผลลัพธ์ที่มีความแม่นยำเท่าที่ควร โดย ณ ปัจจุบันนั้นยังไม่มี การพัฒนาระบบกระบวนการระเบียบ วิธีการนับพลาคของไวรัสอัตโนมัติโดยใช้ กระบวนการ Machine learning ผสมผสานกับ กระบวนการประมวลผลภลาพ (Image Processing) ซึ่งงานวิจัยนี้จะเป็นการพัฒนาต่อจากงานวิจัย ต่อเนื่องจากงานวิจัยMachine-Learning-based Automated Quantification Machine for Virus Plaque Assay Counting [31] ซึ่งงานวิจัยก่อนหน้าได้ทำการ สร้างเครื่องนับพลาคของไวรัส อัตโนมัติโดยใช้ พื้นฐานการประมวลผลข้อมูล ด้วยกระบวนการ Machine learning เข้ามาซึ่งจะช่วย ลดภาระในการทำงานของมนุษย์และเพิ่มความแม่นยำในการตรวจจับหาพลาคของไวรัส โดยตัวเครื่อง นั้นจะประกอบไปด้วยตัว Hardware ไว้ถ่ายรูปเพลทของไวรัส และ Software สำหรับนับจำนวนพ ลาคของไวรัส ซึ่งจะใช้กระบวนการ K-mean clustering ซึ่งเป็นกระบวนการหนึ่งใน กระบวนการ Machine learning ชนิด Unsupervised Learning เพื่อช่วยให้ผู้เชียวชาญและผู้ต้องการใช้งานนั้น ได้แบ่งเบาภาระงานในการทดลองการนับพลาคของไวรัส แต่งานวิจัยยังมีส่วนให้พัฒนาต่อ โดย ต้องการเพิ่มความแม่นยำในโปรแกรมนับพลาคของไวรัสอัตโนมัติให้เพิ่มมาก ยิ่งขึ้น และเป็นมิตรต่อ ผู้ใช้งาน

จากแนวทางในการพัฒนาต่อจึงได้เป็น ที่มาของการงานวิจัยนี้ที่จะทำการพัฒนา Algorithm ต่อ และปรับปรุงเพิ่มความเสรียรภาพในกับระบบ ให้มีความแม่นยำมากยิ่งขึ้น และ พัฒนา Graphic User interface ให้เป็นมิตรต่อผู้ใช้งานโดยผู้ใช้งานไม่จำเป็นจะต้องมีความรู้เกี่ยวกับการเขียน โปรแกรม

### **1.2 วัตถุประสงค์**

1.2.1 พัฒนาโปรแกรมระเบียบวิธีการนับจำนวนพลาคของไวรัสให้มีความแม่นยำมากยิ่งขึ้น

1.2.2 พัฒนาโปรแกรมซอฟต์แวร์สำหรับระเบียบวิธีการนับจำนวนพลาคของไวรัสให้มีความ เสถียรภาพ ใช้งานง่าย และเพิ่มเติมฟังก์ชันการใช้งานเทียบจากอุปกรณ์ที่มีขายอยู่ในท้องตลาด

### **1.3 ขอบเขตของงานวิจัย**

1.3.1 พัฒนาโปรแกรมระเบียบวิธีการนับจำนวนพลาคของไวรัสให้มีความแม่นยำมากยิ่งขึ้น เทียบกับงานวิจัยก่อนหน้าโดยต่อยอดพัฒนาAlgorithmต่อจากงานวิจัยเดิม

1.3.2 พัฒนาโปรแกรมซอฟต์แวร์สำหรับระเบียบวิธีการนับจำนวนพลาคของไวรัส โดยจะ พัฒนา Graphic User Interface ให้ง่ายต่อการใช้งาน และเพิ่มเติมฟังก์ชันในโปรแกรม

### **1.4 ประโยชน์ที่คาดว่าจะได้รับ**

1.4.1 โปรแกรมระเบียบวิธีการนับจำนวนพลาคของไวรัสสามารถนับจำนวนพลาคของไวรัสมี ความถูกต้องและแม่นยำมากยิ่งขึ้น

1.4.2 โปรแกรมซอฟต์แวร์สำหรับระเบียบวิธีการนับจำนวนพลาคของไวรัส มีความสเถียร ภาพและง่ายต่อการใช้งาน

### **1.5 ขั้นตอนการวิจัย**

1.5.1 ศึกษางานวิจัยก่อนหน้า การพัฒนาอุปกรณ์ถ่ายภาพอัตโนมัติและระเบียบวิธีการนับพ ลาคของไวรัส เพื่อนำมาศึกษาพัฒนาต่อยอดและ เพื่อเป็นประโยชน์และแนวทางในการพัฒนาต่อ

1.5.2 ศึกษางานวิจัยที่เกี่ยวข้อง เพื่อเป็นประโยชน์ในการพัฒนาโปรแกรมระเบียบวิธีการนับ จำนวนพลาคของไวรัสอัตโนมัติ

1.5.3 ศึกษากระบวนการวิเคราะห์ภาพ โดยมุ่งเน้นไปทางการแบ่งแยกวัตถุและการปรับภาพ

1.5.4 ศึกษากระบวนการแมชชีนเลอร์นนิ่ง เพื่อเป็นประโยชน์แนวทางในการเพิ่มความ แม่นยำในระบบ

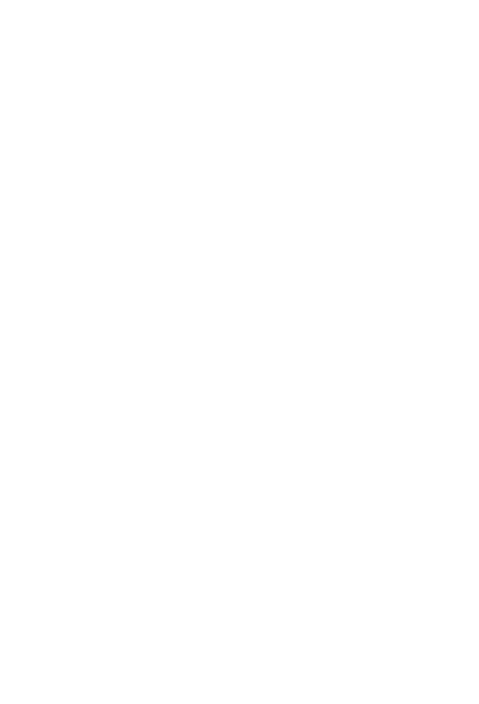

**CHULALONGKORN UNIVERSITY** 

## **บทที่ 2 อุปกรณ์และทฤษฎีที่เกี่ยวข้องในการศึกษา**

ในการทำวิจัยนี้เป็นการคิดและออกแบบพัฒนาต่อยอดโปรแกรมสำหรับการนับพลาคของ ไวรัส ซึ่งจะประกอบไปด้วย ทฤษฎีทางการวิเคราะห์ภาพ และการพัฒนาโปรแกรม

### **2.1 ทฤษฎีการประมวลผลภาพ**

ทฤษฎีการประมวลภาพ เป็นวิธีการจัดการรูปภาพที่อยู่ในรูปแบบดิจิตอลด้วยวิธีการทาง คอมพิวเตอร์ เพื่อเพิ่มประสิทธิภาพของรูปภาพให้มีความชัดเจน ความแม่นยำ และการแสดงผลภาพ ให้เป็นไปตามประสงค์ของผู้ที่ทำการศึกษา ข้อมูลนั้นๆ [22]

2.1.1 Morphological Operation

กระบวนการ Morphology นั้นเป็นกระบวนการหนึ่งของการประมวลผลภาพจะเป็นการ ทำงานในรูปแบบเชิงคณิตศาสตร์ ซึ่งจะใช้สำหรับหาโครงร่างหรือรูปร่างของวัตถุนั้นๆ โดยการทำงาน จะแยกส่วนประกอบต่างๆออกจากภาพ ให้เป็นวัตถุเพื่อสามารถนำวัตถุนี้ไปวิเคราะห์ต่อไป ซึ่งใน งานวิจัยนี้ได้นำกระบวนการ Morphology มาหารูปร่างพลาคของไวรัสนั่นเอง [23]

> *2.1.1.1 กระบวนการจัดการ Morphology และ เชื่อมต่อวัตถุขอบเขต (Region Connectivity)*

ในกระบวนการ Morphology จะเป็นการกระทำต่อวัตถุในรูปภาพที่สนใจและ ที่ได้กำหนด ไว้ในขอบเขต (Region) โดย ต้องกำหนดขอบเขตที่สนใจเพื่อนำมาวิเคราะห์ข้อมูล

Morphological Operation จะเป็นการทำงานในรูปแบบเชิงคณิตศาสตร์ ในงานวิจัยนี้ได้ทำ การนำกระบวนการทาง Morphology มาใช้สี่รูปแบบ ก็คือ การขยายวัตถุ Dilation การกัดกร่อน วัตถุ Erosion การทำปรับผิวของวัตถุด้วยวิธีลบคมจากด้านนอก Opening การทำปรับผิวของวัตถุ ด้วยวิธีลบคมจากด้านใน Closing โดยจะอธิบายในรูปแบบชองสมการคณิตศาสตร์ได้ว่า [23]

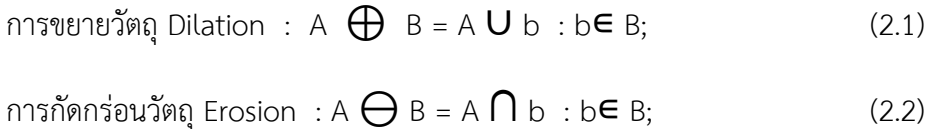

โดยกำหนดให้ A เป็น รูปภาพที่จะนำมาวิเคราะห์ B เป็น โครงร่างสัดส่วนที่จะนำมากระทำต่อรูปภาพ A และ สัญลักษณ์∪ และ ∩ แสดงถึงกระบวนการ Union และ Intersect

Opening (A ⊚ B) = (A ⊖ B) ⊕ B (2.3)

$$
Closing (A \tO B) = (A \tO B) \tO B
$$
 (2.4)

การทำงานของกระบวนการ Opening และ Closing จะเป็นการต่อยอดการทำงานจาก กระบวนการ Dilation และ Erosion โดยกระบวนการ Opening จะเป็นการนำวันถุในภาพที่กำหนดไว้ในขอบเขต มาเข้ากระบวนการ Erosion ก่อนแล้วจึงนำไปเข้ากระบวนการ Dilation ในทางกลับกัน กระบวนการ Closing จะเป็นการนำวัตถุแบบเดียวกันแต่จะเข้ากระบวนการ Dilation ก่อนแล้วจึงไปยัง กระบวนการ Closing นั่นเอง [23]

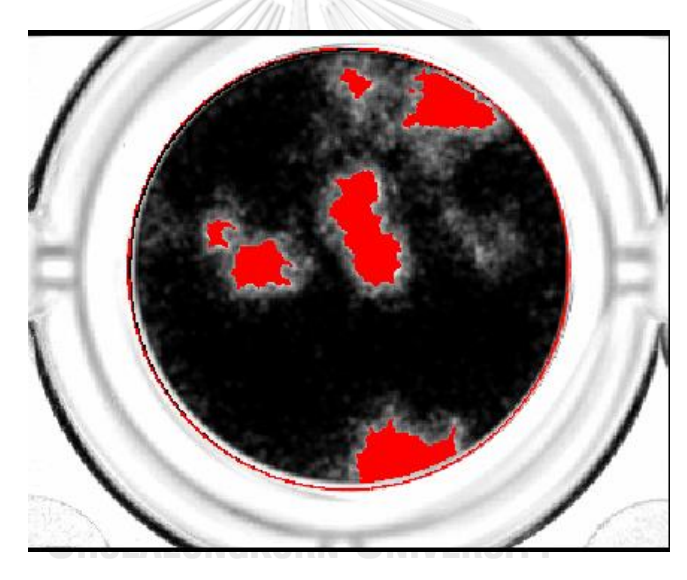

*รูปที่ 1 รูปภาพที่ผ่านการ Threshold แบ่งแยกวัตถุแล้วเพื่อจะเข้ากระบวนการ Morphological Operation*

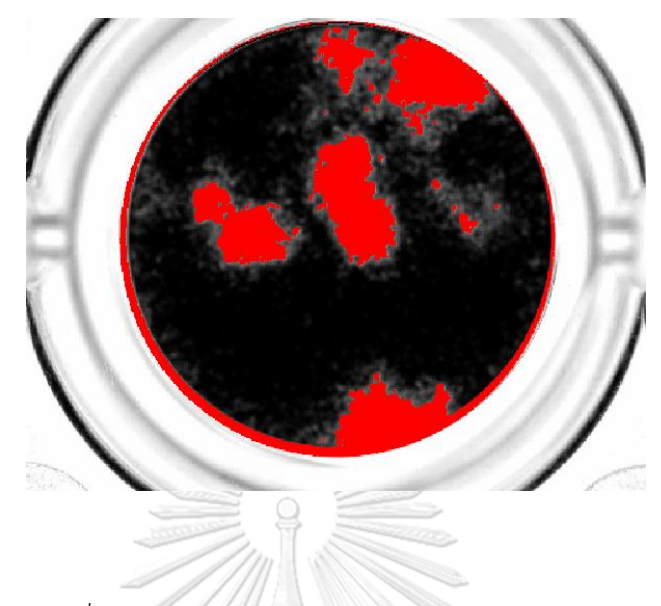

*รูปที่ 2 ภาพแสดง กระบวนการ Dilation ด้วยรัศมี 10*

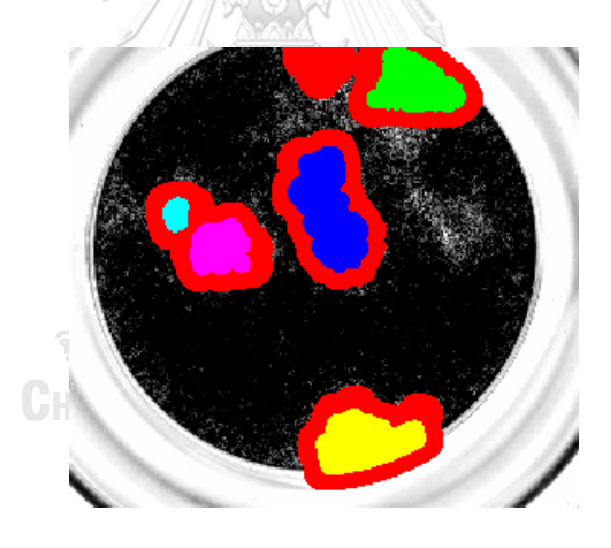

*รูปที่ 3 ภาพแสดง กระบวนการDilation ด้วยรัศมี 31*

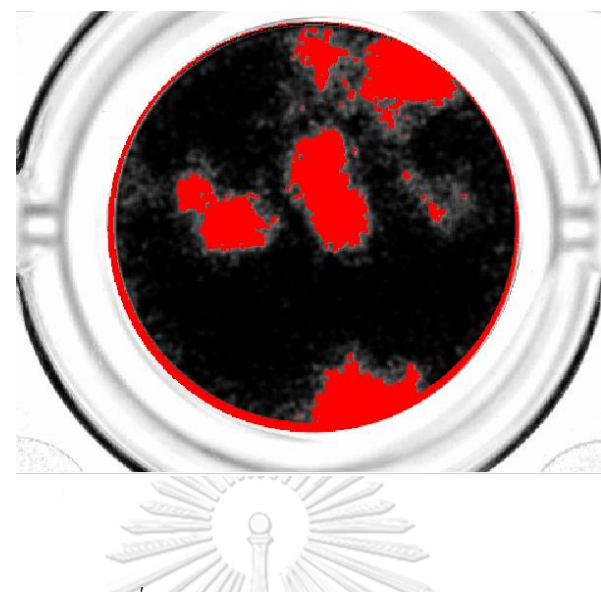

*รูปที่ 4 ภาพแสดงกระบวนการ Erosion*

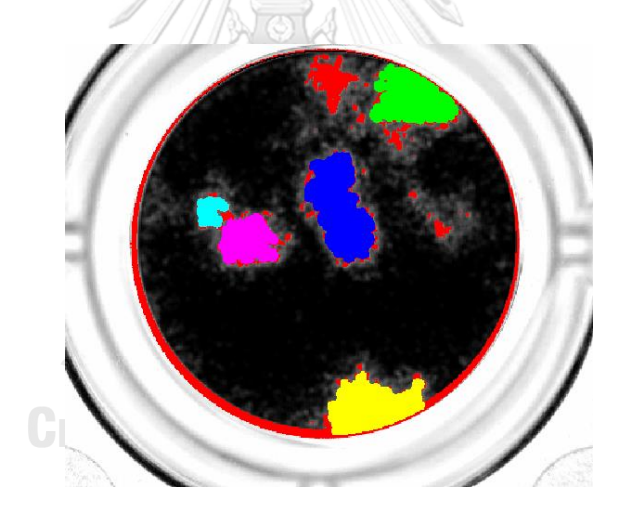

*รูปที่ 5 ภาพแสดง กระบวนการOpening*

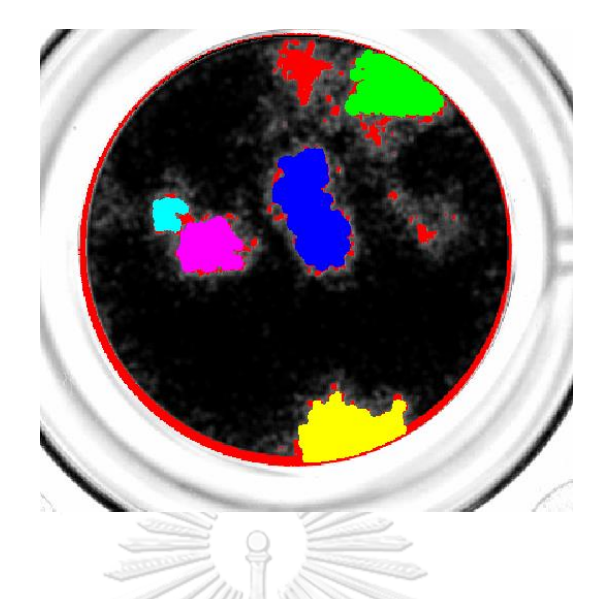

*รูปที่ 6 แสดงกระบวนการ Closing*

2.1.1.2 Morphological Algorithms พื้นฐาน *2.1.1.2.1 Boundary Extraction*

กระบวนการ Boundary Extraction เป็นการนำ ทฤษฎี Morphological Operation มา กระทำต่อวัตถุเพื่อต้องการจะแยกขอบเขตของวัตถุนั้นโดยจะทำการ Erosion พิกเซลล์ที่ขอบวัตถุ ด้วย Structuring element จากนั้นนำวัตถุก่อน Erosion มาทำการลบออก จากนั้นจะได้ขอบของ วัตถุชิ้นนั้นๆ สามารถอธิบายเป็น สมการคณิตศาสตร์ได้ว่า  $\mathsf{B}(\mathsf{A})~=~\mathsf{A}-$  (  $\mathsf{A}~\mathsf{\bigoplus}~\mathsf{B}$  ) โดย  $~\mathsf{B}(\mathsf{A})$ จะแทนขอบเขตของวัตถุ A และ B เป็น Structuring element [22]

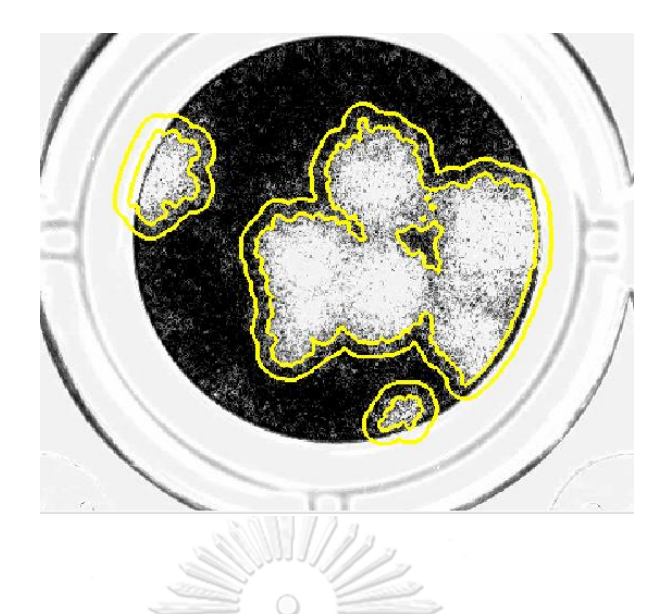

*รูปที่ 7 แสดงตัวอย่างกระบวนการ Boundary Extraction*

### *2.1.1.2.2 Region Filling*

กระบวนการ Region Filling จะเป็นกระบวนการทำงานที่ตรงข้ามกับ Boundary Extraction โดยจะทำการเติมเต็มขอบเขตของภาพหรือวัตถุนั้นๆ(วัตถุมีรู) สามารถอธิบายตามสมการ ได้ดังนี้  ${\sf R}$   $_{\sf k}$  = ( ${\sf R} _{{\sf k}-1}$   $\bigoplus\;$  B )  $\bigcap\;$  A $^{\epsilon-}$  โดยกำหนดให้  ${\sf R} _{{\sf k} -1}$  เป็นขอบเขตที่ต้องการเติมเต็ม(วัตถุมีรู) โดยมีจำนวนพิกเซลล์  $\,$  K และ B เป็น Structuring element และ A เป็นรูปภาพเริ่มต้นที่มีวัตถุ  $\, {\mathsf R}_{\,k} \,$ อยู่ โดยกระบวนการนั้นจะทำการ Dilation ระหว่าง  $\mathsf{R}_{\mathsf{k-1}}$  และ Structuring element (B) จากนั้น ไปอินเตอร์เซคกับ รูปภาพตั้งต้น A  $^{\mathsf{c}}$  ( เฉพาะส่วนที่อยากจะเติมเต็ม) และหยุดกระบวนการเมื่อ  $\mathsf{R}_\mathsf{k}$ ขอบเขตที่เติมเต็มเสร็จแล้วมี่ค่าเท่ากับ  $\, {\sf R}_{\, \scriptscriptstyle k\text{-}1} \,$  [22]

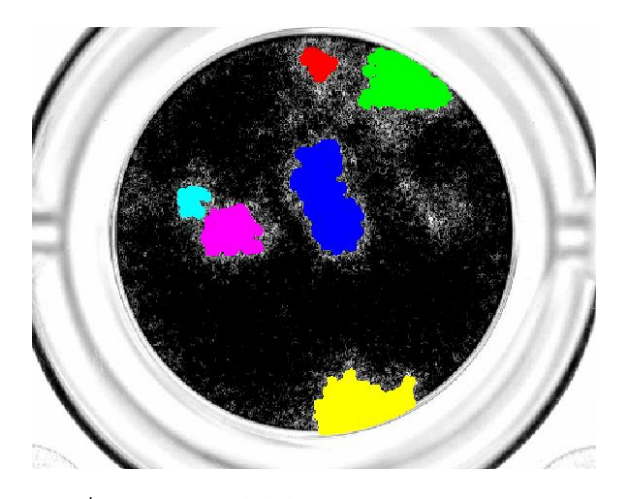

*รูปที่ 8 แสดงตัวอย่างกระบวนการ Region Filling*

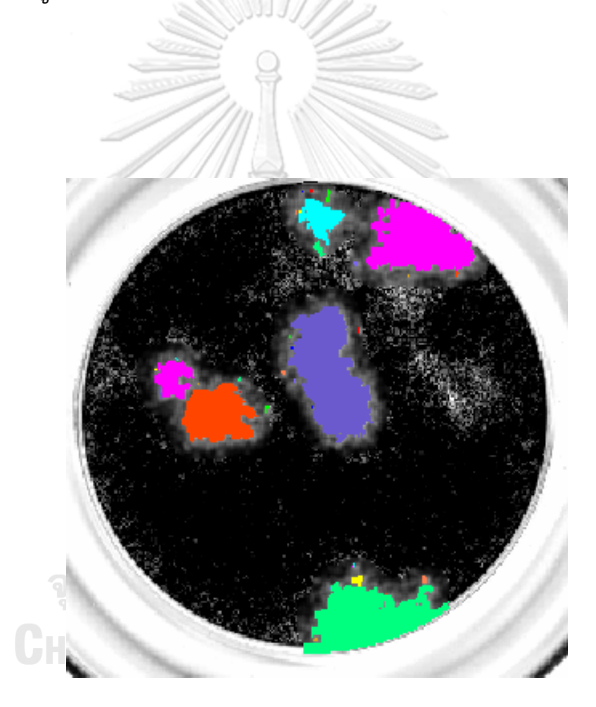

*รูปที่ 9 แสดงตัวอย่างกระบวนการ Region Filling*

### *2.1.1.2.3 Components Connection*

กระบวนการนี้เป็นการเชื่อมต่อวัตถุที่สนใจให้เชื่อต่อกันหรือทำให้วัตถุสองชิ้นขึ้นไปสามารถ เชื่อต่อกันเป็นวัตถุชิ้นเดียว กระบวนการ Connectionจะเหมือนกับกระบวนการ Region Filling แต่ จะต่างกันตรงที่ กระบวนการ Dilationของวัตถุในกระบวนการนี้จะรวมกับภาพตั้งต้นทั้งชิ้น ไม่ใช่แค่ ส่วนประกอบของชิ้นนั้นๆ สามารถอธิบายเป็นสมการได้ว่า

 $R_{\mathsf{k}}$  = ( $R_{\mathsf{k-1}}$   $\bigoplus_\texttt{B}$  B )  $\bigcap$  A  $\;$ โดย  $R_{\mathsf{k}}$ เป็นขอบเขตที่เชื่อมต่อกันแล้วมีจำนวนพิคเซลล์ K โดย เริ่มจาก  $\bm{R}_{k-1}$  เป็นขอบเขตของวัตถุที่ยังไม่ได้เชื่อมกันโดย จะทำการ Dilation กับ Structuring element (B) จากนั้นไปอินเตอร์เซคกับ รูปภาพตั้งต้น [22]

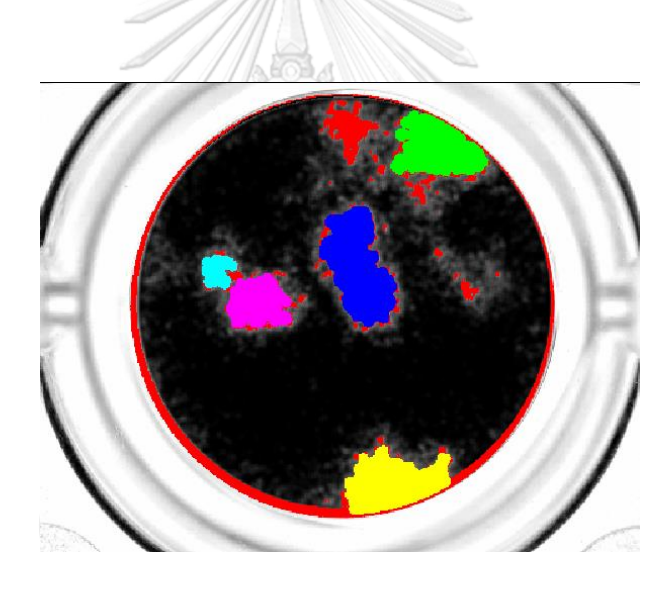

*รูปที่ 10 แสดงตัวอย่างกระบวนการ Components connection เมื่อนำวัตถุในรูปภาพมารวมกัน*

### 2.1.2 Restoration Image Operation

ในการนำรูปภาพเข้ามาในกระบวนการ ทฤษฎีการประมวลภาพนั้น รูปภาพตั้งต้น จะ ประกอบไปด้วยสิ่งรบกวนและความไม่คมชัด จึงจำเป็นต้องนำรูปภาพตั้งต้นเหล่านี้ไปนำดำเนินการ ปรับแต่งความคมชัดและลดส่งรบกวน ก่อนเข้าการประมวลผลภาพ เพื่อจะทำให้ผลลัพธ์มี ประสิทธิภาพที่ดียิ่งขึ้น โดยการ Restoration Image (กระบวนการปรับปรุงภาพ) ในที่นี้จะอ้างถึง เฉพาะกระบวนการที่ใช้ในงานวิจัยนี้เท่านั้น โดยจะแบ่งออกเป็นสองส่วน คือ การกำจัดสิ่งรบกวน และ การปรับภาพให้มีความคมชัด [22]

### *2.1.2.1 การกำจัดสิ่งรบกวน*

สิ่งรบกวน (Nosie) เป็นสัญญานที่ขึ้นแบบสุ่ม จะเกิดขึ้นเมื่อการถ่ายภาพมีแสงไม่เพียงพอ หรือ เกิดการสั่นของกล้องถ่ายรูป รวมไปถึงกล้องอาจจะมีความคมชัดไม่เพียงพอ โดยเมื่อถ่ายภาพมา นั้น ภาพส่วนใหญ่จะมี สิ่งรบกวนในภาพ เมื่อสังเกตภาพนั้นแล้ว เราจะสามารถกำจัดสิ่งรบกวนนนั้นได้ ตามวิธีที่เหมาะสมต่อสิ่งรบกวนนั้นๆ [22]

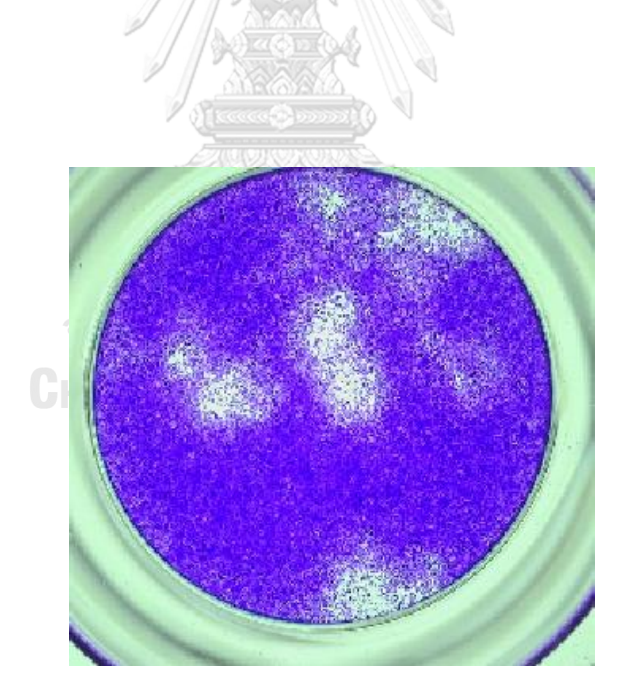

*รูปที่ 11แสดงตัวอย่างรูปภาพที่มีสิ่งรบกวน*

2.1.2.1.1 Arithmetic Mean Filter (Average Filter)

Arithmetic Mean Filter เป็นฟิลเตอร์ชนิดหนึงเพื่อลดสิ่งรบกวน เช่นกัน โดยฟิลเตอร์ชนิดนี้จะทำงานได้ดีกับรูปภาพที่มีความคมชัดต่ำหรือ เบลอนั่นเอง สามารถอธิบายเป็น สมการได้ว่า[22]

$$
\bar{x} = \frac{(x_1 + x_2 + \dots + x_n)}{n}
$$

*รูปที่ 12 แสดงตัวอย่างรูปภาพที่มีสิ่งรบกวนที่ผ่าน Arithmetic Mean Filter*

2.1.2.1.2 Median Filter

Median filtering คือฟิลเตอร์ที่ช่วยกำจัดสื่งรบกวน (Nosie) โดยจะนำพิกเซลล์แต่ละตัวมา มาทำมาหาค่ากลาง โดยฟิลเตอร์ชนิดนี้ส่วนใช้จะใช้กำจัด Salt and Pepper noise ในรูปภาพ สามารถอธิบายเป็นสมการได้ว่า [22]

$$
f(x, y) = median{g(i, j)}
$$
\n<sup>(2.6)</sup>

โดย

$$
median \; ; \sigma^2 = \frac{1}{(i)(j)} \sum_{i=0}^{i-1} \sum_{j=0}^{j-1} (x(i,j) - \bar{x})^2 \tag{2.7}
$$

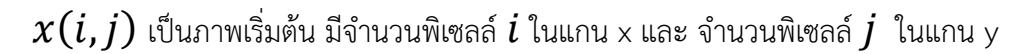

 $\sigma$  เป็นส่วนเบียงเบนมาตรฐาน

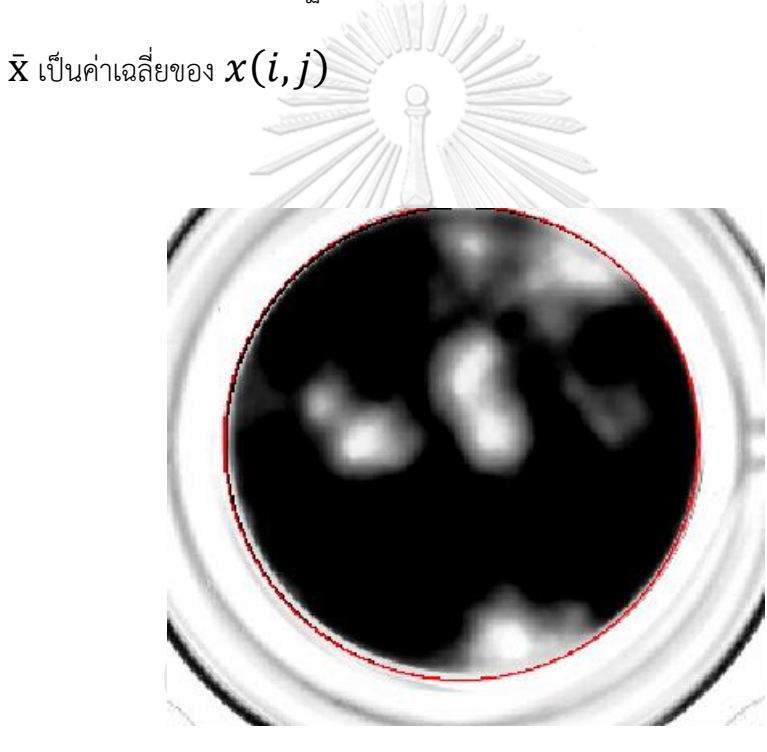

*รูปที่ 13 แสดงตัวอย่างรูปภาพที่มีสิ่งรบกวนที่ผ่าน Median Filter*

#### 2.1.2.1.2 Geometric Mean Filter

Geometric Mean Filter เป็นฟิลเตอร๋อีกหนึ่งชนิดที่นำมาทำการลดสิ่งรบกวนในรูปภาพได้ โดยฟิลเตอร์ชนิดนี้จะทำให้รูปภาพ มีความเรียบเนียนมากยิ่งขึ้น แต่ข้อเสียคืออาจจะทำให้รูปภาพเสีย รายละเอียดบางอย่างไป โดยการทำงานของฟิลเตอร์นี้จะทำการนำเกรย์เลเวลล์พิกเซลล์ทั้งหมดของ รูปมาคำการคูณกันและทำการยกกำลังด้วย ขนาดของฟิลเตริ์ที่ต้องการ ดังสมการ [22]

$$
G(x, y) = \left[\prod_{i,j} S(i,j)\right]^{\frac{1}{mn}}
$$
\n(2.8)

*2.1.2.2 การปรับภาพให้มีความคมชัด* 

เนื่องรูปภาพพลาคของไวรัสที่นำเข้ามาเพื่อทำการวิเคราะห์ จากการถ่ายรูปจากเพลตของ ไวรัส รูปภาพที่ได้มายังไม่มีความชัดเพียงพอ จึงจำเป็นต้องใช้ทฤษฏีการปรับภาพให้มีความคมชัด ยิ่งขึ้น [22]

2.1.2.2.1 กระบวนการ Histogram Equalization

การปรับภาพสีเริ่มต้นให้มีความคมชัดนั้น จะสามารถทำได้ด้วย กระบวนการ Histogram equalization ซึ่งจะดูความหนาแน่นของของพิกเซลล์ในรูปภาพในรูปแบบของกราฟ Histogram เมื่อได้กราฟแล้วจะนำแต่ละพิกเซลล์มาจัดเรียงใหม่ตามสมการ

**CHULALONGKORN UNIVERSITY** 

$$
S_k = \sum_{j=0}^{k} \frac{n_j}{n} (L-1) \tag{2.9}
$$

เมื่อ k มีค่าตั้งแต่ { 0,1,..,( L-1 )} และ n คือจำนวนพิเซลล์ในรูปภาพนั้นๆเมื่อได้ค่า  $S_k$  ใหม่แล้วจึง นำมา สร้างกราฟ Histogram ผลลัพธ์จะแสดงให้เห็นว่ากราฟ Histogram ของพิกเซลล์ในรูปภาพจะ มีความสูงที่ใกล้เคียงกัน และไม่รวมตัวอยู่ในจุดเดียว [22]

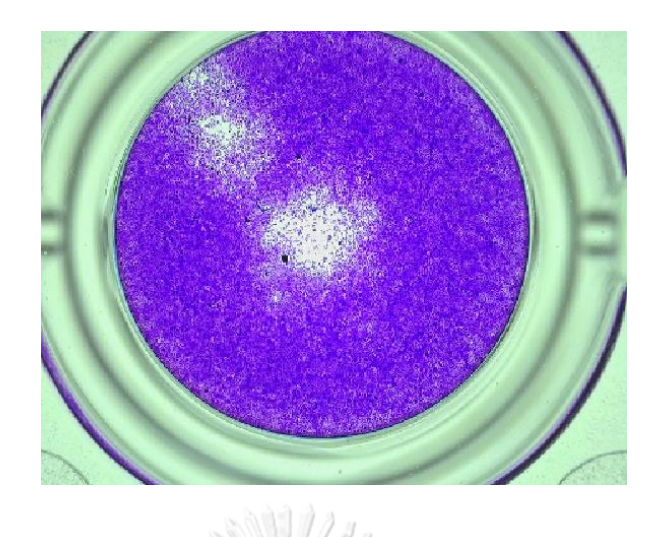

*รูปที่ 14แสดงภาพเริ่มต้นก่อนเข้ากระบวนการ Histogram equalization*

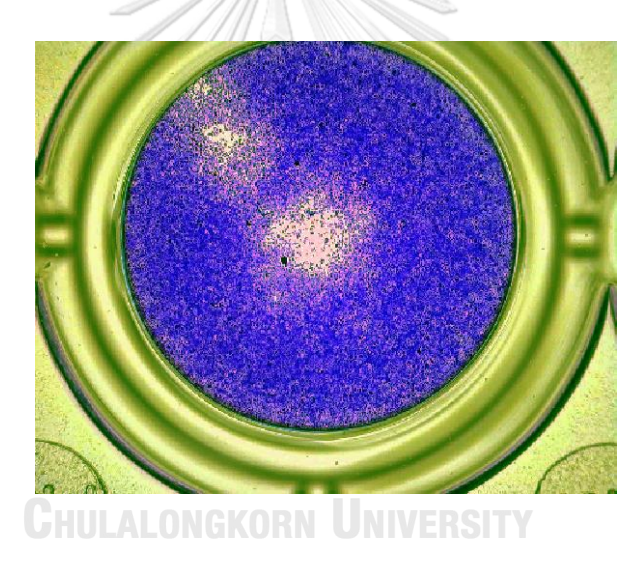

*รูปที่ 15ภาพแสดงภาพเริ่มต้นหลังเข้ากระบวนการ Histogram equalization*

2.1.2.2.3 Lowpass Filtering

Lowpass Filtering คือฟิลเตอร์ชนิดหนึ่ง เมื่อนำพิกเซลล์จากภาพสีเรื่มต้นผ่านการด้วยกรอง ฟิลเตอร์นี้แล้วภาพจะมีความคมชัดยิ่งขึ้นและกำจัดสิ่งรบกวนไปในตัว โดยฟิลเตอร์จะเป็นแบบ 2 มิติ และจะสนใจพิกเซลล์ที่มีสัญญาณความถี่ต่ำให้สามารถผ่านตัวกรองไปได้โดย แบ่งการทำงานในแต่ละ ช่องสี R G B โดยขนาดของฟิลเตอร์นั้นจะมีการใช้ที่แตกต่างกันออกไป เช่น เป็นเมทริกซ์ขนาด 3 X 3 หรือ 11 X 11 สามารถอธิบายการทำงานได้ดังสมการด้านล่าง [22]

$$
y(k,l) = \sum_{n} h_r(n) \sum_{m} h_c(m) x(k-m, l-n)
$$
 (2.10)

โดย x(m, n) เป็นภาพเริ่มต้นมีจำนวนพิเซลล์ m ในแกน x และ n จำนวนพิเซลล์ในแกน y

 $h_r$  เป็น โรลฟิลเตอร์(แถว) และ  $h_c$  เป็นคอลลั่มฟิลเตอร์(หลัก) เรียกอีกอย่างได้ว่า Averaging filter

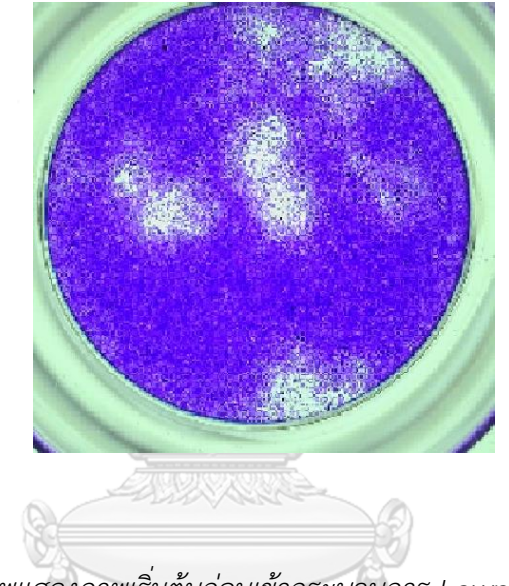

*รูปที่ 16 ภาพแสดงภาพเริ่มต้นก่อนเข้ากระบวนการ Lowpass Filtering*

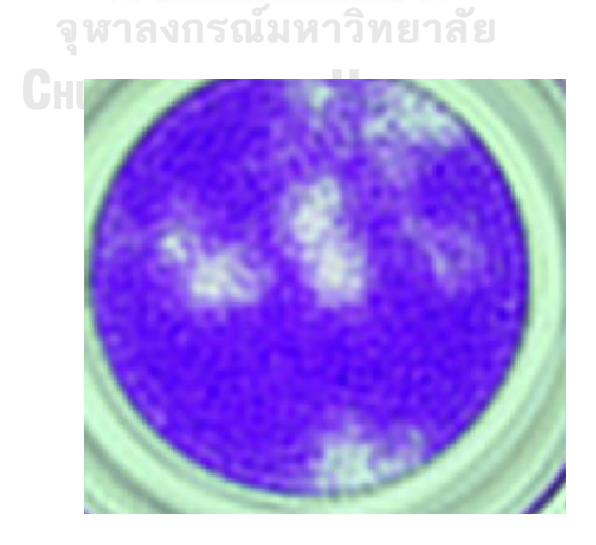

*รูปที่ 17 ภาพแสดงภาพเริ่มต้นหลังเข้ากระบวนการ Lowpass Filtering*

### 2.1.2.2.4 Gamma Correction

Gamma Correction เป็นอีกหนึ่งวิธีการในการปรับภาพให้มีความคมชัด เนื่องจากภาพ เริ่มต้นในบางภาพนั้นความหนาแน่นของพิกเซลล์มีความ Nonlinearity เพื่อเป็นการทำให้พิเซลล์มี ความ linear จึงทำการยกกำลังค่าพิกเซลล์แต่ละตัวในภาพเริ่มต้น ด้วยค่าแกรมม่า (γ) [22] ดัง สมการ 2.11

$$
m' = m^{\gamma} \tag{2.11}
$$

โดย  $\boldsymbol{m}$  เป็นพิกเซลล์ของภาพเริ่มต้น

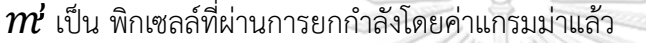

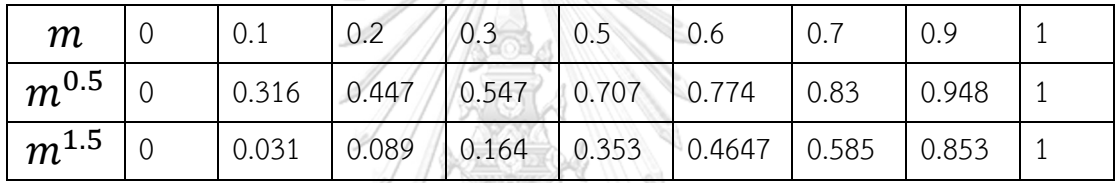

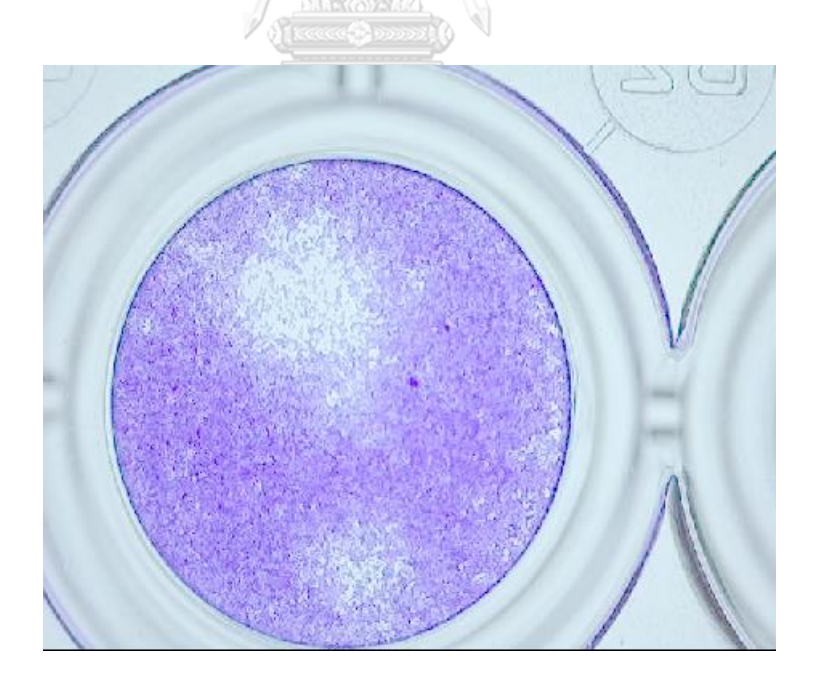

*รูปที่ 18 ภาพแสดงภาพเริ่มต้นหลังเข้ากระบวนการ Gamma Correction ที่ค่า 0.5*

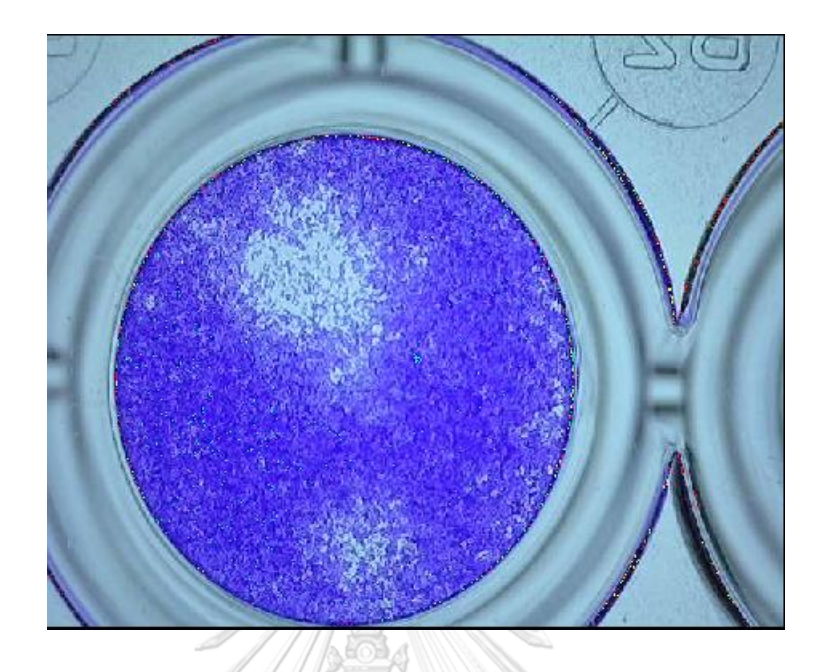

*รูปที่ 19 แสดงภาพเริ่มต้นหลังเข้ากระบวนการ Gamma Correction ที่ค่า 1.5*

### *2.1.3 Image Segmentation Operation*

หลังจากที่ผ่านกระบวนการ ปรับแต่งภาพและ กำจัดสิ่งรบกวน แล้วถึงส่วนที่จะต้องแบ่ง ส่วนประกอบของภาพว่าสิ่งต่างๆในภาพประกอบด้วยอะไรบ้างด้วยกระบวนการนี้จะเป็นการแบ่ง ส่วนประกอบของภาพ [22]

### 2.1.3.1 Edge Detection

Edge Detection เป็นการกำหนดขอบเขตของพื้นที่ หรือวัตถุที่สนใจในรูปภาพ ซึ่ง Edge เกิดจากเส้นของสองพื้นผิวมาบรรจบกัน หรือเป็นการแตกต่างของความหนาแน่นของพิกเซลล์ใน รูปภาพ ซึ่ง จะสามารถนิยามได้ว่าขอบเขตของวัตถุนั้นๆเรียกว่า Edge โดย พื้นฐานวิธีทั่วไปในการทำ Edge Detection จะเป็นการใช้ High pass filtering ซึ่งจะประกอบไปด้วย Prewitt และ Sobel Operator [22]

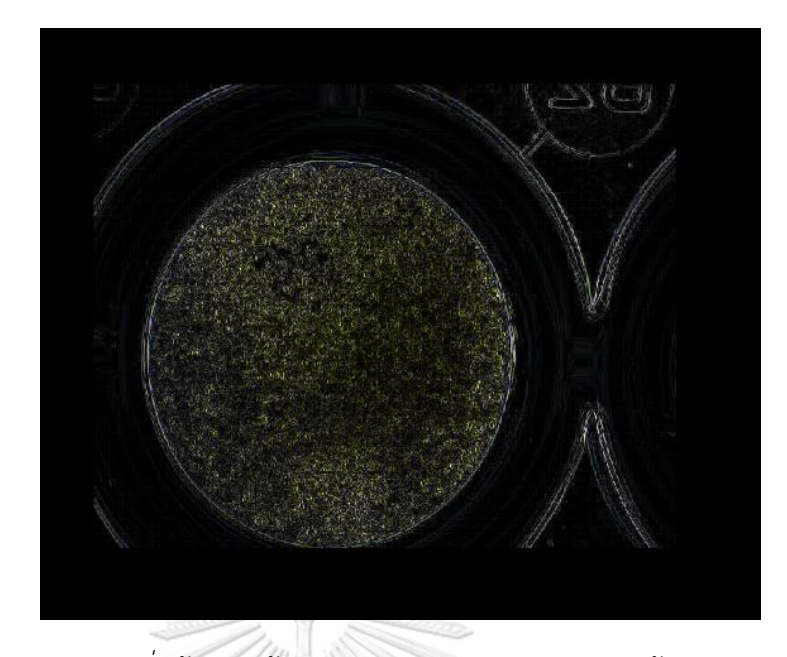

*รูปที่ 20 แสดงภาพเริ่มต้นหลังเข้ากระบวนการ Edge Detection ด้วย Prewitt*

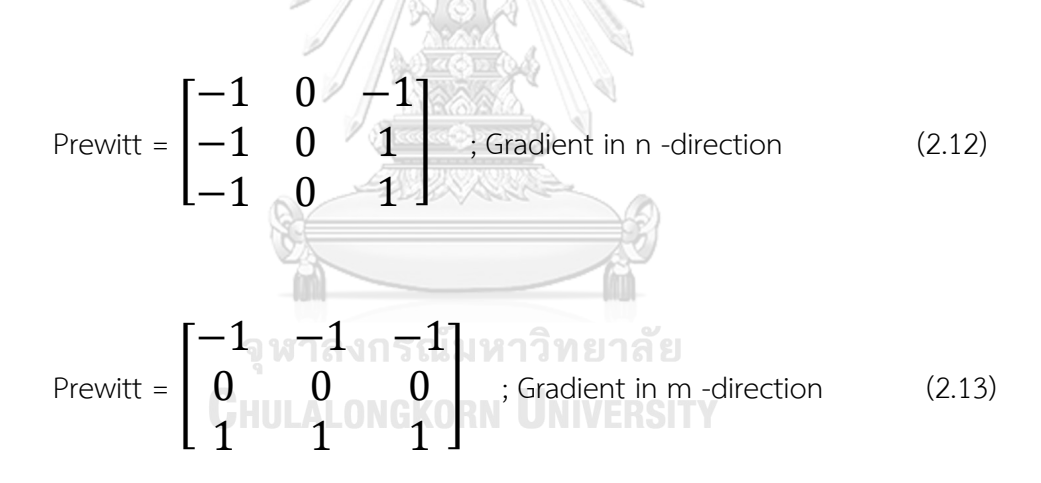
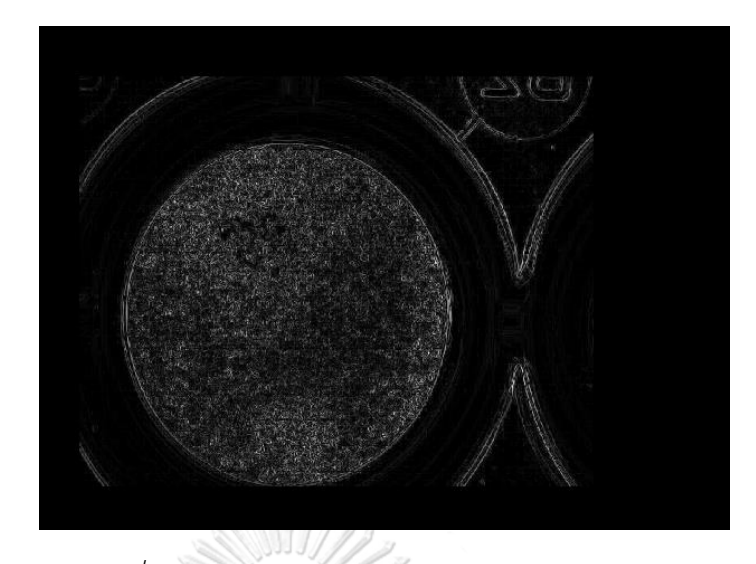

*รูปที่ 21 แสดงภาพเริ่มต้นหลังเข้ากระบวนการ Edge Detection ด้วย Sobel*

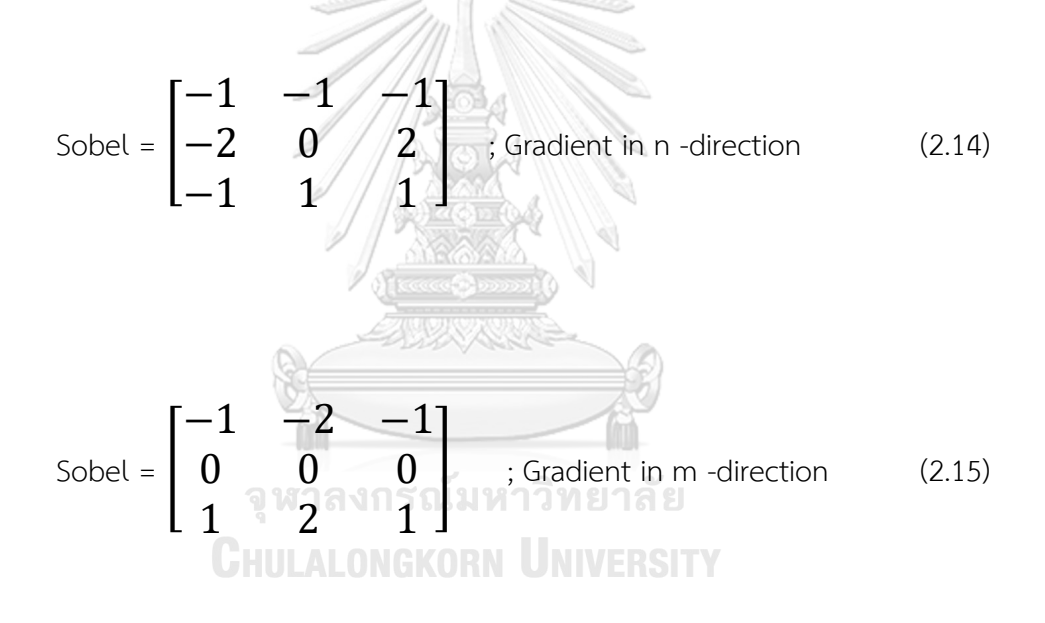

#### 2.1.3.2 Threshold Segmentation

กระบวนการ Threshold เป็นกระบวนการในการแบ่งวัตถุในรูปภาพบนพื้นฐานในช่วงของ ความหนาแน่นของพิกเซลล์นั้นๆว่ามีความหนาแน่นอยู่ในช่วงไหน โดยรูปภาพนั้นจะถูกแปลงเป็นภาพ ขาวดำเมื่อทำการ Threshold เสร็จรูปภาพจะมีค่า Gray scale อยู่ระหว่าง 0 – 256 levels โดยส่วน ใหญ่ Thresholding จะทำการแบ่งตัววัตถุที่สนใจออกจากพื้นหลัง โดยจะสามารถแบ่งได้ตามสมการ ดังนี้ [22]

 $-$  and  $1/2$ 

$$
x(m,n) = \begin{cases} 0 & \text{if } x(m,n) > T \\ B & \text{if } x(m,n) \leq T \end{cases}
$$
\n(2.16)

โดย  $\overline{Obj}$  คือวัตถุที่ต้องการจะแยก และ  $B$  คือ พื้นหลัง สามารถอธิบายได้ว่าถ้า พิกเซลล์ไหนมีค่า มากกว่าค่า  $T$  จะเป็นวัตถุจะเป็นสีขาวในภาพขาวดำ และ พิกเซลล์ที่มีค่าน้อยกว่า  $T$  จะกลายเป็น พื้นหลังสีดำนั่นเองโดยถ้ามีไม่มีการกำหนดขอบเขตที่จะ Threshold จะเรียกได้อีกอย่างว่า Global Thresholding จะสามารถแสดงเป็น Histogram ของจำนวนพิกเซลล์เพื่อทำให้เข้าใจในการทำงาน มากยิ่งขึ้น

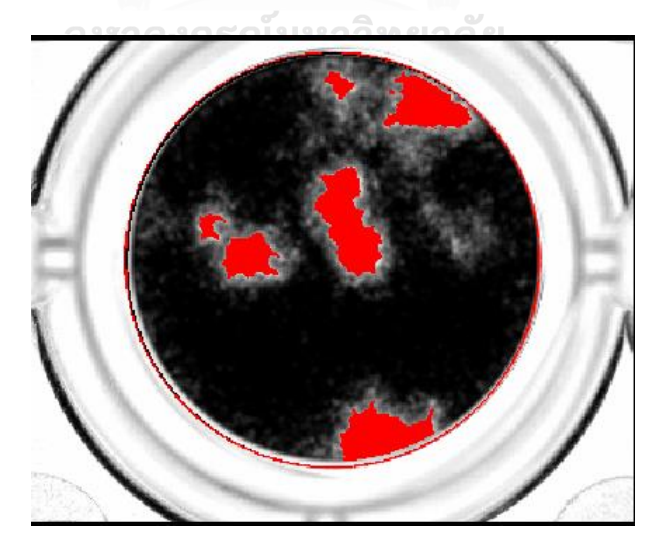

*รูปที่ 22 แสดงภาพที่ทำการจับวัตถุด้วยกระบวนการ Threshold Segmentation*

2.1.3.2.2 Binary Threshold

หลังจากทำการแบ่งวัตถุจากรูปภาพเป็นภาพขาวดำ ( Binary Image ) ซึ่งเป็นจะทำการแบ่ง วัตถุได้ดีเมื่อรูปภาพเป็น Single channel โดย Binary Threshold จะเป็นการทำ Global Thresholding และใช้แบ่งแยก Region ได้ดี ซึ่งจะสามารถได้ผลดีกับรูปภาพที่มีความสว่างของพื้น หลังที่สูง โดยจะแบ่งออกเป็นสองวิธีคือ Max separability และ Smooth Histogram โดย Max separability จะสามารถเป็นสมการได้ดังนี้ [22]

$$
\begin{array}{l}\n\{\text{lightdark} \; ; \; \text{if light} \geq T \\
\{\text{lightdark} \; ; \; \text{if dark} < T\n\end{array}\n\tag{2.17}
$$

และ Smooth Histogram จะสามารถอธิบายได้ดังสมการ

}<br>}  $\left\langle lightDark = light \geq T\right\rangle$  $lightDark = dark < T$ 

(2.18)

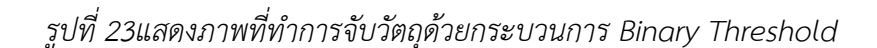

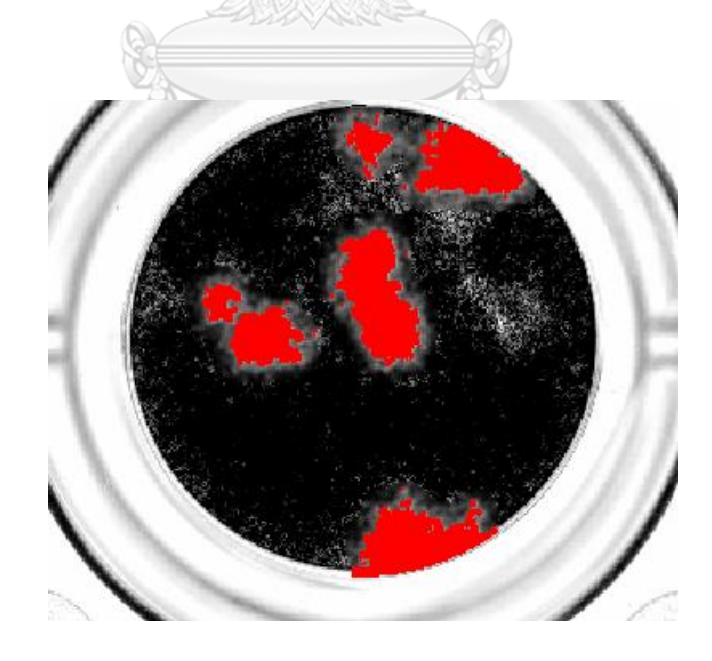

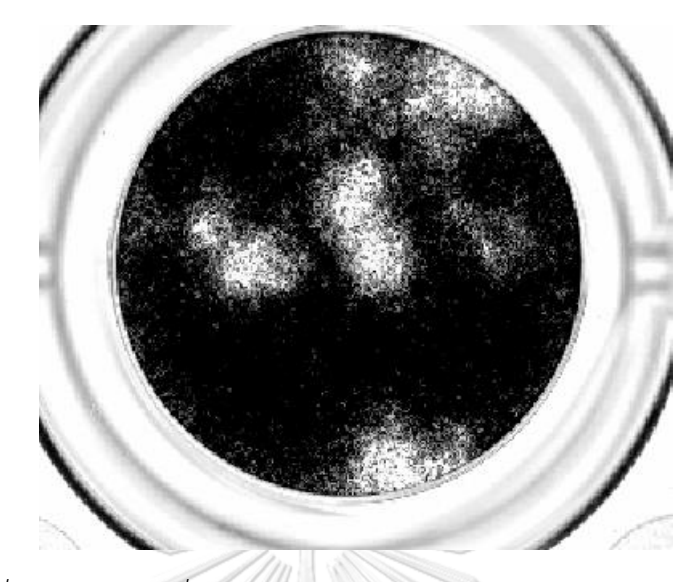

*รูปที่ 24 แสดงภาพที่ทำการจับวัตถุด้วยกระบวนการ Binary Threshold*

2.1.3.3 Hough Transform

การแปลงฮัฟนั้นเป็นการนำ Edge point มาเชื่อมต่อกันเพื่อหารูปร่างของวัตถุนั้นๆ โดยถ้า จุดๆนั้นวางอยู่บนเส้นโค้งเส้นเดียวกันก็จะสามารถแบ่งเป็นวัตถุนั้นได้ โดยจะกำหนดให้รูปภาพมี จำนวนจุดเท่ากับ n พิกเซลล์ ในการทำฮัพนั้นจะต้องการหาซัพเซตของจุด n ว่าจุดๆนั้นเป็นขอบของ วัตถุหรือเป็นเส้นตรงหรือไม่ โดยจะมีวิธีการดังนี้ [22]

การหาเส้นตรงและมุมบนเส้นตรงจากแปลงฮัพ

หาเส้นตรงทุกเส้นที่มีในรูปภาพว่าเส้นตรงนั้นลากผ่านซัพเซตของจุด n หรือไม่ ถ้าเส้นตรงนั้น ลากผ่านจุด จะนำจุดที่อยู่ใกล้เคียงกันมารวมกลุ่มเป็นคู่ โดยถ้าจุดสองจุดนั้นอยู่บนเส้นตรง เดียวกัน [1] ทั้งสองตุดจะตัดกัน บน Parameter Space หรือ Hough Space นั่นเอง จะ สามารถอธิบายได้ เป็นสมการเส้นตรงใน parameter space ว่า

$$
y_i = a x_i + b \tag{2.19}
$$

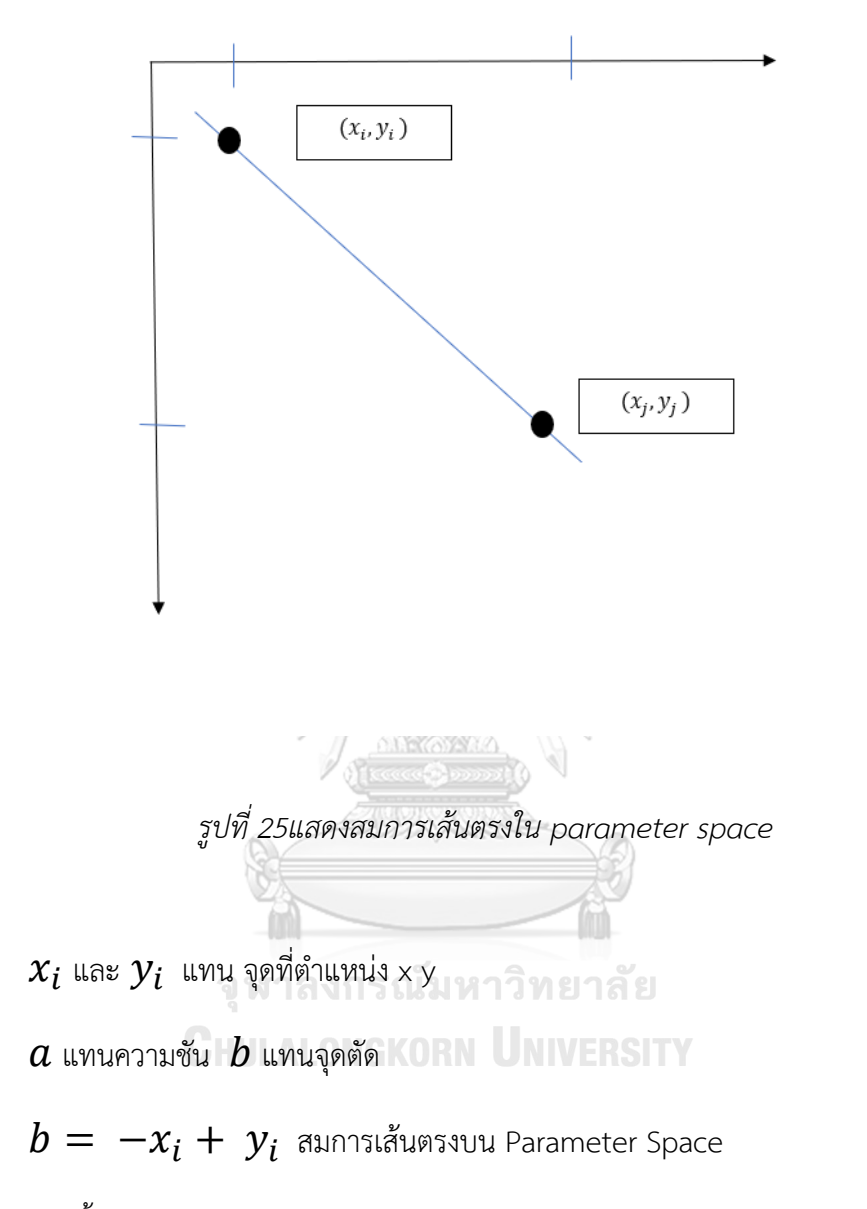

จากนั้นนำเส้นตรงจากสมการเส้นตรงบน Parameter Space มาplot โดยจะเก็บค่า  $\ a$ และ  $\bm{b}$  สูงสุดต่ำสุดไว้ใน Accumulator space [22]

แทนที่จะเป็นจุดที่ต้องการหาแต่เป็นเส้นตรง ( $\boldsymbol{a}$  เป็นอนันต์ $\boldsymbol{)}$  ก็สามารถหาให้เป็นเป็น เส้นตรงบน Parameter Space ได้จากสมการ

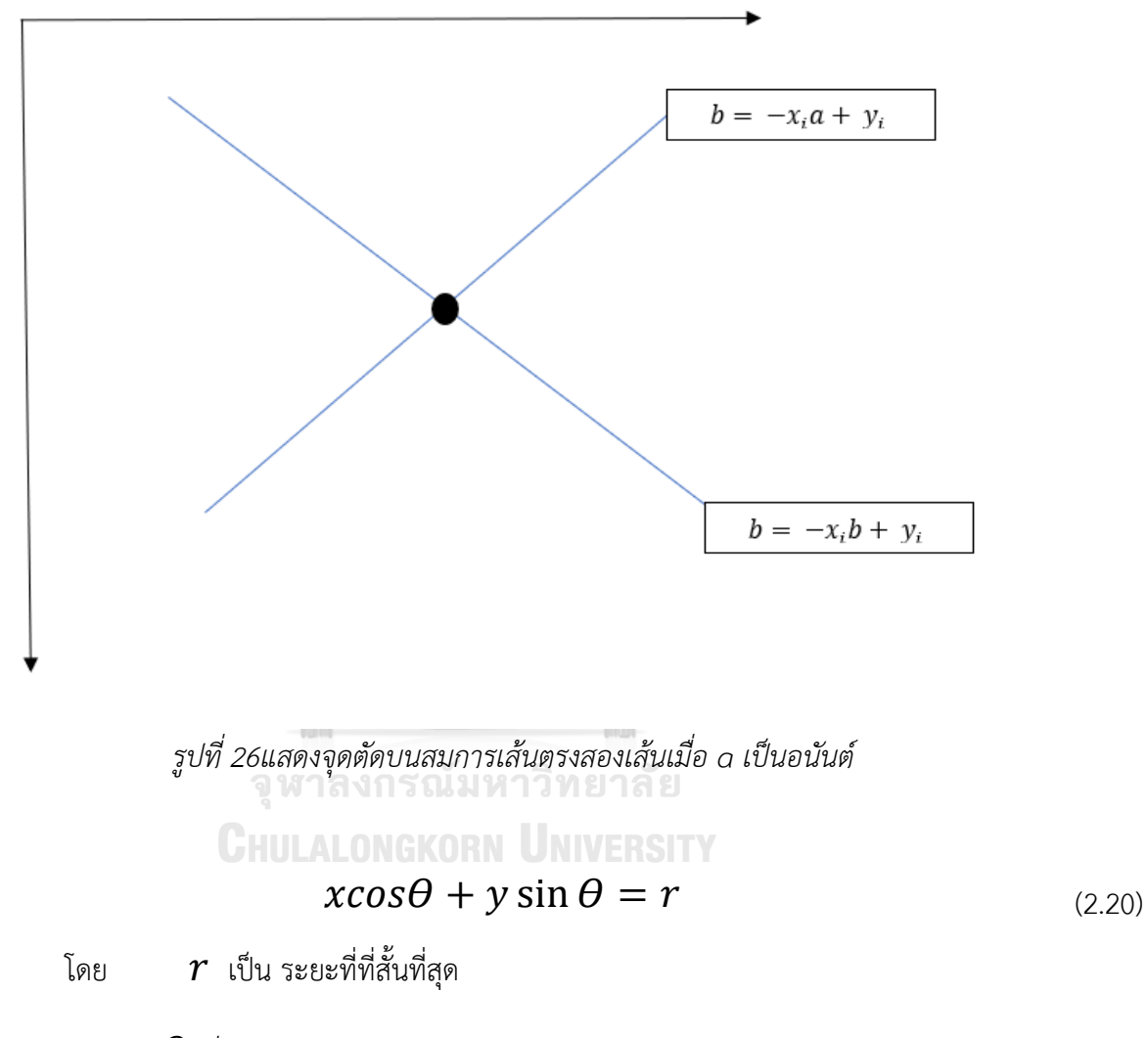

 $\theta$  เป็น มุมระหว่าง  $r$  กับแกน  $\times$ 

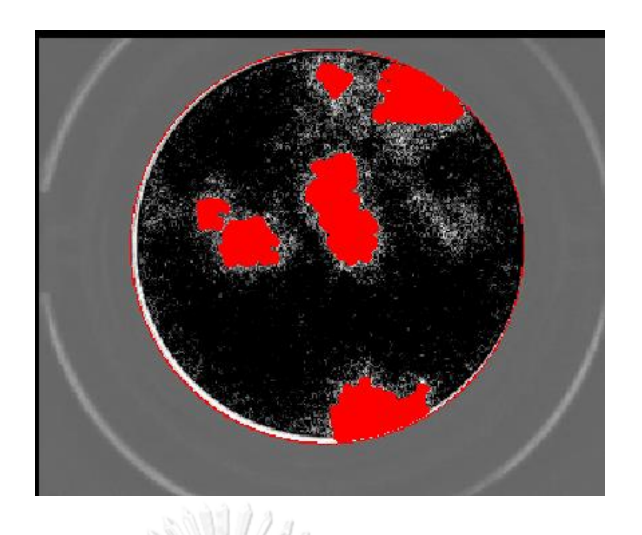

*รูปที่ 27 แสดงภาพที่ทำการจับวัตถุด้วยกระบวนการ Hough Transform*

2.1.3.4 Watershed method

Watershed method เป็นการแบ่งขอบเขตของวัตถุแบบการสร้าง Region เพิ่มขึ้นมา ซึ่งจะ แตกต่างจากวิธีทั้งหมดซึ่ง จะใช้การสร้างจากลักษณะทางการภาพของจุดที่มีความคล้ายกัน คล้ายกับ การสร้างเขื่อนเก็บน้ำ โดยจะทำการสร้างตัวเขื่อนก่อน (Watershed line) จากนั้นเติมน้ำลงไปในหลุม (Catchment basins) เมื่อเติมน้ำเต็มจะเห็นเป็นสันเขื่อน (Watershed line) แบ่งเป็นวัตถุๆไป [22]

> จุฬาลงกรณ์มหาวิทยาลัย **CHULALONGKORN UNIVERSITY**

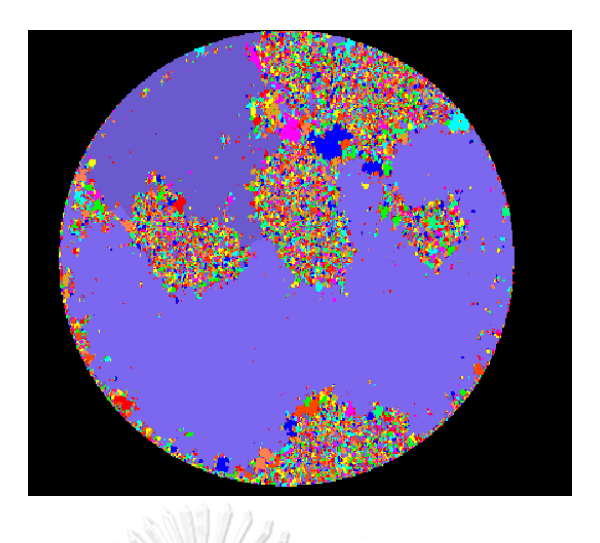

*รูปที่ 28แสดงภาพที่ทำการจับวัตถุด้วยกระบวนการ Watershed method ผ่านโปรแกรม Mv tech Halcon*

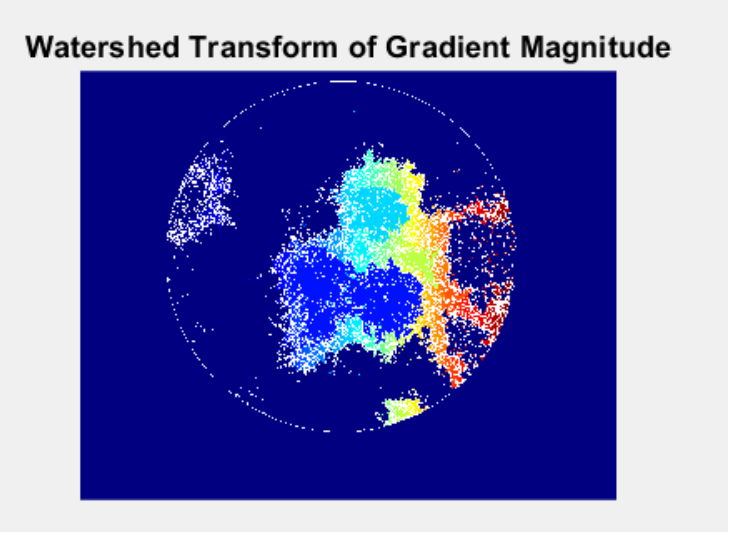

*รูปที่ 29แสดงภาพที่ทำการจับวัตถุด้วยกระบวนการ Watershed method ผ่านโปรแกรม Mat-lab*

#### **2.2. Machine learning Operation**

ในการแบ่งตัวพลาคของไวรัสออกจากกันนั้น มีความท้าทายในการแยกพลาคของไวรัสออก จากกันเมื่อพลาคของไวรัสเกิดซ้อนทับกันหลายตัวจึงไม่สามารถจะทำการแบ่งวัตถุในรูปภาพด้วย วิธีการประมวลผลภาพแบบปกตืได้ จึงเลือกใช้ หลักการทาง Machine learning มาทำการแบ่งพลาค ในส่วนนี้

โดย ทฤษฎี Machine learning ที่นำมาศึกษานั้นจะเป็นการทำนายข้อมูลแบบ Unsurprised learning โดยเป็นการแบ่งกลุ่มของคลาสเตอร์ที่มีวัตถุความคล้ายคลึงกัน เช่น คลาสเตอร์ของพลาคของไวรัส และ มีความนิยมมากในการวิเคราะหาวัตถุที่สนใจจากรูปภาพชีว การแพทย์ [24,25]

#### 2.2.1 K-mean Clustering

Clustering เป็นการจัดกลุ่มคลาสเตอร์ซึ่งเป็นการรวมตัวของจุดพิกเซลล์ ที่มีลักษณะ ใกล้เคียงกันนำมาอยู่รวมกัน ซึ่งในแต่ละจุดจะมีจำนวนพิกเซลล์แตกต่างกันไป ซึ่งจะใช้เป็นหลักเกณฑ์ ในการแบ่งกลุ่ม คลาสเตอร์ K โดยอาศัยหลักการ Euclidean distance เป็นการเปรียบระหว่างจุด ข้อมูล เพื่อหา Expectation-Maximization. กับจุดศูนย์กลางของคลาสเตอร์ โดยเมื่อ ระยะจากจุด ข้อมูลนั้นอยู่ใกล้กับจุดศูนย์กลางคลาสเตอร์ใดก็จะนำไปจัดอยู่ในคลาสเตอร์นั้นๆ K-mean Clustering หรือในทาง Machine learning จะรู้จักในชื่อว่า K-mean Algorithm [26]

> จุฬาลงกรณ์มหาวิทยาลัย  $\boldsymbol{m}$  $\boldsymbol{K}$  $\|x^{i} - \mu_{k}\|^{2}$ (2.21) $J = \sum_{i} y_{ik}$  $i=1$  $k=1$

# โดยจะมีขั้นตอนดังนี้

3.1.1การเตรียมรูปภาพเพื่อจะนำไปใช้ใน กระบวนการ K-mean Clustering

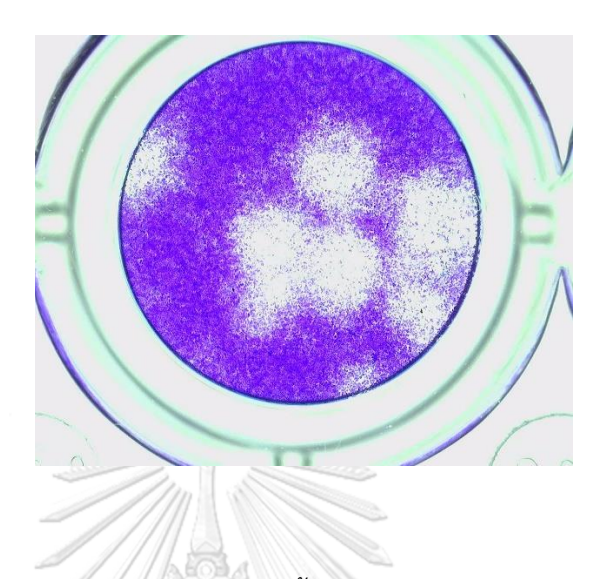

*รูปที่ 30แสดงภาพ ขั้นตอน 3.1.1*

- 3.1.1.1.นำภาพที่ต้องการแบ่งคลาสเตอร์มาเปลี่ยนส่วนใหญ่จะเป็นภาพสี RGB มาแปลงเป็นภาพบน CIE L\*a\*b Colour space
- 3.1.1.2. เมือได้ภาพที่เป็น CIE L\*a\*b Colour space จะใช้เฉพาะ a และ b

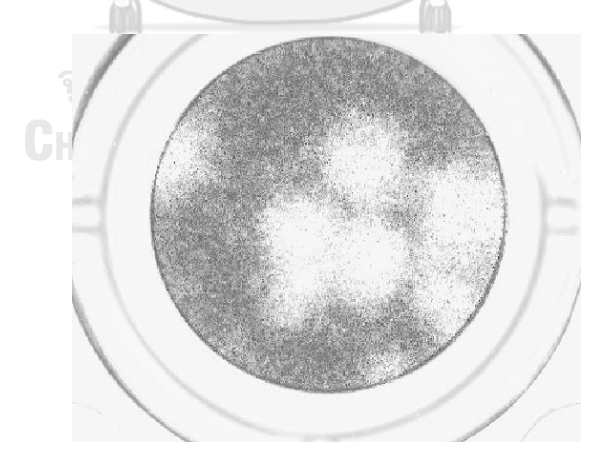

*รูปที่ 31แสดงภาพ L*

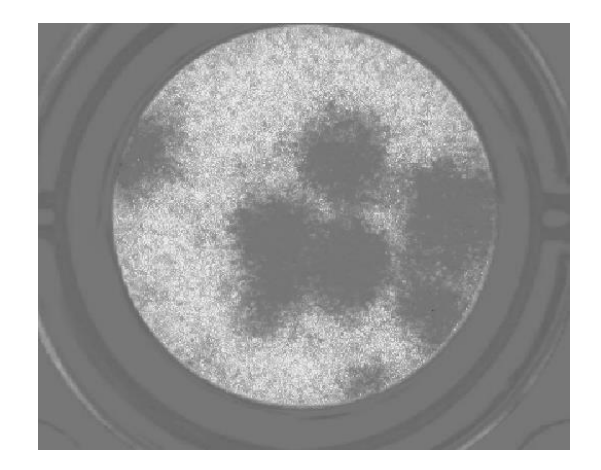

*รูปที่ 32แสดงภาพ a*

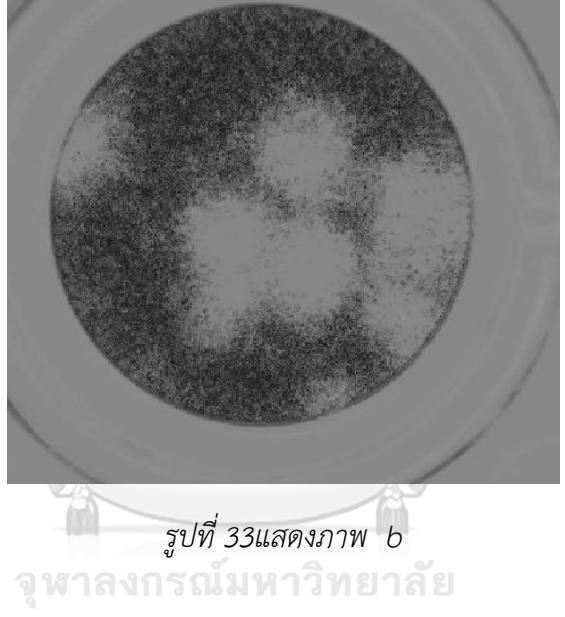

**CHULALONGKORN UNIVERSITY** 

- 3.1.2 ขั้นตอนกระบวนการ K mean Clustering
- 1. ระบุจำนวนคลาสเตอร์ที่ต้องการจะแบ่งกลุ่ม ( ค่า K)
- 2.  $\,$  กำหนดจุด Data point ( $x_i) \,$  จำนวน Data pointในคลาสเตอร์ ( $w_{ik}) \,$  และ กำหนด ศูนย์กลาง ( $\mu_k$  ) ในแต่ละคลาสเตอร์ โดยจะเริ่มจากการสุ่มตำแหน่งขึ้นมาใน รูปภาพ

$$
\mu_k = \frac{\sum_{i=1}^m w_{ik} x^i}{\sum_{i=1}^m w_{ik}}
$$
\n(2.22)

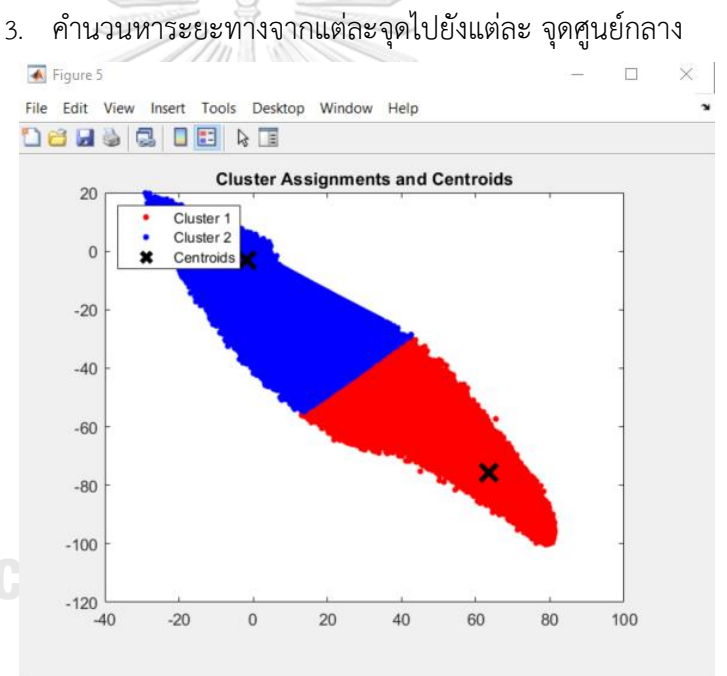

*รูปที่34แสดงภาพ ระยะทางจากแต่ละจุดข้อมูลไปยังแต่ละ จุดศูนย์กลาง*

- 4. จัดกลุ่มแต่ละคลาสเตอร์บนพื้นฐานของ ระยะจากจุดของข้อมูลไปยังจุดศูนย์กลางนั้นๆ (Minimum Distance)
- 5. คำนวนจุดศูนย์กลางคลาสเตอร์ใหม่อีกครั้ง ว่าที่ทำการสุ่มขึ้นมาอยู่ในตำแหน่งที่ถูกต้อง หรือไม่
- 6. คำนวนหาระยะทางจากแต่ละจุดไปยังแต่ละ จุดศูนย์กลาง(ใหม่) อีกครั้ง

$$
\frac{1}{m_k} \sum_{i=1}^{m_k} \|x^i - \mu_{ck}\|^2
$$
\n(2.23)

7. ทำขั้นตอนที่ 5 – 6 ซ้ำกระทั่งตำแหน่งของจุดศูนย์กลางไม่มีการเปลี่ยนแปลง

การทดลองนำ ภาพพลาคของไวรัสผ่านการ K-mean Clustering จะแบ่งตัวพลาคของ ไวรัสออกจากพื้นหลังได้อย่างชัดเจน

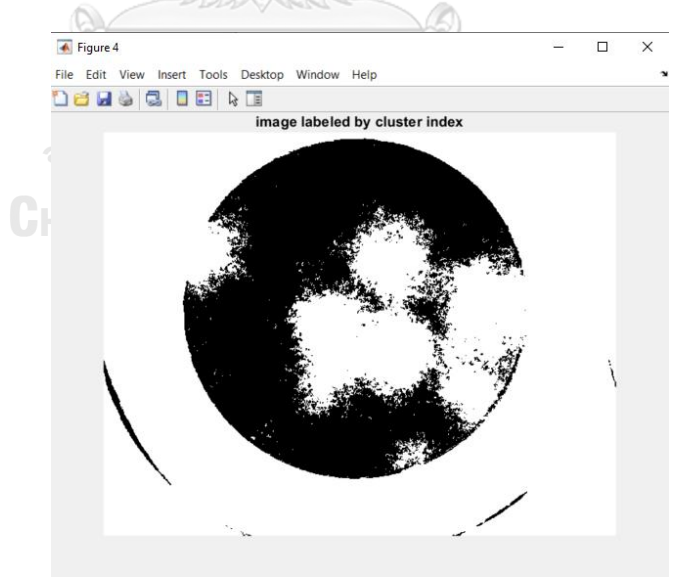

*รูปที่ 35 แสดงภาพ จากค่าดัชนีพิกเซลล์ในรูปภาพในรูปแบบ ของ 0-1*

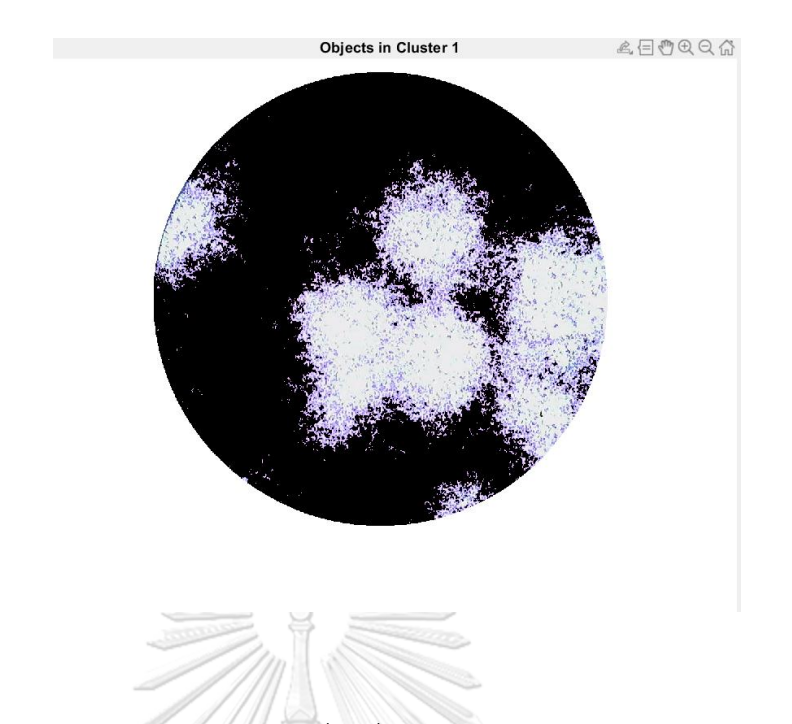

*รูปที่ 36 แสดงวัตถุในรูปภาพของคลาสเตอร์ที่ 1 ซึ่งได้ทำการแยกตัวพลาคของไวรัส จากพื้นหลัง*

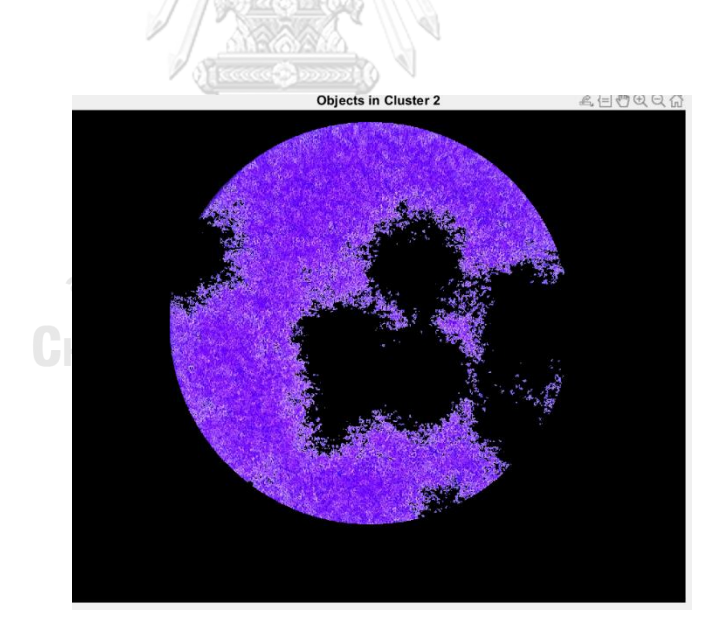

*รูปที่ 37 แสดงวัตถุในรูปภาพของคลาสเตอร์ที่ 2 แยกตัวพื้นหลังออกจากพลาคของไวรัส*

#### *2.2.1.1 Silhouette Method*

เพื่อให้เป็นการแน่ใจว่าการแบ่งคลาสเตอร์ในกระบวนการ K-mean Clustering นั้นมีความ ถูกต้องแม่นยำมากยิ่งขึ้น Silhouette Method จึงเป็นอีกหนึ่งกระบวนการที่จะเป็นการตรวจสอบ การแบ่งคลาสเตอร์นั้นๆ [27] โดย จะกำหนด

- 1. คำนวนระยะทางเฉลี่ยจากทุกจุดข้อมูลไปยังแต่ละจุดข้อมูล ในคลาสเตอร์ ในที่นี้กำหนด ระยะทางเฉลี่ยเป็น  $a_i$
- 2. คำนวนระยะทางเฉลี่ยจากทุกจุดข้อมูลไปยังแต่ละจุดข้อมูลของคลาสเตอร์ที่อยู่ใกล้เคียง กัน ในที่นี้กำหนดระยะทางเฉลี่ยเป็น  $b_i$
- 3. นำค่า  $a_i$  และ  $b_i\,$  มาคำนวนหาค่า coefficient จากสมการ

$$
\frac{b_i - a_i}{\max(a_i, b_i)} = c \tag{2.24}
$$

ถ้าค่า  $\boldsymbol{c}$  เท่ากับ 0 แสดงว่า แต่ละคลาสเตอร์อยู่ติดกันเกินไป

ถ้าค่า  $\boldsymbol{c}$  เท่ากับ 1 แสดงว่า แต่ละคลาสเตอร์อยู่ห่างกันเกินไป

ถ้าค่า  $\boldsymbol{c}$  เท่ากับ -1 แสดงว่า การจัดกลุ่มของคลาสเตอร์นั้นผิด

เพราะฉนั้น ค่า  $\boldsymbol{c}$  ควรมีค่าอยู่ระหว่าง 0 ถึง 1 แต่ควรจะใกล้1 เพื่อจะได้คลาบคลุมการแบ่งกลุ่ม ของ คลาสเตอร์ที่ถูกต้อง

จุฬาลงกรณ์มหาวิทยาลัย

**CHULALONGKORN UNIVERSITY** 

#### **2.3. เครื่องถ่ายรูปแบบพลาคอัตโนมัติ**

เครื่องถ่ายรูปแบบพลาคอัตโนมัติ ได้ถูกออกแบบขึ้นเพื่อทำการถ่ายรูปพลาคของไวรัสในแต่ ละหลุม 96-Well-Plate และ แสดงผลภาพ โดยงานวิจัยนี้เป็นงานวิจัยต่อเนื่อง โดยจะทำการใช้งาน และ เก็บภาพถ่ายพลาคของไวรัส จากเครื่องถ่ายรูปแบบพลาคอัตโนมัติ ที่ได้มีการพัฒนามาจาก งานวิจัยก่อนหน้า [31] โดยในหัวข้อนี้จะเป็นการอธิบายอุปกรณ์ต่างๆ ของเครื่องและวิธีการใช้งาน

#### 2.3.1 Hardware

เครื่องถ่ายรูปแบบพลาคอัตโนมัติ นั้นถูกสร้างขึ้นเพื่อลดภาระการทำงาน ของทำการทดลอง ในห้องปฎิบัติการ ดั้งนั้น เครื่องถ่ายรูปแบบพลาคอัตโนมัติ จะมีการติดตั้งที่ค่อนข้างง่าย วัสดุที่ใช้จะ ราคไม่แพง ง่ายต่อการเคลื่อนย้าย และ ทำการถ่ายรูปจากแผ่น Well plate ได้ทั้ง ภาพเดี่ยว หรือ หลายๆภาพได้ในการสั่งงานหนึ่งครั้ง โดยส่วนประกอบของ Hard ware จะประกอบไปด้วย

- 1. IAI Tabletop Model TT-A3-I-2020-10B-SP. [20]
- 2. USB microscope camera
- 3. Dino-Lite AM4113T [21]
- 4. Adjustable light source panel
- 5. Illumination source LED surface ขนาด 150 mm × 150 mm

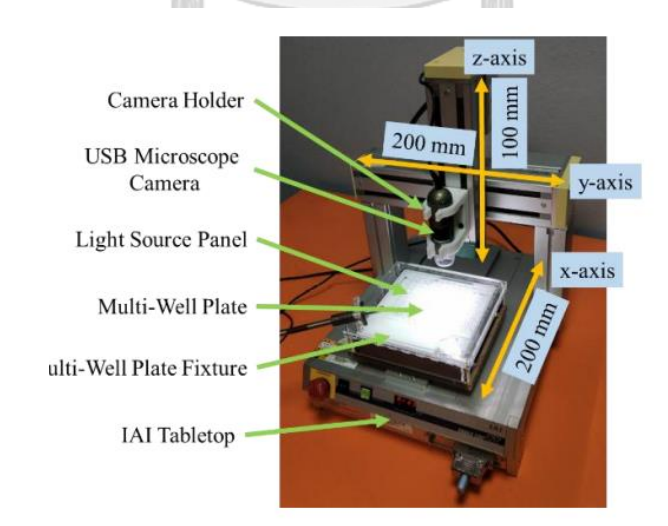

*รูปที่ 38 แสดงเครื่องถ่ายรูปแบบพลาคอัตโนมัติ*

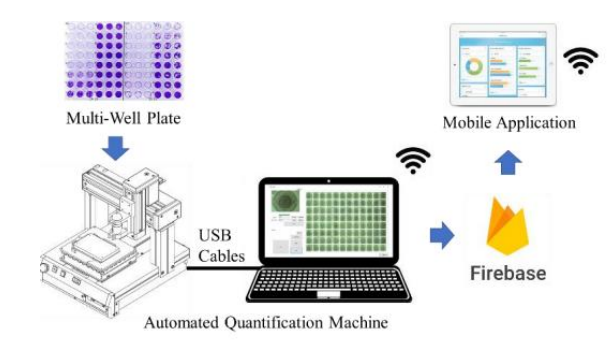

*รูปที่ 39 แสดงเครื่องถ่ายรูปแบบพลาคอัตโนมัติและการเชื่อมต่อ*

จากภาพ 2-38 จะแสดงเครื่องถ่ายรูปแบบพลาคอัตโนมัติและการเชื่อมต่อ โดยการทำงาน จะเริ่มจาก ตัว IAI Tabletop จะทำงานโดย หุ่นยนต์ Cartesian ซึ่งจะ สามารถเคลื่อนที่ได้ 3 แกน (แกน x-, y-และ z) โดยมีพื้นที่ในการทำงาน 200 มม. ×200 มม. × 100 มม. โดยค่าการระบุตำแหน่ง ด้วยทำซ้ำ จะมีความแม่นยำไม่เกิน ±0.02 มม. โดยที่แกน x ของตัว IAI Tabletop จะติดตั้ง Multi-well plate fixture และ Light source panel โดยที่ แกน z จะติดตั้งที่ยึดกล้องถ่ายภาพและ กล้อง USB Microscope โดยเพื่อความแม่นยำของระบบ ตัวแกน z จะอยู่นิ่งเพื่อถ่ายรูปโดยและจะสามารถ ทำ การขยับ ขึ้นลงได้ ก็ต่อเมื่อต้องการปรับระยะโฟกัสเท่านั้น โดย การทำงานของหุ่นยนต์ Cartesian IAI Tabletop จะทำการขยับตัว Multi-well plate ไปตามระนาบ x–y โดยการจัดตำแหน่งอัตโนมัติ และ Adjustable light source panel จะถูกติดตั้งบน แกน x ของหุ่นยนต์ และ การให้แสงกับระบบนั้น จะใช้เทคนิค Backlight technique [31] เพื่อเพิ่มความคมชัดให้กับรูปภาพ

# *2.3.1.1 ระบบการถ่ายภาพ*

การถ่ายภาพเพลทการทดลองในแต่ละหลุมนั้น ระบบถ่ายภาพจะถูกติดตั้ง ณ แกน Z ของ หุ่นยนต์ Cartesian โดย ตัวกล้องถ่ายภาพ เป็นกล้องชนิด USB Microscope camera ชนิด Dino-Lite AM4113T [21] เป็นกล้องถ่ายภาพสี พร้อมกับติดตั้งไฟ LED มาในตัว ซึ่งมีความละเอียด 1280  $\times$  1024 พิกเซลล์ และมีกำลังขยาย 10×–50×, 220× โดย ณ กำลังขยายที่ต่ำกล้องจะสามารถ ถ่ายภาพขนาดเต็มของตัวSix-well-plate และ เมื่อกล้อง ณ กำลังขยายปานกลางจะสามารถถ่ายภาพ ขนาดเต็มของตัว 96-well-plate

#### 2.3.2 การใช้งาน เครื่องถ่ายรูปแบบพลาคอัตโนมัติ

ในการควบคุม Hardware ต่างๆในเครื่อง เครื่องถ่ายรูปแบบพลาคอัตโนมัติ จะทำการ เชื่อมต่อตัวเครื่องกับตัวคอมพิวเตอร์ ผ่านสาย USB และควบคุมผ่านทาง Application ซึ่งได้ ออกแบบตัว UI และ UX เพื่อให้งานต่อการใช้งาน โดยพัฒนาขึ่นโดยใช้ภาษา C# แสดงผ่านหน้าต่าง Application ตัว Application จะทำการสื่อสารกับ IAI Tabletop เพื่อทำการควบคุมการเคลื่อนที่ และตำแหน่งของ multi-well plate และได้เชื่อมต่อกับกล่อง USB microscope camera โดยผ่าน DNVIT SDK เพื่อควบคุมแหล่งกำเนิดแสง [21] โดยรูปภาพจะถูกบันทึกเป็น รูปแบบ PNG format โดยหน้าต่าง Application นั้นจะประกอบไปด้วยฟักชั่น 1. Calibration routine 2. image acquisition 3. Firebase database [22]

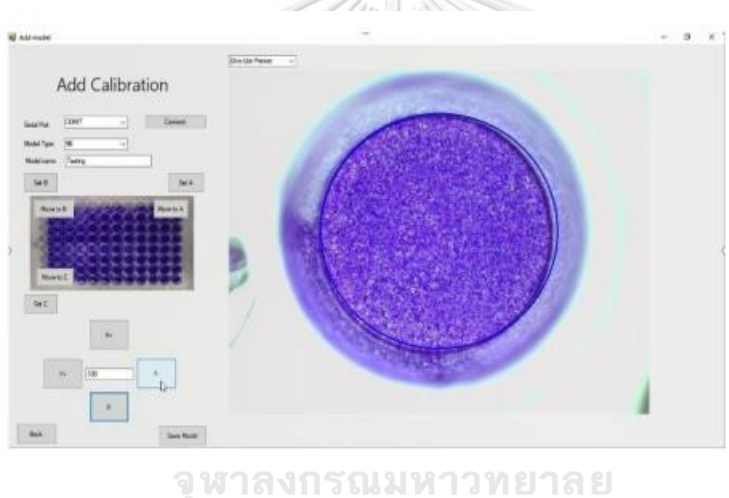

*รูปที่ 40 แสดง UI ของเครื่องนับพลาคอัตโนมัติ*

เนื่องจากการจะเริ่มใช้อุปกรณ์ในแต่ละครั้งมีความไม่แน่นอนเนื่องจากตำแหน่งของแกน อาจจะไม่ตรงกันจึงต้องทำการ calibrateตัว IAI Tabletop โดยจะต้องทำการ calibration โดยมี ขั้นตอนดังนี้ 1. ควบคุม IAI Tabletop โดยการควบคุม ผ่านตัว UI เพื่อค้นหาตำแหน่ง กึ่งกลางหลุม A1 A12 และ H1 2. กดปุ่ม calibration routine button จากนั้นตัวเครื่องจะทำการคำนวนหาพิกัด และแกนของ multi-well plate fixture โดยอัตโนมัติ

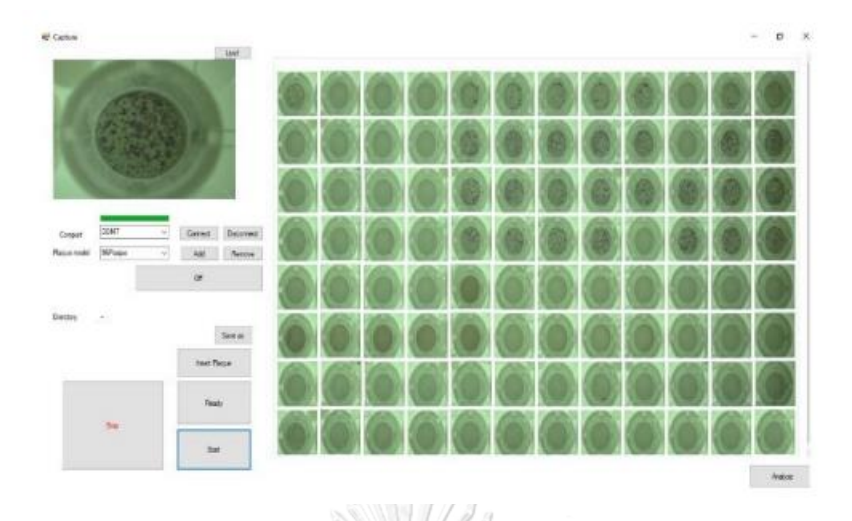

# *รูปที่ 41แสดง UI ขณะที่จะทำการ Run Program*

ในฟังก์ชัน Image acquisition ซึ่งเป็นฟังก์ชั่นในการถ่ายภาพ โดยได้อนุญาติให้ผู้ใช้งาน ถ่ายภาพทั้งหมด หรือ สามารถเลือก จำนวนหลุมที่จะถ่าย หรือจะระบุเป็นหลุมก็ได้ เช่น A1, B2 และ H12 จากนั้นเครื่องก็จะขยับและทำการถ่ายรูปอัตโนมัติ

โดยประสิทธิภาพนั้นจะสามารถถ่ายภาพสำหรับ 96-well-plate เครื่องสามารถจับภาพและ แสดงภาพทั้งหมดได้ภายในเวลาไม่ถึง 1 นาทีเมื่อจับภาพได้แล้ว ซอฟต์แวร์ที่ใช้ Machine Learning สำหรับการนับพลาคของไวรัสในรูปภาพ แต่ระบบนั้นอาจจะมีความยากในการใช้งาน ยังมีแนวทางใน การพัฒนาในอนาคต เช่น เช่น ทำเวปแอปพลิเคชั่นให้ผู้ใช้งานมีความสะดวกสบายมากขึ้น

> จุฬาลงกรณ์มหาวิทยาลัย **CHULALONGKORN UNIVERSITY**

#### **2.4 วรรณกรรมที่เกี่ยวข้องกับการนับด้วยกระบวนการวิเคราะห์ภาพ**

การพัฒนาโปรแกรมการนับพลาคของไวรัสเป็นการโครงการพัฒนาต่อเนื่อง ในเบื้องต้นจะ เป็นการสืบค้นวรรณกรรมที่เกี่ยวข้อง โดยงานวิจัยที่นำมาจะเกี่ยวกับการศึกษาการประมวลผลภาพ และการแบ่งรูปภาพ ของเซลล์สิ่งมีชีวิตเป็นหลัก ซึ่งแต่ละรูปร่างจะมีลักษณะแตกต่างกันออกไป เพื่อ นำองค์ความรู้ไปศึกษาพัฒนาโปรแกรมการนับไวรัสของพลาคได้อย่างถูกต้อง ซึ่งมีรายละเอียด ดังต่อไปนี้

[24] งานวิจัยของคุณ Fatima และคณะ ได้ทำการศึกษาเกี่ยวกับผลลัพธ์จากการนับ เซลล์มะเร็งที่ตายแล้วโดยวิธี K-mean clustering แล้วเปรียบเทียบกับผลการนับจากผู้เชี่ยวชาญ โดย มีวิธีการดังนี้ (1) นำภาพถ่ายเข้ามา ในโปรแกรมในรูปแบบของ RGB ซึ่งในภาพจะประกอบไปด้วย เซลล์ที่ยังมีชีวิตและเซลล์ตายแล้ว (2) แยกเซลล์ทั้งคู่ออกจากพื้นหลัง โดยการใช้ทฤษฎี K-mean clustering แบ่งรูปภาพออกเป็นสี่คลัสเตอร์ ได้แก่ พื้นหลัง เซลล์ที่ยังมีชีวิต เซลล์ที่ตายแล้ว และ ขอบ ของเซลล์ที่มีชีวิต (3) กำจัดสิ่งรบกวนในภาพ Nosie โดยใช้ Averaging filter และ 2D Median filter เพื่อกำจัด Salt and pepper noise จากนั้นใช้กระบวนการ Opening เพื่อจัดการสิ่งรบกวนที่เหลือ (4) ทำการนับเซลล์ จาก ทฤษฎี Hough transform เพื่อหาขนาดของเซลล์ พบว่า การนับเซลล์ที่มะเร็ง ที่ตายแล้วแยกออกจากเซลล์ที่มีชีวิต ให้ผลที่มีความเที่ยงตรง ได้มีการแนะนำว่าสามารถพัฒนาความ เที่ยงตรงได้อีก เช่น ถ่ายภาพให้ช้าลงและชัดเจนยิ่งขึ้น หรือ แบ่งคลัสเตอร์ให้ละเอียดยิ่งขึ้น

[28]งานวิจัยของคุณ S.S.Savkare และคณะได้ทำการศึกษาการแบ่งเซลล์เม็ดเลือด ออกจาก ภาพไมโครสโคป โดยงานวิจัยนี้ต้องการนับเซลล์เม็ดเลือดขาว ออกจากภาพถ่าย ชีวการแพทย์จาก เครื่องไมโครสโคป ซึ่งในภาพถ่ายชีวการแพทย์ จะประกอบไปด้วยส่วนประกอบหลายอย่าง โดยมี วิธีการดังนี้ (1) แยกส่วนประกอบของภาพถ่ายเป็น ภาพ เขียว แดง น้ำเงิน (2) ใช้ Median filter ขนาด สามคูณสาม เพื่อกำจัดสิ่งรบกวน Nosie (3) เทียบภาพที่ได้กับภาพสี (4) ใช้ Laplacian filter (5) ให้ ทำซ้ำขั้นตอนทั้งหมด พบว่าวิธีการขั้นตอนข้างต้นใช้สำหรับกำจัดสิ่งรบกวนและจะได้ผลดีกับภาพที่มี ความคมชัดต่ำ หลังจากนั้นจึกใช้ทฤษฎี K-mean clustering โดยทำตามขั้นตอนดังนี้ (1) แปลงภาพ เป็น L a b Space (2) โดยทำการแบ่งคลัสเตอร์เป็นสองคลาสเตอร์ (3) ตัวคลาสเตอร์ K จะรวมกลุ่ม ด้วยระยะทางที่ใกล้ที่สุด (4) (5) K-mean ระบุความละเอียดในแต่ละข้อมูล (6) เปลี่ยนรูปภาพมาใน HSV Space (7) แยกความเข้มข้นสีใน Colour space (8) เปลี่ยน Saturation plane เป็น ภาพ Binary ด้วย Global thresholds (9) เพิ่มผลลัพกลับไปยังขั้นตอนที่ 4 และ 7 หลังจากทำการแบ่ง ภาพโดยธีการ K-mean clustering พบว่ายังมีเซลล์ที่ซ้อนทับกันจึงไม่สามารถนับได้จึงมีการใช้ ทฤษฎี

Sobel edge detector และ Watershed transform เพื่อแบ่งเซลล์เม็ดเลือดที่ซ้อนทับกันจากนั้นจึง มาทำการนับเซลล์อีกที พบว่า การนับเซลล์นั้นได้ประสิทธิภาพถึง 95เปอร์เซนต์แต่ผลจะไม่ดีเนื่องจาก บางรูปเซลล์จะเป็นคราบ

[29] งานวิจัยคุณ Nancy M. Salem ได้ทำการศึกษาการแบ่ง Segmentation scheme for white blood cell ซึ่งเซลล์ที่นำมาวิเคราะห์คือเซลล์เม็ดเลือดขาวโดยจะทำการแบ่งออกจากกันด้วย กระบวนการ K-mean clustering โดยรูปภาพถ่ายของเซลล์เม็ดเลือดนั้นจะเป็นรูปภาพสี RGB และ นำมาแปลงเป็นรูปภาพบน L\*a\*b Colour space จากนั้นำรูปเฉพาะ a และ b ไปวิเคราะห์ต่อ เพื่อ นำไปแยกเซลล์เม็ดเลือดขาวด้วยกระบวนการ K-mean clustering โดยรูปภาพเม็ดเลือดขาวเหล่านี้ จะได้มาจาก Data set ที่มีอยู่แล้ว ผลการวิจัยนั้นพบว่า การตรวจจับและแยกเซลล์เม้ดเลือดขาวออก จากภาพถ่ายเพื่อนำมาวิเคราะห์ข้อมูลด้วยกระบวนการK-mean clustering นั้นสามารถทำได้จริง

[30] งานวิจัยคุณ Benjamin X.Guan ได้ทำการศึกษากระบวนการตรวจจับหาสเตมเซลล์ของ มนุษย์และขอบเขตของเซลล์โดยจุดประสงค์หลักของงานวิจัยนี้จะใช้กระบวนการK-mean clustering พร้อมกับวิธีการ Weighted Entropy โดยจะเริ่มจากการนำภาพที่มีความคมชัดและมีเซลล์อยู่เพื่อ นำมาวิเคราะห์ โดยรูปภาพสเตมเซลล์ส่วนใหญ่นั้น จะประกอบไปด้วยความหนาแน่นของพอกเซลล์ที่ สูง จะประกอบด้วยค่า Entropy ที่สูงเช่นกัน โดยค่า Entropy เหล่านี้จะมีประโยชน์ในการหาสเตม เซลล์ โดยกระบวนการจะเริ่มจากการ Weighted Entropy ให้ค่ามีค่าเฉลี่ยยิ่งขึ้นจากนั้นนำค่ามา Optimization ผลลัพธ์ของการศึกษาจะพบได้ว่ากระบวนการ Weighted Entropy สามารถเพิ่ม ประสิทธิภาพกระบวนการ K-mean clustering ได้จริง และเพิ่มความแม่นยำได้มากขึ้น

#### **2.6 เซลล์และไวรัสสำหรับกระบวนการนับพลาคของไวรัส**

กระบวนการนับพลาคของไวรัส (Plaque Assays) เพื่อที่จะนำมาวิเคราะห์ข้อมูลในงานวิจัยนี้ ได้ทำการสร้างตัวอย่าง โดย ศูนย์วิจัยไวรัสวิทยา จุฬาลงกรณ์มหาวิทยาลัย โดยอ้างอิง ส่วนผสมของ สารละลายต่างๆ ชนิดของไวรัส และ ขั้นตอนการทำ Plaque Assays อ้างอิงจากงานวิจัยของคุณ S. Boonyasuppayakorn และ คณะ เรื่อง Simplified dengue virus microwell plaque assay using an automated quantification program [7]. โดยจะใช้ความเข้มข้นของสารละลาย Medium ตั้งแต่ 10<sup>-1</sup> ไปจนถึง 10<sup>-6</sup> รวมทั้งหมด 50  $\mu L$  จะทำการผสมกับ เซลล์ของไวรัสชนิด LLC/MK2. (ATCC®CCL-7) จำนวน 1 x 104 cells ต่อหล่ม (50  $\mu L$ ) หลังจากนั้นจะพักไว้ให้เซลล์ ไวรัสเติบโดตเป็นเวลา 5-10 วัน จนกระทั่ง มองเห็นได้ชัดเจนภายใต้กล้องจุลทรรศน์ เพื่อนำไป วิเคราะห์จำนวนพลาคต่อไป โดยจะประกอบไปด้วยเพลทการทดลองชนิด 96-well plate จำนวน 10 ชุด สามารถให้ตัวอย่างได้ จำนวน 606 ตัวอย่าง ซึ่งจากงานวิจัยข้างต้น [7] ได้กล่าวถึงขนาดพลาคของ ไวรัสที่เล็กที่สุดเป็นหนึ่งคลาสเตอร์ อยู่ที่ 1-2 มิลลิเมตรต่อหนึ่งคลาสเตอร์นั่นเอง

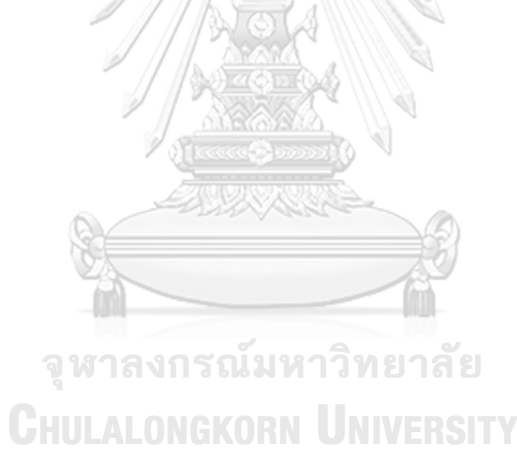

### **บทที่ 3**

# **วิธีดำเนินการพัฒนาและออกแบบโปรแกรมระเบียบวิธีการนับพลาคของไวรัส**

ในงานวิจัยนี้เป็นการต่อยอดและพัฒนา โปรแกรม ต่อเนื่องจากงานวิจัย การพัฒนาอุปกรณ์ ถ่ายภาพอัตโนมัติและระเบียบวิธีการนับพลาคของไวรัส จากแนวทางการศึกษาที่พัฒนาไปนั้น จึงได้ทำ การพัฒนาต่อ โดยได้ทำการพัฒนา Algorithm ของโปรแกรม และ สร้าง Graphic User interface เพื่อความสะดวกต่อการใช้ผู้ใช้งานในการใช้งานโปรแกรม โดยได้ทำการเพิ่มฟังก์ชั่นการใช้งาน โดย ฟังก์ชั่นการใช้งานพื้นฐานเหล่านี้นำรูปแบบมาจาก เครื่องตรวจจับและนับเซลล์ในระดับอุสหกรรม Cellular Technology Limited developed a commercial Elispot and viral plaquecounting machine, ImmunoSpot CLT Analyzers [9] โดยนำหลักการบางส่วนมาปรับใช้ในการ พัฒนา และได้ทำการปรับโครงสร้างของโปรแกรมมาขึ้นใหม่เพื่อจุดประสงค์ที่ ต้องการให้ระบบ ระเบียบวิธีการการนับพลาคของไวรัสอัตโนมัตินั้นมีความแม่นยำมากยิ่งขึ้นและ มีความทันสมัย ให้การ ใช้งานนั้นมีความเป็นมิตรต่อผู้ใช้งานมากยิ่งขึ้น โดยจะแบ่งเป็นสองส่วนในการพัฒนา คือ 1. ตัว โปรแกรมหลักซึ่งจะใช้พัฒนา Algorithm Coding และ Graphic User Interface สำหรับผู้ใช้งาน 2. เครื่องถ่ายรูป

# **3.1 การออกแบบโปรแกรมหลักเพื่อวิเคราะห์ภาพเพื่อ นับจำนวนพลาคของไวรัส**

นำภาพจากการถ่ายภาพบน 96 – well plate เป็นภาพเริ่มต้น จากการศึกษาข้อมูลเบื้อต้น ได้ตัดสินใจเลือกใช้กระบวนการขั้นตอนในการ ตรวจหาพลาคของไวรัสจากภาพ และวิเคราะห์ข้อมูล ในภาพ เพื่อจะนำไปนับจำนวนพลาคของไวรัสต่อไป โดย การพัฒนานี้จะพัฒนาบนโปรแกรม MVTec HALCON ซึ่งเป็นโปรแกรมเป็นซอฟต์แวร์การประมวลผลภาพและวิเคราะห์ภาพที่มีความสามารถใน การสร้างและพัฒนาโปรแกรมแอปพลิเคชันเชิงวิชาการและอุตสาหกรรมสำหรับการวิเคราะห์ข้อมูลได้ หลายประเภท เช่น Deep learning Machine Learning และ Image Processing นั่นเอง โดยจะใช้ คำสั่งฟังก์ชันพื้นฐานเกี่ยวกับ Image Processing เป็นหลักเพื่อวิเคราะห์ภาพถ่ายพลาคของไวรัส

จากการทำการศึกษาพบว่ายังไม่มีการสร้าง Algorithm โปรแกรมนับพลาคของไวรัสอัตโนมัติ ด้วยกระบวนการ Machine Learning ผสมกับ กระบวนการ Image Processing ในการสร้าง กระบวนการนับการนับพลาคของไวรัสอัตโนมัติ โดยได้ทำการนับพลาคของไวรัสด้วย 2 กระบวนการ จากนั้นนำผลมารวมกัน ในลักษณะ Hybrid โดยการพัฒนาโปรแกรมนั้นได้ทำการพัฒนา Algorithm ขึ้นมาจำนวนสองรูปแบบ ( 2 versions) ซึ่งจะแตกต่างกันเรืองลำดับขั้นตอนการจัดการข้อมูล ดังนี้

3.1.1 การพัฒนาโปรแกรม Algorithm ใน แบบที่ 1 แบบที่1 จะมีขั้นตอนการทำงานดังนี้

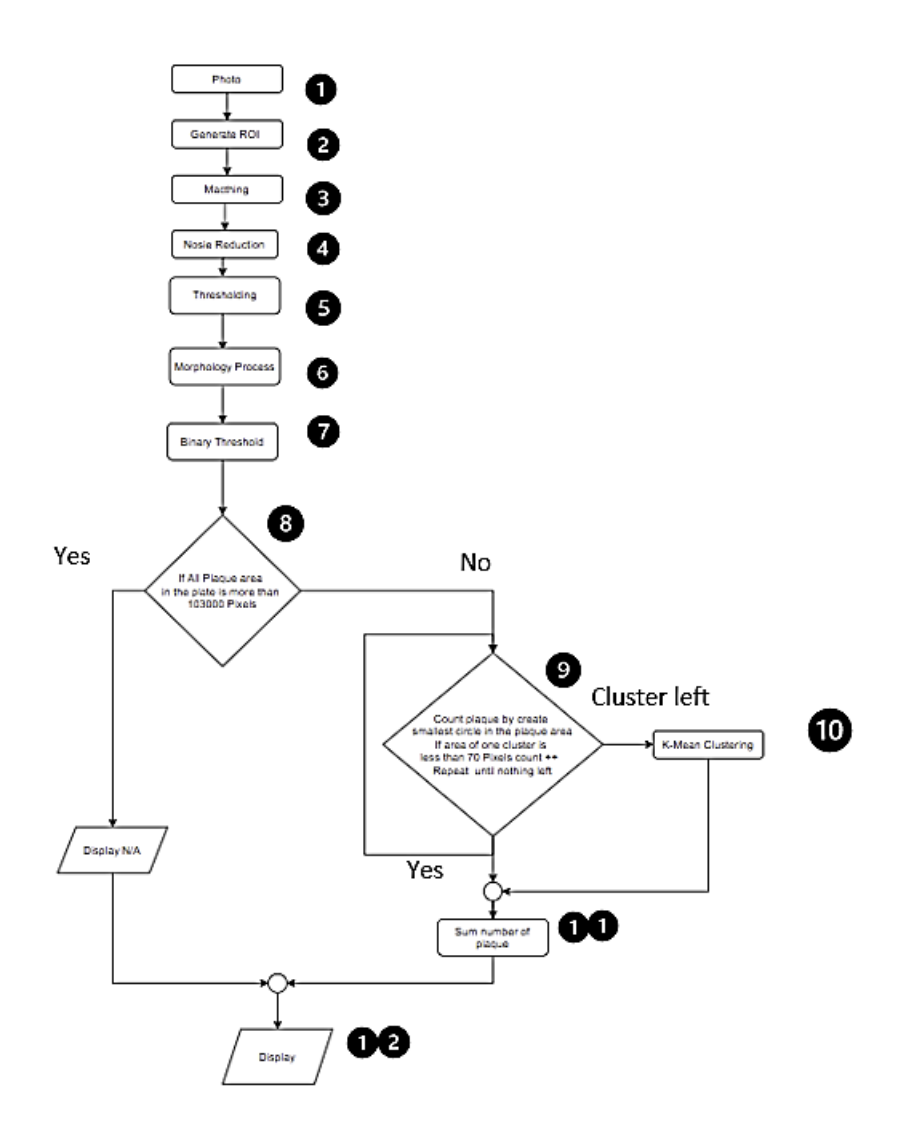

*รูปที่ 42 ภาพแสดง ขั้นตอนในการทำงานกระบวนการนับพลาคของไวรัส Algorithm แบบที่1*

กระบวนการนับพลาคในแบบที่ 1 นั้น จะมีลำดับขั้นตอนการทำงานดังนี้ เพื่อให้ง่ายต่อการอธิบาย จึง มีเลขกำกับบอกขั้นตอนไว้ ดังรูปที่ 42

ขั้นตอนที่ 1 จะเป็นการนำรูปถ่ายพลาคของไวรัสในแต่ละหลุม เข้ามายังโปรแกรม MVTec HALCON โดยรูปภาพนั้นจะมารถเป็นไฟล์

tif|tiff|gif|bmp|jpg|jpeg|jp2|png|pcx|pgm|ppm|pbm|xwd|ima|hobj

และกำหนดรูปภาพ มาสเตอร์ที่จะมาเป็นต้นแบบในการหาพื้นที่ของหลุมเพื่อกำหนดขอบเขตในการ วิเคราะห์ข้อมูล

|list\_files ('C:/Users/Supha/OneDrive/mannial/Plaque Update/D1-c5-c6', ['files','follow\_links'], ImageFiles) tuple\_regexp\_select (ImageFiles, ['\\.(tif|tiff|gif|bmp|jpg|jpeg|jp2|png|pcx|pgm|ppm|pbm|xwd|ima|hobj)\$','ignore  $n := []$ 

*รูปที่ 43 ภาพแสดง ชนิดของรูปภาพที่สามารถนำเข้ามาในโปรแกรม*

ขั้นตอนที่ 2 จะเป็นการจัดเตรียมรูปภาพ โดยเริ่มจากการจัดเตรียม Region of Interest ใน รูปภาพเพื่อ ใช้ในการ Matching โดยจะเป็นการทำให้ตำแหน่งในการวิเคราะห์ภาพ นั้นอยู่ใน ตำแหน่ง เดียวกันทั้ง 96 รูป โดยจะมีพื้นฐาน จากการหาขอบของ 96 – well Plate หรือ ขอบของ หลุมทดลอง และเทียบกับรูปมาสเตอร์ที่ได้กำหนดไว้ในขั้นตอนที่ 1 จากนั้น เป็นการ แปลง รูปภาพ ให้อยู่บน Color Space ที่ต้องการ

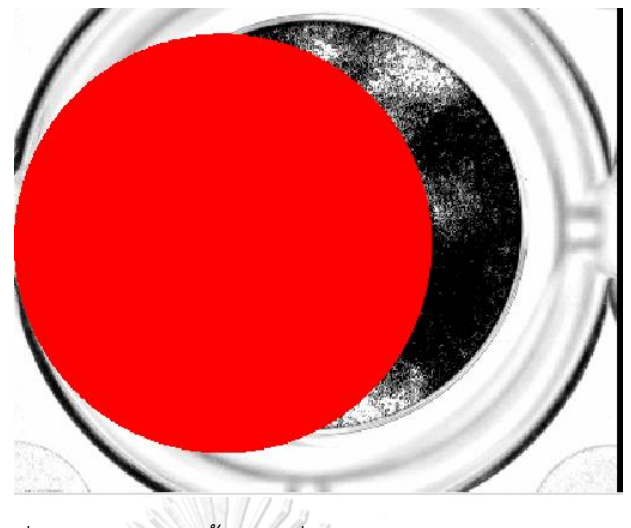

*รูปที่ 44 ภาพแสดง ขั้นตอนที่ 2 การจัดเตรียมรูปภาพ*

2.1 ทำการสร้างวงกลมขนาดใกล้เคียงกับตัวหลุม 96 – well Plate เพื่อ เป็นพื้นฐานในการ ทำ Matching จากนั้นหาพื้นที่ของวงกลมเพื่อ กำหนดขอบเขตที่จะวิเคราะห์

2.2 ทำการแบ่งสีในรูปภาพเพื่อจะให้ง่ายต่อการวิเคราะห์โดยแยกสีในรูปภาพเป็นสามรูปภาพ พื้นฐานบนสีแต่ละสี เป็นภาพ R G B ซึ่งจะประกอบด้วยสีแดง เขียวและฟ้าตามลำดับ จากนั้นเปลี่ยน จากภาพ R G B เป็นภาพ Lab ซึ่งจะประกอบเป็นสามภาพ L a b ซึ่งจะประกอบไปด้วย ภาพที่มี พื้นฐานจากความสว่าง L ภาพที่มีค่าพื้นฐานของสีจากค่าสีเขียวถึงสีแดง a และ ภาพที่มีพื้นฐานของสี จากค่าสีฟ้าถึงค่าสีเหลือง b าลงกรณ์มหาวิทยาลัย

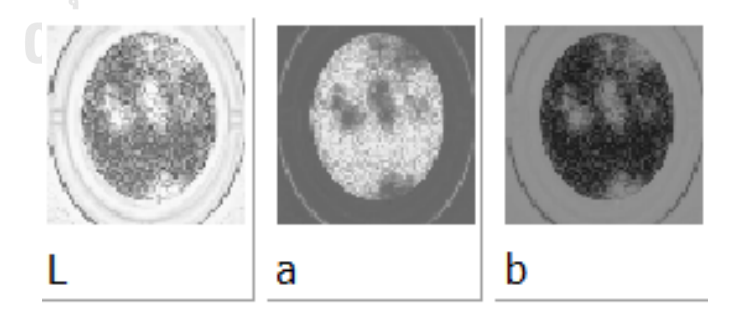

*รูปที่ 45 ภาพแสดง สาม ภาพ L a b*

2.3 นำภาพมาลบกัน โดย ตั้งด้วย ภาพ G ลบ ด้วยภาพ a เพื่อจะได้ภาพที่มีเฉดสี ที่มีความ ง่ายต่อการวิเคราะห์นั่นเอง

ขั้นตอนที่ 3 นำภาพที่เตรียมไว้มาทำการ Matching เพื่อจะได้พื้นที่ที่จะวิเคราะห์เหมือนกัน ในทุกภาพ

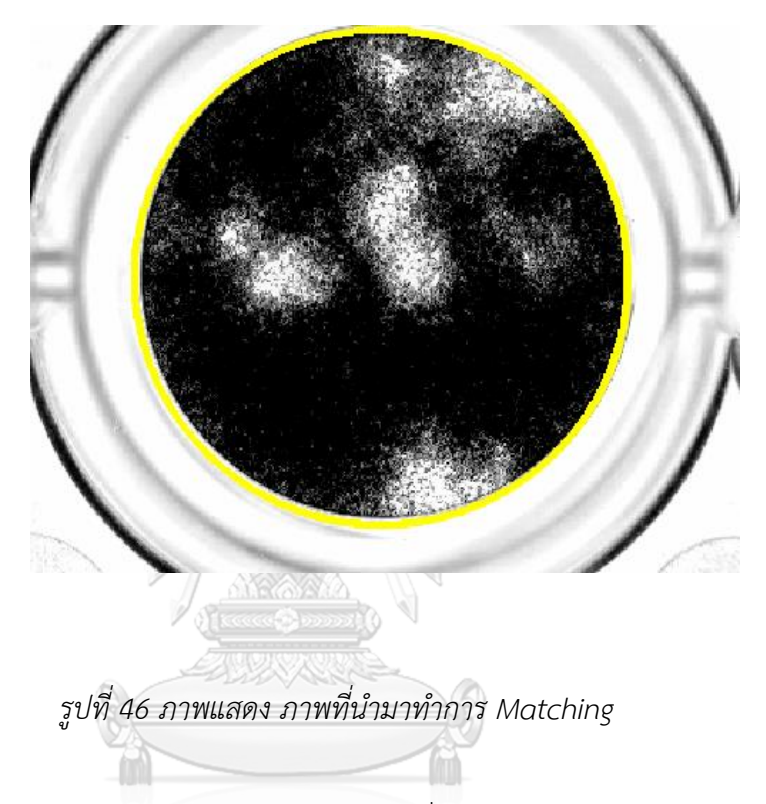

ขั้นตอนที่ 4 หลักจากได้ทำการกำหนดขอบเขตที่จะวิเคราะห์และจึงเข้าสู่กระบวนการ ลด สิ่งรบกวนโดยการผ่าน Mean Filter ขนาด 10 คูณ 10

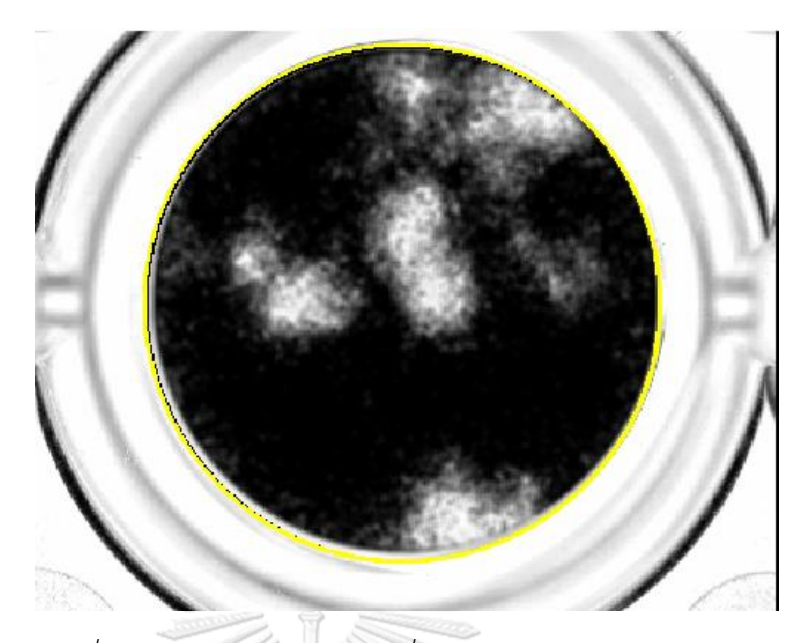

*รูปที่ 47 ภาพแสดง ภาพที่นำมาผ่าน กระบวนการ ลดสิ่งรบกวนโดยการผ่าน Mean Filter ขนาด 10 คูณ 10*

ขั้นตอนที่ 5 เข้าสู่กระบวนการ Image Segmentation รอบที่ 1 จะเป็นการใช้ ทฤษฎี Image Thresholding เพื่อทำการแยก ตัวพลาคของไวรัสออกจากพื้นหลัง และกำหนดว่านี่คือพลาคของไวรัส

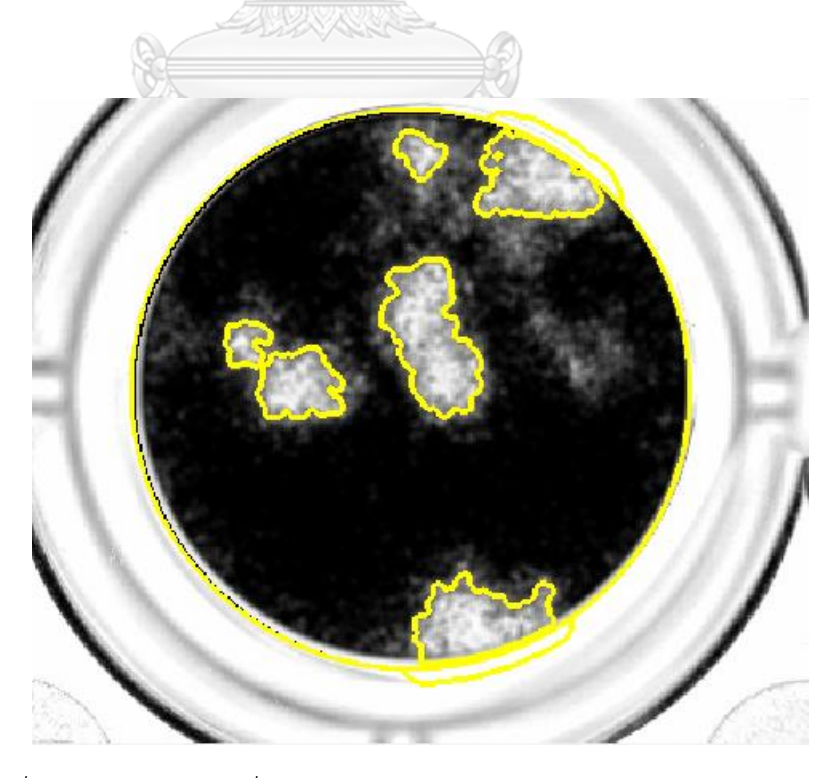

*รูปที่ 48 ภาพแสดงภาพที่นำมาเข้าสู่กระบวนการ Image Thresholding*

ขั้นตอนที่ 6 ทำการแยกพลาคที่อยู่ติดกันและกำจัดสิ่งรบกวนภาพในตัวพลาคของไวรัสด้วย กระบวนการ Morphology ซึ่งกล่าวไว้อย่างละเอียดแล้วในบทที่2 โดยจะมีกระบวนการ Erosion Dilation Opening Closing ตามลำดับ

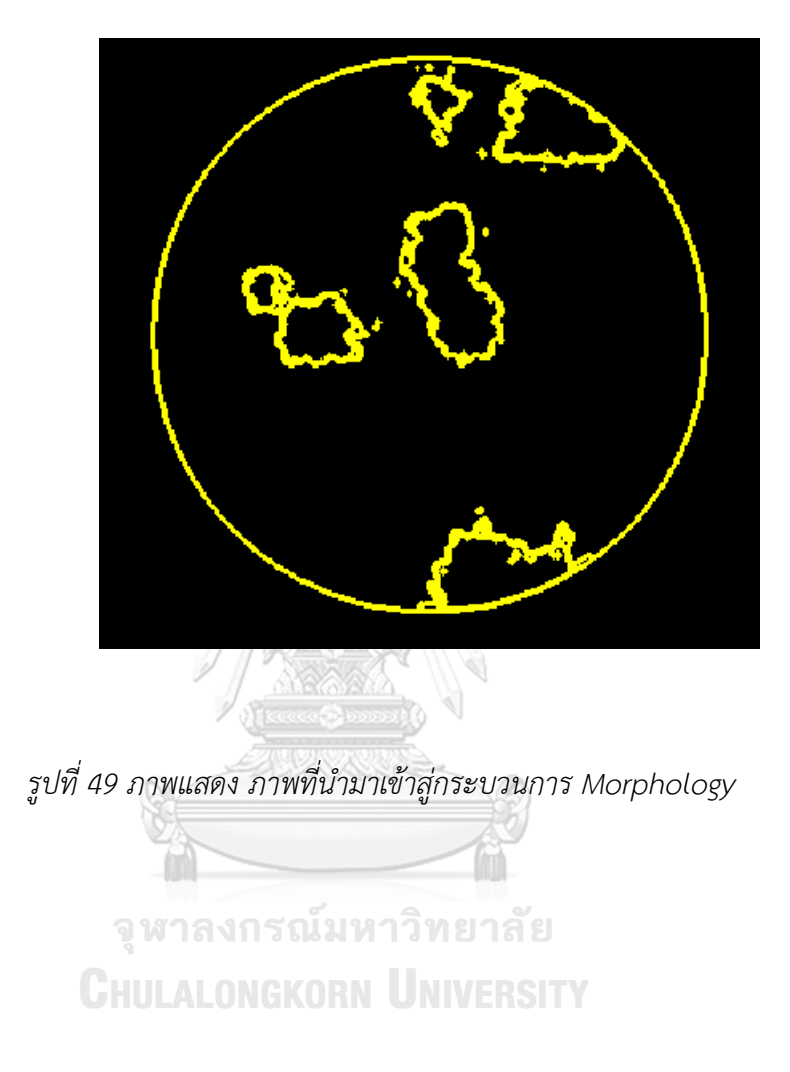

ขั้นตอนที่ 7 ทำ Image Segmentation อีก หนึ่งครั้งโดยการใช้ Binary Threshold โดย กำหนด Max Separately Light เพื่อกำหนดให้สีสว่างซึ่งเป็นพลาคของไวรัสเป็นพื้นที่จะนำไป วิเคราะห์ต่อไป

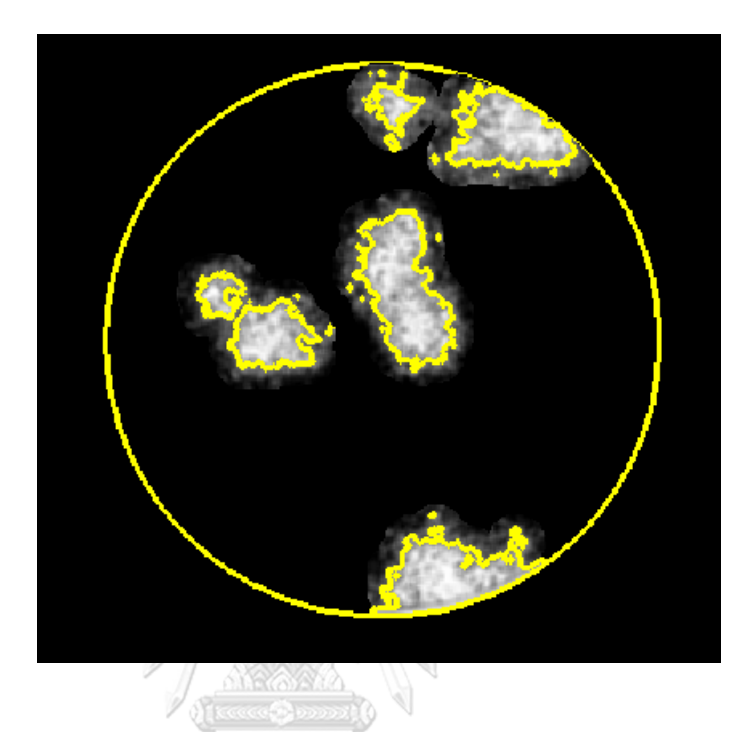

*รูปที่ 50 ภาพแสดงภาพที่นำมาเข้าสู่กระบวนการ Binary Threshold*

ขั้นตอนที่ 8 ทำการหาพื้นที่ของพลาคในรูปว่ามีขนาดกี่พิเซลล์ โดยถ้าพลาคของไวรัสนั้นมี พื้นที่มากกว่า 103000 พิกเซลล์นั้น โปรแกรมจะกำหนดว่านับไม่ได้และแสดงผล N/A แต่

ถ้าจำนวนพิกเซลล์ในแต่ละคลาสเตอร์ของพลาคนั้นมีค่าน้อยกว่า 10300 จะนำไปทำการนับ ต่อไป

ขั้นตอนที่ 9 จะเป็นการนับพลาคของไวรัสที่ทำการ Segmentation จาก Binary Threshold โดยจะเห็นว่าพลาคของไวรัสนั้นได้ทำการแบ่งไว้แล้ว โดยจะทำการนับจากพื้นที่ของคลาสเตอร์นั้นๆ โดยจะทำการหาพื้นที่และสร้างวงกลมโดยถ้า วงกลมนั้นมีรัศมีเล็กกว่า 70 พิกเซลล์จะได้เป็นหนึ่ง คลาสเตอร์ ทำจนครบจำนวนที่เราทำการ Segment ไว้

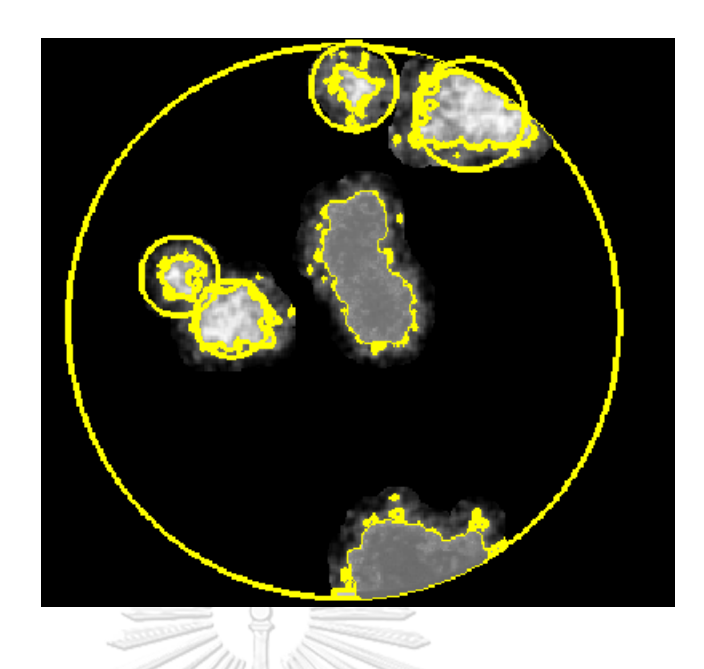

*รูปที่ 51 ภาพแสดงภาพจะเป็นการนับพลาคของไวรัส จากกระบวนการ Binary Threshold* จากภาพ 51 จะเห็นว่าคลาสเตอร์ของพลาคจะยังคงเหลืออยู่และยังไม่ได้นับ เป็นเพราะว่า คลาสเตอร์เหล่สนี้ มีการซ้อนทับกันมากกว่าหนึ่งคลาสเตอร์จึงไม่สามารถทำการ Segmentation ด้วยวิธี Binary Threshold โดยจะมีการ Segmentation ต่อ โดยนำพื้นที่ ที่ยังไม่ได้ทำการนับไป แบ่งเป็นพื้นที่ย่อย ต่อใน กระบวนการ K mean clustering แต่ถ้านับครบแล้วไม่มีพื้นที่ที่เกินกำหนด ก็จะเก็บผลและข้ามไปขั้นตอน 11 ทันที

ขั้นตอนที่ 10 K mean segmentation จะเป็นกระบวนการที่จะทำการแบ่งคลาสเตอร์ของพ ลาคที่ซ้อนทับกัน **CHULALONGKORN UNIVERSITY** 

10.1 คำนวนหาพื้นหาขนาดของพื้นที่เพื่อที่จะทำ K mean segmentation

10.2 จากนั้นทำ K mean ครั้งแรกเพื่อ ทำการแยกพลาคออกจากพื้นหลังและเพื่อกำหนด พื้นที่ที่จะทำการแบ่งคลาสเตอร์ ให้ K =2 โดยจัดกลุ่มข้อมูลจากระยะทาง

10.3 ทำการสร้าง Grid ขึ้นมาเผื่อเป็นตัวช่วยในการแบ่งคลาสเตอร์ โดยในการ Kmean ครั้ง แรกจะยังหา จุดศูนย์กลางได้ไม่มีแม่นยำจึงให้จุด Grid เป็นเหมือนพื้นที่ในการจัดกลุ่มคลาสเตอร์

10.4 เข้ากระบวนการ K mean clustering อีกครั้ง โดย คราวนี้จะทำการนับพลาคของไวรัส ที่มีการซ้อนทับกันทำการ K mean clustering โดยจะทำการสุ่มจุดศูนย์กลางคลาสเตอร์ขึ้นมาก่อน จากนั้นจึงทำการหาจุดศูนย์กลางใหม่ ทำซ้ำไปเรื่อยๆจนจุดศูนย์กลางของคลาสเตอร์ ไม่เปลี่ยนแปลง จนคลอบคลุ่มพื้นที่พลาคนั้นๆ โดยจะกำหนดให้พื้นที่ของคลาสเตอร์นั้นๆมีรัศมีค่าเท่ากับ 110 พิก เซลล์

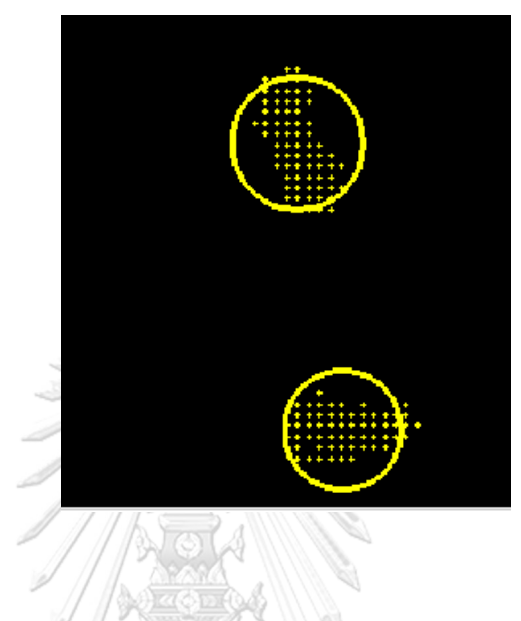

10.4 จากนั้นทำการเก็บค่าจำนวนคลาสเตอร์

*รูปที่ 52 ภาพแสดงภาพจะเป็นการนับพลาคของไวรัส จากกระบวนการ K mean clustering*

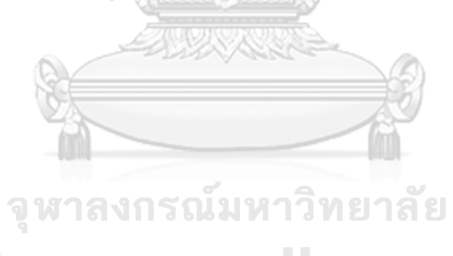

**CHULALONGKORN UNIVERSITY** 

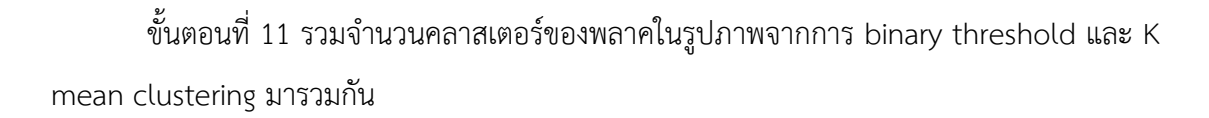

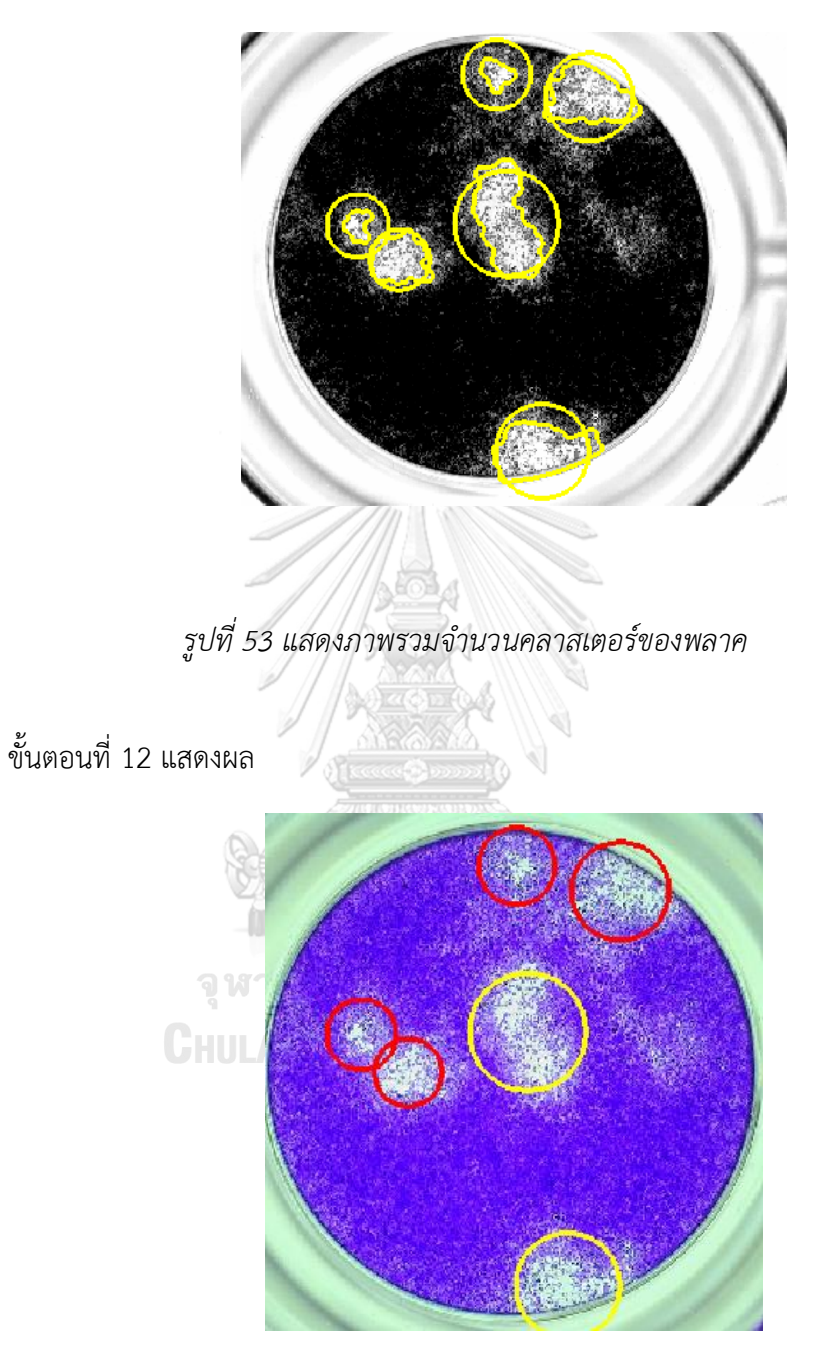

*รูปที่ 54 แสดงผลการนับพลาคของไวรัส*

3.1.2 การพัฒนาโปรแกรมหรือ Algorithm ใน แบบที่2

แบบที่ 2 ซึ่งจะมีการทำงานคล้ายแบบที่ 1 ในขั้นตอนที่ 1ถึง ขั้นตอนที่ 8ซึ่งจะเป็นการเตรียมรูปภาพ ก่อนจะนำ ไปทำการวิเคราะห์หาคลาสเตอร์พลาคของไวรัส จึงจะขอกล่าวถึงขั้นตอนที่9 เป็นต้นไป จะ มีการทำงานดังนี้

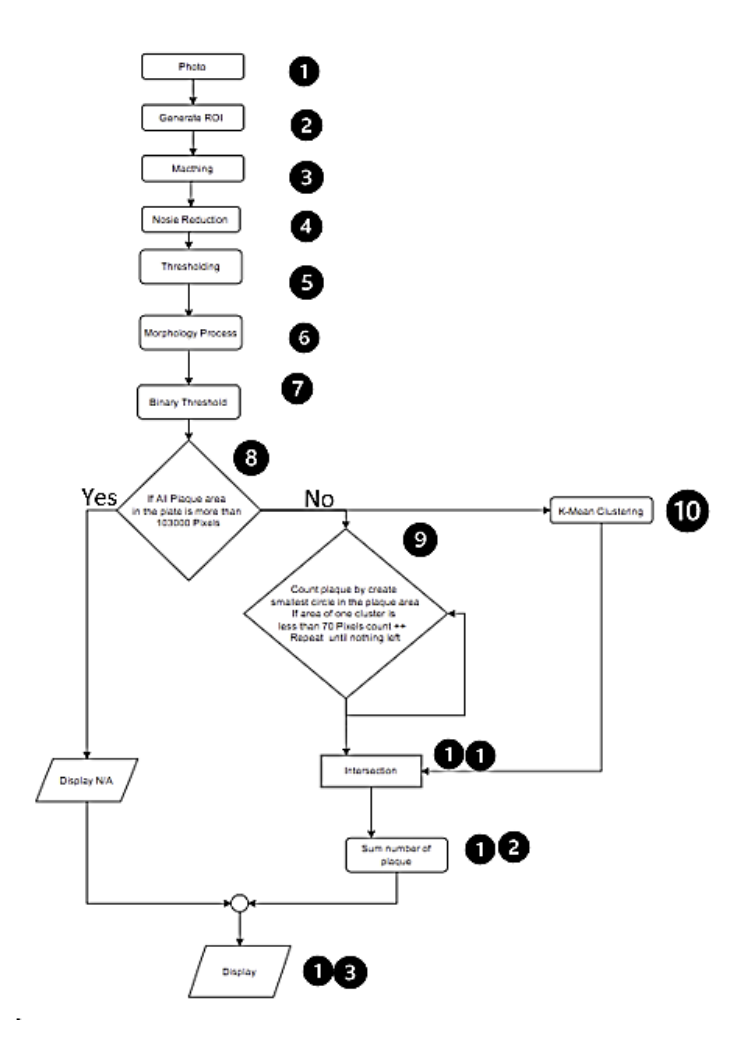

*รูปที่ 55 ภาพแสดง ขั้นตอนในการทำงานกระบวนการนับพลาคของไวรัส Algorithm แบบที่ 2*

ขั้นตอนที่ 9 หลักจากที่ได้ทำการแยกตัวพลาคของไวรัสออกจากพื้นหลังได้แล้ว จากขั้นตอนที่ 7 โดยวิธีการ Binary Threshold ได้เป็น Region ใหม่ และ นำคลาสเตอร์พลาคของไวรัส ทั้งหมดใน Region เข้ากระบวนการ K mean clustering

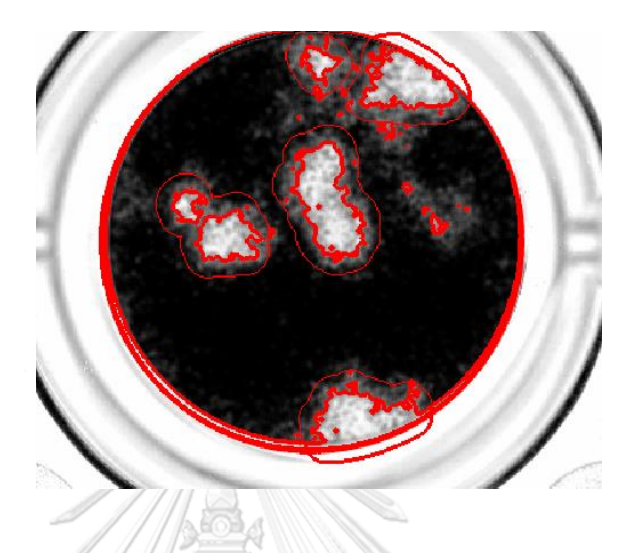

*รูปที่ 56 แสดง Region ใหม่ หลักจากการทำการ Binary Threshold*

ขั้นตอนที่ 10 K mean segmentationจะเป็นกระบวนการที่จะทำการแบ่งคลาสเตอร์ของพ ลาคทั้งหมดในภาพ โดยขั้นตอนจะคล้ายกับขั้นตอนที่ 10 ในแบบที่1

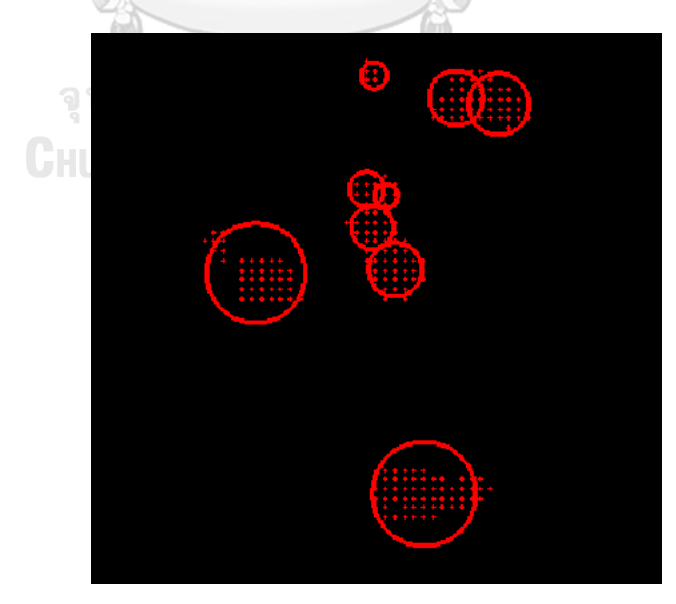

*รูปที่ 57 แสดง ภาพหลังจากเข้ากระบวนการ K mean clustering*

ขั้นตอนที่ 11 เมื่อทำการ K mean clustering เสร็จเป็นที่เรียบร้อยแล้วจะได้ Region ที่ ประกอบไปด้วย พลาคของไวรัสทั้งหมด

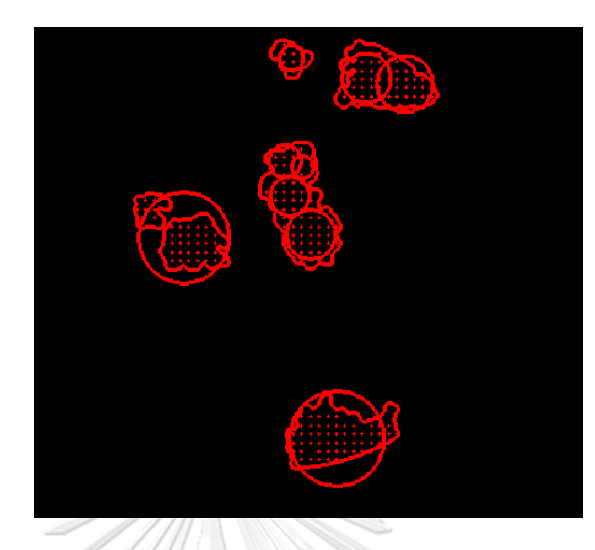

*รูปที่ 58 แสดง Region หลังจากเข้ากระบวนการ K mean clustering*

ขั้นตอนที่ 12 จากนั้นเพื่อเป็นการเพิ่มความแม่นยำ เนื่องจากการนับพลาคของไวรัสที่ไม่ได้ ซ้อนทับกันด้วยวิธี binary threshold มีความคลอบคุมคลาสเตอร์นั้นๆได้ดี จึงทำการนับเฉพาะ คลาสเตอร์ของพลาคที่ไม่ได้ซ้อนทับกัน ได้มาเป็น อีกหนึ่ง Region

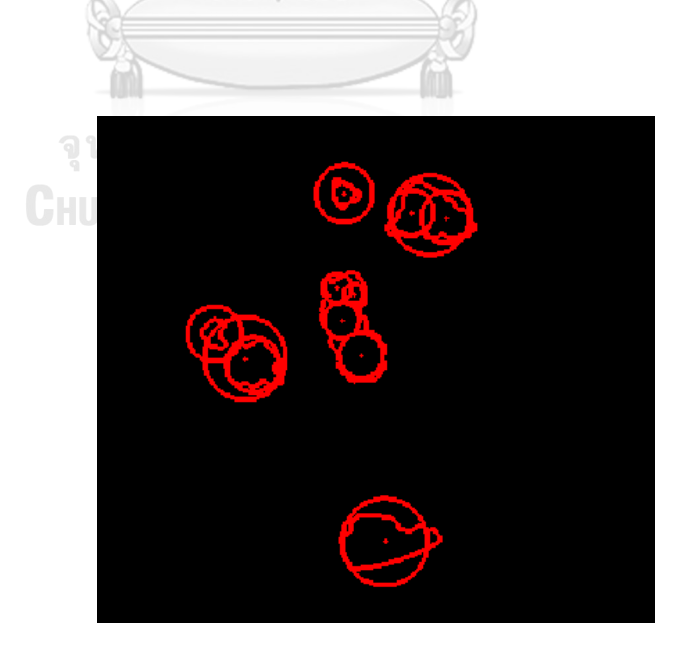

*รูปที่ 59 แสดงการนับ Region หลังจากเข้ากระบวนการ K mean clustering*
ขั้นตอนที่ 13 นำ Region จากการแบ่งด้วย K mean clustering มา Intersection กับ Region ที่ทำการแบ่งจาก binary threshold ว่าในส่วนไหนมีพื้นที่ทับกัน ก็จะให้นับเป็น 1 คลาสเตอร์

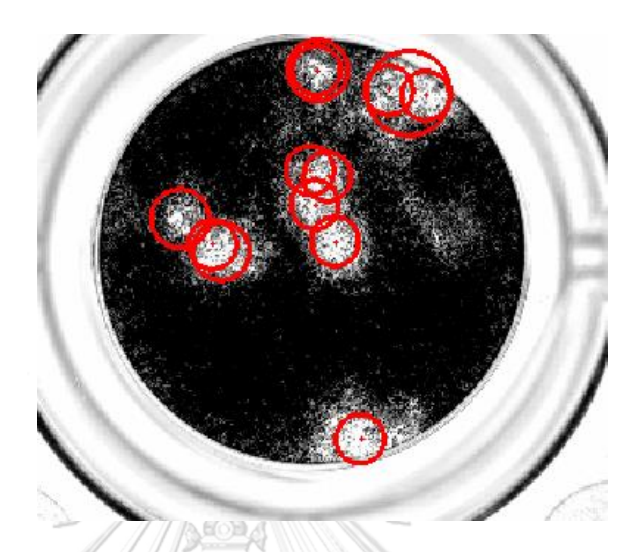

*รูปที่ 60 แสดงการ Intersection ของ Region*

ขั้นตอนที่ 14 ทำการรวมและแสดงผล

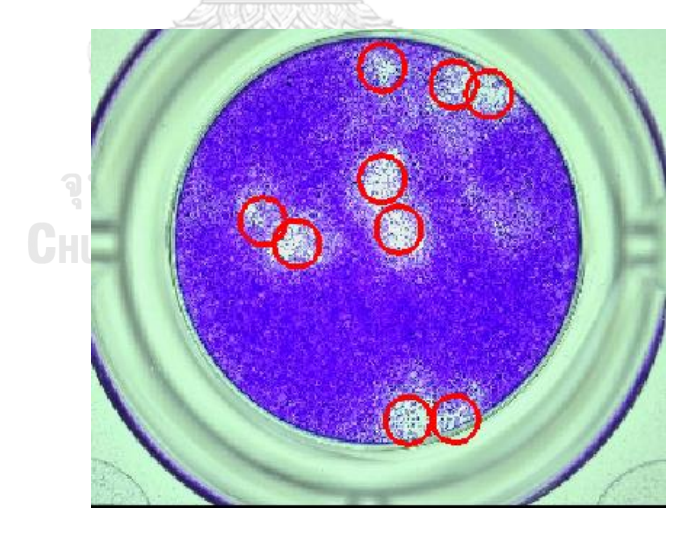

*รูปที่ 61 แสดงผลการนับพลาคของไวรัส*

### 3.1.3 การกำหนดและการเลือกใช้ Algorithms ทั้งสอง

จากการพัฒนา Algorithms ระบบระเบียบวิธีการนับพลาคของไวรัสอัตโนมัติ ทั้งสองนั้น จาก งานวิจัยก่อนหน้า [31] ว่าการนับพลาคของไวรัสในแต่ละหลุมนั้นจะ ต้องนับ และแสดงผล ระหว่างนั้น ไม่เกิดข้อผิดพลาดขณะที่โปรแกรมทำงานอยู่ (No Bugs and No Error) ได้ทุกรูปภาพไม่ว่า ในรูปภาพ นั้นจะมีจำนวนพลาคของไวรัสตั้งแต่ 0 ไปจนถึงนับไม่ได้ รูปแบบ Algorithm แบบที่ 1 สามารถทำตาม เงื่อนไขนี้ได้ทั้งหมด แต่สำหรับ Algorithms แบบที่ 2 ไม่สามารถทำตามเงือนไขได้โดยไม่สามารถอ่าน ภาพ ได้ทั้งหมดซึ่งมีบางภาพ ทำให้ Algorithms เกิด Error เช่น ภาพที่ไม่มีพลาคอยู่ในเพลททดลอง เป็นต้น จึงทำการนำ Algorithm แบบที่ 1 มาใช้ในการพัฒนา ส่วนเชื่อมต่อกับผู้ใช้งาน (Graphic User Interface) ต่อไป 811/11

### **3.2 การออกแบบโปรแกรม Graphic User Interface สำหรับการนับพลาคของไวรัส**

โปรแกรม การนับพลาคอัตโนมัตินั้นโดยปกติจะต้องทำการเปิดผ่านโปรแกรม Mv tech Halcon จึงยากต่อการใช้งานและยากต่อการเปิดโปรแกรมและเซ็ตค่าพารามิเตอร์ต่างๆ โดยรวมคือ ยากต่อการใช้งานในแต่ละครั้ง โดยเพื่อให้การแสดงผลมีความชัดเจน และง่ายต่อการใช้งาน จึงได้ทำ การเชื่อมตัวโปรแกรมการนับพลาคอัตโนมัติเข้ากับApplicationซึ่งโดยทำการสร้างหน้าต่าง Window แสดงการทำงาน และแสดงผลลัพธ์ในแต่ละครั้ง โดยแสดงผ่านตัว Graphic User Interface ซึ่งทำการ พัฒนา Application ด้วย .Netframework ซึ่งเป็น Framework พื้นฐานที่ทำการพัฒนาโปรแกรม ด้วย C# โดยตัว .Netframework มีการจัดการข้อมูลและเชื่อมต่อไปยังบริการและอุปกรณ์ต่างๆ ซึ่ง ทำให้ C# .NET เป็นภาษาโปรแกรมมิ่งที่เหมาะสำหรับการพัฒนาโปรแกรมแอปพลิเคชันที่มีความ ซับซ้อนและใช้งานร่วมกับระบบที่มีขนาดใหญ่

โดยเมื่อ อัพโหลดไฟล์ภาพและ กดปุ่มRun บนGraphic User Interface บนตัว Application โปรแกรมการนับพลาคอัตโนมัติก็จะทำงานทันทีด้วย Algorithm แบบที่1 โดยใน Application จะมีตัว Graphic User Interface ลักษณะนี้

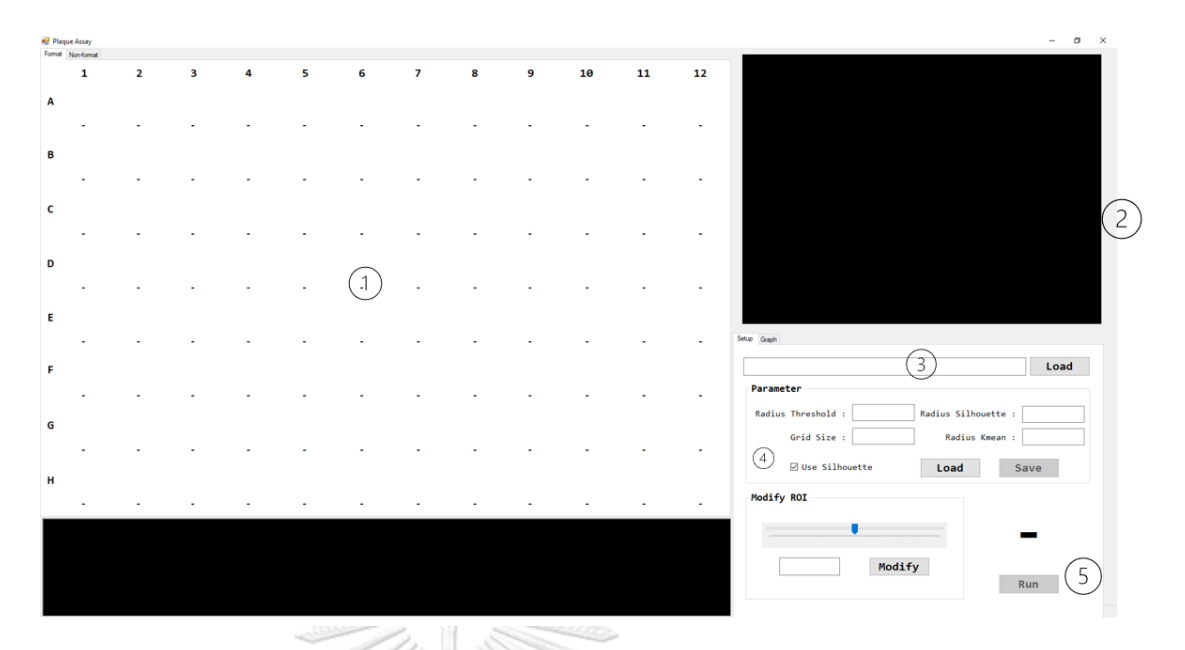

*รูปที่ 62 แสดง Graphic User interface* 

ในหน้าต่างจะประกอบไปด้วย ส่วนประกอบดังนี้ ก่อนเริ่มโปรแกรม

1.พื้นที่แสดงผลการนับพลาคของไวรัสในรูแบบของ 96 – well Plate

2.พื้นที่แสดงภาพการนับพลาคในขณะนั้น

3.พื้นที่สำหรับทำการอัพโหลดรูปภาพที่ทำการถ่ายจาก 96- well Plate

4.พื้นที่สำหรับการปรับพารามิเตอร์ต่างๆ ให้เหมาะสมกับรูปภาพถ่ายในแต่ละครั้ง

5.ปุ่มสำหรับ Run โปรแกรม

เมื่อสิ้นสุดการ Run Program หน้าต่างส่วน พื้นที่สำหรับการปรับพารามิเตอร์ จะ เปลี่ยนเป็นพื้นที่แสดงข้อมูลดัง รูป 63 โดยวิธีการใช้งานจะถูกกล่าวถึงในบทที่ 4

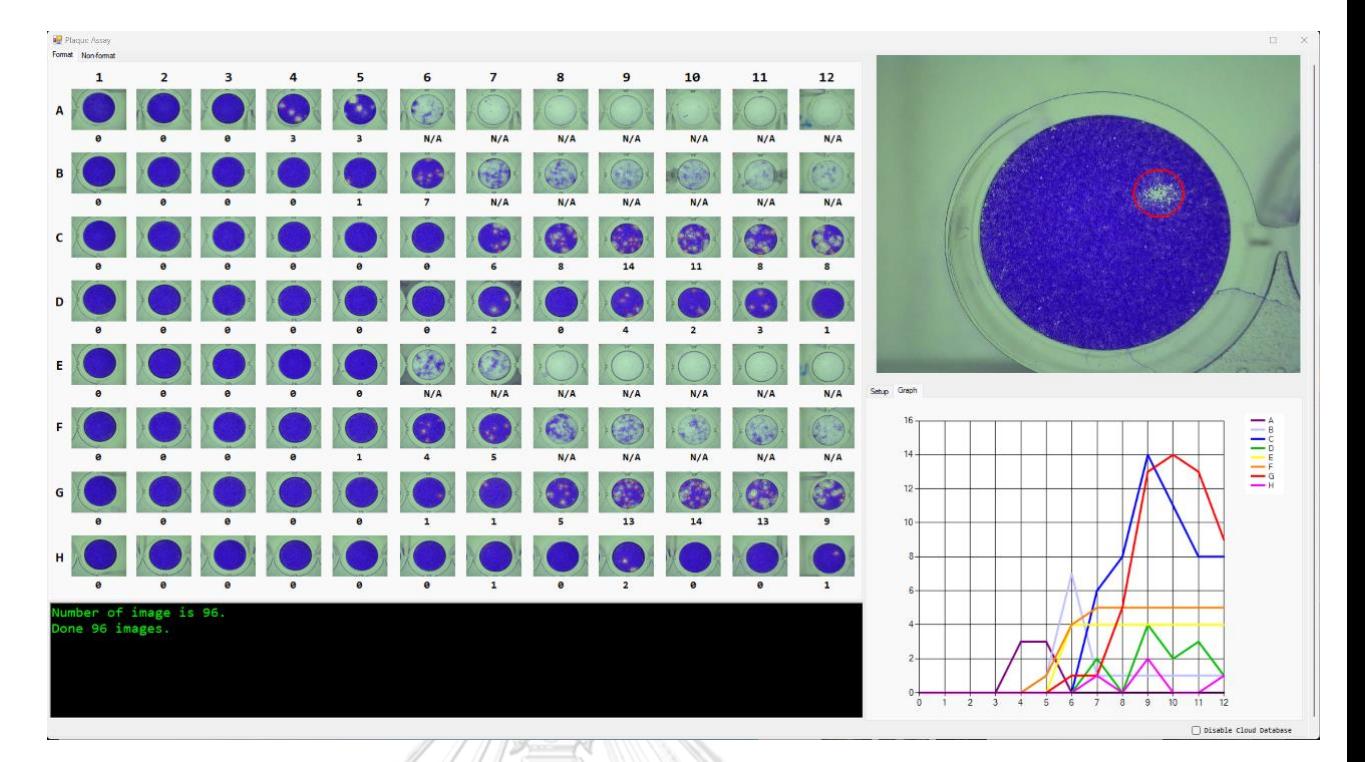

*รูปที่63 ภาพแสดงพื้นที่ กราฟ จำนวนพลาคของไวรัสในแต่ละหลุม*

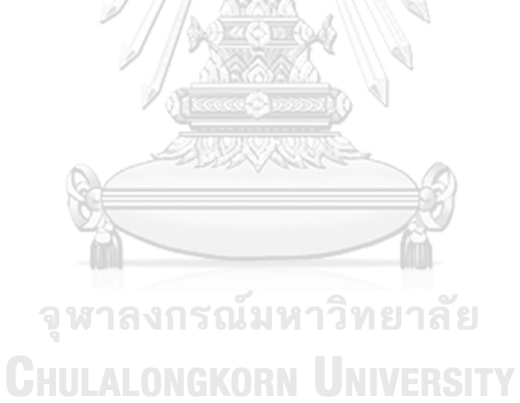

#### **3.3 การพัฒนาต่อเครื่องถ่ายภาพอัตโนมัติ**

3.3.1 อุปกรณ์ป้องกันแสงจากภายนอก

จากการทดลองพบว่าแสงจากภายนอกเป็นปัจจัยหนึ่งที่ทำให้เกิดสิ่งรบกวนในรูปภาพ จึงได้ ทำการออกแบบและสร้างอุปกรณ์ป้องกันแสงจากภายนอก โดยวัสดุทำจาก อะคริลิค สีดำทึบแสงทั้งสี่ ด้าน โดยด้านหน้า ประกอบไปด้วยประตูเปิด ปิด สำหรับการวางเพลทของไวรัสเพื่อทำการถ่ายรูป และ ด้านหลังได้มีช่องสำหรับ สายไฟ และ สายสื่อสาร

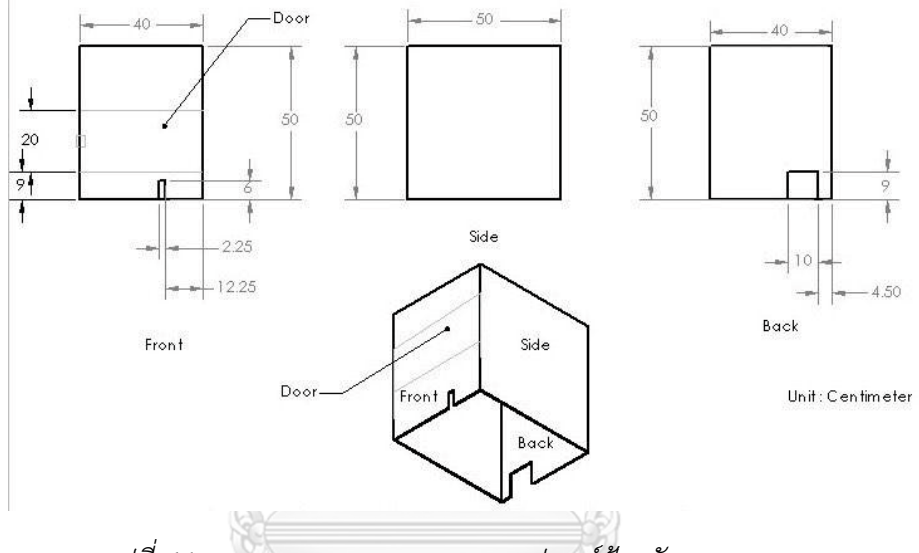

*รูปที่ 64 แสดงแผนภาพการออกแบบอุปกรณ์ป้องกันแสงและขนาด*

อุปกรณ์ป้องกันแสงนั้นมีขนาด 40X50X50กว้างยาวและสูง ประกอบเข้ากับเครื่องถ่ายรูป ด้วยวิธีการวางครอบเครื่องถ่ายรูป เพื่อป้องกันแสงดังรูป 65 และ รูป 66 แสดงเครื่องถ่ายรูปที่ได้ถูก พัฒนาเพื่อให้กระบวนการถ่ายภาพดียิ่งขึ้นโดยการลดเสียงรบกวนจากแสงภาพนอก และ ทำให้มี รูปร่างหน้าตาเครื่องถ่ายรูปดียิ่งขึ้น

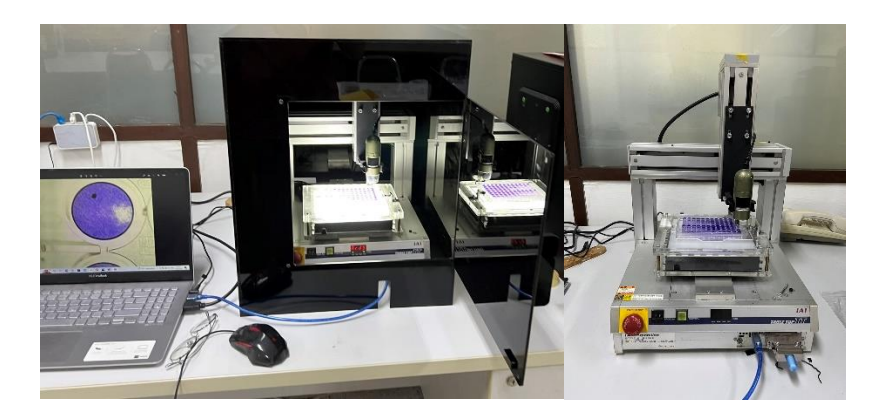

*รูปที่ 65 แสดงเครื่องถ่ายรูปหลังและก่อนประกอบอุปกรณ์ป้องกันแสง*

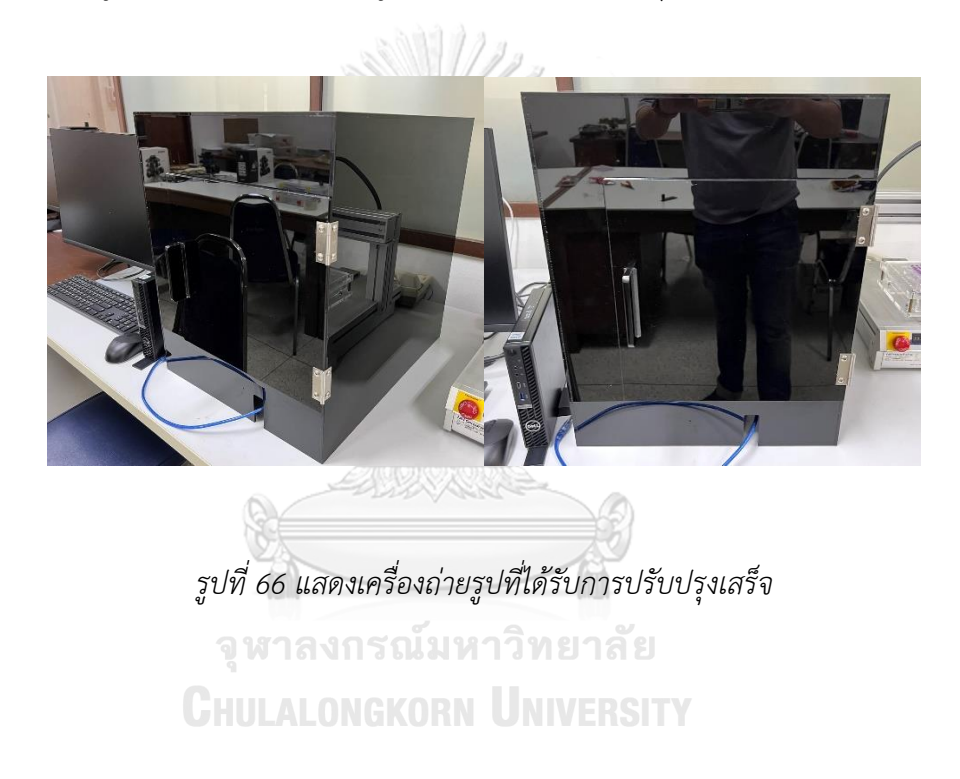

# 3.3.2 ออกแบบชิ้นส่วนยึดกล้องถ่ายภาพ

เนื่องจากชิ้นส่วนที่ยึดกล้องเดิมที่ติดตั้งมาจากงานวิจัยก่อนหน้า [31] นั้นประกอบด้วย ี่ ชิ้นส่วนหลายชิ้นส่งผลทำให้ ยากในการนำมาพัฒนาและจัดหาชิ้นส่วนให้ครบ จึงได้ทำการ ออกแบบชิ้นส่วนที่ยึดกล้องกับเครื่องถ่ายภาพ โดยการออกแบบนั้นได้ออกแบบให้มีความแข็งแรง มั่นคงและเป็นชิ้นเดียวกันรวมเป็นชิ้นเดียว ดังรูปที่ 67

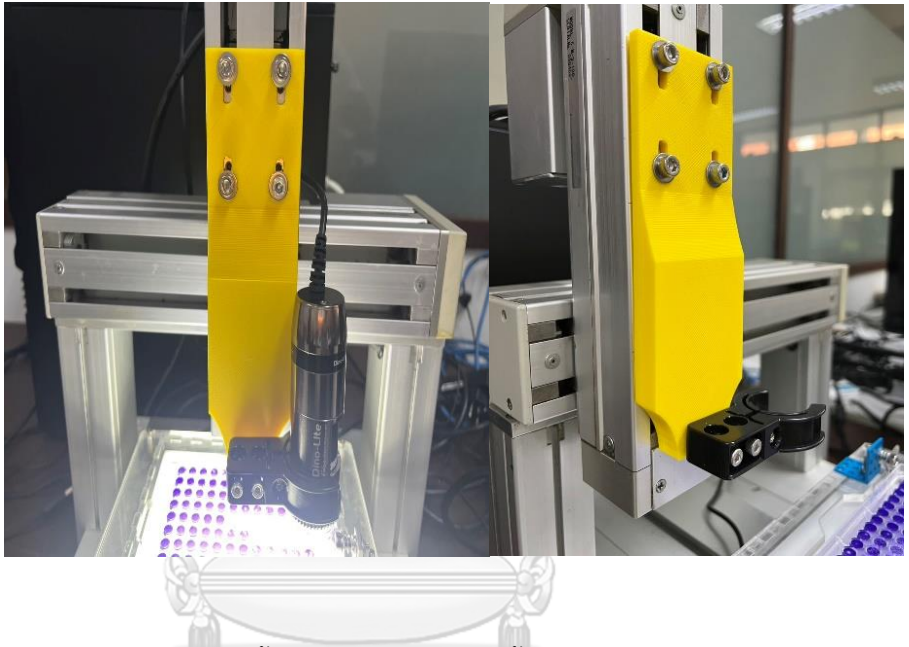

*รูปที่ 67 แสดงชิ้นส่วนยึดกล้องเมื่อติดตั้งกับเครื่องถ่ายภาพ*

**CHULALONGKORN UNIVERSITY** 

# **บทที่ 4 การใช้งานโปรแกรมระเบียบวิธีการนับพลาคของไวรัสอัตโนมัติ**

ในการวิจัยนี้เป็นงานวิจัยที่พัฒนาต่อเนื่องได้ทำการปรับปรุงออกแบบและสร้างโปรแกรม ระเบียบวิธีการนับ พลาคของไวรัสอัตโนมัติเพื่อให้มีการใช้งานที่ง่ายยิ่งขึ้น จึงได้สร้างส่วนต่อประสาน กับผู้ใช้งานหรือ Graphic User Interface (GUI) ซึ่งจะใช้ Algorithm วิธีในแบบที่ 1 ที่กล่าวไว้ในบท ที่3 สำหรับนับพลาคของไวรัส โดยโปรแกรมนั้นจะมีวิธีการใช้งานดังนี้

#### **4.1 วิธีการใช้งาน โปรแกรม ระเบียบวิธีการนับพลาคอัตโนมัติ**

1. เปิดโปรแกรม Window app from plaque ขึ้นมา จะได้หน้าต่างขึ้นมาดังรูปภาพ

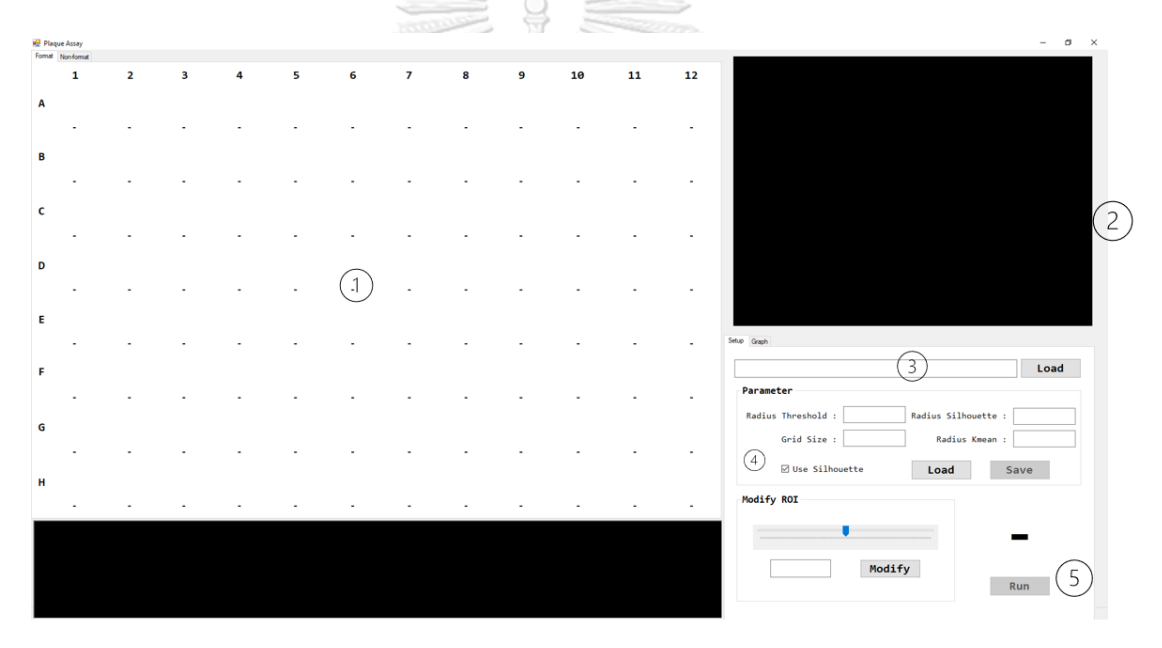

*รูปที่ 68 ภาพแสดง โปรแกรม Window app from plaque*

ในหน้าต่างจะประกอบไปด้วย ส่วนประกอบดังนี้

1.พื้นที่แสดงผลการนับพลาคของไวรัสในรูแบบของ 96 – Well Plate

2.พื้นที่แสดงภาพการนับพลาคในขณะนั้น

3.พื้นที่สำหรับทำการอัพโหลดรูปภาพที่ทำการถ่ายจาก 96 - Well Plate

4.พื้นที่สำหรับการปรับพารามิเตอร์ต่างๆ ให้เหมาะสมกับรูปภาพถ่ายในแต่ละครั้ง

5.ปุ่มสำหรับ Run โปรแกรม

2. ทำการอัพโหลดรูปภาพถ่ายพลาคของไวรัส ที่ทำการถ่ายจาก 96 - Well Plateเข้ามาใน โปรแกรมในช่องอัพโหลดรูป เมื่อทำการอัพโหลดเสร็จเรียบร้อยแล้วจะแสดงถึงจำนวนรูปภาพที่ได้ทำ การอัพโหลดเข้ามา

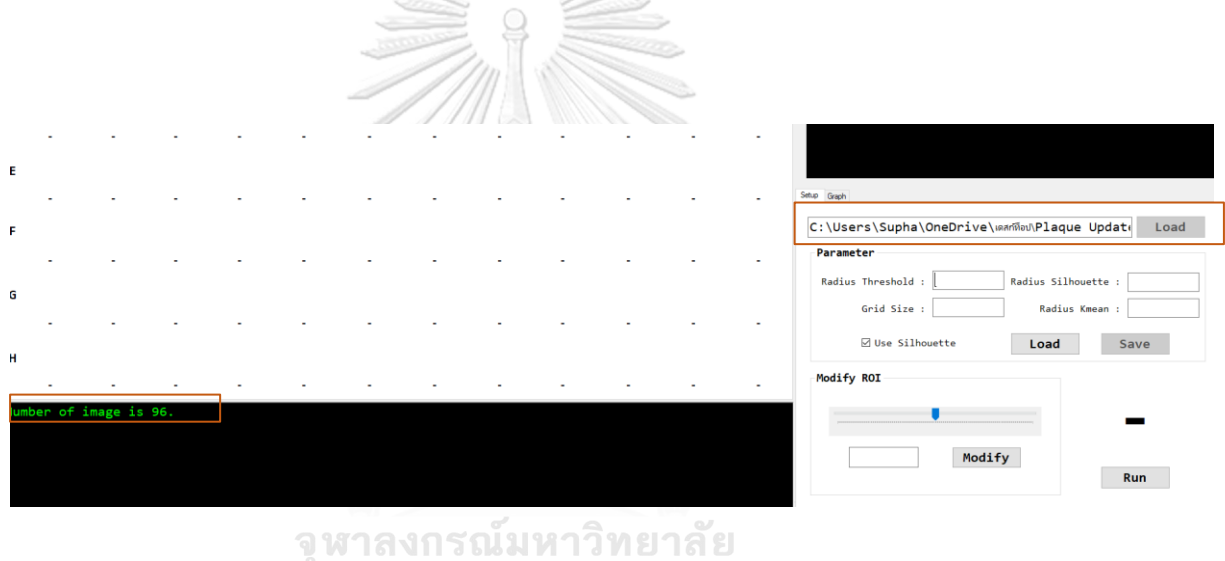

*รูปที่ 69 ภาพแสดง วิธีการทำการอัพโหลดรูปภาพถ่ายพลาคของไวรัส*

3.ทำการ ใส่ค่าพารามิเตอร์ต่างๆที่ต้องการซึ่งในการถ่ายภาพในแต่ละครั้งนั้นจะมี รายละเอียดที่แตกต่างกันในส่วนนี้จึงสร้างให้ผู้ใช้งานปรับได้ตามความเหมาะสม หรือจะใช้ค่า Default โดยกดที่ปุ่ม Load จะทำการตั้งค่า ได้ดังนี้ จากนั้นกดปุ่ม Save

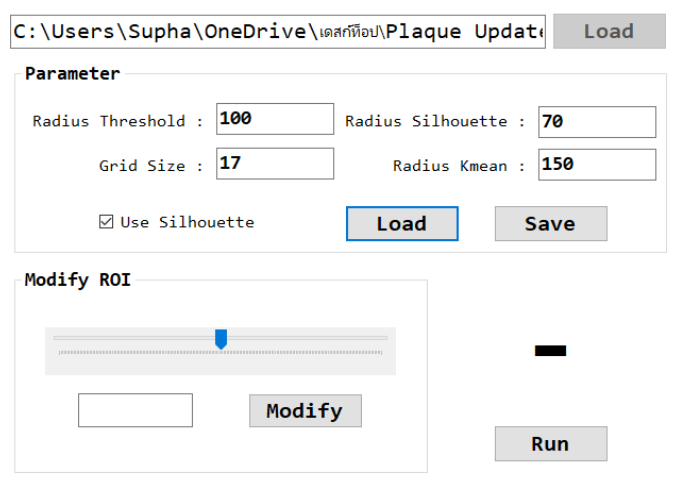

*รูปที่ 70 ภาพแสดง วิธีการทำการเซตค่าพารามิเตอร์ต่างๆบนโปรแกรม*

4. ทำการ Run โปรแกรม โดยการกดปุ่ม Run โปรแกรมจะเริ่มทำการนับ พลาคของไวรัส โดยเมื่อทำการนับเสร็จสิ้นจะแสดงผลดังนี้ โดยถ้า จำนวนพลาคของไวรัสมีพื้นที่เกินกว่าที่กำหนดไว้ หรือไม่สามารถนับได้จะแสดงเป็น N/A

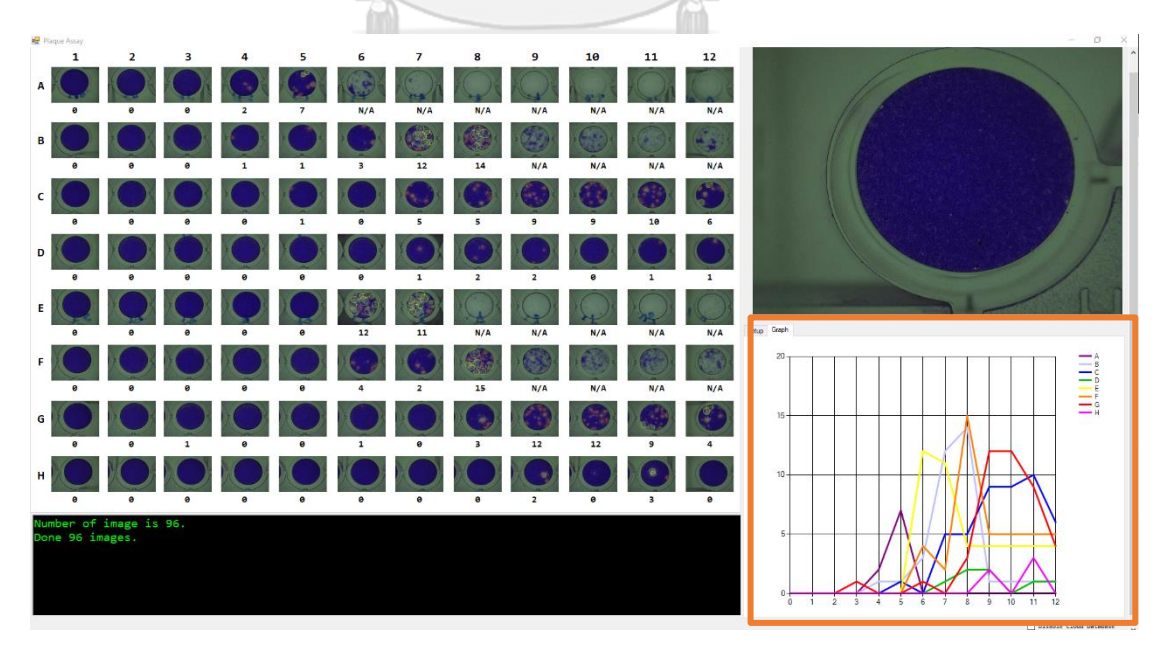

*รูปที่ 71 ภาพแสดง โปรแกรม Window app from plaque เมื่อเสร็จสิ้นการทำงาน*

จากภาพ 71 จะเห็นได้ ว่าพื้นที่หมายเลข 4 ที่เป็นพื้นที่ปรับแก้พารามิตเตอร์จะเปลี่ยนเป็นพื้นที่แสดง ข้อมูล จำนวนพลาคของไวรัสโดยจะทำการพลอตออกมาเป็นกราฟในกรอบสีแดงในภาพ 4-4 โดบจะ แยกตามแถวแสดงเป็นสีแต่ละสีของเพลทการทดลอง ตั้งแต่ A-H

5.หลักจากโปรแกรมการนับพลาคอัตโนมัติ ทำงานเสร็จสิ้นนั้น รูปภาพที่ทำการวงและนับ แล้วจะถูกบันทึกไว้ใน Folder Counted อัตโนมัติในแต่ละชุดภาพที่นำมานับ

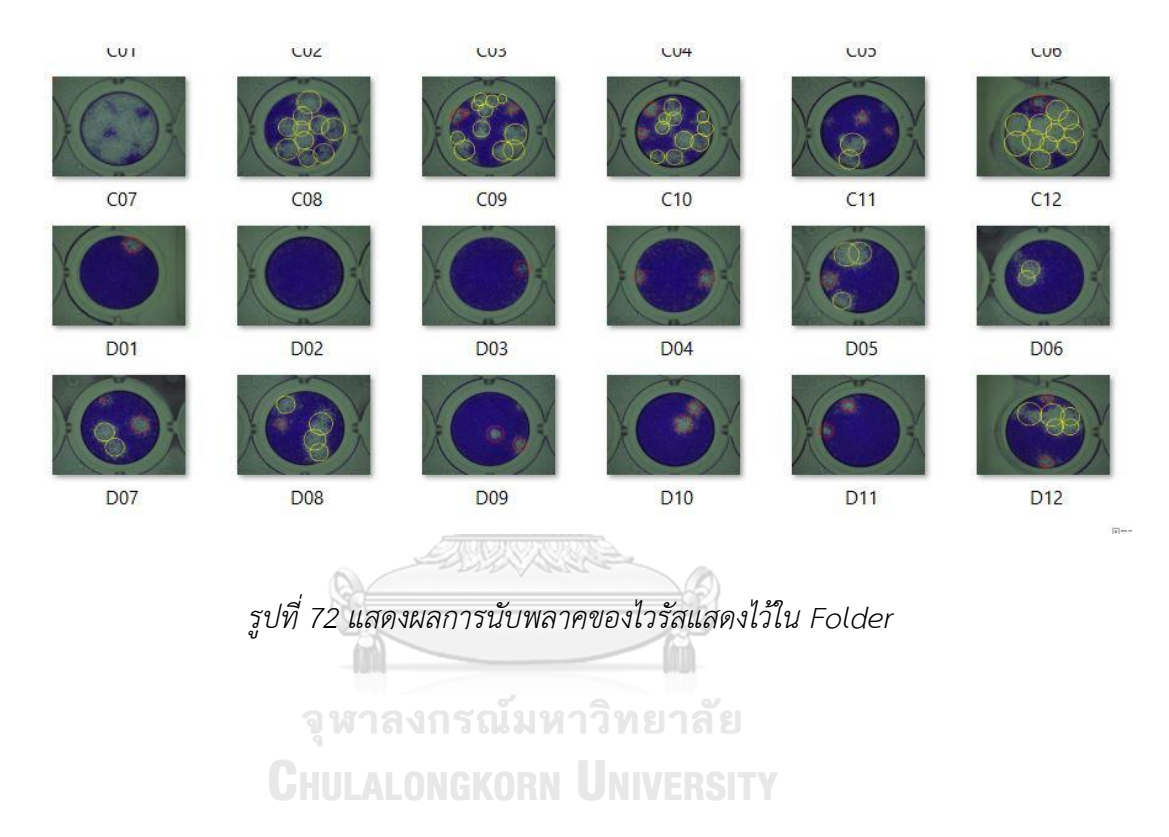

#### **บท 5**

## **การวิเคราะห์ผล และการประเมินผล**

ระบบระเบียบวิธีการนับพลาคของไวรัส (Plaque Assays) ถูกจัดเตรียมขึ้นโดย ศูนย์วิจัย ไวรัสวิทยาทางการแพทย์คณะแพทย์ศาสตร์ จุฬาลงกรณ์มหาวิทยาลัย และ ทำการทดลองบนเพลท การทดลองชนิด 96 Well Plate โดยใช้เชื้อไวรัสโรคไข้เลือดออกสำหรับการทดลองเป็นจำนวน 10 Well Plate เพื่อทำการประเมิณผลการนับพลาคของไวรัสอัตโนมัติ โดยผลการนับจำนวนพลาคของ ไวรัส ทางผู้เชี่ยวชาญสามารถทำการคัดแยกเพลทการทดลองที่มีข้อมูล พลาคของไวรัส ในช่วง 0-19 คลาสเตอร์ จำนวน 606 ตัวอย่าง เพื่อใช้ในการประเมินความสามารถโปรแกรมการนับพลาคไวรัส อัตโนมัติ

#### **5.1 วิธีการประเมินผลการนับพลาคของไวรัส**

เพลทการทดลองกระบวนการนับพลาคของไวรัส (Plaque Assays) ชนิด 96- Well Plate จำนวน 10 Well Plate นั้นได้ทำการถ่ายรูปทีละหลุม โดยเครื่องถ่ายรูปพลาคอัตโนมัติ จำนวน 960 รูป/ตัวอย่าง ซึ่งจะประกอบด้วย รูปภาพที่มีข้อมูลเพื่อนำไปประมวลผล และ รูปภาพที่ไม่นำมา ประมวลผล โดยรูปภาพที่ไม่นำมาประมวลผลการนับพลาคของไวรัสจะประกอบไปด้วย รูปภาพที่ 1. พื้นที่ของพลาคเกินกำหนด มีจำนวนมากกว่า 19 คลาสเตอร์ ( ซึ่งรายละเอียดนั้นการแยกนั้นได้ กล่าวถึงในบทที่3 ) ดังรูป 73 ก 2. ในเพลททดลองไม่มี สารทดลองอยู่ (ช่องทดลองว่างเปล่า) ดังรูป 73 ข ฉะนั้นจากการคัดแยกรูปภาพโดยผู้เชียวชาญนั้น ทำให้มีรูปภาพ สามารถนำไปประมวลผล โปรแกรมการนับพลาคของไวรัสทั้งหมด 606 รูป ประกอบไปด้วยคลาสเตอร์พลาคของไวรัส ในช่วง 0-19 คลาสเตอร์**CHULALONGKORN UNIVERSITY** 

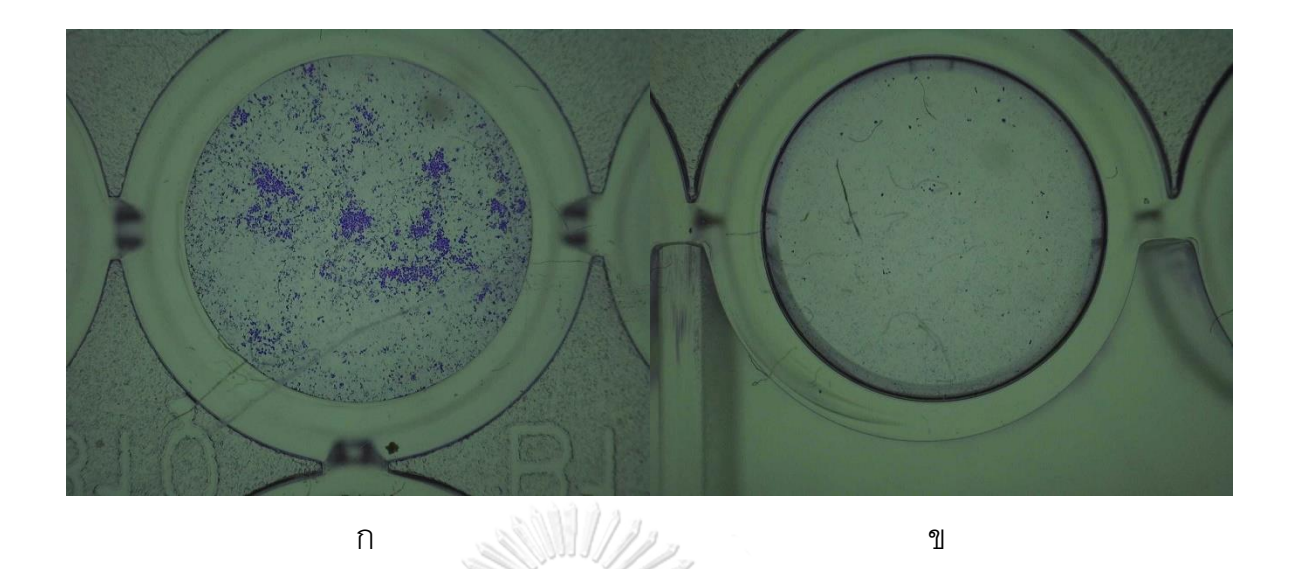

*รูปที่ 73 แสดงรูปภาพที่ไม่นำมาประมวลผล*

#### **5.1.1 ข้อกำหนดของความถูกต้องการนับปริมาณพลาคของไวรัส**

การนับพลาคของไวรัสนั้นเป็นกระบวนการที่ค่อนข้างที่ละเอียดอ่อน ผู้เชียวชาญจะสามารถ ระบุจำนวนของพลาคที่ถูกต้อง โดย รูปภาพ 74 ได้ทำการแสดงให้เห็นถึงการนับพลาคของไวรัสโดย โปรแกรมอัตโนมัติเทียบกับผู้เชียวชาญ โดยเมื่อจำนวนพลาคที่เพิ่มขึ้นก็ทำให้ความยากในการนับ เพิ่มขึ้นเช่นกัน โดยพื้นที่พลาคของไวรัสที่เล็กที่สุดของเชื้อไวรัส โรคไข้เลือดออกที่มองเห็นได้นี้มี ขนาด เส้นผ่านศูนย์กลางประมาณ 1-2 มิลลิเมตร [7]

ี เพราะฉะนั้น ทางผู้เชี่ยวชาญ ผศ.ดร.พญ.ศิวะพร บุณยทรัพยากร จึงได้กำหนดเกณฑ์การ ตัดสิน เรียกว่า ค่าอ้างอิงของปริมาณพลาคของไวรัส โดยถ้าผลการนับจากโปรแกรมนับพลาคของ ไวรัสนั้นอยู่ในค่าอ้างอิงนี้ ถือว่าผลการนับนั้นถูกต้อง มี 5 ช่วงดังนี้

- 1. ค่าอ้างอิงของปริมาณพลาคของไวรัส ในช่วง 0 1 ผลการนับต้องอยู่ในช่วงบวกลบ 0
- 2. ค่าอ้างอิงของปริมาณพลาคของไวรัส ในช่วง 2 3 ผลการนับต้องอยู่ในช่วงบวกลบ 1
- 3. ค่าอ้างอิงของปริมาณพลาคของไวรัส ในช่วง 4 8 ผลการนับต้องอยู่ในช่วงบวกลบ 2
- 4. ค่าอ้างอิงในช่วงของปริมาณพลาคของไวรัส 9 10 ผลการนับต้องอยู่ในช่วงบวกลบ 3
- 5. ค่าอ้างอิงในช่วงของปริมาณพลาคของไวรัส 11 15 ผลการนับต้องอยู่ในช่วงบวกลบ 4

6. ค่าอ้างอิงของปริมาณพลาคของไวรัส ตั้งแต่ 16 เป็นต้นไปต้องอยู่ในช่วงบวกลบ 5

เช่น จำนวนพลาคของไวรัสในเพลท B12 มี พลาคของไวรัสจำนวน 7 คลาสเตอร์ (ผลการนับ โดยผู้เชียวชาญ) แต่ผลการนับโดยโปรแกรมนับพลาคของไวรัสอัตโนมัตินับได้ 6 คลาสเตอร์ ก็ถือว่า ผลการนับถูกต้อง เพราะจาก ค่าอ้างอิง ปริมาณพลาคของไวรัส มีปริมาณ 4-8 คลาสเตอร์ จะมีช่วง การนับที่ถูกต้องในช่วง บวก ลบ 2

จากเกณฑ์การตัดสินความถูกต้อง หรือ ค่าอ้างอิงจะเห็นได้ว่า เมื่อจำนวนพลาคของไวรัสเมื่อ มีปริมาณเพิ่มมากขึ้น ค่าช่วง บวกลบ ความถูกต้อง ช่วงก็จะกว้างขึ้น แต่อย่างไรก็ตาม การนำผลการ นับจำนวนพลาคของไวรัสไปใช้ในการวิจัยต่อ จะเน้น ปริมาณพลาคของไวรัส ในปริมาณไม่เกิน 12 คลาสเตอร์มากกว่า [31]

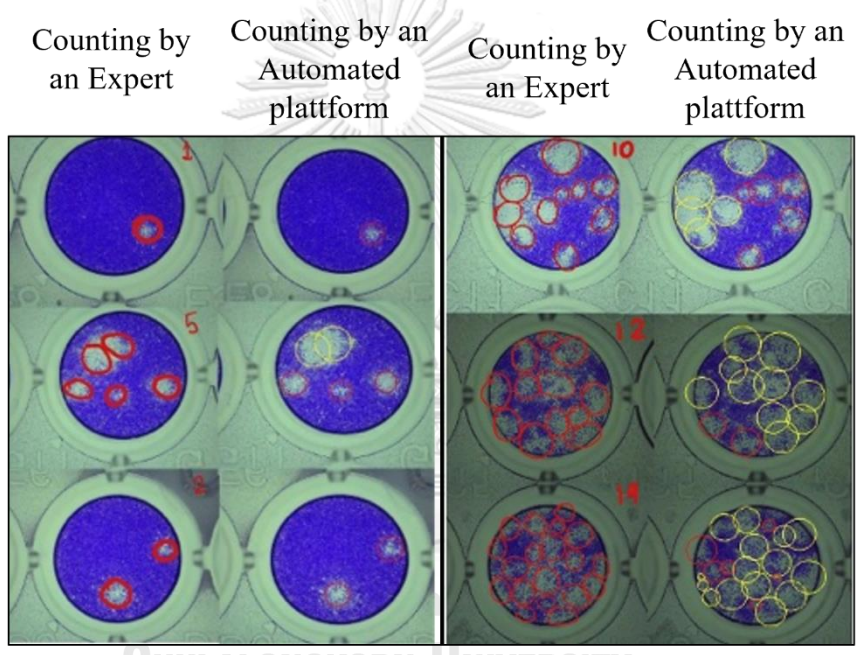

a) Example of a small number of plaque cluster b) Example of a high number of plaque cluster

*รูปที่ 74 แสดงการนับพลาคของไวรัสเทียบระหว่างโปรแกรมและผู้เชียวชาญ*

## **5.2 การวิเคราะห์ผล ความผันแปรของระบบการวัดของเครื่องถ่ายรูปอัตโนมัติและระเบียบการ นับพลาคของไวรัส**

5.2.1 ความแม่นยำ (Precision)

ความแม่นยำ (Precision) เป็นตัวบ่งชี้ระดับความสอดคล้องหรือการซ ้ากันของการวัดเดิมกันหลาย ครั้ง งานวิจัยนี้มีจุดประสงค์ที่จะทำการพัฒนาให้มีประสิทธิภาพที่ดีขึ้นจึงนำความสนใจ ของข้อมูลการ วัดมาเป็นพื้นฐานในการวัดผลเบื้องต้น ซึ่งจะประกอบไปด้วย (1) ไบอัส Bias (2) คุณสมบัติเชิงเส้น Linearity และ (3) ความเสถียร Stability จากนั้นคำนวณหาค่าเฉลี่ย (x) และค่าเบี่ยงเบนมาตรฐาน

(SD) ของผลลัพธ์ในแต่ละครั้งแต่ละจำนวนคลาสเตอร์เพื่อหาความแม่นยำของโปรแกรมนับพลาค ของไวรัสอัตโนมัติ

เนื่องจากโปรแกรมการนับ พลาคของไวรัสนั้น ใช้ Algorithm Machine learning ชนิด Unsupervised Learning ผลการนับในแต่ละครั้งนั้นอาจจะออกมาไม่เท่ากันทุกครั้ง ฉะนั้นความค่า เสถียรภาพของผลการนับ พลาคของไวรัสจากโปรแกรมนั้นจึงเป็นสิ่งที่สำคัญ

5.2.1.1 การประเมิณผลการนับพลาคของไวรัสด้วยโปรแกรม Minitab

1. ทำการสุ่มเลือกชุด Well-plate มาทั้งหมด 5 ชุด ประกอบไปด้วยรูปภาพ พลาค ของไวรัสซึ่งมีข้อมูลพลาค ปรากฎอยู่จำนวน 300 รูป ซึ่งมีปริมาณอยู่ในช่วง 0-19 คลา สเตอร์ ทำการถ่ายรูปใหม่ 5 ครั้ง เป็น 5 ชุดข้อมูล ให้โปรแกรมนับ ซ้ำทั้งหมด 5 ครั้ง 2. ทำการใส่ข้อมูลในโปรแกรม Minitab แสดงผลดังรูป 5-1 ถึง 5-2

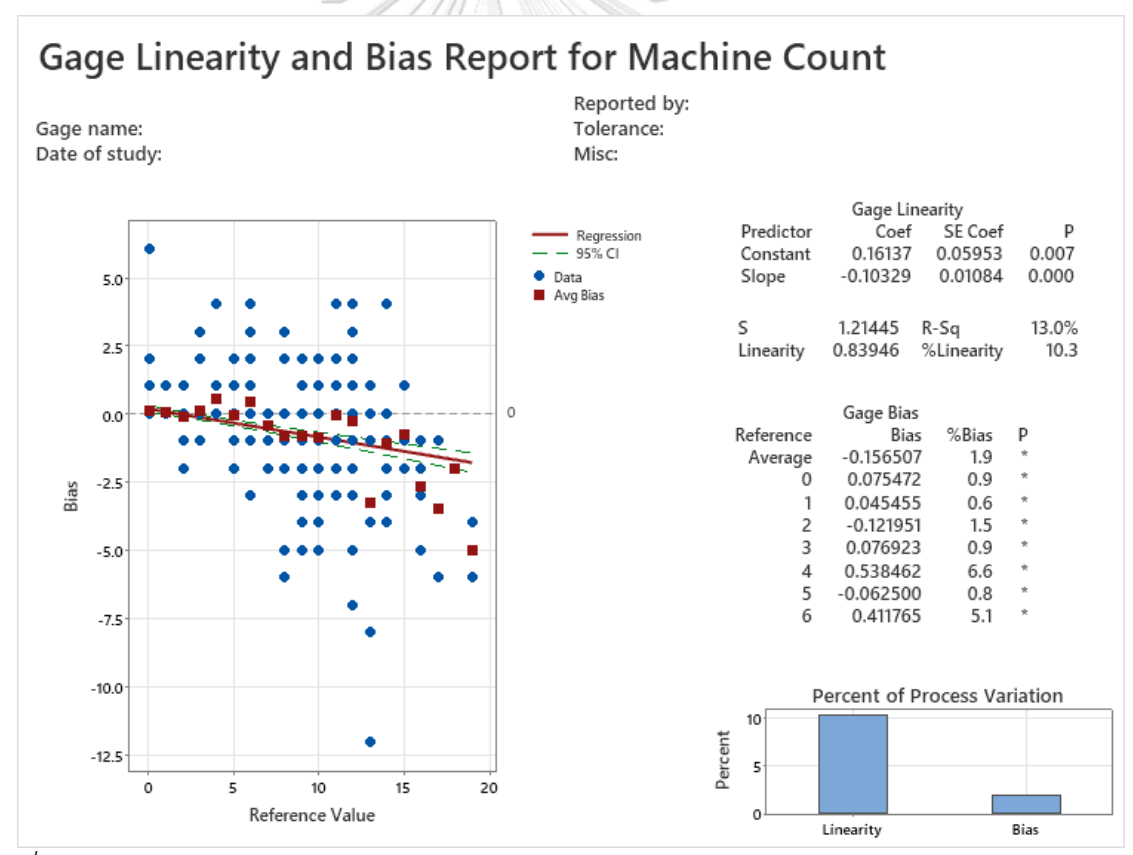

*รูปที่ 75 ผลการคำนวณค่าคุณสมบัติเชิงเส้นโดยโปรแกรม Minitab ของโปรแกรมระเบียบวิธีการ นับพลาคของไวรัส* 

ผลการคำนวนด้วยโปรแกรม Minitab พบว่าค่า คุณสมบัติเชิงเส้น Linearity เท่ากับ 0.83946 และ ค่า ไบอัส Bias ของแต่ละค่าดังแสดงในรูปที่ 75 จากผลการคำนวนวิเคราะห์คุณสมบัติเชิงเส้น (Lineaity) มี่ค่า 10.3 %

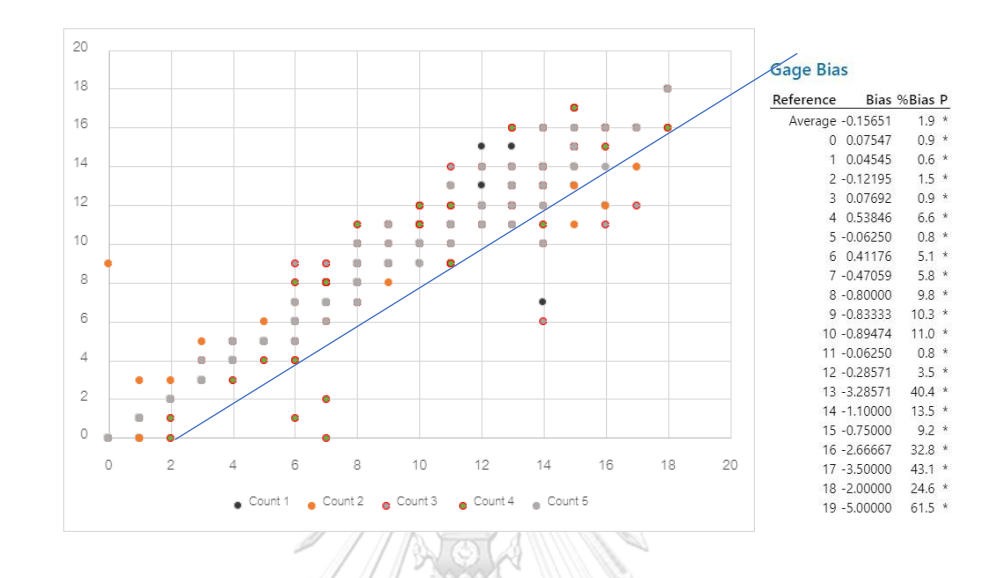

*รูปที่ 76 ผลการคำนวณค่าไบอัส Bias ของแต่ละค่าโดยโปรแกรม Minitab และกราฟแสดงการ กระจายตัวของข้อมูลการนับ*

จากนั้น คำนวณหาค่าเฉลี่ยนเลขคณิต (x̄) และค่าเบี่ยงเบนมาตรฐาน (SD) ของผลการนับจาก โปรแกรมอัตโนมัตินับซ้ำทั้งหมด 5 ครั้ง เพื่อหาการกระจายตัวของผลการนับทั้ง 5 ครั้งได้ ค่าเฉลี่ยน เลขคณิตเฉลี่ย (x̄Average ) เท่ากับ 2.970476ค่าส่วนเบี่ยงเบนมาตรฐานเฉลี่ย (SD Average) เท่ากับ 2.953333 จากกราฟการกระจายตัวของข้อมูล ในรูปที่ 75 และ รูปที่ 76 มีการกระจายตัวขอ ข้อมูลที่ ไม่ได้กว้างมากถือว่ามีค่าความแม่นยำที่ดีนั่นเอง งานวิจัยนี้ได้ ทำการออกแบบ Algorithm ให้นับได้เฉพาะ 0-19 คลาสเตอร์เท่านั้นเนื่องจากจำนวนคลาสเตอรฺที่มากขึ้นจะเกิดข้อผิดพลาดได้ง่าย และไม่ได้จำเป็นต้องนำข้อมูลพลาคที่มากไปใช้ เพื่อความเสรียรภาพจึงได้ออกแบบ โปรแกรมให้มี ความแม่นยำมากขึ้นจากงานวิจัยก่อนหน้า [32] ในช่วงนี้ โดยค่าไบอัสเฉลี่ย Average Bias ที่ได้นั้นคือ 1.9% คือผลการนับในแต่ละครั้งนั้นมีความ เสถียรภาพ มากยิ่งขึ้นกว่างานวิจัยก่อนหน้า [32] อย่าง ชัดเจน

5.2.1.2 Gauge R and R ของโปรแกรมนับพลาคของไวรัสอัตโนมัติ

จากที่กล่าวไปข้างต้น ว่า Algorithm ของโปรแกรมนับพลาคอัตโนมัติ นั้นใช้กระบวนการ Machine Learning ชนิด Unsupervised Learning ผลลัพธ์จึงอาจจะมีความคลาดเคลื่อนได้ในแต่ ละครั้ง โดยกระบวนการ Gauge R and R (Gage R&R) เป็นกระบวนการทางสถิติที่ใช้ในการวัด ้ความแม่นยำของเครื่องมือวัดหรืออุปกรณ์ที่ใช้ในกระบวนการผลิตหรือการทดสอบโดยการ ประเมินความแม่นยำของเครื่องมือวัดเป็นส่วนสำคัญในการตรวจสอบว่าเครื่องมือมีความแม่นยำ ในการวัดที่เพียงพอในการใช้งานในกระบวนการและสามารถใช้ในการวัดผลในลักษณะที่ถูกต้อง หรือไม่ ในการหาความแม่นยำของระบบโปรแกรมการนับพลาคของไวรัสนั้นอ้างอิงจากงานวิจัยก่อน หน้า [32] ความแม่นยำ(Precision) จะสนใจเฉพาะความสามารถในการวัดซ้ำ (Repeatability) ของ ระบบเท่านั้น จะไม่คำนึงถึงความสามารถในการทำซ้ำ (Reproducibility) เนื่องจาก เครื่อง ถ่ายภาพพลาคของไวรัสอัตโนมัติมีใช้ถ่ายภาพเพืยงเครื่องเดียวและใช้ คนคนเดียวในการทำการ ทดลอง(คุมเครื่องและถ่ายภาพ) เพื่อต้องการลดความแปรปรวน (Variance)ในการวัด เพราะความ แปรปรวนนั้นเกิดจากจำนวนคนที่ทำการทดลองและเครื่องถ่ายภาพ

ผลในการหาความสามารถในการทำซ้ำของโปรแกรมการนับพลาคของไวรัสนั้นได้ทำการ วิเคราะห์ด้วยโปรแกรม Matlab โดยได้ทำการ ทำการสุ่มเลือกชุด Well-plate มาทั้งหมด 5 ชุด ประกอบไปด้วยรูปภาพ พลาคของไวรัสซึ่งมีข้อมูลพลาค ปรากฎอยู่จำนวน 300 รูป ซึ่งมีปริมาณอยู่ ในช่วง 0-19 คลาสเตอร์ ทำการถ่ายรูปใหม่ 5 ครั้ง เป็น 5 ชุดข้อมูล ให้โปรแกรมนับ ซ้ำทั้งหมด 5 ครั้ง เพื่อดูผลลัพธ์จากโปรแกรมว่ามีความสม่ำเสมอหรือไม่ แสดงได้ดังภาพ 79

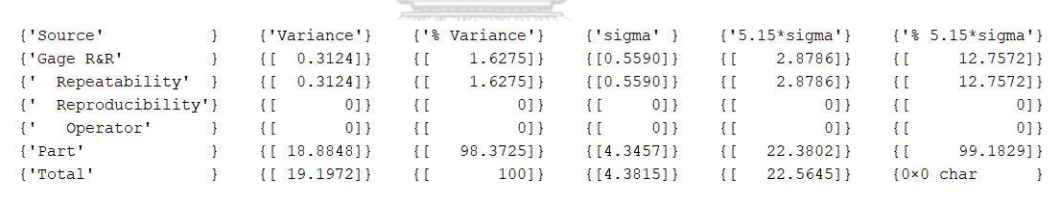

Number of distinct categories (NDC):11 % of Gage R&R of total variations (PRR): 12.76<br>% of Gage R&R of total variations (PRR): 12.76<br>Note: The last column of the above table does not have to sum to 100%

*รูปที่ 77 แสดงผลการคำนวณการวิเคราะห์ผลด้วยวิธี Gauge R and R*

จากภาพ 77ผลลัพธ์จากกระบวนการ Gauge R and R ได้ค่า Total Gauge R and R เท่ากับ 1.6275% ซึ่งค่า Total Gauge R and R นั้นคือการรวมผลของ ค่าความสามารถในการวัดซ้ำ (Repeatability) และ ค่าความสามารถในการทำซ้ำ (Reproducibility)รวมกันต้องไม่เกิน 7% [33] ซึ่งผลลัพธ์ที่ได้นั้นอยู่ในเกณฑ์ที่ยอมรับ มากไปกว่านั้นค่า Total Variation จาก Part to Part ซึ่งเป็น การบอกความสม่ำเสมอของความแปรปรวน ซึ่งมีค่าถึง 98.37% ซึ่งหมายถึงสามารถทำซ้ำและได้ผล ลัพธ์ที่คล้ายกัน

โดยค่าความสามารถในการแยกความแตกต่างของชิ้นงานหรือ Number of Distinct Categories (NDC) มีค่าเท่ากับ 11 ซึ่งเป็นผลลัพธ์ที่ดี เนื่องจากค่า NDC นั้นควรจะมีค่ามากกว่า 5 จึง จะบอกได้ว่าการวัดนี้มีความสามารถในการแยกความแตกต่างของขิ้นงานได้ [33]

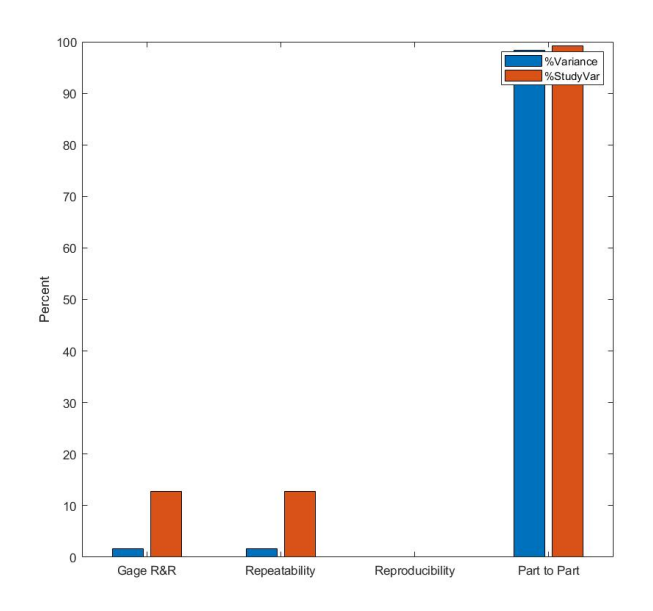

*รูปที่ 78 แสดงการเปรียบเทียบความแปรปรวนของค่าอ้างอิงที่หลากหลาย*

จากภาพที่ 78 แสดงแผนภูมิการเปรียบเทียบของความหลากหลายของค่าอ้างอิงและความ แปรปรวนจากความสามารถในการวัดซ้ำจะแสดงได้ว่าความหลากหลายของค่าอ้างอิงนั้นมีค่าความ แปรปรวนมากกว่าค่าความสามารถในการวัดซ้ำซึ่งถือว่าดี

**5.3 การวิเคราะห์ผลและประเมิณผลการนับพลาคของไวรัสจากโปรแกรมนับพลาคของไวรัส**

#### 5.3.1 ความเที่ยงตรง (Accuracy)

ความเที่ยงตรง (Accuracy) คือค่า ที่ใช้ในการวัดความถูกต้องของการทดสอบหรือการวัด โดย ระบุถึงสัดส่วนของผลลัพธ์ที่ถูกต้องทั้งหมดเมื่อเทียบกับผลลัพธ์ทั้งหมดที่ได้รับ ในงานวิจัยนี้ ในการ ประเมิณความถูกต้องของจำนวนพลาคในเพลทการทดลอง ได้ใช้กฎเกณฑ์ตาม ข้อกำหนดของ ความถูกต้องการนับปริมาณพลาคของไวรัส ในช่วงของค่าอ้างอิง ที่กล่าวไปข้างต้นในหัวข้อ 5.1.1 ความว่า ถ้าผลการนับจากโปรแกรมนับพลาคของไวรัสนั้นอยู่ในค่าอ้างอิงนี้ ถือว่าผลการนับนั้นถูกต้อง

5.3.2 การประเมินผลการนับพลาคของไวรัสด้วยโปรแกรม Matlab

จากได้ทำการเก็บผลการนับพลาคของไวรัสจากเพลทการทดลองทั้งหมด 10 เพลท ประกอบไปด้วยภาพชุดข้อมูลที่ใช้ได้ทั้งหมด 606 ภาพ ซึ่งมีจำนวน 0-19 คลาสเตอร์ ได้นำข้อมูลผล การนับมา วิเคราะห์ผลลัพธ์ทั้งหมดด้วยโปรแกรม Matlab เพื่อต้องการแสดง คุณสมบัติเชิงเส้น (Lineaity) บนแผนภูมิการกระจายตัวของข้องมูล Box plot ด้วยผลจากโปรแกรมระบบระเบียบ วิธีการนับพลาคของไวรัสอัตโนมัติ เที่ยบกับผลการนับพลาคจากผู้เชี่ยวชาญ โดย

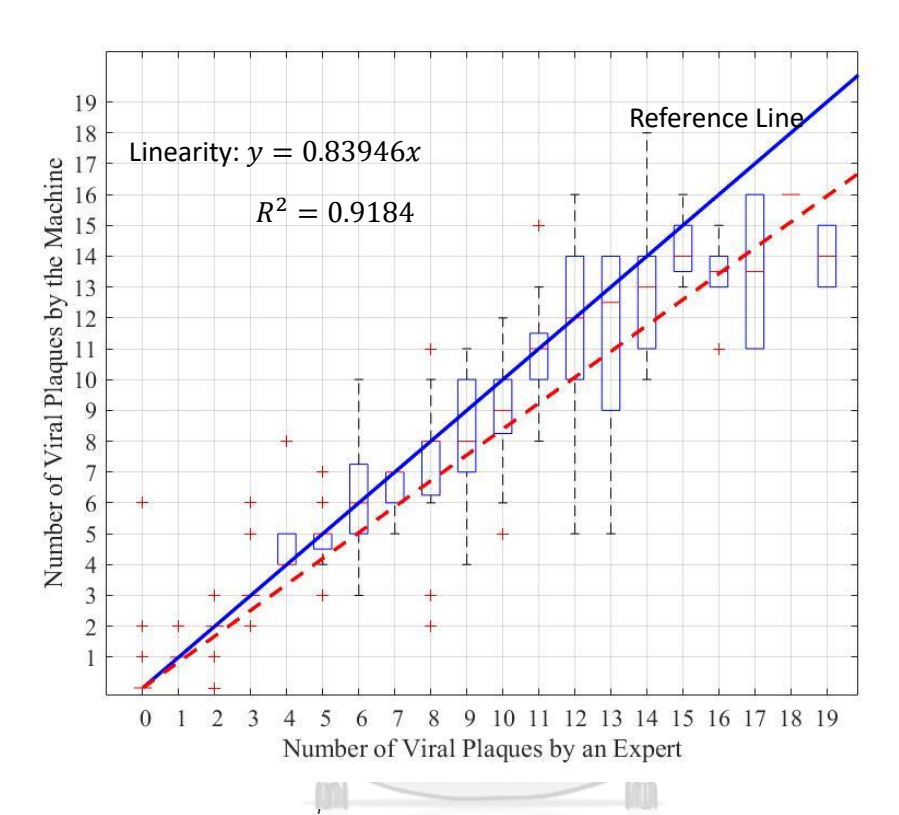

# *รูปที่ 79 แสดงการกระจายตัวของข้อมูลบน Box plot* จากรูปที่ 79 แสดง Box plot ของจำนวนพลาคของไวรัส โดย เครื่องหมาย + สีแดง แทน Outliners ของการวัด ซึ่งจะเห็นได้ว่ามีค่าน้อยกว่า 5 % โดยค่า Standard deviation (SD) ในช่วง จำนวนพลาคตั้งแต่ 0-12 คลาสเตอร์ มีค่าน้อยกว่า 1 และค่า SD จะเพิ่มขึ้นเรื่อยๆเมื่อจำนวนพลาค ของไวรัสเพิ่มจำนวนขึ้น กรอบสีฟ้าแสดงผลการนับในช่วงในค่าอ้างอิง เทียบกับผลการนับจาก ผู้เชี่ยวชาญ เส้น สีฟ้า แสดงเป็นเส้นหลักสำหรับเปรียบเทียบค่า linearity (Reference Value) ซึ่งมี ความชันเป็น 1 และ เส้นประสีแดง แสดงถึง Trend Line ของโปรแกรมการนับพลาคไวรัสอัตโนมัติ เทียบ กับ ผลการนับโดยผู้เชียวชาญ โดยสร้าง นำมาสร้าง the goodness-of-fiโดยสามารถนำ สมการเส้นแดงประมาเขียนเป็นสมการเว้นตรงตามที่คำนวนจากโปรแกรม Minitab ได้สมการ

$$
y = 0.83946x \tag{5.1}
$$

Goodness-of-fit

$$
R^2 = 0.9184 \tag{5.2}
$$

โดย y คือจำนวนพลาคของไวรัสที่นับโดยโปรแกรมการนับพลาคของไวรัส และ x คือ ผลการนับ พลาค ของไวรัส โดย ผู้เชียวชาญ ใน ช่วง 0-19 คลาสเตอร์

5.3.3 Bland – Altman

Bland-Altmanเป็นอีกหนึ่งกระบวนการในการประเมิณผลประสิทธิภาพของการทำ Assays เปรียบเทียบกันทั้งสองชนิด [29] โดยในที่นี้ได้นำผลการนับพลาคของไวรัสโดย โปรแกรมระบบ ระเบียบวิธีการนับพลาคของไวรัสอัตโนมัติ เทียบกับผลการนับจากผู้เชียวชาญโดยนำค่าอ้างอิงจากผู้ เชียวชาญมาหาค่าเฉลี่ยความคลาดเคลื่อน (Error mean bias) และค่าเบี่ยงเบนมาตรฐาน (Standard Deviation) 4.7168 และ -3.5975 ตามลำดับ แสดงเป็นค่าขอบเขต Boundaries จาก หัวข้อ 5.3.2 นำผลนับพลาคของไวรัสจากโปรแกรมอัตโนมัติที่อยู่ในค่าอ้างอิงแสดงลงไปเป็นจุดสี แสดง ดังแสดงดังภาพ78 จะเห็นได้ว่าส่วนใหญ่จุดสีแดงนั้นอยู่ในขอบเขตที่กำหนดไว้ซึ่งผลลัพธ์นี้ถือว่า เป็นที่ยอมรับในการทำกระบวนการ Bland-Altman ที่โปรแกรมนับพลาคของไวรัสอัตโนมัติสามารถ นับจำนวนพลาคของไวรัสได้อย่างมีประสิทธิภาพและประสิทธิผล

![](_page_91_Figure_5.jpeg)

b) Bland Altman plot of Plaque assays form automated platform *รูปที่ 80 แสดงค่า Bland – Altman ของโปรแกรมการนับพลาคอัตโนมัติ*

#### 5.3.4 ผลลัพธ์จากการประเมิณผลโปรแกรมการนับพลาคของไวรัสอัตโนมัติ

จากหัวข้อ 5.3.2 ถึง หัวข้อ 5.3.4 เป็นการนำผลลัพธ์การนับพลาคอัตโนมัติ จากโปรแกรมนับพ ลาคอัตโนมัติ เทียบกับค่าที่ถูกต้องจากค่าอ้างอิงที่ผู้เชี่ยวชาญกำหนดเกณฑ์การนับที่ถูกต้องไว้ เพื่อมา วิเคราะห์ แสดงผลในรูปแบบต่างๆไม่ว่าจะเป็น Box Plot เพื่อแสดง ผลลัพธ์ในรูปแบบกราฟและยัง แสดงให้เห็นถึงความถูกต้องในการนับ ระหว่าผลการนับพลาคของไวรัสจากผู้เชียวชาญเทียบกับผล การนับจากโปรแกรมนับพลาคของไวรัสอัตโนมัติ ในกระบวนการ Bland – Altman ในหัวข้อนี้จะ เป็นการแจกแจงผลการนับอย่างละเอียด ว่า ผลการนับในแต่ละคลาสเตอร์ ในตารางที่ 1 *ตารางที่ 1* แสดงผลลัพธ์การนับพลาคของไวรัสอัตโนมัติ

![](_page_92_Picture_259.jpeg)

![](_page_93_Picture_130.jpeg)

จากตารางที่ 1 แสดงผลการนับพลาคของไวรัสจากรูปภาพเพลทการทดลองทั้ง 606 ซึ่งทำ การตรวจผลโดยผู้เชียวชาญ สามารถสรุปได้ว่า นับถูกต้อง 567 รูปถามเกณฑ์การนับในหัวข้อ 5.1.1 นับผิดพลาด 52 รูป คิดเป็นเปอร์เซ็นต์ความถูกต้องอยู่ที่ 93.56% หรือ ประมาณ 94% โดยจากค่า ผลลัพธ์สามารถสรุปได้ว่าการพัฒนาโปรแกรมระบบระเบียบวิธีการนับพลาคของไวรัสนั้นมี ประสิทธิภาพที่เพิ่มขึ้น และเป็นที่ยอมรับ

![](_page_93_Figure_2.jpeg)

![](_page_93_Figure_3.jpeg)

เพื่อให้การแสดงผลชัดเจนยิ่งขึ้นได้ทำการสร้าง Box plot ในการแสดงเห็นถึงผลลัพธ์การนับ พลาคของไวรัสจากโปรแกรมอัตโนมัติ โดยนำข้อมูลจากตารางที่1 มาสร้างกราฟ โดยจากรูปที่ 81 แสดงถึงผลการนับที่ถูกต้อง ผลการนับที่ถูกต้อง เป็นสีฟ้ารวมกับสีแดง และ ค่าที่นับผิด โดยจะแสดง เป็น เหลือง ตามลำดับ จาก Box plot เมื่อจำนวนพลาคของไวรัสทีเพิ่มขึ้น ความถูกต้อง ก็สามารถนับ ได้ถูกต้องตามค่าอ้างอิงที่กำหนดไว้ โดยสามารถแสดงผลให้ชัดเจนยิ่งขึ้นในกราฟ รูปที่ 82 ดังนี้

![](_page_94_Figure_1.jpeg)

*รูปที่ 82 แสดงผลการนับพลาคของไวรัสกับขอบเขตความถูกต้อง* **CHULALONGKORN UNIVERSITY** 

จากรูป 82 กราฟเส้นสีเขียวแสดงให้เห็นถึงช่วงความถูกต้องตามเกณฑ์ในหัวข้อ 5.1.1 โดยนำ ผลการนับ พลาคของไวรัสจากโปรแกรมนับพลาคของไวรัสอัตโนมัติมาใส่ลงไปบนกราฟ โดยนำค่า Outliner จากหัวข้อที่ 5.3.2 ว่าผลการนับนั้นสามารถอยู่ในค่าอ้างอิงที่มีความถูกต้องในทุกช่วง โดย ผลการนับมีค่า Quartileที่ หนึ่ง สอง และ สาม อยู่ในขอบเขตความถูกต้องทั้งหมด ในทุกค่าอ้างอิง 0-19 โดยจากงานวิจัยก่อนหน้า [31] ซึ่งผลลัพธ์จะออกจากเส้นค่าความถูกต้องเมื่อจำนวนพลาคของ ไวรัสเพิ่มมากขึ้น แต่งานวิจัยนี้สามารถพัฒนาให้กระบวนการนับอัตโนมัตินั้นอยู่ในขอบเขตความ ถูกต้องได้ทั้งหมด

## 5.3.5 ผลการตรวจสอบภาพถ่ายว่าภาพนั้น เข้าเกณฑ์การนับได้หรือไม่

เนื่องจากการทดลองการทำ Plaque Assays (ระบบระเบียบวิธีการนับพลาคของไวรัส) นั้น ประกอบไปด้วยหลุมการทดลองที่สารละลายทดลองเยอะเกินไป หรือ ไม่มีการทดลองในหลุมนั้น จึง ทำให้หลุมทดลองนั้นไม่มี พลาคของไวรัสอยู่ จึงต้องทำการตรวจสอบว่าแต่ละภาพสามารถนำมา วิเคราะห์ผลได้หรือไม่ อีกอย่างหนึ่งคือ ภาพที่มีจำนวนพลาคของไวรัสมากเกินไป ทางผู้วิจัยได้ทำการ ปรึกษา กับผู้เชียวชาญ อาจารย์ และ ผู้ทำงานวิจัยก่อนหน้า สามารถสรุปได้ว่าจำนวนพลาคที่เพิ่มขึ้น ความผิดพลาดก็จะเพิ่มมากขึ้นเช่นกัน ไม่ว่าจะเป็นการนับจากผู้เชียวชาญก็ตาม จึงทำการทดลอง Plaque Assays ให้จำนวนคลาสเตอร์พลาคของไวรัสนั้นมีค่ามากสุดที่ 19 คลาสเตอร์ก็เพียงพอในการ นำผลลัพธ์จากโปรแกรมการนับพลาคของไวรัส ไปศึกษาต่อ โดยงานวิจัยนี้ กำหนดให้จำนวน พลาค ของไวรัสในรูปภาพนั้นมีพื้นที่มากกว่า 103000 พิกเซลล์ หรือ มากกว่า 19 คลาสเตอร์นับไม่ได้ และ ให้พลาคของไวรัสมีที่เล็กที่สุดอยู่มีพื้นที่ 110 พิกเซลล์โดยนำผลที่โปรแกรมแสดงผลว่าแหรือนับไม่ ได้มาคำนวณหา Sensitivity Specificity Accuracy และ Precison ของโปรแกรม

โดยเริ่มจากการตรวจสอบว่าภาพถ่ายไวรัสในเพทลนั้นเข้าเกณฑ์การนับได้เพื่อนำไปเข้าสู่ โปรแกรมกระบวนการนับพลาคของไวรัสหรือไม่(เพลทเปล่าและจำนวนพลาคของไวรัสมากเกินไป)ซึ่ง ในโปรแกรมจะแสดงผลว่า N/A โดย จากหัวข้อ 5.1 จำนวนรูปภาพทั้งหมด 960 รูป 10 เพลทการ ทดลอง

จุฬาลงกรณ์มหาวิทยาลัย

**CHULALONGKORN UNIVERSITY** 

*ตารางที่2* ตรวจสอบรูปภาพนั้นว่าเข้าเกณฑ์หรือไม่

| คน                          |                              | จำนวนรูปที่คนนับว่าไม่ผ่าน |
|-----------------------------|------------------------------|----------------------------|
| โปรแกรม                     | จำนวนรูปที่คนนับว่าผ่านเกณฑ์ | เกณฑ์                      |
| จำนวนที่โปรแกรมนับได้ว่า    | 606                          |                            |
| ผ่านเกณฑ์                   |                              |                            |
| จำนวนที่โปรแกรมนับได้ว่าไม่ | 3                            | 349                        |
| ผ่านเกณฑ์                   |                              |                            |

กำหนด : True Positive (TP) เป็น จำนวนที่โปรแกรมและคนนับได้ว่าผ่านเกณฑ์

True Negative (TN) เป็น จำนวนที่โปรแกรมและคนนับได้ว่าไม่ผ่านเกณฑ์

False Negative (FN) เป็น จำนวนที่โปรแกรมนับได้ว่าไม่ผ่านเกณฑ์และจำนวนรูปที่คนนับว่า ผ่านเกณฑ์

False Positive (FP) เป็น จำนวนที่โปรแกรมนับได้ว่าไม่ผ่านเกณฑ์และจำนวนรูปที่คนนับว่า ไม่ผ่านเกณฑ์

โดย ได้ทำการคำนวณค่า Sensitivity Specificity Accuracy Precison ของโปรแกรม และค่า Negative Predictive Value หรือ (NPV) และ Postive preditive Value หรือ (PPV) ตามสมการ การคำนวนดังนี้ **CHULALONGKORN UNIVERSITY** 

![](_page_96_Picture_163.jpeg)

Negative Predictive Value = TN / (TN + FN) = 
$$
349 / (349 + 3) = 0.9915
$$
 (99.15%)

จากการคำนวณ ค่า Precison และค่า Positive preditive Value โปรแกรมการนับพลาคไวรัส อัตโนมัติสามารถตรวจจับการมีพลาคของไวรัสในเพลทและตรวจสอบจำนวนไวรัสไม่เกิน19คลาสเตอร์ หรือ ตรวจสอบว่าเพลทการทดลองนั้นสามารถนับได้หรือไม่ มีความน่าเชื่อถือถึง 99.67% โดยสามารถ ทำการตรวจพบเพลทปล่าวและเพลทที่ไม่สามารถนับได้ ถึง 99.51% โดยโปรแกรมมีความเที่ยงตรง เท่ากับ 99.48% ในการคัดกรอง

## **5.4 การประเมิณความพึ่งพอใจจากผู้ใช้งานโปรแกรมนับพลาคอัตโนมัติ**

งานวิจัยนี้ได้พัฒนาโปรแกรมการพัฒนาส่วนต่อประสานโปรแกรมการนับพลาคอัตโนมัติ หรือ Graphic User Interface (GUI) เพื่อช่วยแบ่งเบาภาระผู้ทำการศึกษา หรือผู้เชี่ยวชาญทางไวรัสวิทยา ในการใช้โปรแกรมนับพลาคอัตโนมัติ ได้ง่ายยิ่งขึ้น จากงานวิจัยก่อนหน้า [32] ซึ่งจะเห็นได้ว่าใน งานวิจัยก่อนหน้านี้ การใช้โปรแกรมนับพลาคอัตโนมัติ จะมีกระบวนซับซ้อนหลายขั้นตอน ทำให้ เสียเวลาในการนับเป็นอย่างมาก กว่าจะได้ผลลัพธ์ของการนับพลาคไวรัสแต่ละเพลทการทดลอง จึงได้ มีวัตถุประสงค์การพัฒนางานวิจัยนี้ให้เกิดขึ้น โดยอิงจากปัญหาของผู้ใช้งานเป็นหลัก ว่าเกิดปัญหา อะไรในการทดลอง เพื่อนำปัญหาเหล่านั้นมาปรับปรุง และแก้ไข ให้ใช้งานได้ง่าย เป็นไปตาม วัตถุประสงค์ของงานวิจัย และได้มีการเพิ่มเติมฟังก์การใช้งานที่จำเป็นต่อการนับพลาคของไวรัส ได้แก่

ความถูกต้องของโปรแกรมที่มีความเที่ยงตรงมากขึ้นถึง 6% จากงานวิจัยก่อนหน้า [31] และมี ความเสถียรภาพและมีความสม่ำเสมอ อีกทั้งสามารถปรับแก้ไขค่า Parameter ต่างๆ และการ แสดงผลที่ชัดเจนควบคุมโปรแกรมได้ง่าย

โดยเพื่อต้องการผลความพอใจจากผู้ใช้ผู้ใจงานจริง จึงได้ทำการติดตั้งเครื่องถ่ายรูปและ โปรแกรมการนับพลาคของไวรัสอัตโนมัติ ที่ศูนย์วิจัยทางไวรัสวิทยาคณะแพทย์ศาสตร์จุฬาลงกรณ์ มหาวิทยาลัย เพื่อสอบถามความเห็นจากผู้ใช้งานโปรแกรมจริง พบว่า

เครื่องถ่ายรูปที่ใช้สามารถถ่ายรูปเพลทการทดลองได้อย่างชัดเจนและถูกต้องในการบันทึกภาพ นอกจากนี้ยังมีความสะดวกในการวางเพลทของไวรัสบนเครื่องถ่ายรูป อย่างไรก็ตาม ยังมีความ ต้องการปรับปรุงในเรื่องของระยะเวลาในการถ่ายรูปที่เร็วขึ้นและความสะดวกสบายในการติดตั้ง เครื่องถ่ายรูป เพื่อให้การใช้งานมีประสิทธิภาพมากยิ่งขึ้น

ส่วนโปรแกรมการนับพลาคของไวรัสอัตโนมัติ ส่วนต่อประสานผู้ใช้งาน (GUI) สามารถแสดงผล การนับได้อย่างถูกต้องและชัดเจน มีรูปแบบที่เข้าใจง่ายในการนำเสนอข้อมูลและแสดงผลลัพธ์ระบบ การใช้งานมีการออกแบบให้สามารถปรับค่าพารามิเตอร์ต่างๆ ได้ง่าย และมีการวางตำแหน่งฟังก์ชั่น การใช้งานที่เหมาะสม อย่างไรก็ตาม ควรพิจารณาปรับปรุงเพื่อลดเวลาในการรันโปรแกรมที่ใช้ เวลานาน และเพิ่มความเร็วในการทำงาน ซึ่งอาจจะเกิดจากการปรับปรุงขั้นตอนในการทำงานของ โปรแกรมเพื่อให้สามารถทำงานได้รวดเร็วขึ้น

โดยรวมแล้ว โปรแกรมการนับพลาคของไวรัสอัตโนมัติที่ศูนย์วิจัยไวรัสวิทยาคณะแพทย์ศาสตร์ จุฬาลงกรณ์มหาวิทยาลัยพัฒนาขึ้นมานั้น ได้รับความพึงพอใจจากผู้ใช้งานโดยรวมโดยมีผลลัพธ์ที่ดี

![](_page_98_Picture_1.jpeg)

**CHULALONGKORN UNIVERSITY** 

# **บทที่ 6**

## **สรุปผลงานวิจัย**

งานวิจัยนี้ได้ทำการพัฒนาโปรแกรมการนับพลาคของไวรัสอัตโนมัติและ การปรับปรุงความ แม่นยำให้กับระบบ ซึ่งรวมไปถึง ความสเถียรภาพ ความแม่นยำ และ ได้ทำการสร้างส่วนต่อประสาน กับผู้ใช้งาน Graphic User Interface (GUI)

กระบวนการนับพลาคของไวรัส หรือ Plaque Assays นั้นเป็นกระบวนการที่ยาก และ ซับซ้อน จำเป็นที่ต้องใช้ความเชียวชาญ ในการทำการทดลองในแต่ละครั้ง งานวิจัยนี้จะช่วยลดภาระ งานสำหรับผู้เชียวชาญที่ ทำการทดลองการนับพลาคของไวรัส ด้วยการแสดงผลภาพการนับ จำนวน คลาสเตอร์พลาคของไวรัส ผ่านส่วนต่อประสานงานโปรแกรมการนับพลาคอัตโนมัติ หรือ Graphic User Interface (GUI) ในส่วนของการปรับปรุงความแม่นยำให้กับระบบนั้น เพื่อต้องการตรวจจับคลา สเตอร์ของไวรัส และทำการนับจำนวนคลาสเตอร์บน 96 – Well plate ให้ถูกต้องมากยิ่งขึ้น ได้ใช้ ทฤษฎีการประมวลผลภาพ หรือ Image Processing Method สำหรับการแยกคลาสเตอร์พลาคของ ไวรัสออกจากกัน และ นับพลาคของไวรัสที่ไม่ซ้อนทับกัน เช่น กระบวนการ Thresholding และ กระบวนการ Morphology เป็นต้น มากไปกว่านั้น ได้นำกระบวนการแมชชีนเลอร์นิ่ง (Machine Learning) ชนิด K mean clustering เพื่อเพิ่มความแม่นยำ ในการแยกคลาสเตอร์พลาคของไวรัส ที่ มีการซ้อนทับกันออกจากกัน

งานวิจัยนี้ได้ทำการปรับโครงสร้าง พัฒนา Algorithm และ แก้ไข กระบวนการต่างๆเข้าไปใน โปรแกรมการนับพลาคอัตโนมัติที่ถูกสร้างบนโปรแกรม Mv tech Halcon และ ทำการปรับโครงสร้าง ของโปรแกรมโดยมีความแปลใหม่อยู่ที่การผสมผสานการนับพลาคของไวรัสอัตโนมัติจากสอง กระบวนการ Image Processing และ Machine Learning มีขั้นตอนดังนี้(1) นำภาพถ่ายเข้ามา ซึ่ง ภาพถ่ายนั้น ได้มาจากเครื่องถ่ายรูป โดยงานวิจัยนี้ได้ทำการปรับปรุงความแม่นยำ ให้กับเครื่องถ่ายรูป โดยสร้างอุปกรณ์ป้องกันแสงจากภายนอก และ อุปกรณ์ยึดกล้องถ่ายภาพ เพื่อเพิ่มประสิทธิ์ภาพให้กับ รูปภาพ ก่อนจะเข้าสู่ขั้นตอนถัดไป (2) จัดเตรียม Region of Interest (3)ทำการ Matching (4) กระบวนการลดสิ่งรบกวนโดยการผ่าน Median Filter (5) แบ่งส่วนภาพด้วย Image Segmentation (6)เข้ากระบวนการ Morphology (7) เข้ากระบวนการ Binary Threshold (8) คัดแยกรูปภาพจาก พื้นที่ของพลาค (9) ทำการนับ จำนวนพลาคของไวรัส โดยที่เหลือ หรือ พลาคของไวรัสที่ซ้อนทับกัน จะทำการนับโดยกระบวนการ (10) K-mean Clustering (11) รวมผล (12) แสดงผลไปยังโปรแกรม

ผลการนับของโปรแกรมการนับพลาคของไวรัสอัตโนมัติได้หาค่า ความถูกต้อง ความแม่นยำ ความ เสรียรภาพของโปรแกรม โดยความถูกต้องของผลการนับพลาคของไวรัสนั้น อยู่ในค่าอ้างอิงที่ กำหนด ขึ้นโดยภาควิชาไวรัสวิทยา คณะแพทย์ศาสตร์จุฬาลงกรณ์มหาวิทยาลัย จากบทที่ 5 โดยค่าอ้างอิงนี้ สามารถบอกเป็นนัยได้ว่า เมื่อจำนวนพลาคของไวรัสน้อย ค่าช่วง Error gaps จะน้อย แต่เมื่อจำนวนพ ลาคของไวรัสเพิ่มมาก ขึ้นช่วง Error gap ก็จะเพิ่มขึ้นเช่นเดียวกัน

ผลการนับจากโปรแกรมการนับการพลาคของไวรัสอัตโนมัติ มีความถูกต้องอยู่ที่ 94 % ซึ่ง มากกว่างานวิจัยก่อนหน้า ถึง 6% จากกระบวนผลลัพธ์Gauge R and R พบว่าผลลัพธ์จากโปรแกรม การนับพลาคของไวรัสนั้นมีความเสถียรภาพและมีความสม่ำเสมอ เมื่อสอบถามความพึงพอใจจากผู้ เชียวชาญ ก็สามารถช่วยลดภาระงานได้จริง ไม่ว่าจะเป็นฟังก์ชั่นการแสดงรูปภาพที่ชัดเจน ฟังก์ชั่นการ ใช้งานแยกภาพถ่ายที่นับไม่ได้ออก เพื่อนำผลไปทำการตรวจสอบได้ไวขึ้น และ ผลจากกราฟเมื่อ โปรแกรมเสร็จสิ้น ก็ข้อนำข้อมูลจากโปรแกรมการนับพลาคของไวรัสอัตโนมัติไปศึกษาต่อไปได้อย่าง คร่าว

#### **6.1 ปัญหาที่พบ**

จากการทำงานวิจัยกระบวนการประมวลผลภาพนั้นภาพถ่ายมีความสำคัญต่อการ ประมวลผลเป็นอย่างมาก จัดอุปกรณ์เครื่องถ่ายภาพ และ แสง ในการถ่ายภาพเพลทการทดลองแต่ ละครั้งควรจะทำในสิ่งแวดล้อมเดียวกัน และ เพลทการทดลองบางเพลทมีร่องรอยขีดข่วนเนื่องจาก การจัดเก็บส่งผลให้ภาพนั้นไม่มีความคมชัดได้ จึงต้องทำการจัดเก็บเพลทการทดลองให้ดี อีกหนึ่ง ปัญหาที่พบคือ เวอร์ชั่นของโปรแกรมที่นำมาพัฒนาต่อจากงานวิจัยก่อนหน้า [31-32] มีความต่างกัน พอสมควรเนื่องจากการอัพเดทของโปรแกรมในแต่ละปีจึงต้องทำการปรับแต่งคำสั่งในโปรแกรม พอสมควร

### **6.2 แนวทางในการพัฒนาต่อ**

จากงานวิจัยนี้สามารถพัฒนาต่อโดยการเพิ่มเติมฟังก์ชั่นการใช้งานเข้าไปในโปรแกรมการ นับพลาคของไวรัสและอาจจะสามารถพัฒนาให้โปรแกรมสามารถนับพลาคของไวรัสมากกว่า 19 คลา สเตอร์ได้หรือสามารถนับเชื้อโรคชนิดอื่นได้ และยังสามารถนำ Algorithm 2ที่ได้ทำการพัฒนามา บางส่วนแล้วมาพัฒนาต่อได้ รวมไปถึงกระบวนการ Silhouette เพื่อพัฒนากระยวนการ K-mean Clustering ได้

#### **บรรณนุกรม**

- [1] Delbruck, M., *The growth of bacteriophage and lysis of the host.* The journal of general physiology, 1940. 23(5): p. 643-660.
- [2] Premsattham, P., et al. *Development of Automated Platform for Image Capturing and Counting Algorithm for Viral Plaque*. in *Proceedings of the* 2019 3*rd International Conference on Virtual and Augmented Reality Simulations*. 2019.
- [3] BioTek Instruments, Inc., "Automated Viral Plaque Assay Workflow Using the Cytation Cell Imaging Multi-Mode Reader," Application Bulletin, Rev. 15/11/21, 2021.
- [4] Cacciabue, M., A. Currá, and M.I. Gismondi, *ViralPlaque: a Fiji macro for automated assessment of viral plaque statistics.* PeerJ, 2019. 7: p. e7729.
- [5] Finter, N., *Dye uptake methods for assessing viral cytopathogenicity and their application to interferon assays.* Journal of General Virology, 1969. 5(3): p. **CHULALONGKORN UNIVERSITY** 419-427.
- [6] P. Bhattarakosol, C. Yoosook, A. Cross, "Intratypic variation of herpessimplex virus type 2 isolates detected by monoclonal antibodies against viralglycoproteins," Arch. Virol, vol. 115, pp. 89–100, 1990.
- [7] S. Boonyasuppayakorn,A. Suroengrit, P. Srivarangkul, W. Yuttithamnon, S. Pankaew, T. Saelee, E. Prompetchara, S. Salakij, P. Bhattarakosol, "Simplified dengue virus microwell plaque assay using an automatedquantification program," Journal of Virological Methods, vol. 237, pp. 25–31, 2016.
- [8] K. Sullivan, J. Kloess, C. Qian, D. Bell, A. Hay, Y.P. Lin, Y. Gu, "High throughput virus plaque quantitation using a flatbed scanner," Journal of Virological Methods, Vol. 179, no. 1, pp. 81-89, 2012.
- [9] Cellular Technology Limited (CTL), ImmunoSpot CLT S6 Analyzers, [http://www.immunospot.com](http://www.immunospot.com/) (accessed 15 November 2021)
- [10] S.A. Smith, R. deAlwis, N. Kose, A.P. Durbin, S.S. Whitehead, A.M. deSilva, et al., "Human monoclonal antibodies derived from memory B cells following live attenuated dengue virus vaccination or natural infection exhibit similar characteristics," J Infect Dis., vol. 207, pp. 1898– 1908, 2013.
- [11] S. Sukupolvi-Petty, J.D. Brien, S.K. Austin, B. Shrestha, S. Swayne, K. Kahle, et al., "Functional Analysis of Antibodies against Dengue Virus Type4 Reveals Strain-Dependent Epitope Exposure That Impacts Neutralization and Protection," J Virol., Vol. 87, pp. 8826–8842, 2013.
- [12] WS. Rasband, "ImageJ. In: National Institutes of Health," Bethesda, Maryland, USA.
- [13] RCoreTeam."R:Alanguageandenvironmentforstatisticalcomputing. R Foundation for Statistical Computing." Vienna, Austria; 2016. **GHULALONGKORN UNIVERSITY**
- [14] Z. Cai Z, N. Chattopadhyay, W.J. Liu, C. Chan, J.P. Pignol, R.M. Reilly, "Optimized digital counting colonies of clonogenic assays using ImageJ software and customized macros: comparison with manual counting," International Journal of Radiation Biology, Vol. 87, pp. 1135-1146, 2011.
- [15] M. Cacciabue, A. Currá, and M.I. Gismondi, "Viral Plaque: a Fiji macro for automated assessment of viral plaque statistics," PeerJ. 2019; 7 (2019) e7729 http://doi.org/10.7717/peerj.7729, 2019.
- [16] Q. Geissmann, "OpenCFU, a new free and open-source software to count cell colonies and other circular objects.", PLOS ONE Vol. 8, no. 2, e54072 DOI 10.1371/journal.pone.0054072, 2013.
- [17] K. Sullivan, J. Kloess, C. Qian, D. Bell, A. Hay, Y.P. Lin, Y. Gu, "High throughput virus plaque quantitation using a flatbed scanner." Journal of Virological Methods, Vol. 179, pp. 81-89 DOI 10.1016/j.jviromet.2011.10.003, 2012.
- [18] L.C. Katzelnick, et., "Viridot: An automated virus plaque (immunofocus) counter for the measurement of serological neutralizing responses with application to dengue virus," PLoS Negl Trop Dis., vol. 12, no. 10, (2018) e0006862., 2018.
- [19] M.Moorman,A.Dong,"AutomatedViralPlaqueCountingUsingImage Segmentation and Morphological Analysis," 2012 IEEE International Symposium on Multimedia 2012. pp. 157-160, 2012.
- [20] IAI Robot (Thailand) Co., Ltd., TT Gantry Type, https://www.iairobot.co.th/en/product/table/tt.php (accessed 30 June 2021)
- [21] AnMo Electronics Corporation, https://www.dino-lite.com (accessed 30 June จหาลงกรณ์มหาวิทยาลัย 2021)
- **CHULALONGKORN UNIVERSITY** [22] Sundararajan, D. (2017). Digital image processing: a signal processing and algorithmic approach, Springer.
- [23] Chankong, T., et al. (2014). "Automatic cervical cell segmentation and classification in Pap smears." Computer methods and programs in biomedicine 113(2): 539-556.
- [24] Chobngam, F., et al. (2012). Preliminary results of death cell counting based on K-mean clustering. The 5th 2012 Biomedical Engineering International Conference, IEEE.
- [25] Salem, N. M. (2014). Segmentation of white blood cells from microscopic images using K-means clustering. 2014 31st National Radio Science Conference (NRSC), IEEE.
- [26] Dabbura, I. (2018). "K-means Clustering: Algorithm, Applications, Evaluation Methods, and Drawbacks." Retrieved 25/5, 2021, from [https://towardsdatascience.com/k-means-clustering-algorithm-applications](https://towardsdatascience.com/k-means-clustering-algorithm-applications-evaluation-methods-and-drawbacks-aa03e644b48a)[evaluation-methods-and-drawbacks-aa03e644b48a](https://towardsdatascience.com/k-means-clustering-algorithm-applications-evaluation-methods-and-drawbacks-aa03e644b48a)
- [27] Kumar, S. (2020). "Silhouette Method Better than Elbow Method to find Optimal Clusters." Retrieved 20/6, 2021, from [https://towardsdatascience.com/silhouette-method-better-than-elbow](https://towardsdatascience.com/silhouette-method-better-than-elbow-method-to-find-optimal-clusters-378d62ff6891)[method-to-find-optimal-clusters-378d62ff6891.](https://towardsdatascience.com/silhouette-method-better-than-elbow-method-to-find-optimal-clusters-378d62ff6891)
- [28] Savkare, S. and S. Narote (2015). Blood cell segmentation from microscopic blood images. 2015 International Conference on Information Processing (ICIP), IEEE.
- [29] Salem, N. M. (2014). Segmentation of white blood cells from microscopic images using K-means clustering. 2014 31st National Radio Science Conference (NRSC), IEEE. **GKORN UNIVERSITY**
- [30] Guan, B. X., et al. (2013). Automatic cell region detection by k-means with weighted entropy. 2013 IEEE 10th International Symposium on Biomedical Imaging, IEEE.
- [31] G. Phanomchoeng et al., "Machine-learning-based automated quantification machine for virus plaque assay counting," PeerJ Computer Science, vol. 8, p. e878, 2022.
- [32] ป. เปรมสัตย์ธรรม, "การพัฒนาอุปกรณ์ถ่ายภาพอัตโนมัติและระเบียบวิธีการนับพลาคของ ไวรัส," ปริญญาโท, วิศวกรรมเครื่องกล, จุฬาลงกรณ์มหาวิทยาลัย, วิทยานิพนธ์(วศ.ม.)-- จุฬาลงกรณ์มหาวิทยาลัย, 2561, 2561. [Online]. Available: https://cuir.car.chula.ac.th/handle/123456789/74209
- [33] R. K. Burdick, C. M. Borror, and D. C. Montgomery, Design and analysis of gauge R&R studies: making decisions with confidence intervals in random and mixed ANOVA models. SIAM, 2005.

![](_page_105_Picture_2.jpeg)

![](_page_106_Picture_0.jpeg)

**CHULALONGKORN UNIVERSITY** 

![](_page_107_Picture_0.jpeg)
## **ภาคผนวก ก.**

*ตารางที่ก-1 แสดงผลการนับจากโปรแกรมนับพลาคของไวรัสอัตโนมัติเทียบกับค่าอ้างอิงของภาพ ทั้งหมด 606 รูป* 

| ลำดับที่       | ค่าอ้างอิง                             | ์<br>ค่าที่นับโดยโปรแกรมอัตโนมัติ |
|----------------|----------------------------------------|-----------------------------------|
| $\mathbf{1}$   | $\boldsymbol{0}$                       | $\boldsymbol{0}$                  |
| $\overline{2}$ | $\mathbf 0$                            | $\sqrt{0}$                        |
| $\mathfrak{Z}$ | $\boldsymbol{0}$                       | $\mathbf 0$                       |
| $\sqrt{4}$     | $\mathbf 0$                            | $\mathbf 0$                       |
| 5              | $\mathbf 0$                            | $\mathbf 0$                       |
| 6              | $\theta$                               | $\mathbf 0$                       |
| $\overline{7}$ | $\overline{0}$                         | $\mathbf 0$                       |
| $\,8\,$        | $\mathcal{O}$                          | $\mathbf 0$                       |
| $\mathcal{G}$  | 0                                      | $\mathbf 0$                       |
| $10\,$         | $\sqrt{0}$                             | $\mathbf 0$                       |
| $11\,$         | $\overline{0}$                         | $\mathbf 0$                       |
| 12             | $\boldsymbol{0}$                       | $\mathbf 0$                       |
| 13             | $\boldsymbol{0}$                       | $\mathbf 0$                       |
| 14             | หาส <sup>ุ</sup> งกรณ์มหาวิทยาลัย<br>จ | $\mathbf 0$                       |
| 15             | <b>CHULALONGKORN UNIVERSITY</b>        | $\mathbf 0$                       |
| 16             | $\boldsymbol{0}$                       | $\mathbf 0$                       |
| $17\,$         | $\cal O$                               | $\mathbf 0$                       |
| 18             | $\mathbf 0$                            | $\mathbf 0$                       |
| 19             | $\cal O$                               | $\sqrt{0}$                        |
| $20\,$         | $\cal O$                               | $\mathbf 0$                       |
| 21             | $\mathbf 0$                            | $\mathbf 0$                       |
| 22             | $\boldsymbol{0}$                       | $\boldsymbol{0}$                  |
| 23             | $\cal O$                               | $\boldsymbol{0}$                  |
| 24             | $\boldsymbol{0}$                       | $\boldsymbol{0}$                  |

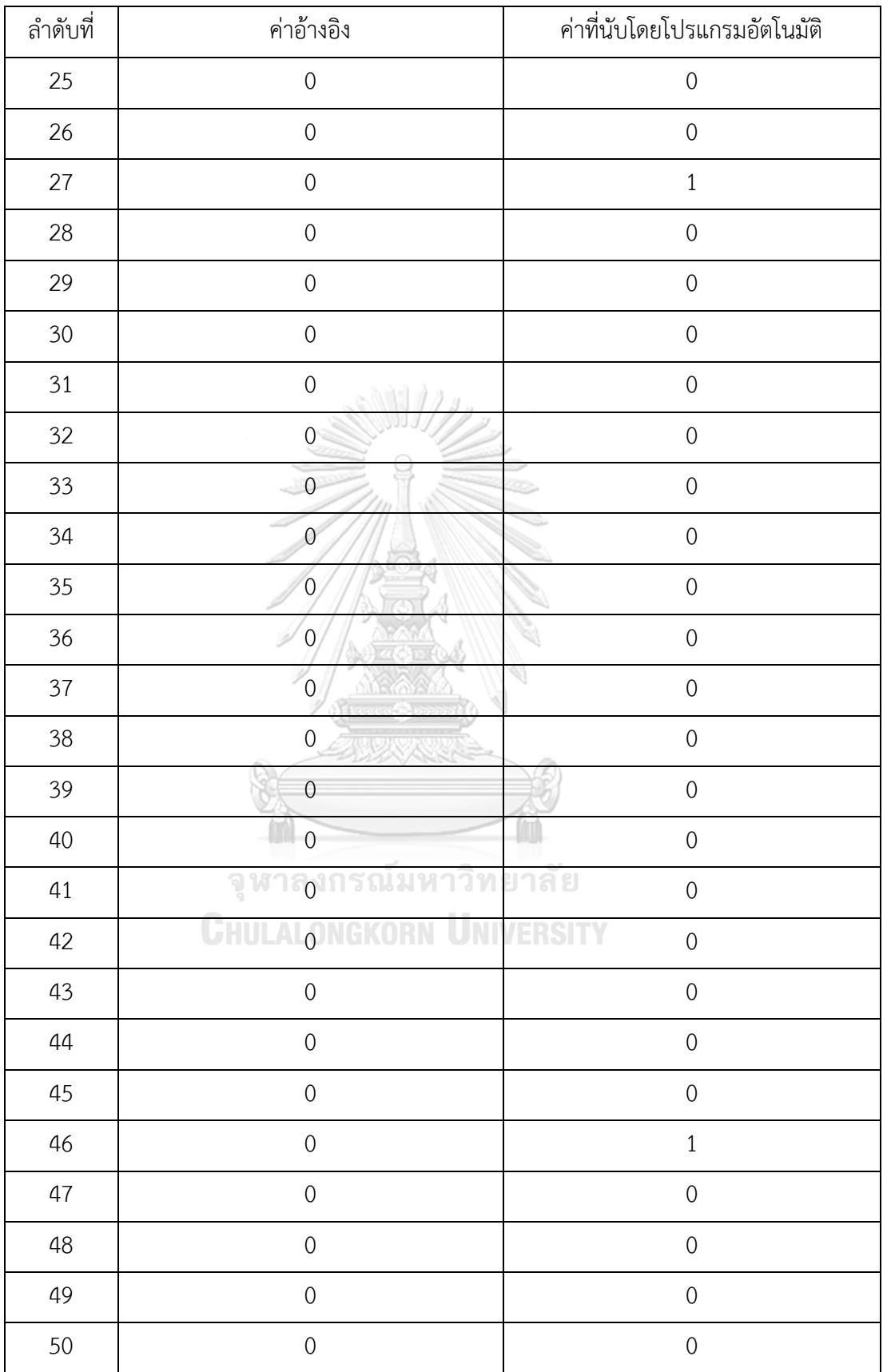

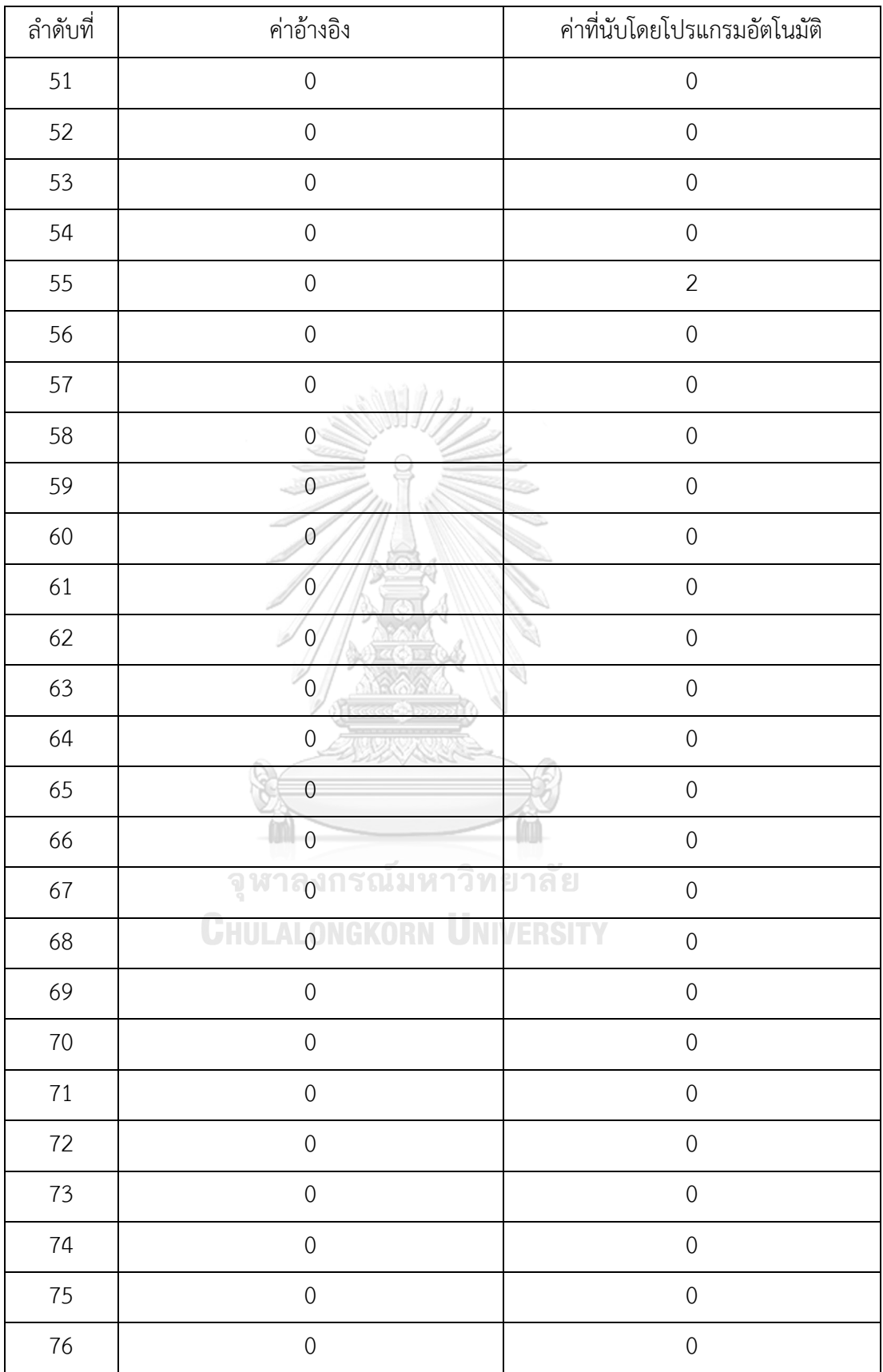

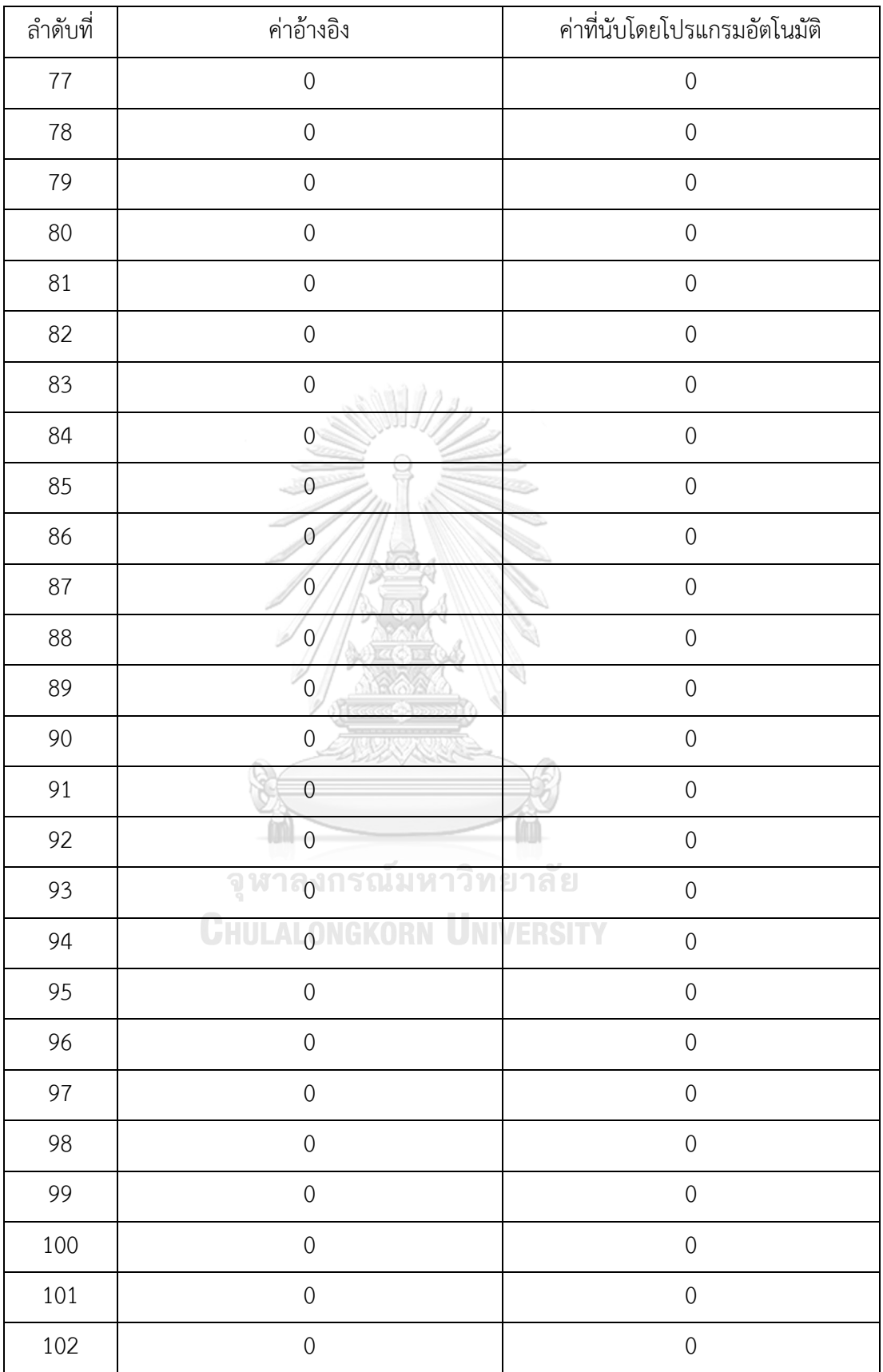

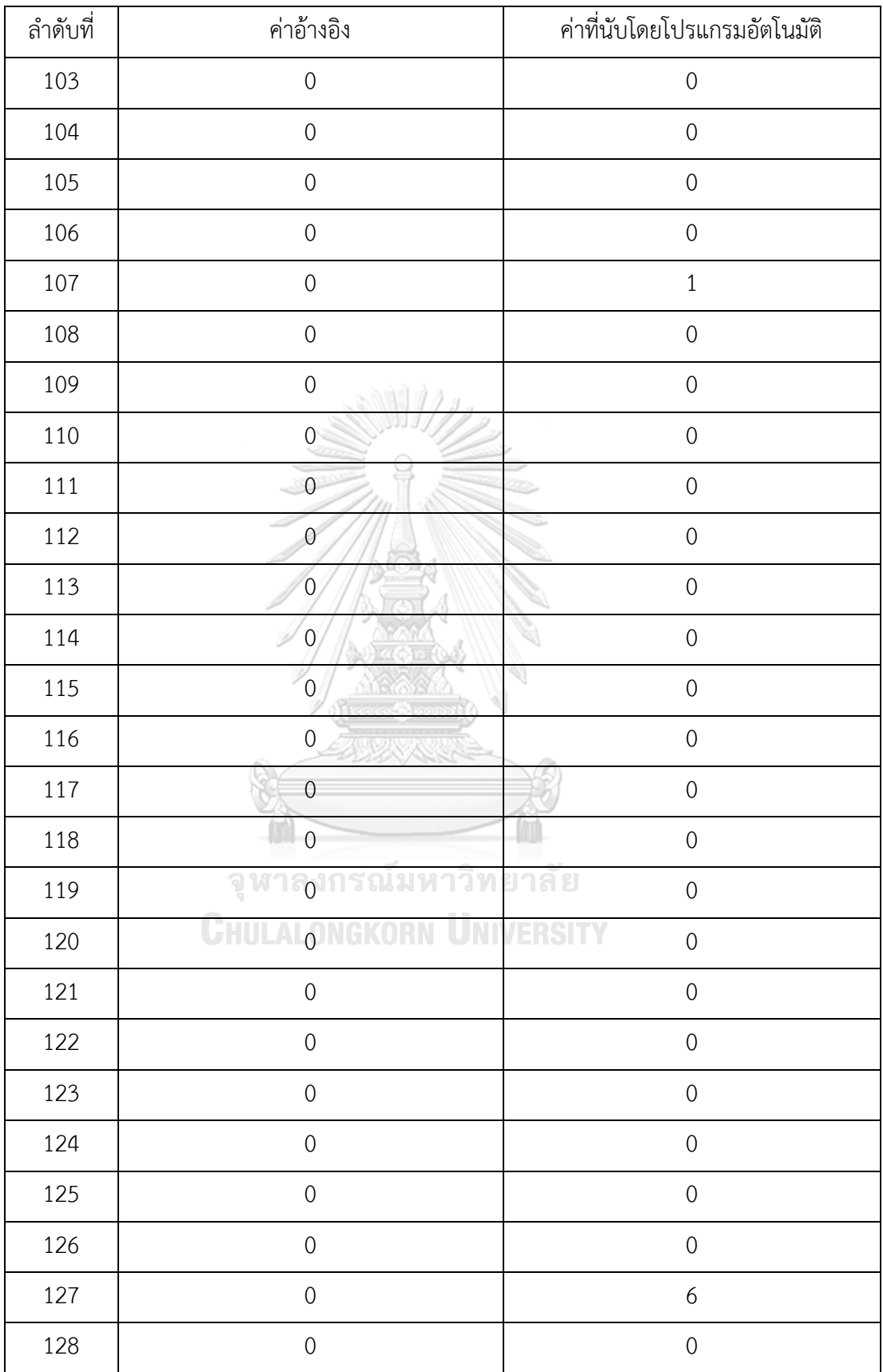

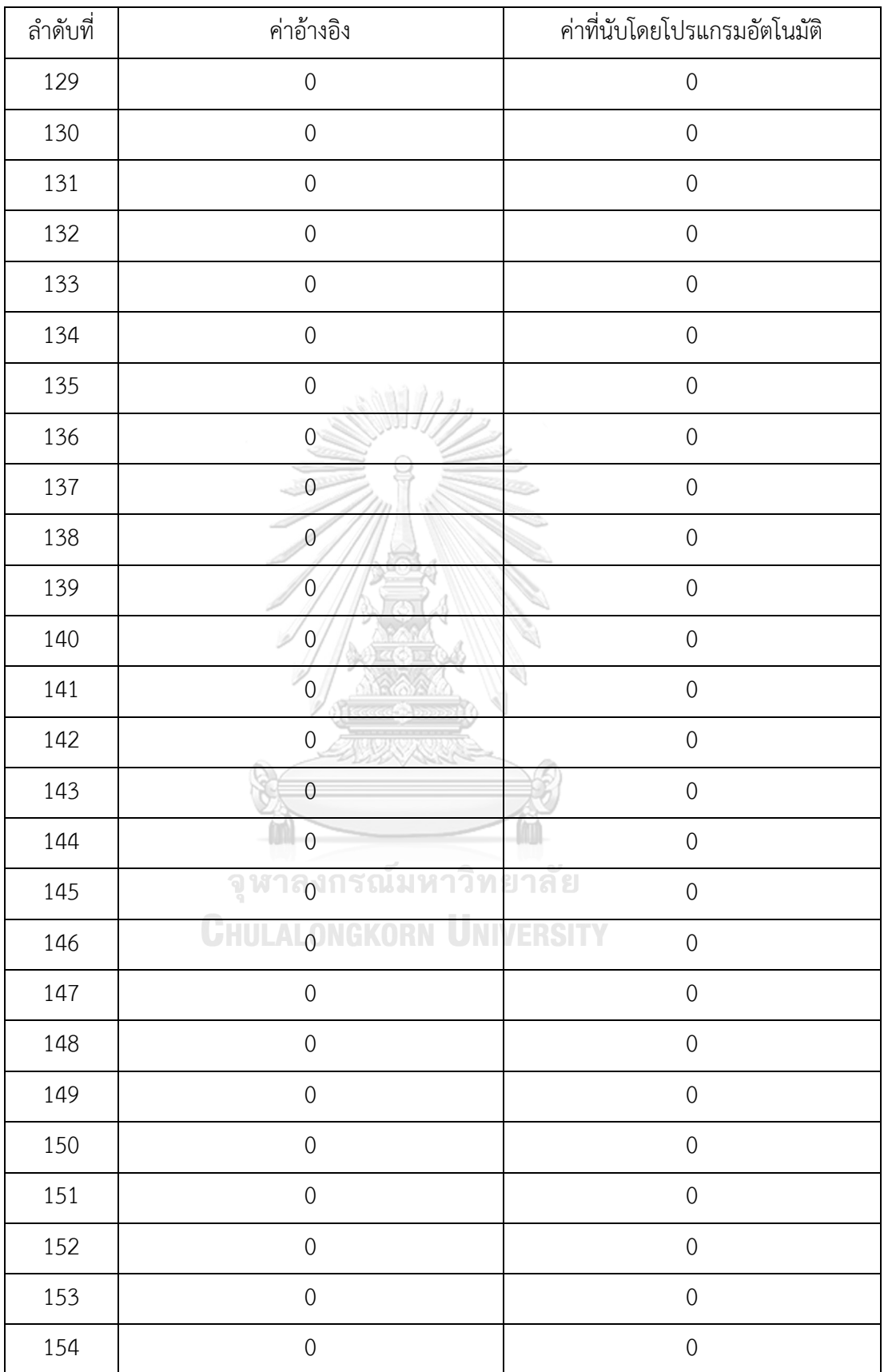

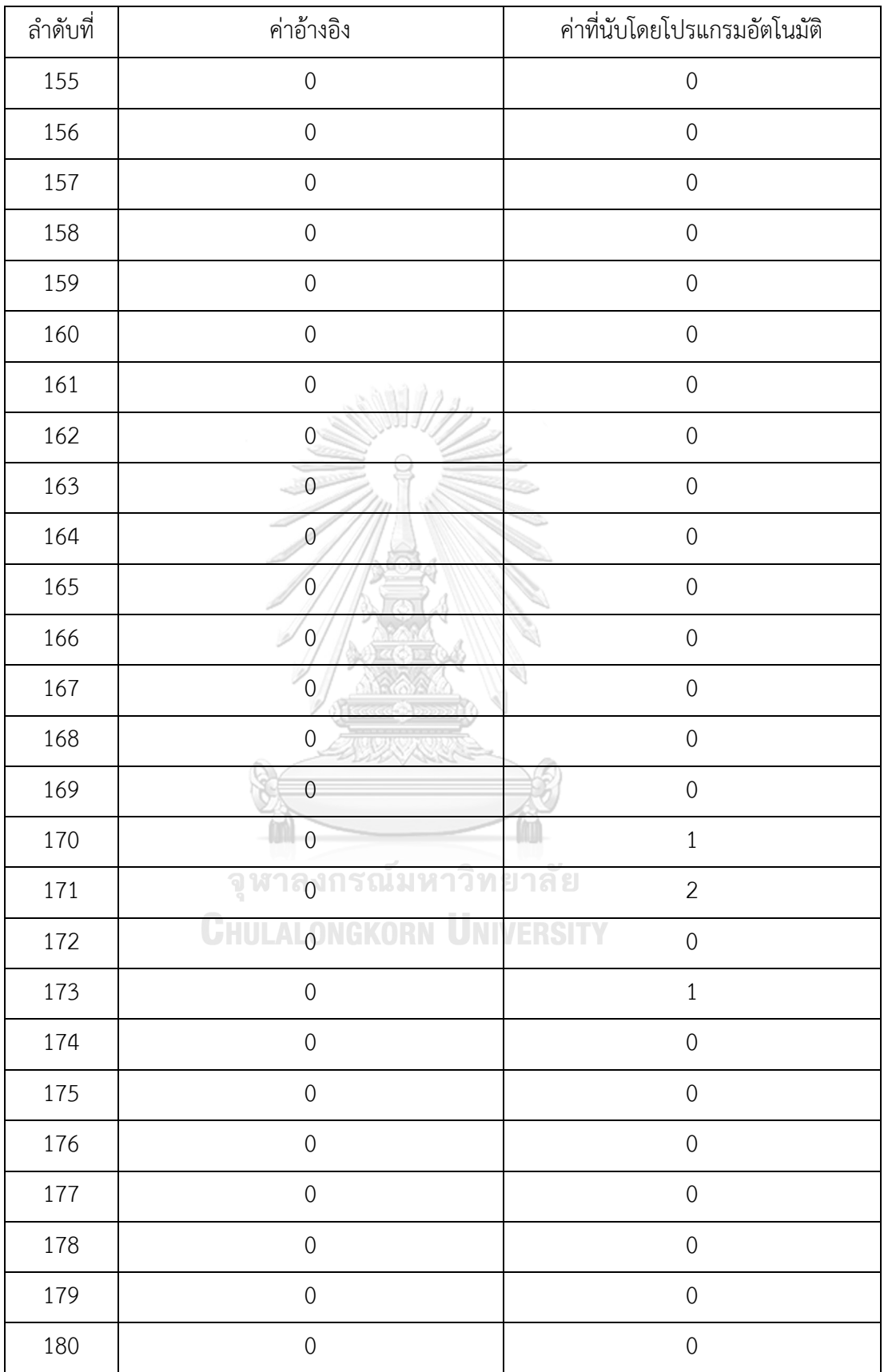

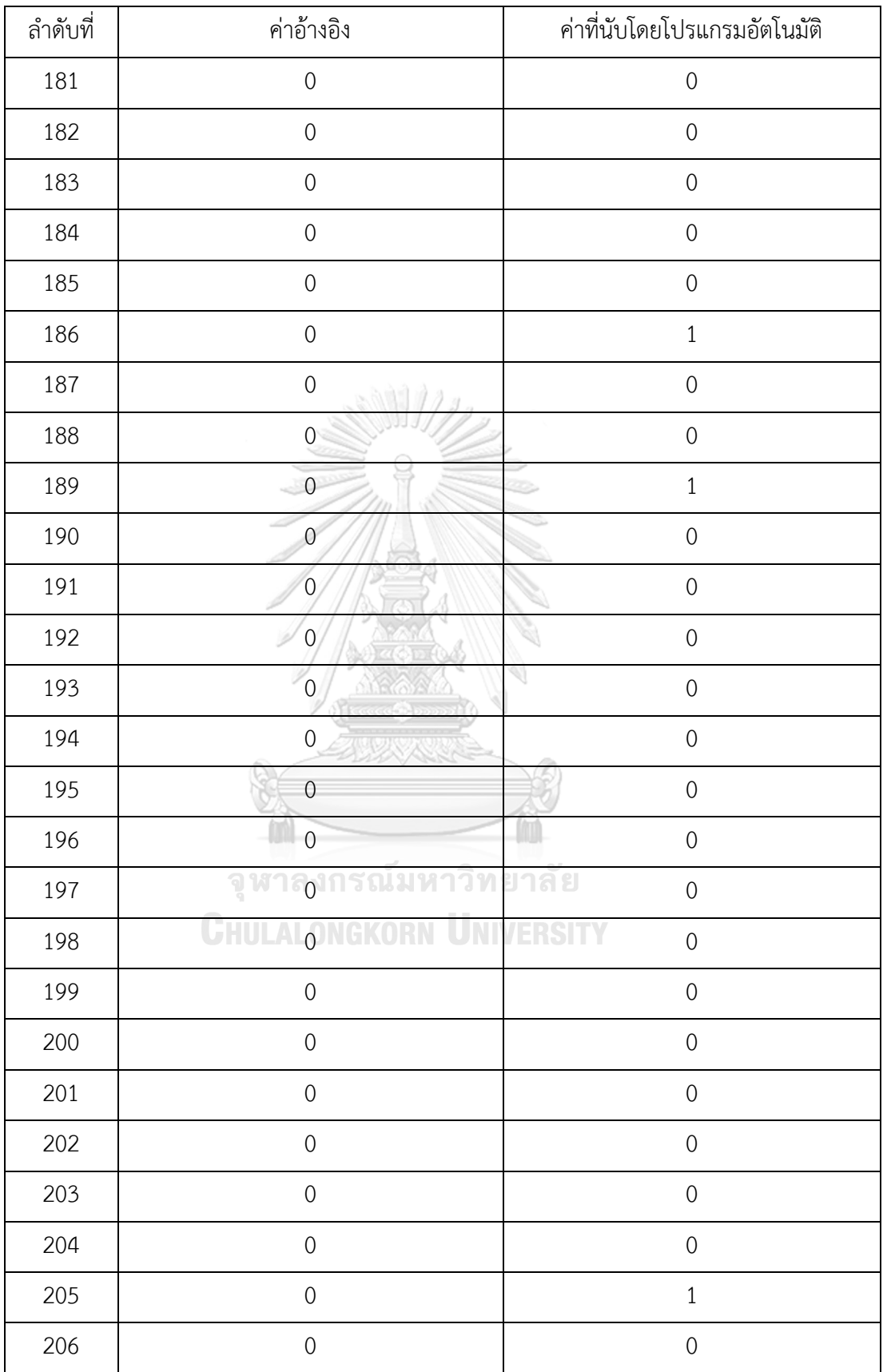

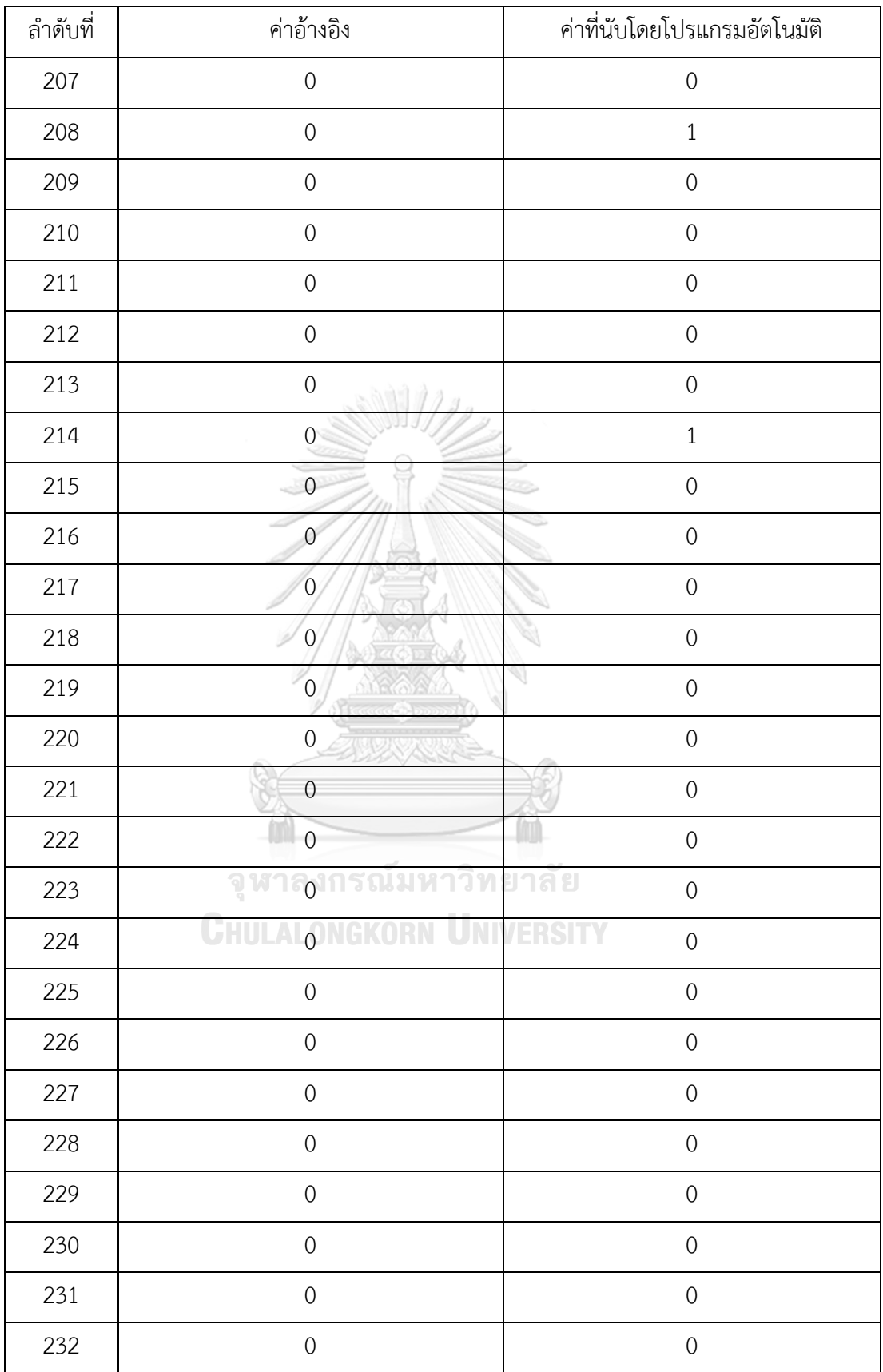

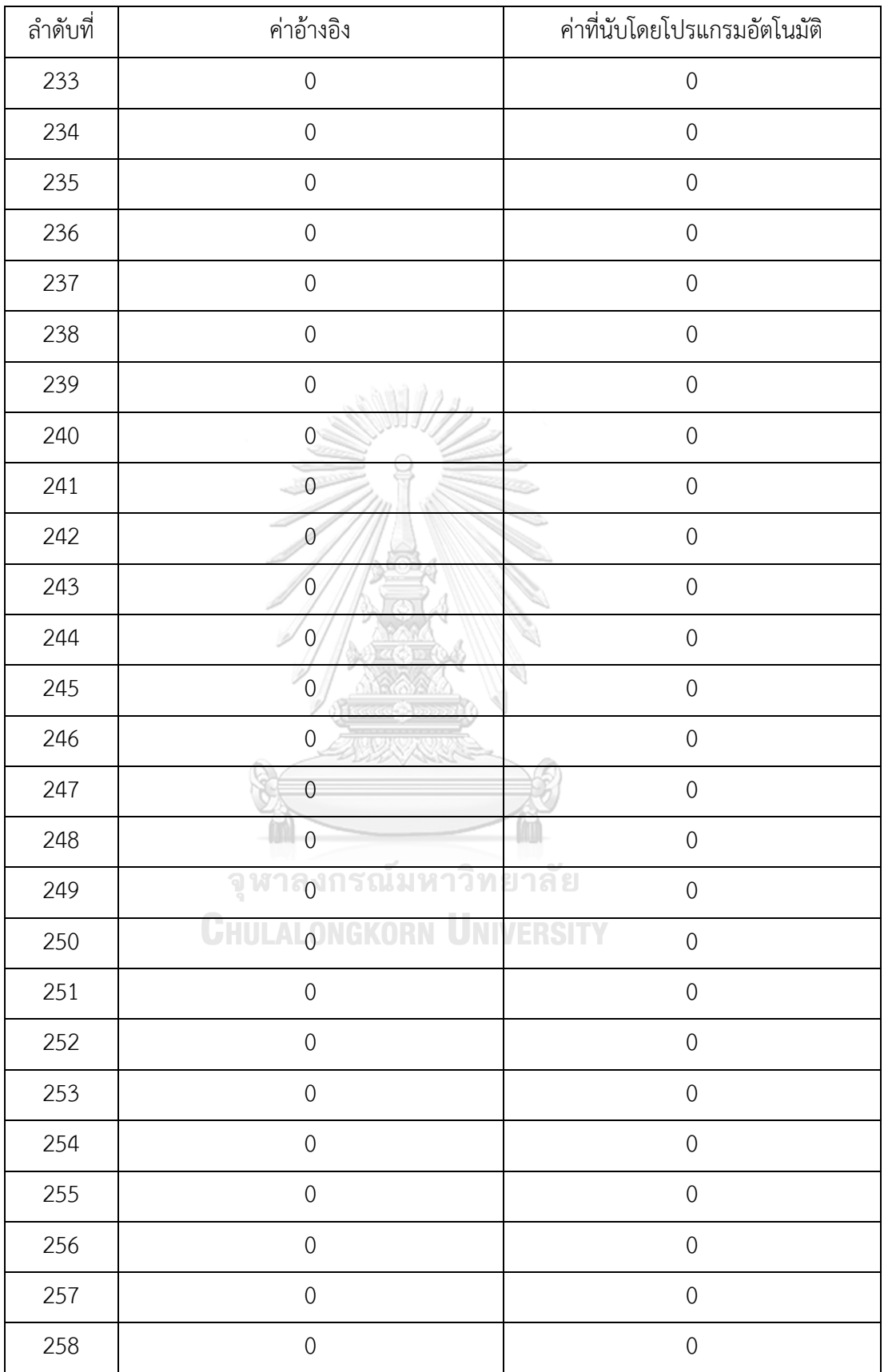

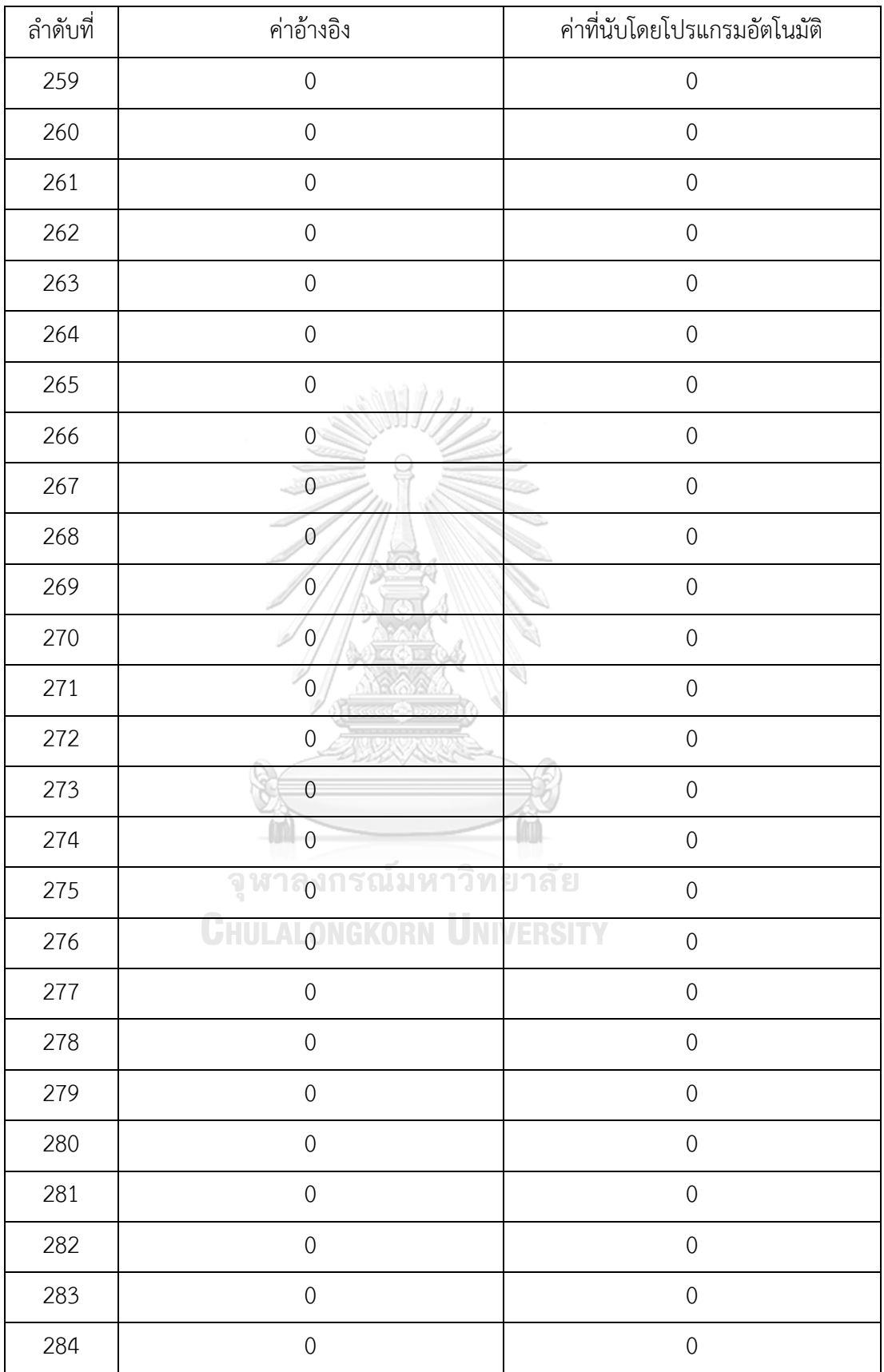

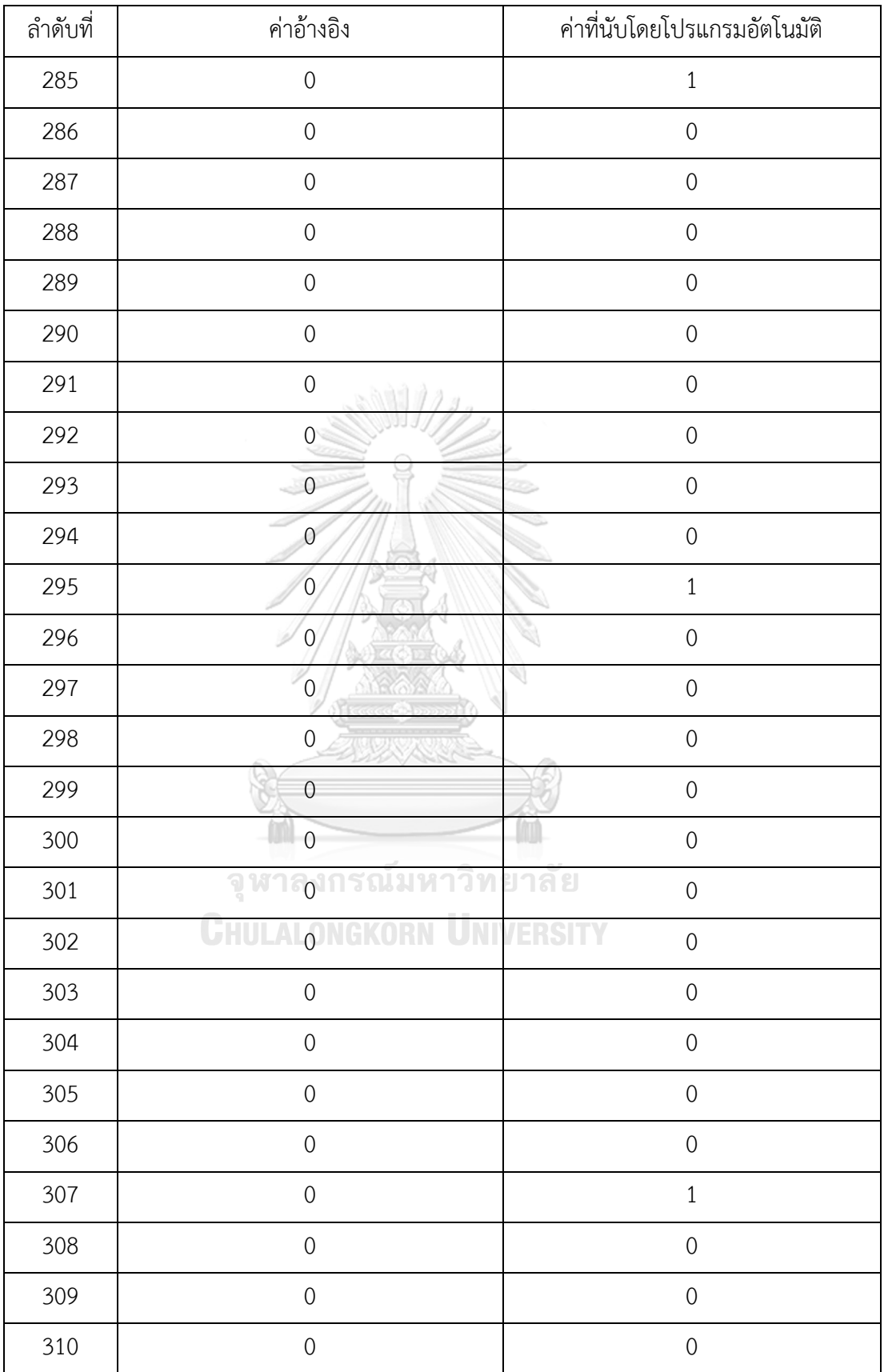

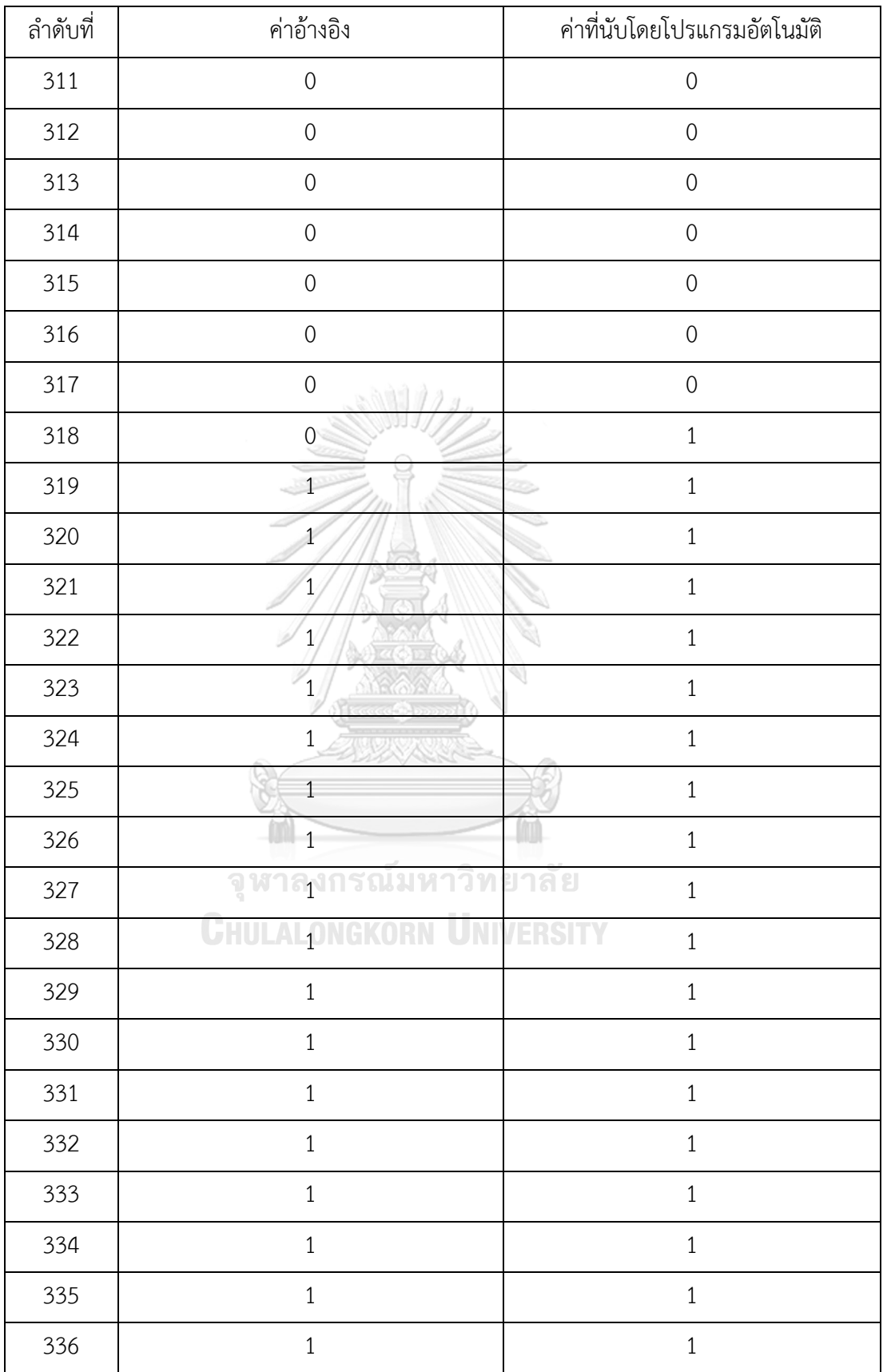

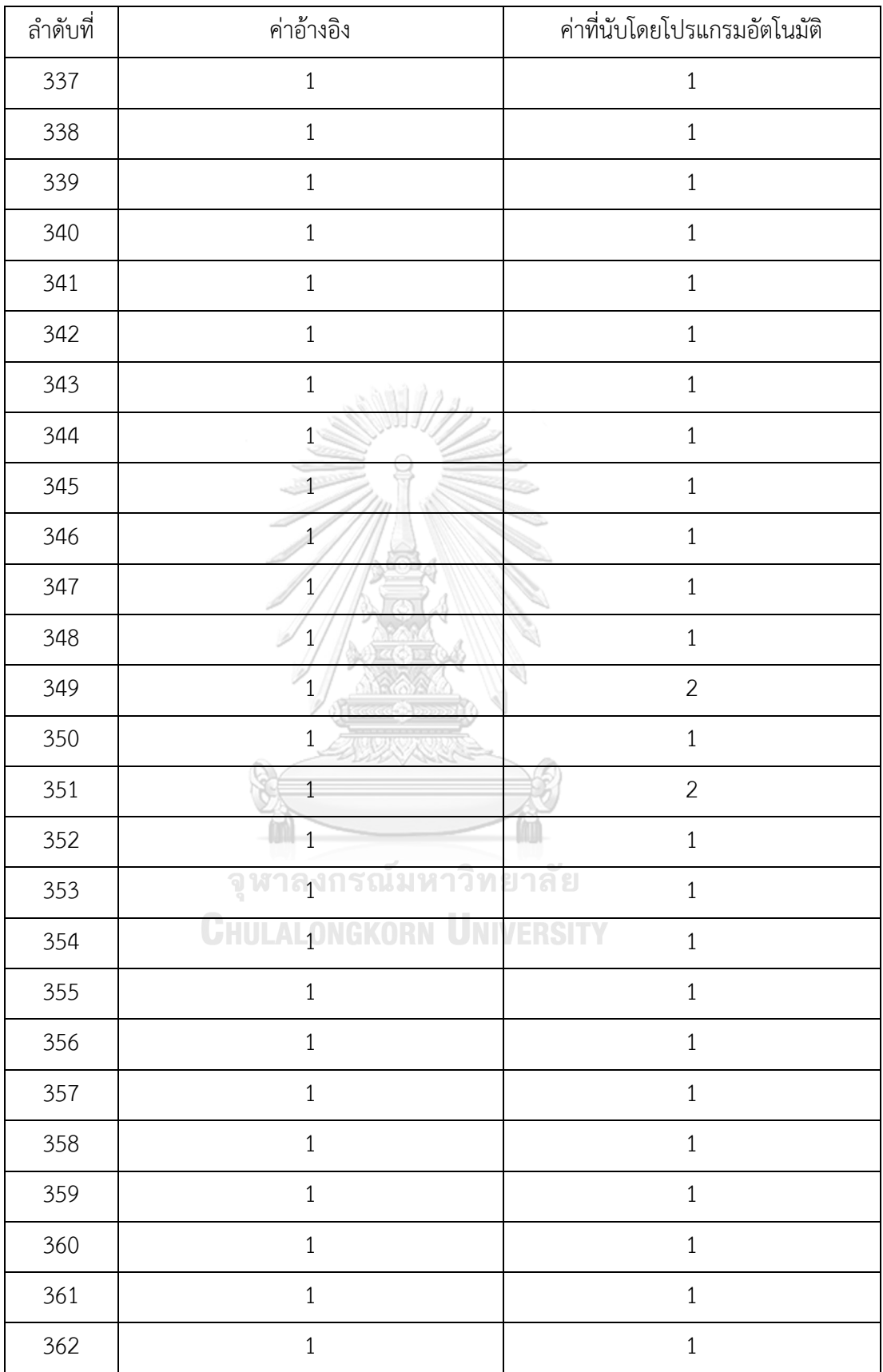

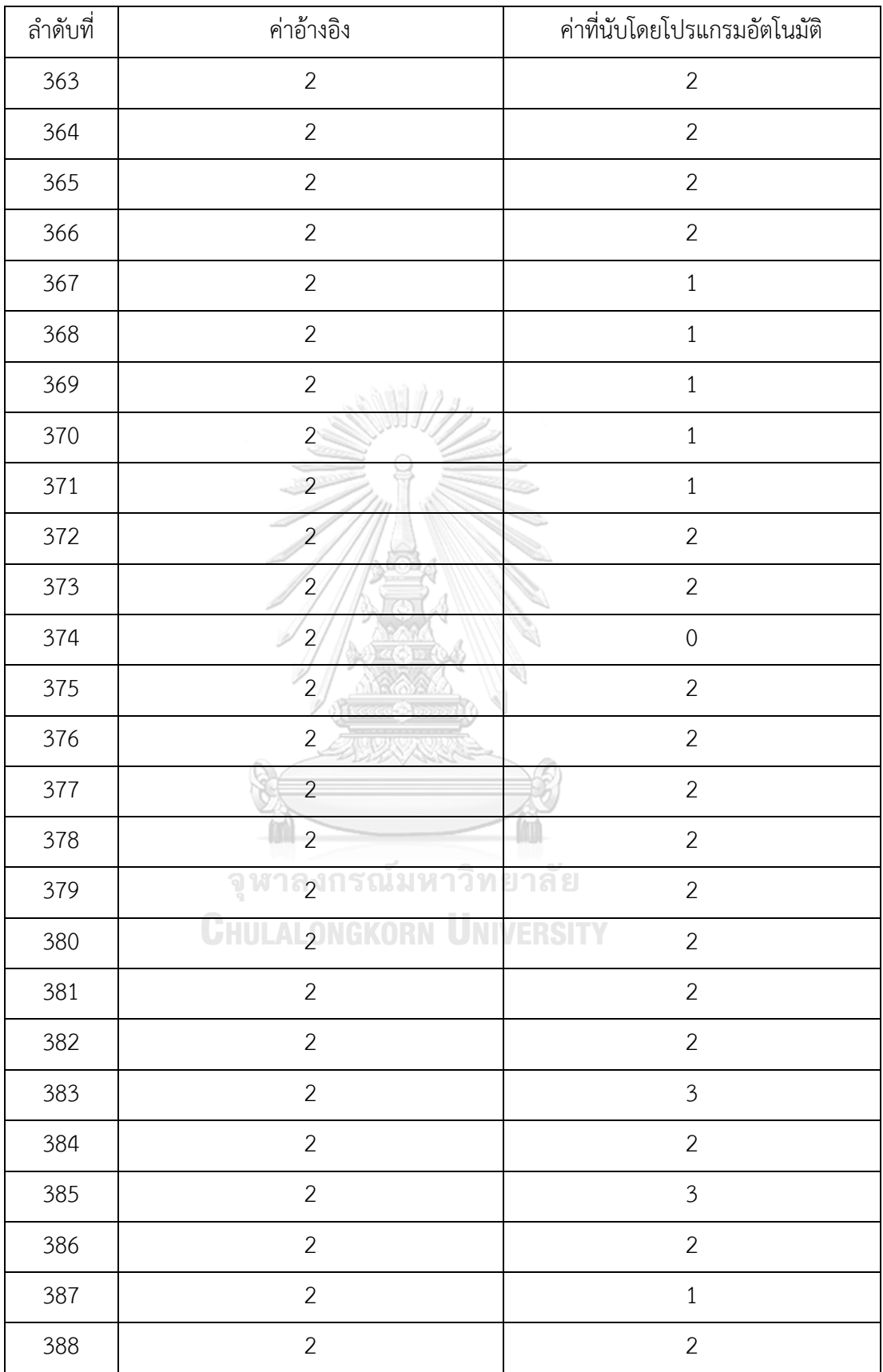

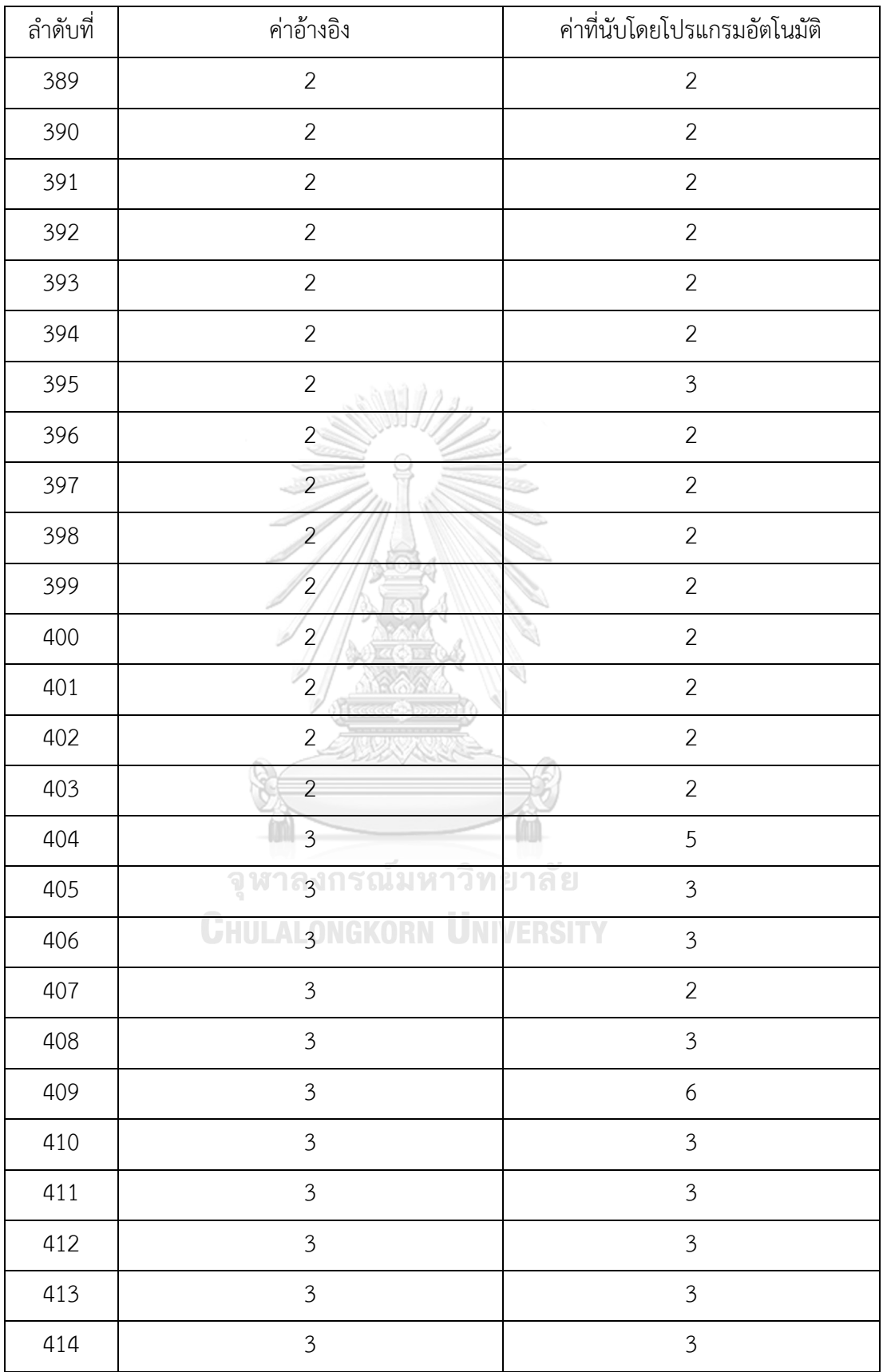

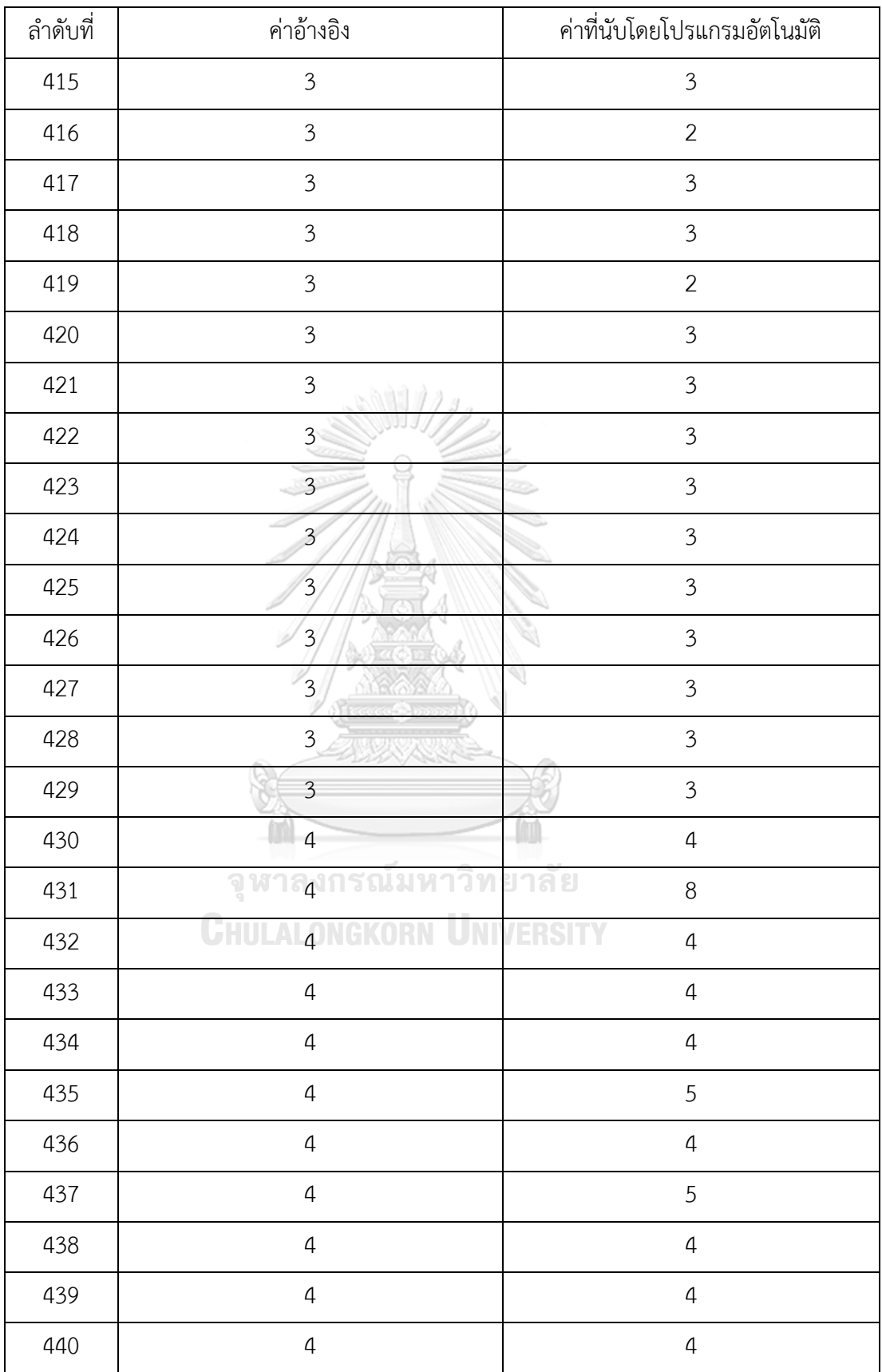

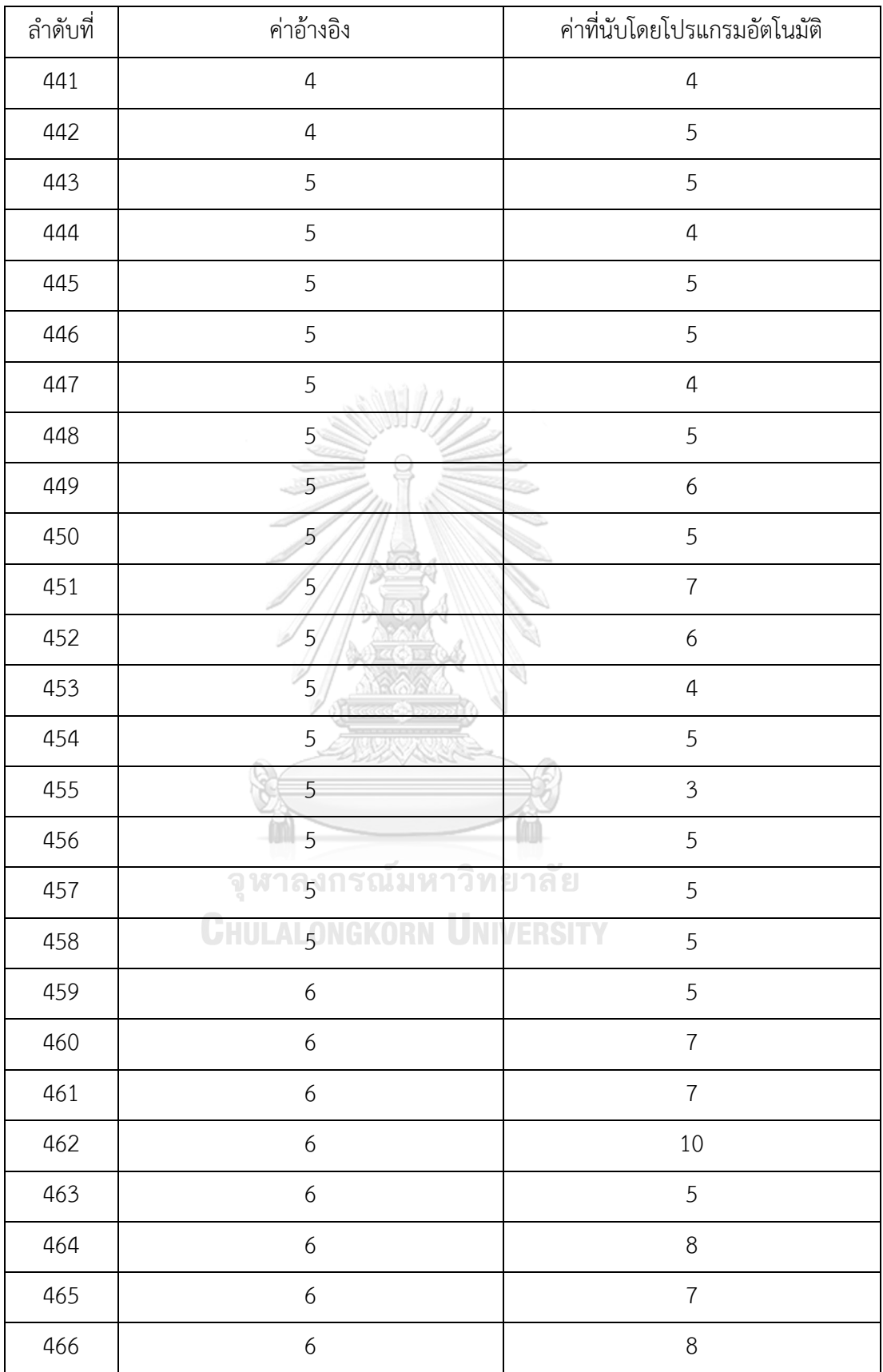

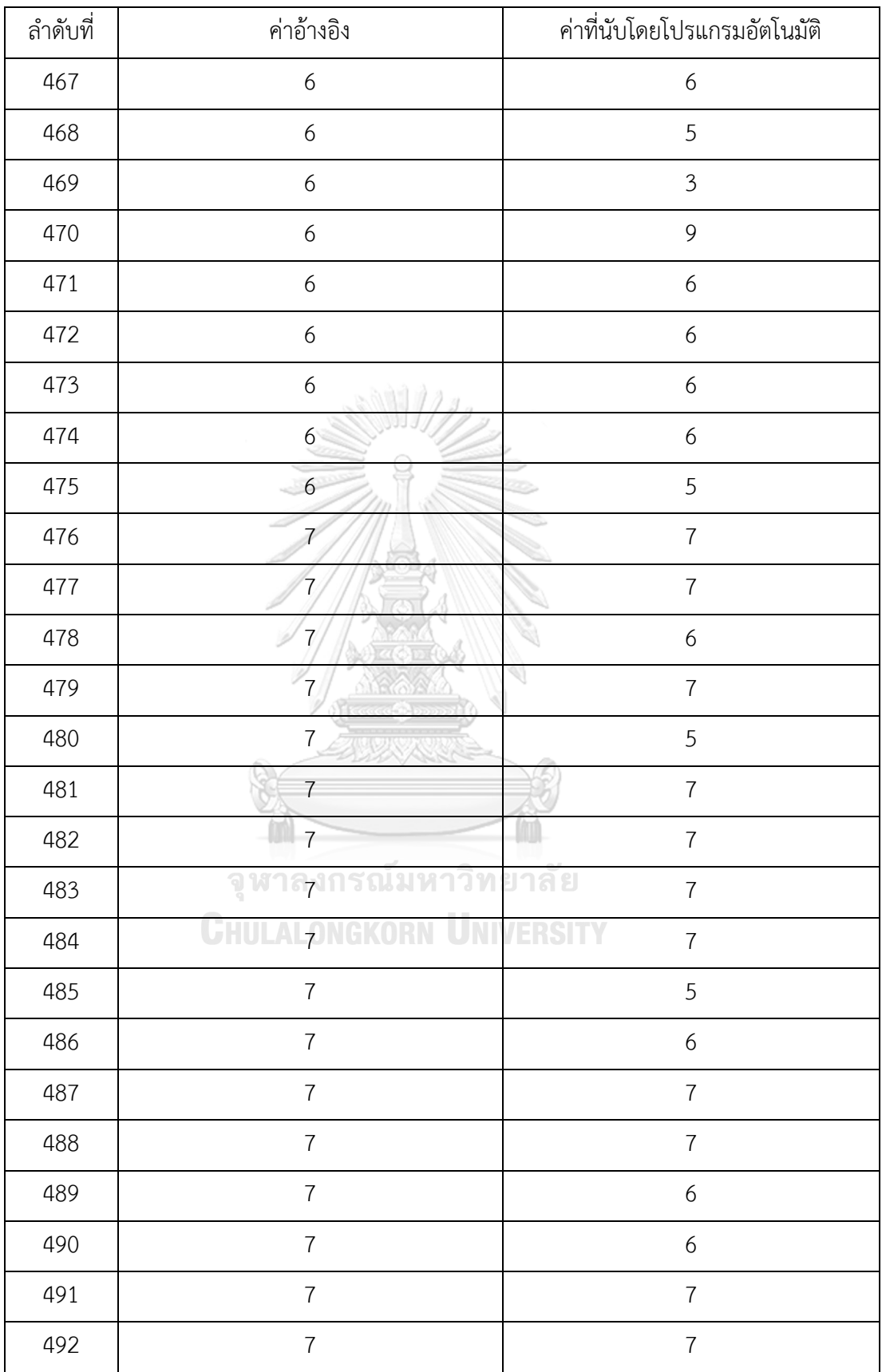

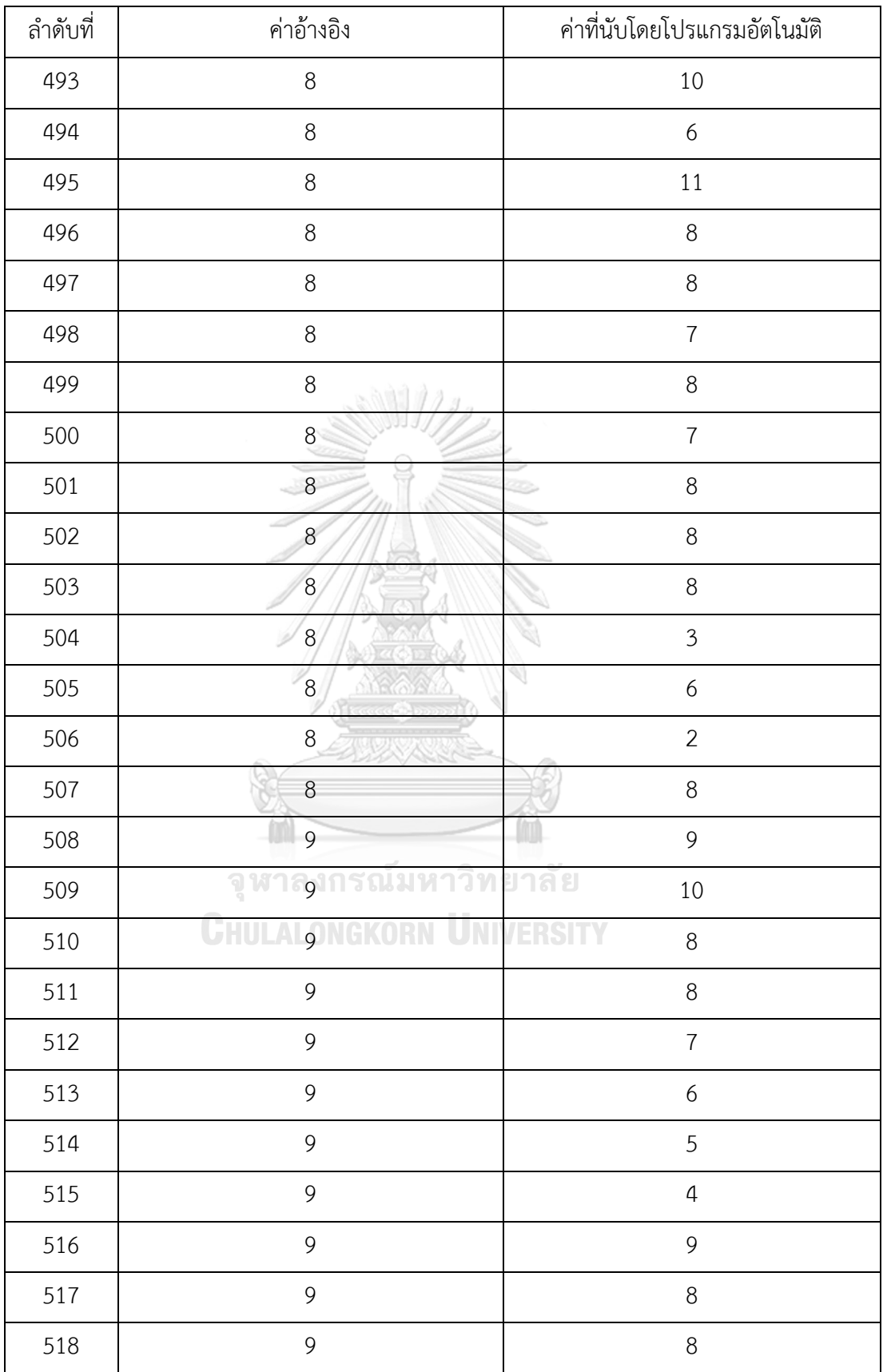

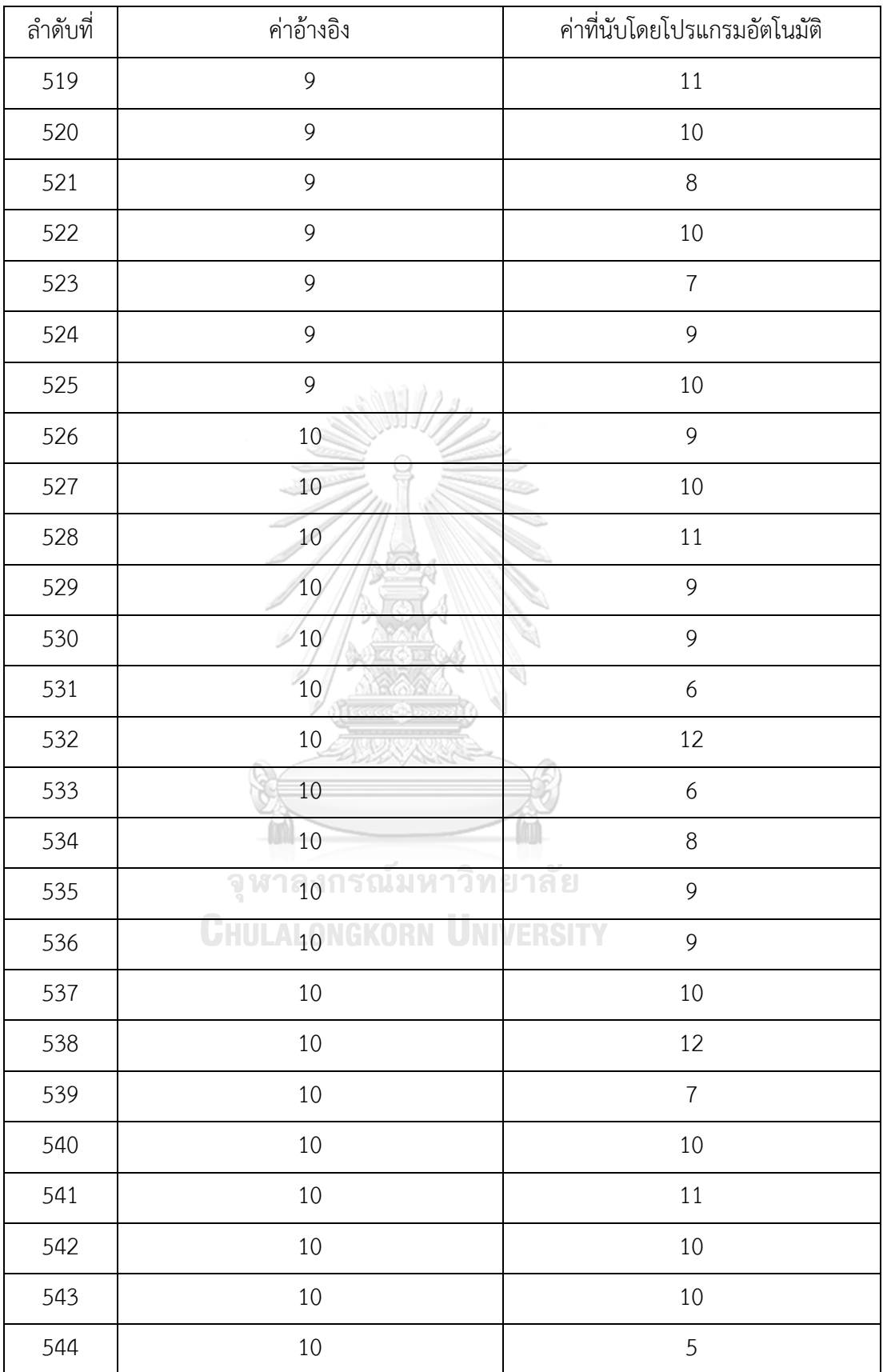

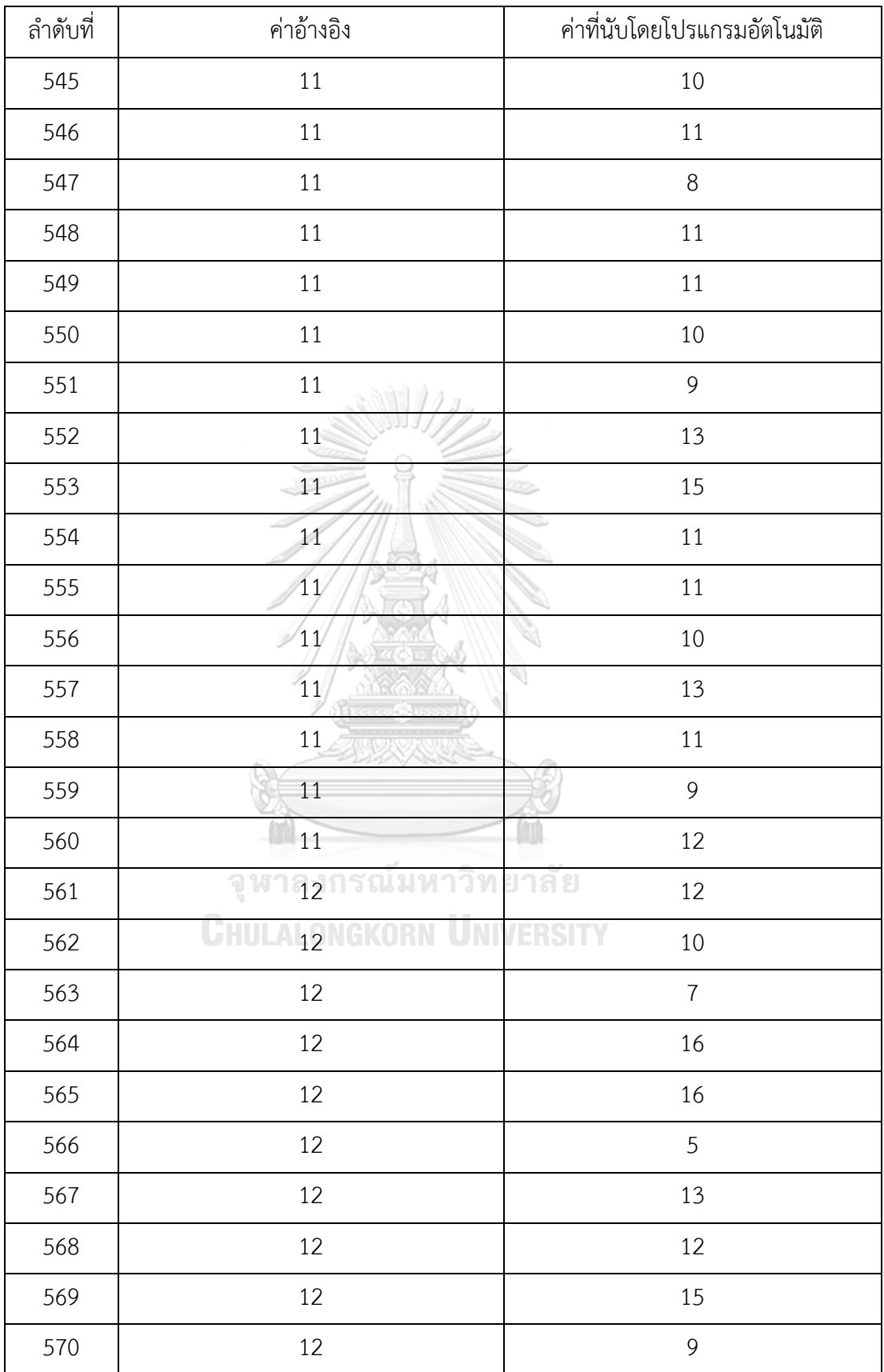

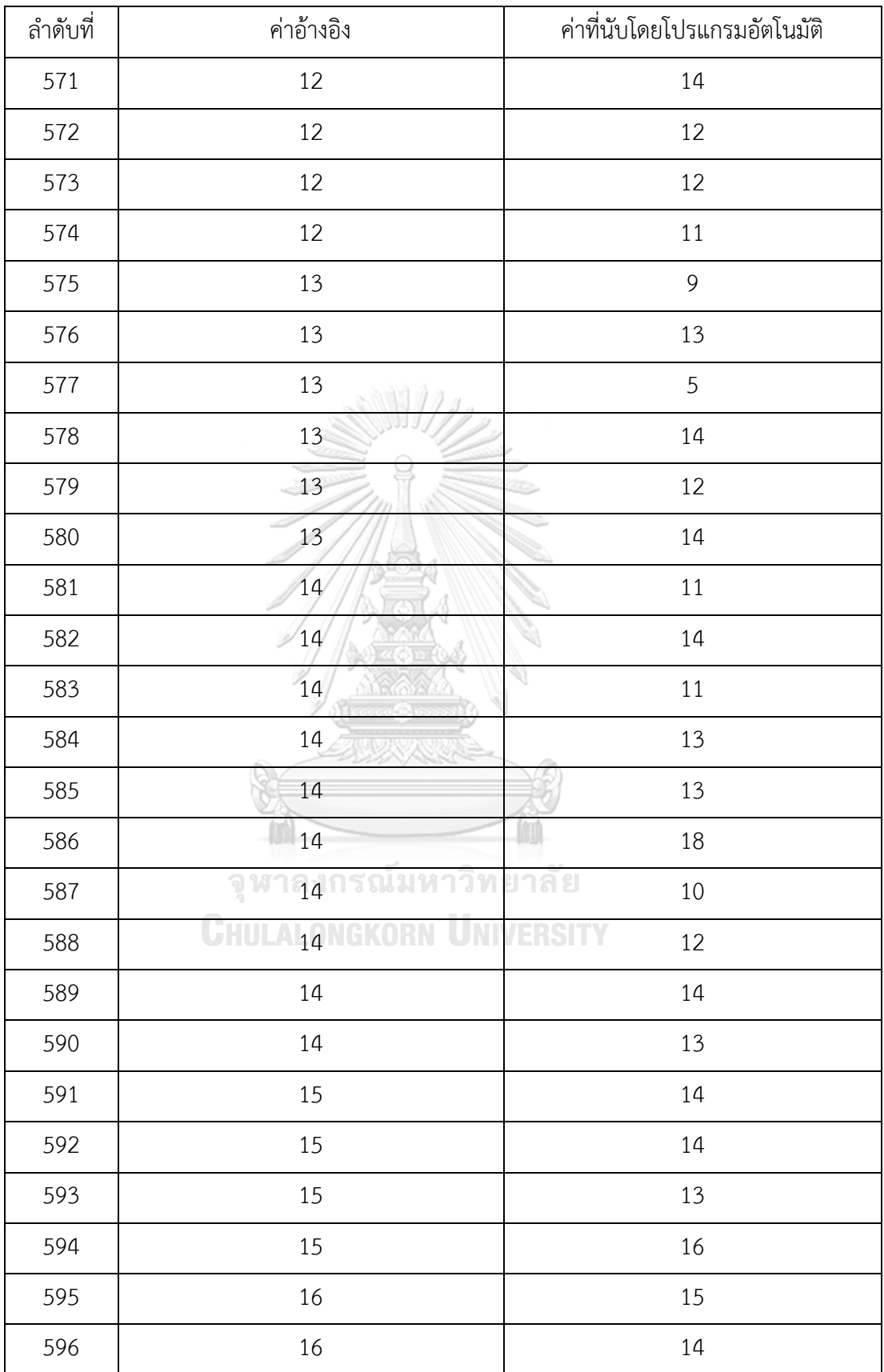

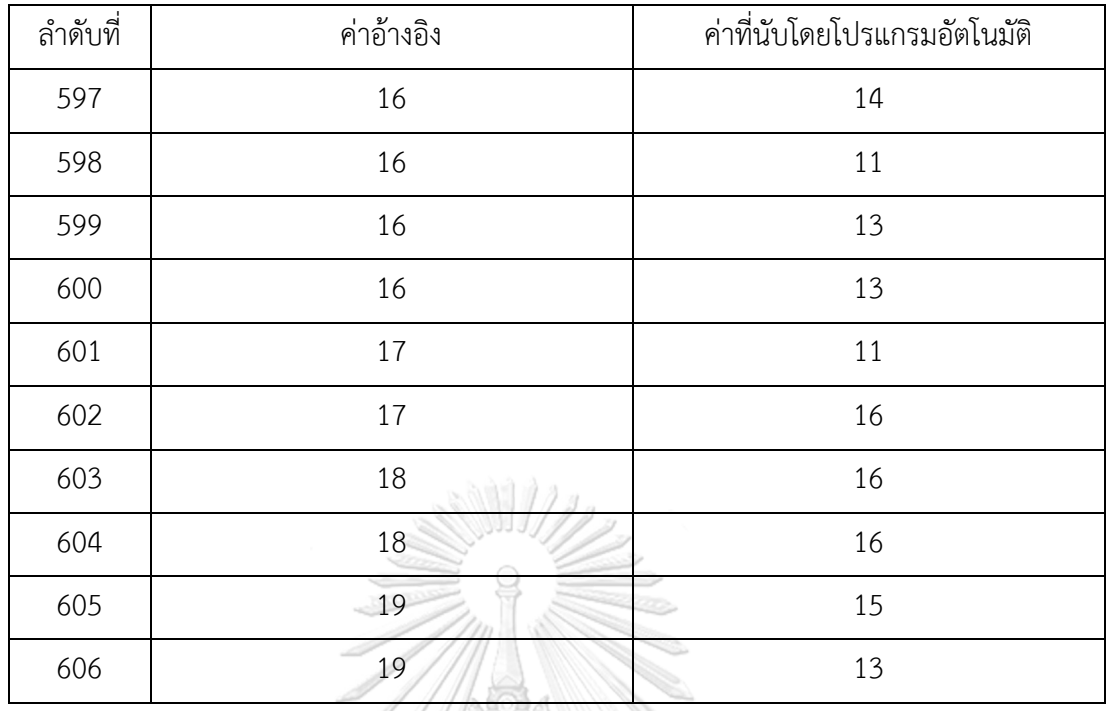

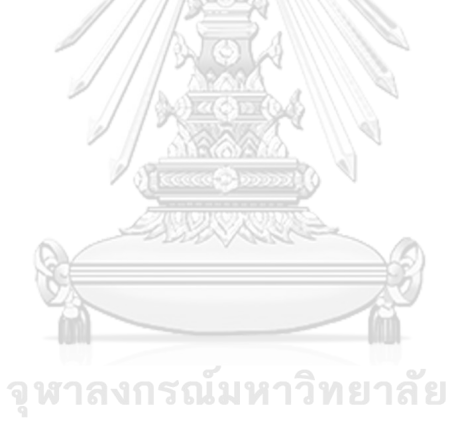

**CHULALONGKORN UNIVERSITY** 

ผลการใช้งานส่วนต่อประสานต่อผู้ใช้งานของโปรแกรมนับพลาคของไวรัสอัตโนมัติเพื่อแสดงผลการนับ ของทั้ง 10 เพลทการทดลอง

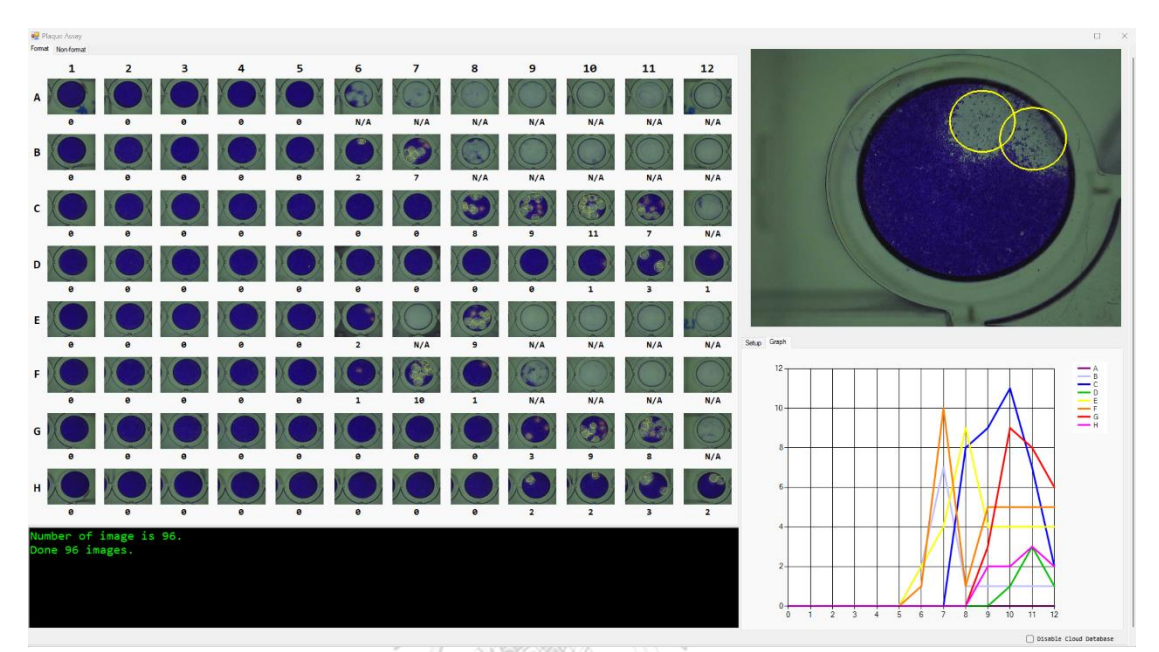

*รูปที่ ข-1 แสดงผลการใช้งานโปรแกรมการนับพลาคของไวรัสอัตโนมัติด้วยเพลทการทดลองที่1*

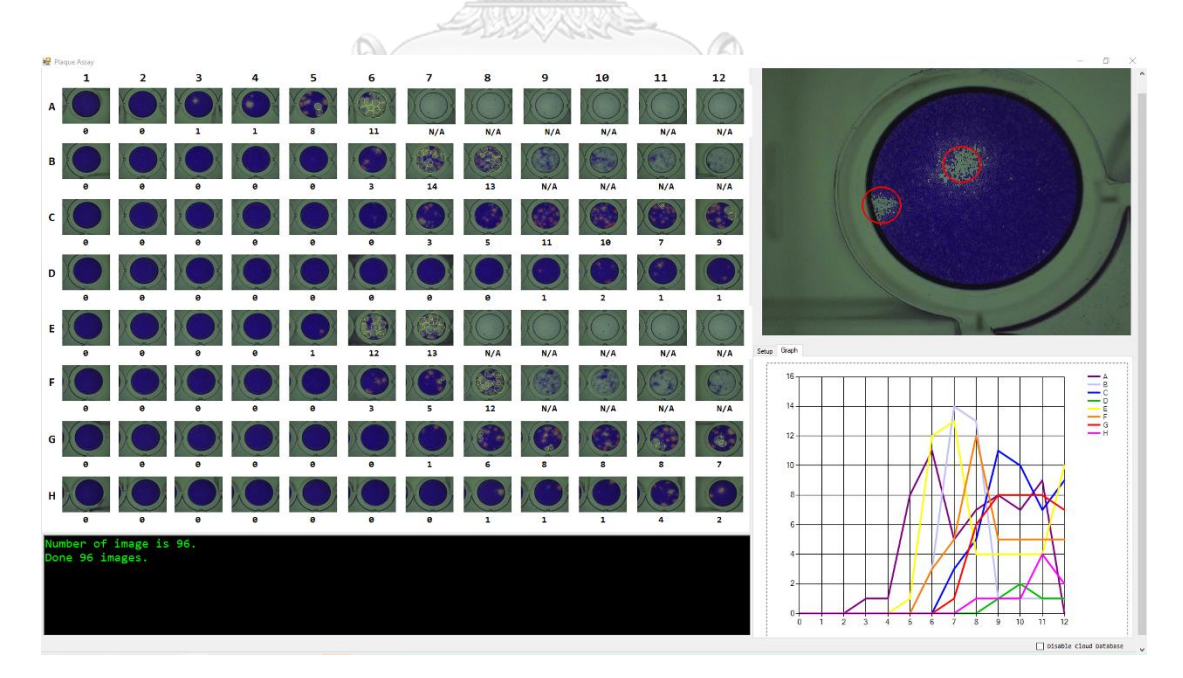

*รูปที่ ข-2 แสดงผลการใช้งานโปรแกรมการนับพลาคของไวรัสอัตโนมัติด้วยเพลทการทดลองที่2*

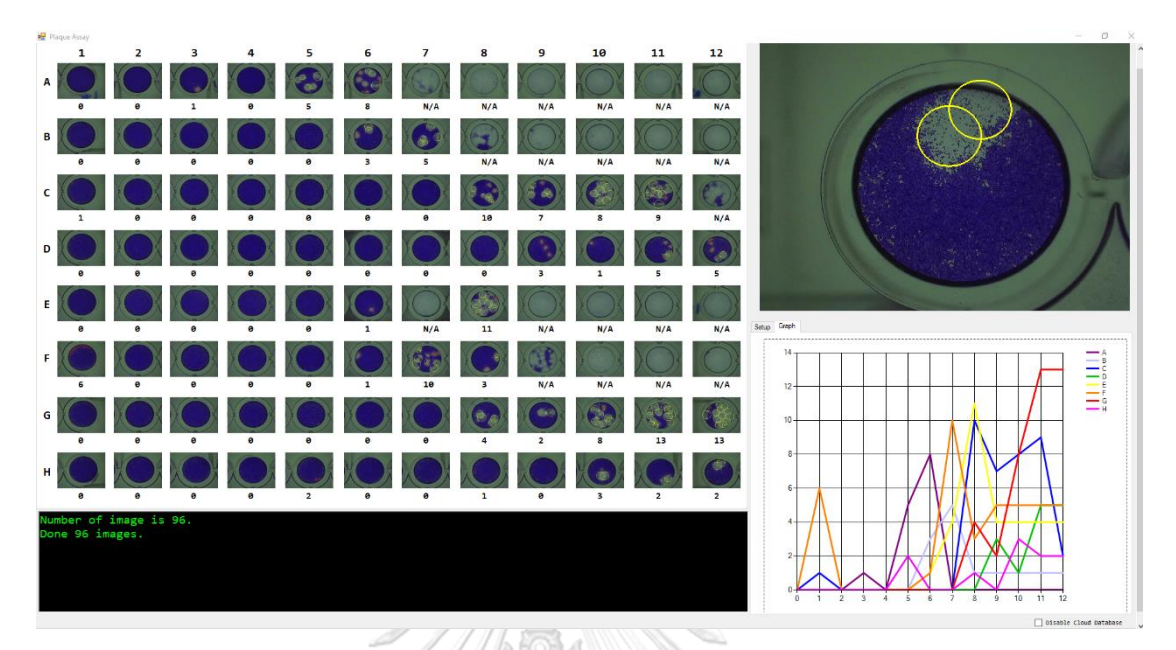

*รูปที่ ข-3 แสดงผลการใช้งานโปรแกรมการนับพลาคของไวรัสอัตโนมัติด้วยเพลทการทดลองที่3*

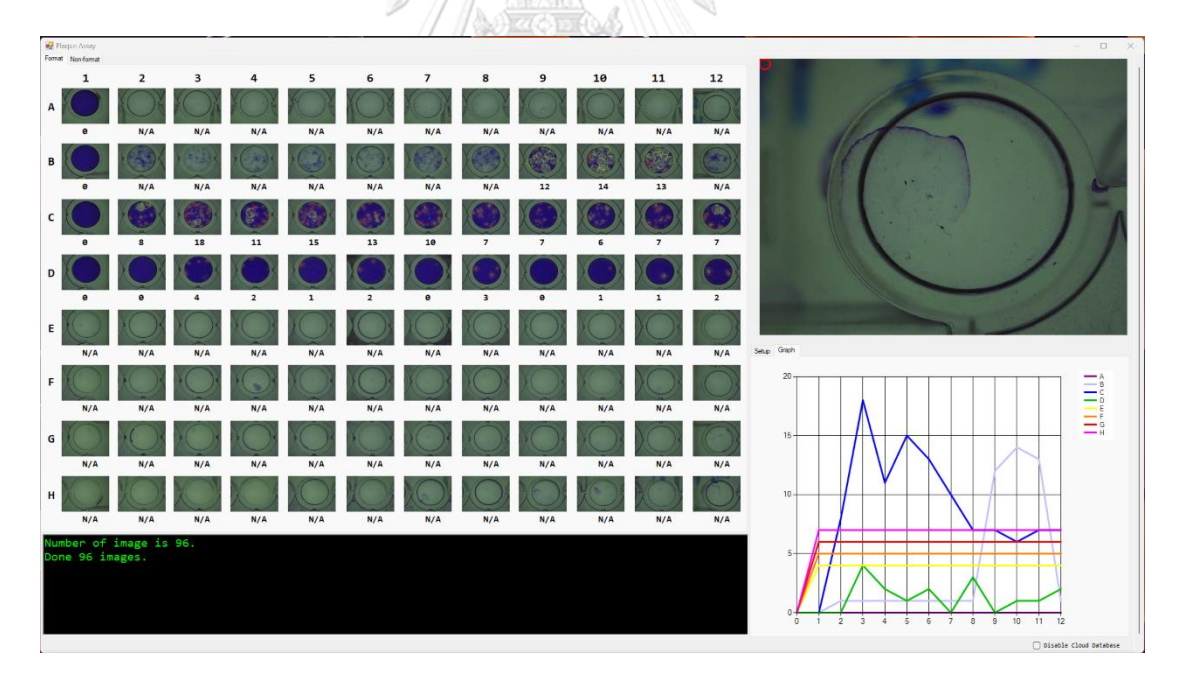

*รูปที่ ข-4 แสดงผลการใช้งานโปรแกรมการนับพลาคของไวรัสอัตโนมัติด้วยเพลทการทดลองที่4*

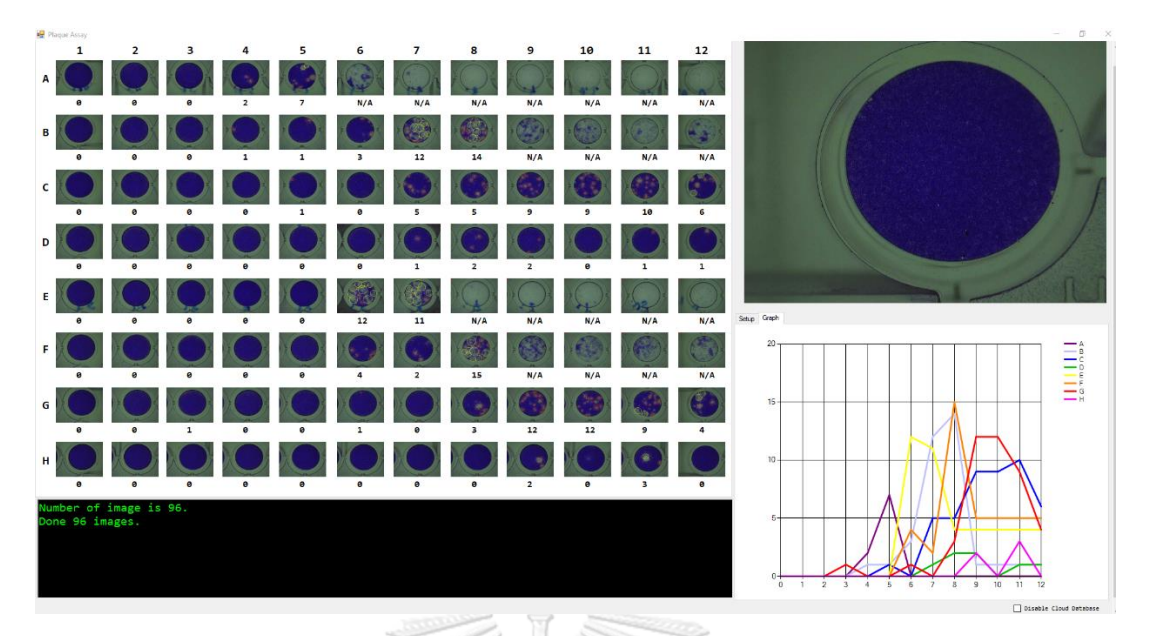

*รูปที่ ข-5 แสดงผลการใช้งานโปรแกรมการนับพลาคของไวรัสอัตโนมัติด้วยเพลทการทดลองที่5*

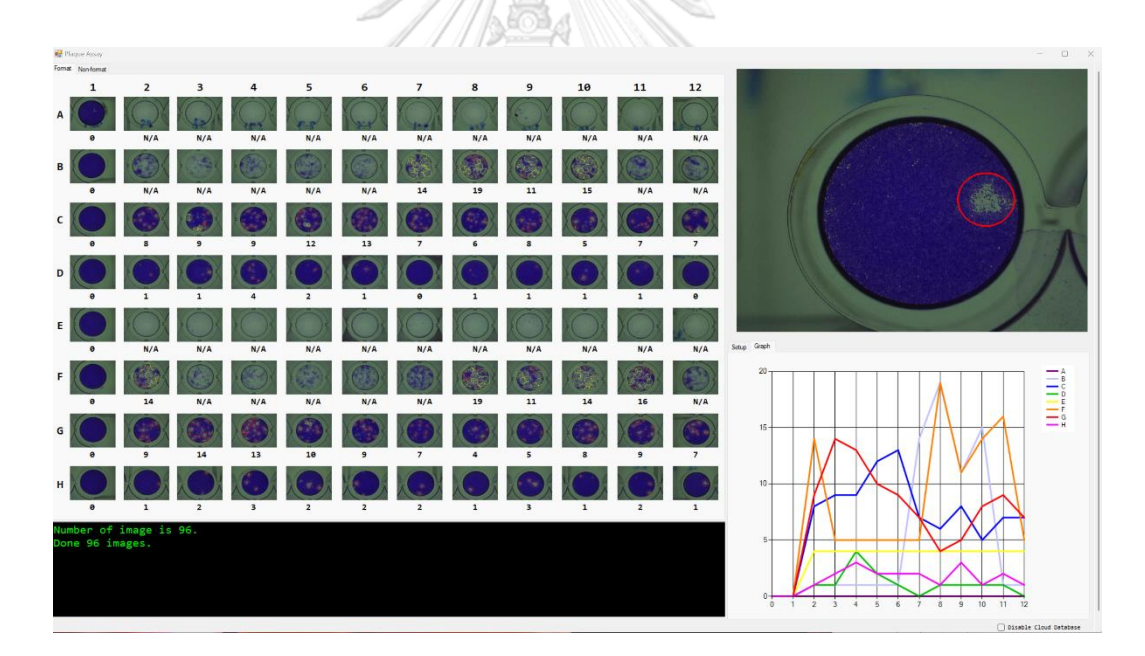

*รูปที่ ข-6 แสดงผลการใช้งานโปรแกรมการนับพลาคของไวรัสอัตโนมัติด้วยเพลทการทดลองที่6*

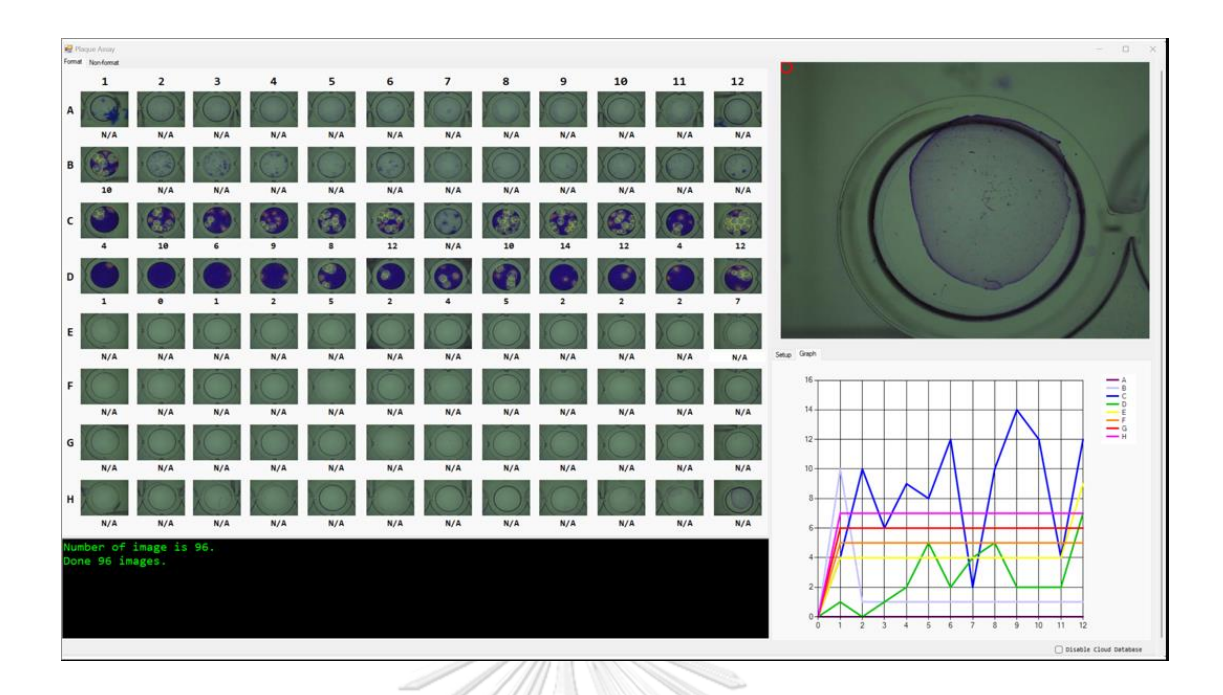

*รูปที่ ข-7 แสดงผลการใช้งานโปรแกรมการนับพลาคของไวรัสอัตโนมัติด้วยเพลทการทดลองที่7*

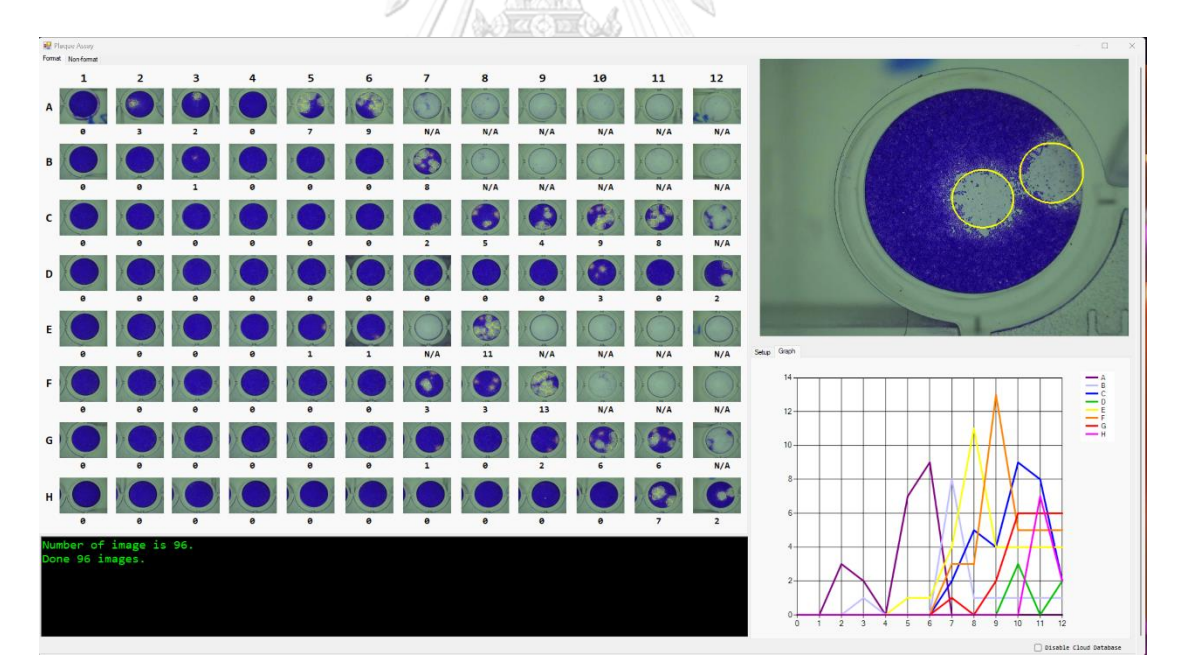

*รูปที่ ข-8 แสดงผลการใช้งานโปรแกรมการนับพลาคของไวรัสอัตโนมัติด้วยเพลทการทดลองที่8*

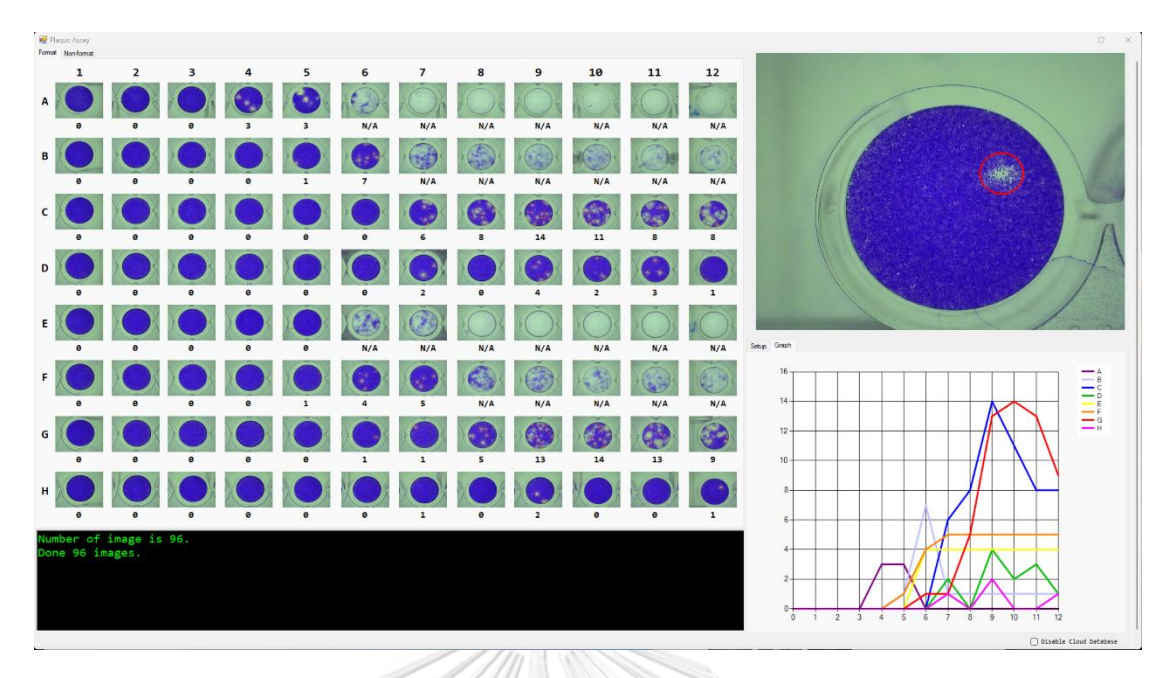

*รูปที่ ข-9 แสดงผลการใช้งานโปรแกรมการนับพลาคของไวรัสอัตโนมัติด้วยเพลทการทดลองที่9*

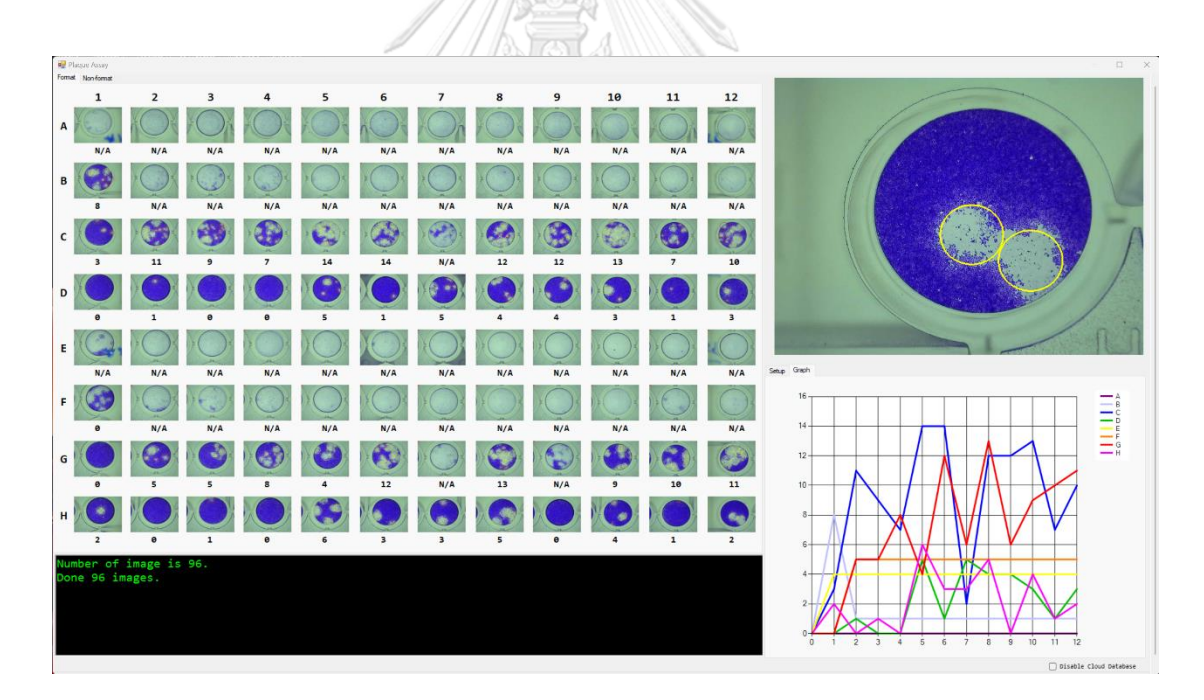

*รูปที่ ข-10 แสดงผลการใช้งานโปรแกรมการนับพลาคของไวรัสอัตโนมัติด้วยเพลทการทดลองที่10*

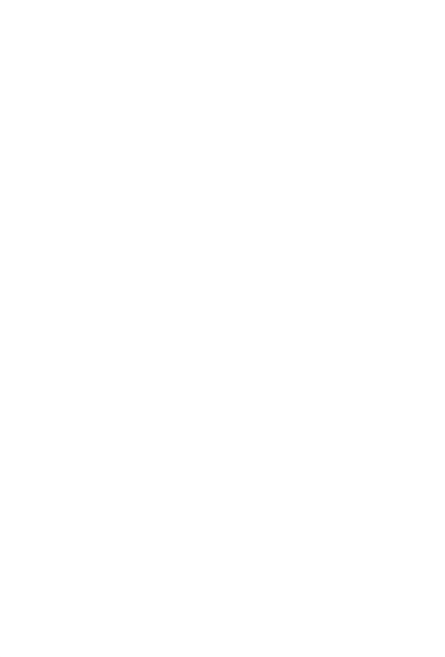

**CHULALONGKORN UNIVERSITY** 

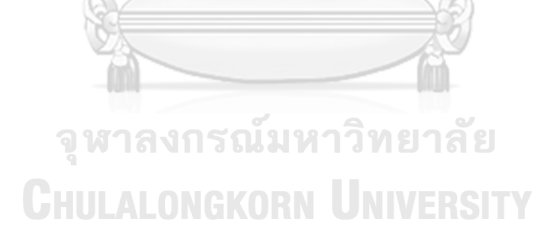

**บรรณานุกรม**

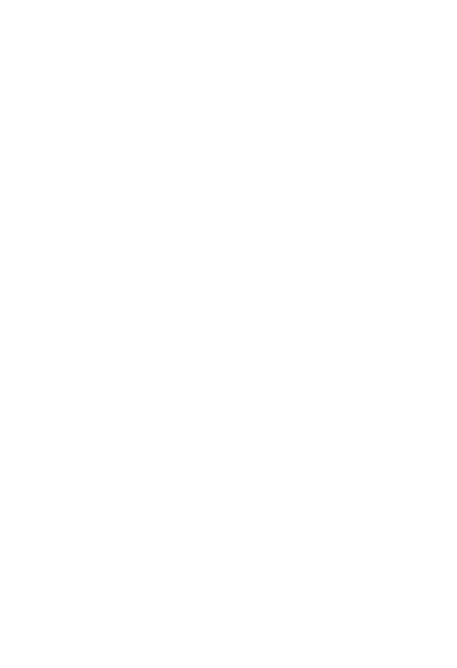

**CHULALONGKORN UNIVERSITY** 

## **ประวัติผู้เขียน**

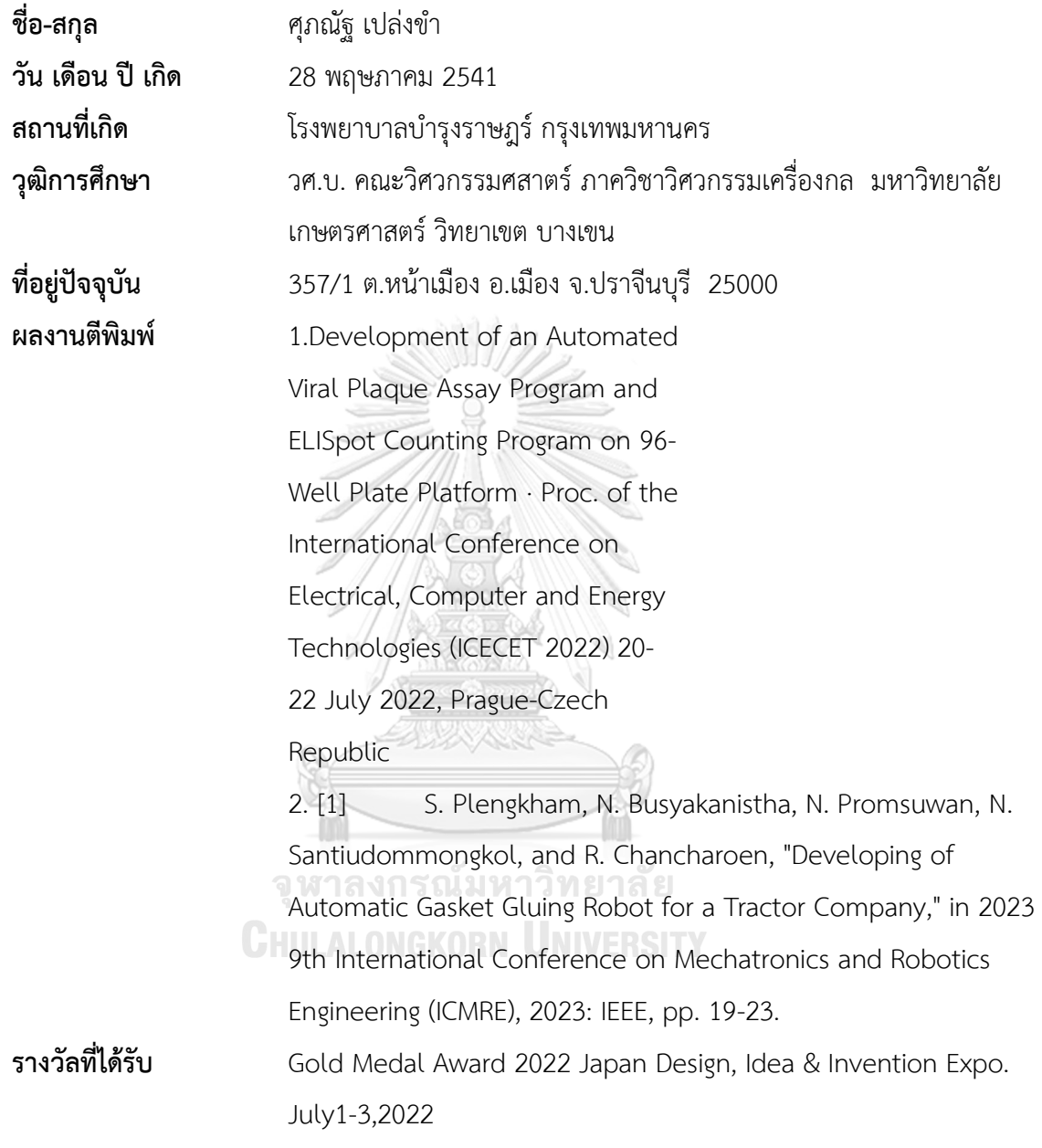